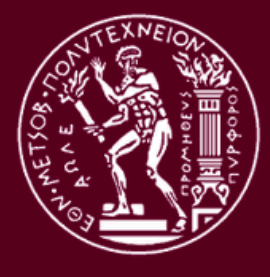

**Eθνικό Μετσόβιο Πολυτεχνείο Σχολή Αγρονόμων & Τοπογράφων Μηχανικών Τομέας Χαρτογραφίας - Εργαστήριο Χαρτογραφίας**

## **Διαδικτυακοί χάρτες αστικών διαδρομών πολιτιστικής κληρονομιάς**

**Διπλωματική εργασία**

Ανδρακάκου Μαρία

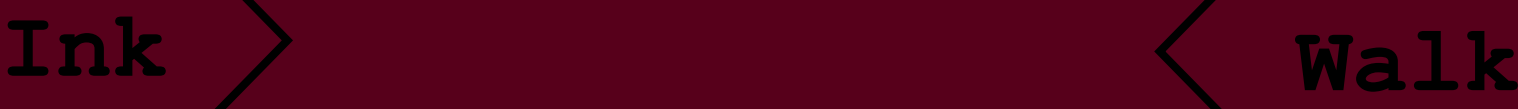

Αθήνα, Οκτώβριος 2017

*Ο χώρος μέσα στον οποίο ζούμε, ο οποίος μας παρασύρει έξω από τον εαυτό μας, είναι ο χώρος όπου πραγματοποιείται όντως η διάβρωση της ζωής, του χρόνου και της ιστορίας μας, ο χώρος που μας κατατρώει και μας σημαδεύει είναι και ο ίδιος ένας ετερογενής χώρος. Με άλλα λόγια, δεν ζούμε σε ένα κενό, στο οποίο μπορεί κανείς να τοποθετήσει άτομα και πράγματα. Δεν ζούμε μέσα σε ένα κενό, που μπορεί να χρωματιστεί με διάφορες αποχρώσεις, αλλά σε ένα σύνολο από σχέσεις που προσδιορίζουν θέσεις απαράβατες και σε καμία περίπτωση υπερκείμενες μεταξύ τους.*

*Μισέλ Φουκώ*

*Περί αλλοτινών χώρων (Des espaces autres) (1967), Ετεροτοπίες*

# Περιεχόμενα

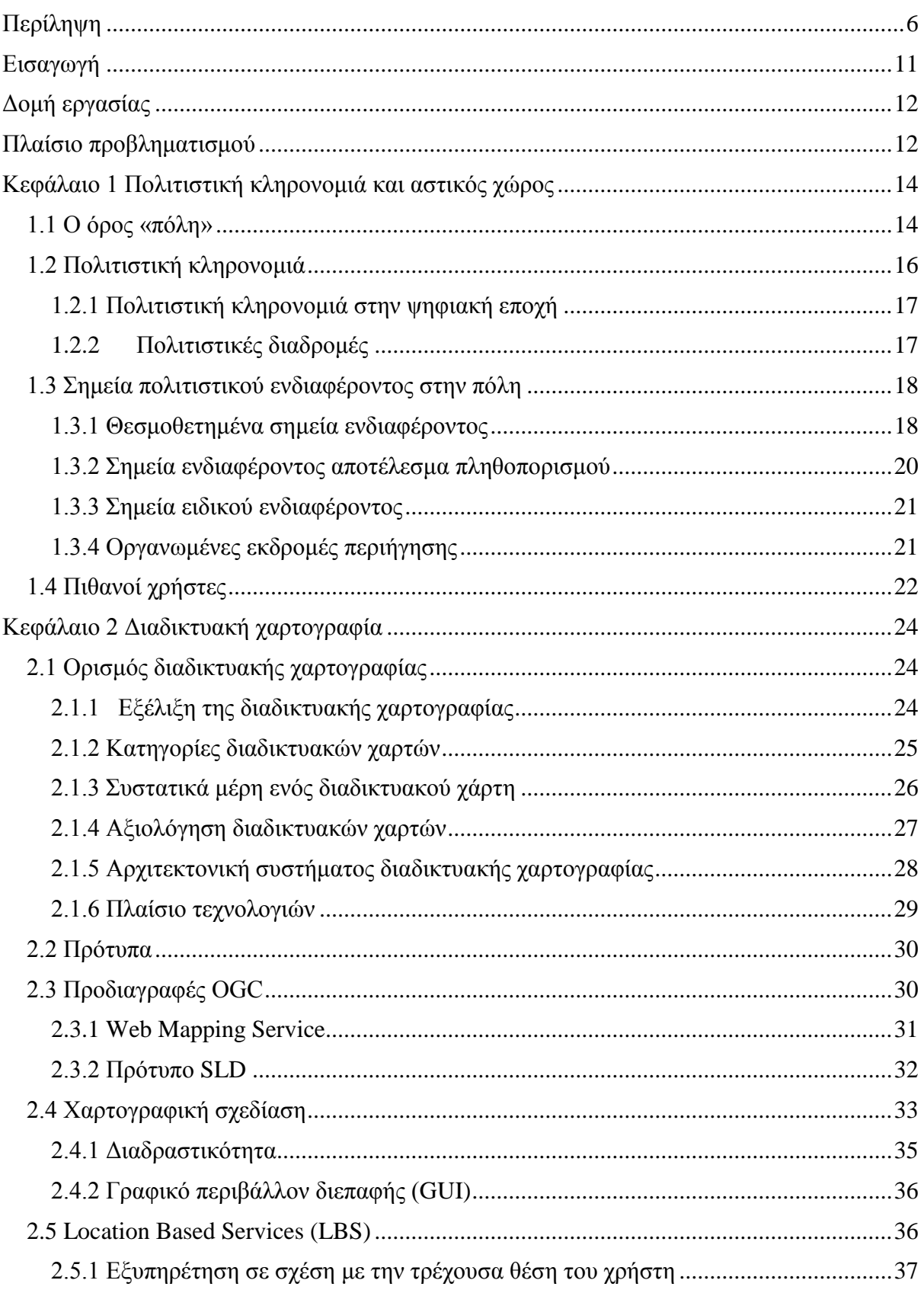

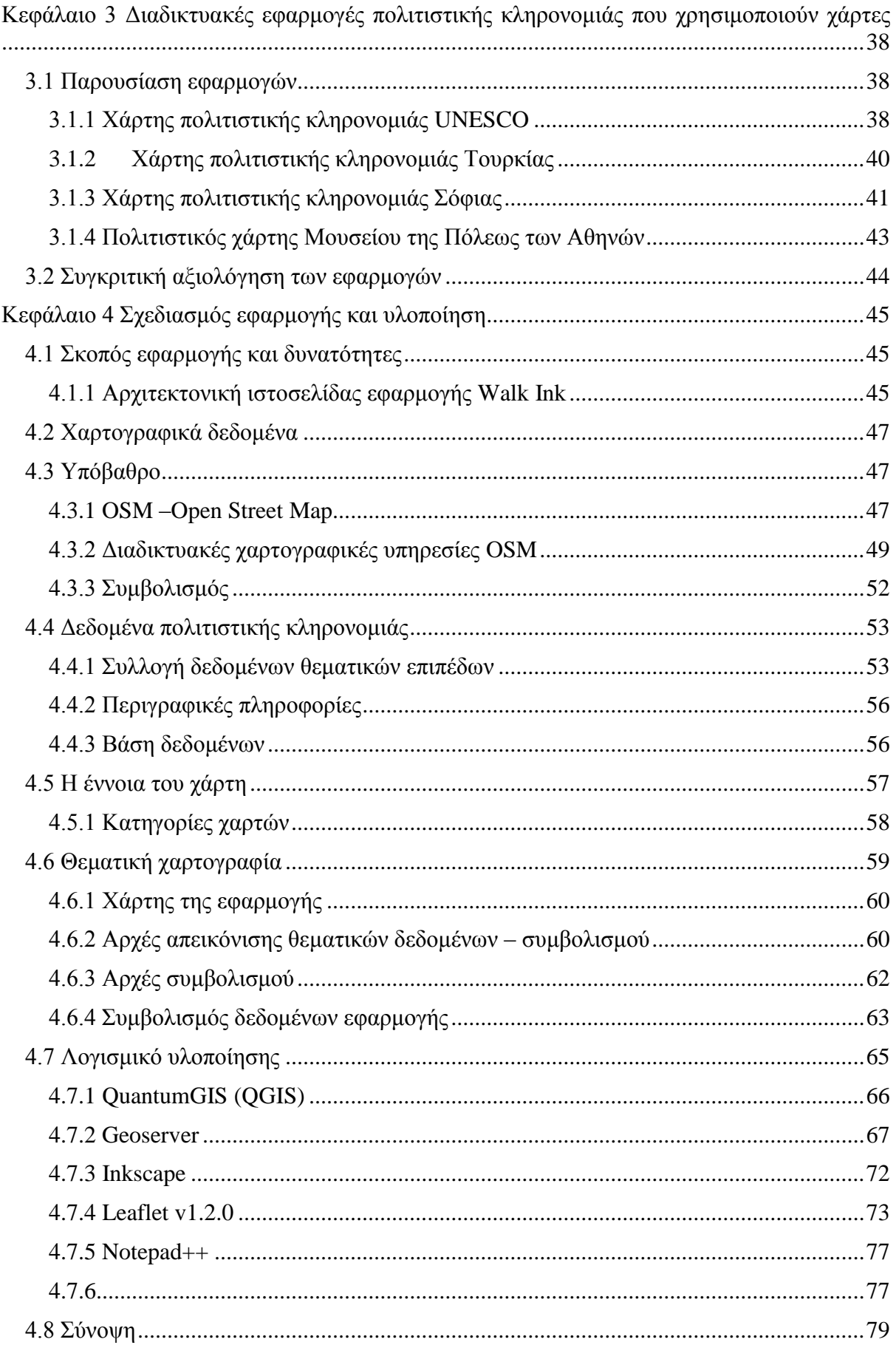

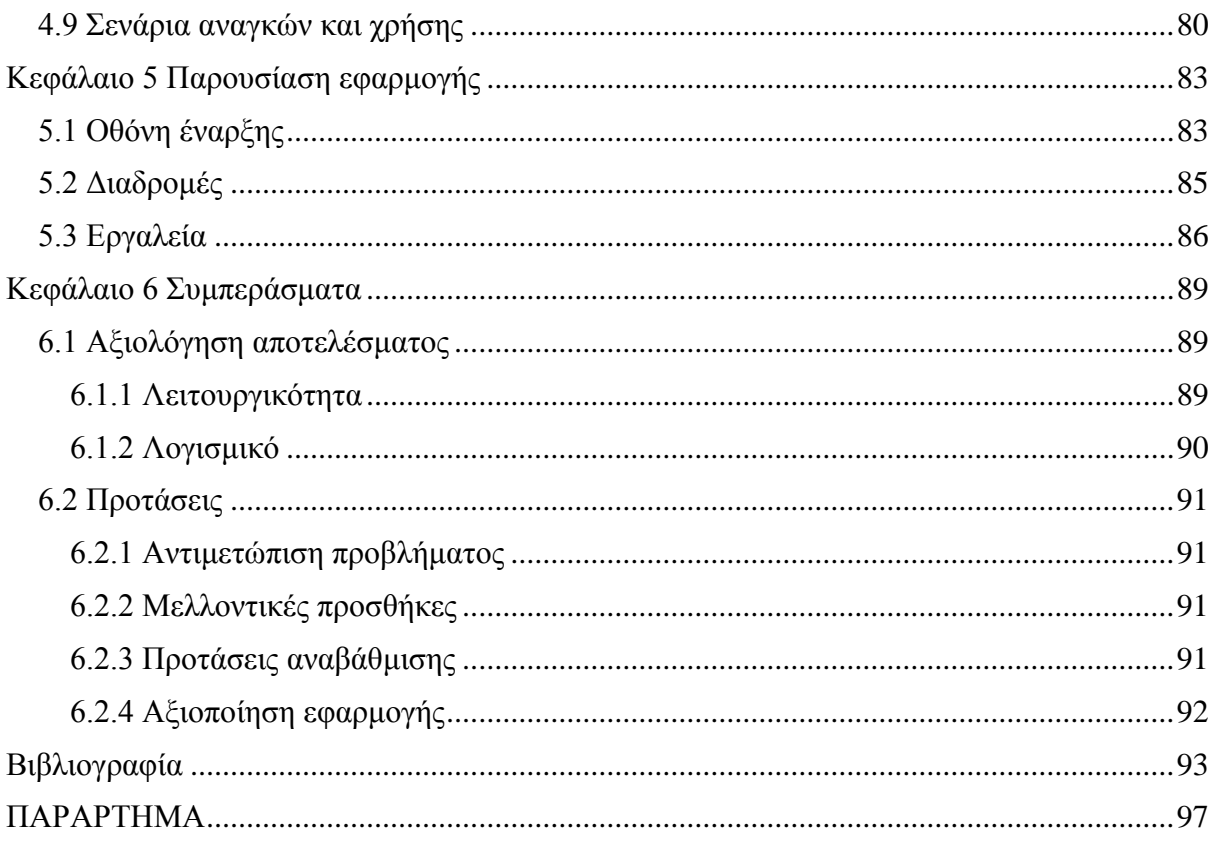

## <span id="page-5-0"></span>**ΠΙΝΑΚΑΣ ΕΙΚΟΝΩΝ**

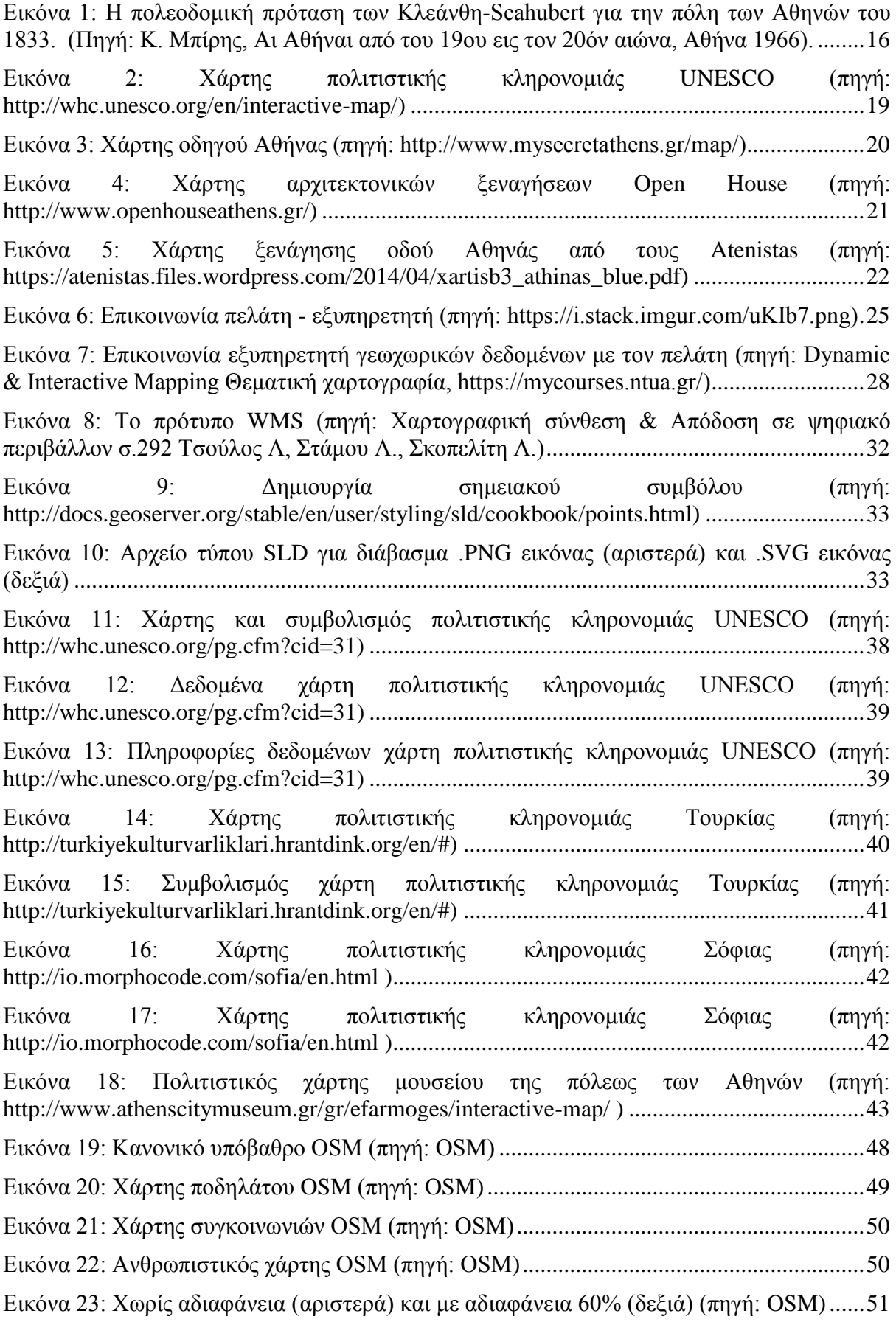

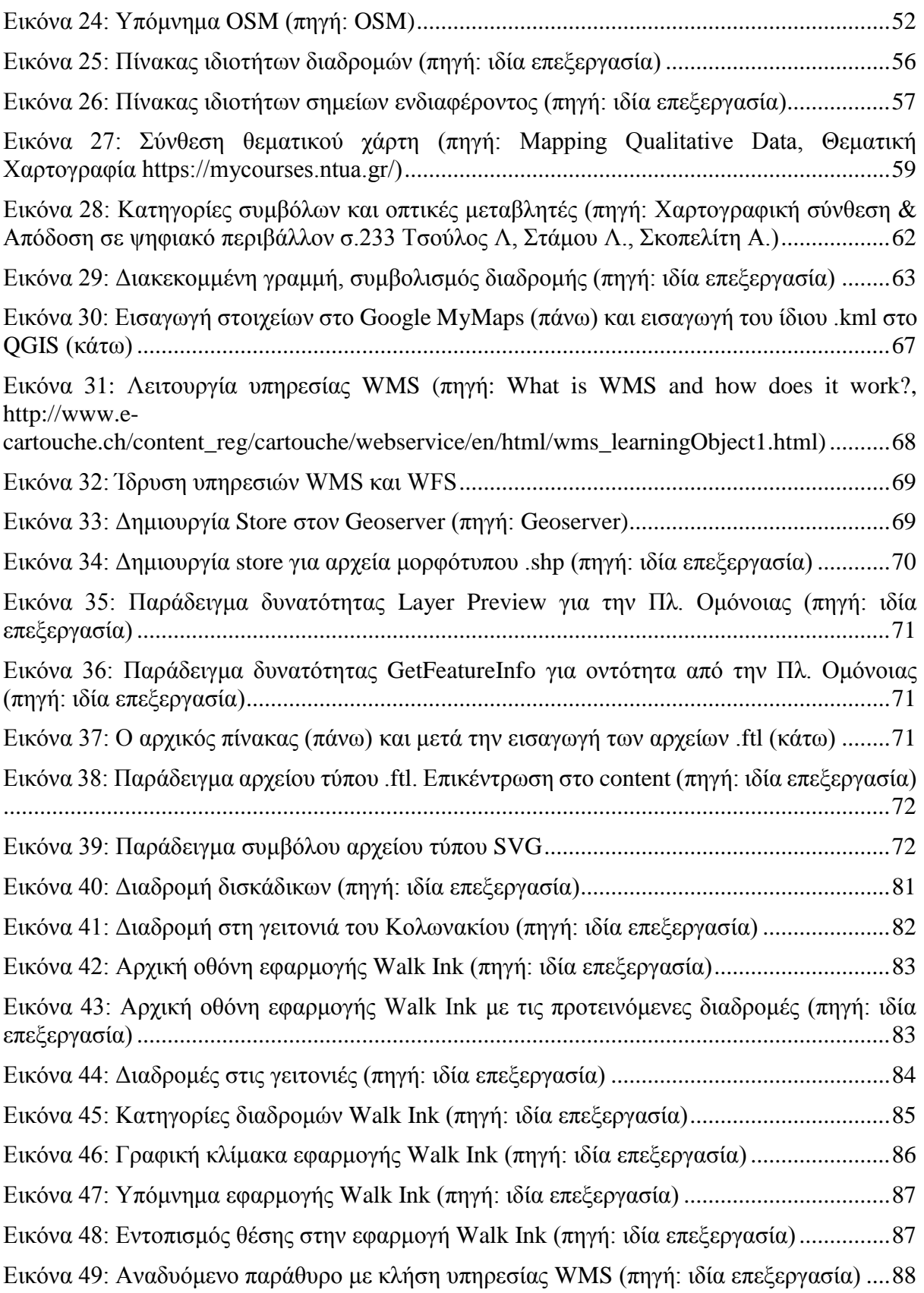

## **Περίληψη**

Η παρούσα διπλωματική εργασία έχει ως στόχο τη δημιουργία μιας χαρτογραφικής εφαρμογής που αξιοποιεί τη σύγχρονη τεχνολογία για την προβολή της πολιτιστικής κληρονομιάς. Συγκεκριμένα, αναπτύσσονται διαδραστικοί διαδικτυακοί χάρτες στους οποίους αποδίδονται αστικές διαδρομές πολιτιστικής κληρονομιάς και σημεία ενδιαφέροντος.

Πιο αναλυτικά, γίνεται αποδόμηση της έννοιας της πολιτιστικής κληρονομιάς και εντοπίζονται σημεία ενδιαφέροντος που εντάσσονται στα πλαίσια αυτής. Τα σημεία συνδέονται ανάλογα με την χωρική σχετικότητά τους και συγκροτούν προκαθορισμένες διαδρομές. Η διαδρομή ανακτάται από τον διαδικτυακό διαδραστικό χάρτη που αναπτύχθηκε στα πλαίσια της εργασίας καθώς διατίθενται και πληροφορίες για τα σημεία πολιτιστικού ενδιαφέροντος. Αυτή η ανάκτηση, φυσικά, προϋποθέτει την ύπαρξη ενός χρήστη ο οποίος μπορεί να κινηθεί μέσα σε ένα φιλικό προς αυτόν περιβάλλον.

Τα σημεία πολιτιστικού ενδιαφέροντος είναι χωροθετημένα στη μητρόπολη των Αθηνών και μπορεί να έχουν ιδιαίτερο ιστορικό βάρος, να διαθέτουν αξιόλογη αρχιτεκτονική, είτε να αναφέρονται στον τρόπο διάθεσης του ελεύθερου χρόνου και διοχέτευσης ενέργειας στη σύγχρονη Αθήνα. Η εφαρμογή στοχεύει στην διατήρηση και αναπαραγωγή της ιστορίας της πόλης και δεν μπορεί σε καμία περίπτωση να αντικαταστήσει έναν τουριστικό οδηγό.

Οι χάρτες δημιουργήθηκαν σε διαδικτυακό περιβάλλον συγκροτώντας μια ενιαία εφαρμογή που της αποδόθηκε το όνομα «Walk Ink». Το όνομα Walk Ink αν μεταφρασθεί σημαίνει περίπατος και μελάνι. Με τη χρήση του όρου «μελάνι» τονίζεται στην ουσία η ταυτότητα του σημείου ενδιαφέροντος που έχει αφήσει το στίγμα της στην πόλη και με τη λέξη «περίπατος» νοείται ο περίπατος που θα επιλέξει να κάνει ο χρήστης μέσω της εφαρμογής ώστε να περιηγηθεί στα πολιτιστικά σημεία ενδιαφέροντος μέσω της ενότητας της διαδρομής.

Για τη δημιουργία των διαδικτυακών χαρτών χρησιμοποιήθηκαν ως εργαλεία λογισμικά που έχουν αναπτυχθεί αποκλειστικά με Ελεύθερο Λογισμικό / Λογισμικό Ανοικτού Κώδικα (ΕΛ/ΛΑΚ).

**Λέξεις - κλειδιά:** διαδικτυακή χαρτογραφία, σημεία ενδιαφέροντος, πολιτιστική κληρονομιά, διαδρομές, leaflet, Ελεύθερο Λογισμικό / Λογισμικό Ανοικτού Κώδικα, ΕΛ/ΛΑΚ

## **Abstract**

The main purpose of this thesis is the creation of an online web map application, through using today's technology, that its main subject is the highlighting of the cultural heritage. More specifically, urban routes of cultural heritage are developed in these interactive web maps.

In this thesis there is a deconstruction of the cultural heritage meaning in a way that points of interest are also identified such as cultural imprints. The connection of the points constitute certain routes depending on their spatial relevance. The route is recovered through the interactive web map including useful information about the point of cultural interest. The application is made in a friendly designed environment so every user can browse in it.

The selected points of cultural interest are located in the city of Athens and may are characterized either from historical weight or architectural aesthetics either from the way Athenians spend their free time and channel their energy in today's city. So the purpose of the application is to preserve and reproduce the city's history without implying that is a tourist guide.

The maps are made in an online environment that constitute a single application that is given the name «Walk Ink». By using the term «Ink», the identity of the point of interest that has left its stigma in the city is pointed out. The term «Walk», refers to the user's selection of route through the application.

Building the application required software tools that are exclusively developed with free and open-source software (FOSS).

**Key - words:** web mapping, points of interest, cultural heritage, routes, leaflet, free and opensource software, FOSS

## <span id="page-10-0"></span>**Εισαγωγή**

Είναι γεγονός ότι η Χαρτογραφία έχει επηρεαστεί από την εκτεταμένη χρήση του διαδικτύου και την εξάπλωση των ηλεκτρονικών συσκευών προσωπικής χρήσης που έχουν πρόσβαση στον παγκόσμιο ιστό. Αυτό συμβαίνει διότι όλοι οι τομείς ακολουθούν την εξέλιξη της τεχνολογίας είτε λόγω ανάγκης επιβίωσης είτε για λόγους εκδημοκράτισης.

Η Χαρτογραφία, λοιπόν, αναπτύσσεται πλέον μέσα από τη χρήση Η/Υ και τα προϊόντα της τα οποία αποτυπώνονται στις οθόνες τους. Φυσικά προκύπτουν δυσκολίες ως προς την κλίμακα, το βαθμό γενίκευσης κλπ. του εκάστοτε χάρτη αλλά έχουν αναπτυχθεί εργαλεία που αποσκοπούν στην άμεση αντιμετώπιση αυτών των ζητημάτων. Επομένως Χαρτογραφία και τεχνολογία συμβαδίζουν και ανακαλύπτουν τον κόσμο της Ψηφιακής Χαρτογραφίας.

Η Ψηφιακή Χαρτογραφία έλυσε τα χέρια των χαρτογράφων καθώς πλέον ήταν σε θέση να διαχειριστούν μεγάλο όγκο δεδομένων και να εξάγουν αποτελέσματα υπολογισμών πιο γρήγορα αλλά και να σχεδιάσουν με μεγαλύτερη άνεση. Πέραν αυτών των θετικών στοιχείων, η αυξημένη ταχύτητα και ακρίβεια της σύνθεσης χάρτη σε ψηφιακό περιβάλλον αλλά και ο μειωμένος χρόνος και το μειωμένο κόστος είναι ορισμένοι από τους λόγους που προτιμάται αυτή η μέθοδος.

Η ψηφιακή μορφή των χαρτών επέτρεψε σύντομα τη διάδοσή τους μέσω του διαδικτύου. Εδώ εισάγεται η έννοια της διαδικτυακής χαρτογραφίας (web mapping) κατά την οποία ο χαρτογράφος υλοποιεί ένα περιβάλλον όλο και πιο φιλικό προς το χρήστη του χάρτη. Φυσικά, ένα σύντομο και εύκολο ταξίδι της πληροφορίας του χάρτη και η δημοσιοποίηση στο ευρύ κοινό προαπαιτεί την ύπαρξη αποθετηρίων δεδομένων γνωστών και ως βάσεις δεδομένων. Κι επειδή η πληροφορία που αποδίδει ο χάρτης είναι χωρική, αναπτύσσονται χαρτογραφικές ή γεωγραφικές βάσεις δεδομένων.

Με τη συνδυαστική χρήση ελεύθερων λογισμικών και λογισμικών ανοικτού κώδικα<sup>1</sup> έχει καταστεί δυνατή η σύνθεση διαδραστικών χαρτών οι οποίοι επιτρέπουν στους χρήστες να πλοηγηθούν στο χάρτη και να επιλέξουν τι πληροφορία θέλουν να απεικονιστεί. Ορισμένα είδη διαδικτυακών χαρτών είναι<sup>2</sup>:

- στατικοί (static)
- χάρτες που δημιουργούνται δυναμικά (dynamically created)
- χάρτες κατανεμημένων πηγών δεδομένων (distributed)
- χάρτες κινούμενων εικόνων (animated)
- χάρτες πραγματικού χρόνου (real-time)
- διαδραστικοί χάρτες (interactive)
- διαδικτυακοί άτλαντες (online atlases)
- σύνθετοι διαδικτυακοί χάρτες που μπορούν να επεξεργάζονται συνδυαστικά από διαφορετικούς χρήστες (collaborative)

<sup>1</sup> Τεχνολογία ΕΛ/ΛΑΚ

 $2$  Neumann (2012)

Παρόλα αυτά πληθώρα εφαρμογών διαδικτυακών χαρτών επικεντρώνονται στην οπτικοποίηση του γεωχωρικών ή χαρτογραφικών δεδομένων αδιαφορώντας για τις αρχές της χαρτογραφίας. Ο χαρτογράφος καλείται να προσαρμοστεί στη νέα τάξη πραγμάτων και έχοντας ως οδηγό τις αρχές της χαρτογραφίας να διαχειριστεί, να αναλύσει και να επεξεργαστεί τα δεδομένα και τελικά να παράγει ένα ποιοτικό αποτέλεσμα που να συμβαδίζει με τις χαρτογραφικές πρακτικές.

Αντικείμενο της παρούσας διπλωματικής εργασίας είναι η χαρτογράφηση πολιτιστικών περιπάτων της πόλης σε διαδικτυακό περιβάλλον. Μέσα από μια διαδικασία εντοπισμού σημείων ενδιαφέροντος της μητρόπολη της Αθήνας μέσω βιβλιογραφίας, αρθρογραφίας και επιτόπιας έρευνας παράγονται θεματικές διαδρομές πολιτισμού. Αυτές οι διαδρομές είναι εύκολα προσβάσιμες, προσπελάσιμες και η θεματική τους διαφέρει ανάλογα με τις απαιτήσεις του κάθε χρήστη.

## <span id="page-11-0"></span>**Δομή εργασίας**

Στο πρώτο κεφάλαιο της διπλωματικής εργασίας πραγματοποιείται ανάλυση του στόχου της διπλωματική εργασίας και επιχειρείται μια θεωρητική προσέγγιση του ζητήματος της αξίας της πολιτιστικής κληρονομιάς και της αξιοποίησή της στο σήμερα.

Στο δεύτερο κεφάλαιο αναλύονται θεωρητικές έννοιες όπως αυτή της διαδικτυακής χαρτογραφίας και γίνονται προσεγγίσεις γύρω από τα ζητήματα που αυτή δημιουργεί. Αυτά τα ζητήματα σχετίζονται με το τεχνικό μέρος της παραγωγής χάρτη σε διαδικτυακό περιβάλλον.

Στο τρίτο κεφάλαιο γίνεται αναφορά σε ήδη υπάρχουσες εφαρμογές προβολής της πολιτιστικής κληρονομιάς. Εφαρμογές που έχουν δημιουργηθεί στα πλαίσια αξιοποίησης του πεδίου της διαδικτυακής χαρτογραφίας για την αναπαραγωγή της πληροφορίας που σχετίζεται με τη συλλογική μνήμη.

Στο τέταρτο κεφάλαιο, γίνεται σύνδεση του θεωρητικού υποβάθρου με το τεχνικό για την επίτευξη του στόχου της εργασίας. Γίνεται εκτενής αναφορά στα δεδομένα και στο λογισμικό που χρησμιποιήθηκαν.

Στο πέμπτο κεφάλαιο, παρουσιάζεται αναλυτικά η εφαρμογή διαδικτυακού χάρτη αστικών διαδρομών πολιτιστικής κληρονομιάς. Στο πλαίσιο, αυτού παρατίθενται εικόνες από την ίδια την εφαρμογή που δείχνουν το γενικό περιβάλλον της αλλά και το ειδικό, δηλαδή τα εργαλεία της.

Τέλος, στο έκτο κεφάλαιο παρουσιάζονται τα συμπεράσματα για την εφαρμογή που υλοποιήθηκε, αναφέρονται οι δυσκολίες που προέκυψαν, γίνεται αξιολόγηση των εργαλείων που χρησιμοποιήθηκαν και προτείνονται ιδέες που θα μπορούσαν να την αναβαθμίσουν.

## <span id="page-11-1"></span>**Πλαίσιο προβληματισμού**

Κύριος λόγος για την ενασχόληση με αυτό το θέμα στα πλαίσια της διπλωματικής εργασίας αποτελεί ο τρόπος αντίληψης της πραγματικότητας από τον σύγχρονο άνθρωπο. Ο τρόπος που κάποιος αντιλαμβάνεται την πραγματικότητα γύρω του επηρεάζει τον τρόπο ζωής του, και το αντίθετο. Η θετική αντίληψη προς τις συλλογικές διαδικασίες της καθημερινότητας οδηγεί σε σεβασμό και ποιοτική αλληλεπίδραση των μελών της κοινωνίας. Δυστυχώς, αυτή η θετική αντίληψη δεν υπάρχει καθόλου ή υπάρχει σε τέτοιο βαθμό που δεν επιδρά σε σημαντικό βαθμό στην υπόλοιπη κοινωνία.

Ο σύγχρονος ατομικιστικός τρόπος ζωής πηγάζει από την καπιταλιστική θέαση της πραγματικότητας από τους ανθρώπους. Με άλλα λόγια, οι οικονομικές σχέσεις που

δημιουργούνται επιδρούν και στις κοινωνικές σχέσεις. Έτσι, καταργείται η ανιδιοτέλεια καθώς νομιμοποιείται η αντίληψη «ο σκοπός αγιάζει τα μέσα» και εγκαθιδρύεται ένας ορθολογικός τρόπος ζωής στον οποίο η απόλυτη ευτυχία συνδέεται με την όλο και περισσότερη απόκτηση τεχνικής γνώσης. Είναι αμέσως επόμενη η απαξίωση των τεχνών όπως η λογοτεχνία και το θέατρο αλλά και της ιστορίας και ότι αποκαλείται κληρονομιά συλλογικής μνήμης. Ο τρόπος ζωής που περιεγράφηκε αποπολιτικοποιεί όλο και περισσότερο την κοινωνία θρέφοντας μέχρι και απολυταρχικές πολιτικές αντιλήψεις.

Η εφαρμογή που αναπτύχθηκε στα πλαίσια της εργασίας θα αποτελέσει εργαλείο προβολής της πολιτιστικής κληρονομιάς, αξιοποιώντας τη σύγχρονη τεχνολογία κι ενδέχεται να διαχυθεί σε μεγάλο μέρος της σημερινής κοινωνίας, ιδίως στους νέους. Φυσικά, δεν δύναται να αλλάξει τον σύγχρονο τρόπο ζωής αλλά θα αποτελέσει μια ατομική τοποθέτηση για την προτεραιότητα που πρέπει να δίνεται στην διάδοση και αναπαραγωγή της συλλογικής μνήμης. Θεωρήθηκε, λοιπόν, απαραίτητη η συλλογή πληροφορίας που αφορούσε την πολιτιστική κληρονομιά, της οποίας το είδος και το περιεχόμενο αναλύονται στη συνέχεια.

## <span id="page-13-0"></span>**Κεφάλαιο 1 Πολιτιστική κληρονομιά και αστικός χώρος**

Στο κεφάλαιο αυτό παρουσιάζεται η έννοια της πολιτιστικής κληρονομιάς και η σημασία της στο παρόν.

## <span id="page-13-1"></span>**1.1 Ο όρος «πόλη»**

Για να οριστεί η έννοια της πόλης πρέπει πρώτα να αποσαφηνιστεί η έννοια του οικισμού. Σύμφωνα με τον Γ. Σαρηγιάννη<sup>3</sup> «οικισμός είναι ένα σύνολο κατοικιών που βρίσκονται σε σχετικά μικρή απόσταση μεταξύ τους, έτσι ώστε να δημιουργούνται ανάμεσά τους ορισμένες χωρικές και λειτουργικές σχέσεις. Δεν έχει σημασία αν οι κατοικίες αυτές είναι πολλές ή λίγες». Με αυτό τον ορισμό μπορεί κανείς να υποθέσει ότι η πόλη είναι ένας οικισμός. Ένας οικισμός όμως για να αποτελέσει πόλη πρέπει να τον διέπουν ορισμένα ποιοτικά και ποσοτικά χαρακτηριστικά. Στην Ελλάδα πόλεις θεωρούνται αυτές που έχουν πληθυσμό τουλάχιστον 10000 κατοίκους<sup>4</sup>. Αλλά δεν αρκεί μόνο αυτό καθώς η πόλη πρέπει να «εξυπηρετεί τις τέσσερις βασικές ανάγκες των κατοίκων, που είναι η κατοικία, η εργασία, η αναψυχή και η κυκλοφορία»<sup>5</sup>. Με άλλα λόγια, ο κάτοικος της πόλης πρέπει να εξυπηρετεί τις βασικές ανάγκες του εντός των ορίων της.

Με γνώμονα αυτές τις ανάγκες διαμορφώνονται και οι βασικές λειτουργίες<sup>6</sup> της. Πιο αναλυτικά:

- Οικονομική λειτουργία: που αναφέρεται στην ανάπτυξη της οικονομίας την πόλης μέσω της επένδυσης στις οικονομικές σχέσεις στον πρωτογενή, δευτερογενή και τριτογενή τομέα παραγωγής.
- Διοικητική λειτουργία: πρόκειται για την πολιτική και διοικητική λειτουργία που εξασφαλίζονται από καταμερισμό της εξουσίας στις γεωγραφικές ενότητες της πόλης.
- Πνευματική λειτουργία: η παροχή υπηρεσιών που στοχεύουν στη μόρφωση και την εκπαίδευση των κατοίκων της πόλης.
- Κοινωνική λειτουργία: η οποία πρέπει να εξασφαλίζει την κοινωνική συνοχή χρησιμοποιώντας υπηρεσίες ωφέλιμες για την κοινωνία όπως η περίθαλψη αλλά και αναδιαμορφώνοντας το αστικό περιβάλλον της ώστε να ενθαρρύνεται η ανάπτυξη κοινωνικών σχέσεων.
- Τουριστική λειτουργία: είναι η αξιοποίηση και παρουσίαση των φυσικών, ιστορικών, καλλιτεχνικών πόρων που διαθέτει για την προσέλκυση επισκεπτών από άλλες περιοχές.
- Συγκοινωνιακή λειτουργία: η εξασφάλιση της σύνδεσης με άλλες πόλεις αλλά και των ενοτήτων που διέπουν μια πόλη καθώς επηρεάζονται άμεσα και οι οικονομικές σχέσεις μεταξύ αυτών.

Με όλα όσα αναφέρθηκαν γίνεται αντιληπτό ότι η πόλη αποτελεί έναν οριοθετημένο τόπο συγκρούσεων και αλληλεπιδράσεων μεταξύ μεγάλου πλήθους ανθρώπων. Η πόλη ασκεί σημαντική επίδραση στις κουλτούρες και από την άλλη πλευρά επηρεάζεται από αυτές. Ως κουλτούρα σε αυτό το σημείο, δε νοείται αυτό που έχουν κατά νου οι περισσότεροι, δηλαδή υψηλής μορφής τέχνη όπως η κλασική μουσική και η γλυπτική. Αντίθετα, νοείται ως ο τρόπος ζωής του σύγχρονου ανθρώπου διαμορφωμένος από τις αξίες, τα πρότυπα και τα υλικά αντικείμενα τους. Στα υλικά αντικείμενα εντάσσεται και ο αστικός εξοπλισμός. Η ύπαρξη, για παράδειγμα, εκτεταμένου δικτύου μεταφορών αντικατοπτρίζει τις αξίες των πολιτών ως προς τις βλέψεις τους για οικονομική ανάπτυξη διαφόρων περιοχών της πόλης και κατ' επέκταση

<sup>3</sup> Γ. Σαρηγιάννης, «Έννοια και λειτουργία της πόλης» (1977)

<sup>4</sup> ΓΕΝΙΚΟΣ ΟΙΚΟ∆ΟΜΙΚΟΣ ΚΑΝΟΝΙΣΜΟΣ (ΓΟΚ) Ν. 1577/1985

<sup>5</sup> Α. Αραβαντινός, Πολεοδομικός σχεδιασμός (2007)

<sup>6</sup> Α. Αραβαντινός, Πολεοδομικός σχεδιασμός (2007)

ενός πεδίου κατανάλωσης. Άρα, είναι γεγονός ότι τα αντικείμενα αποκτούν νόημα μέσα από τις χρήσεις που τους προσδίδονται. Έτσι, δημιουργήθηκαν οι τουριστικές πόλεις οι οποίες υπόσχονται τη δημιουργία ενός βιώματος στον επισκέπτη. Η τουριστική δραστηριότητα συνδυαστικά με τις καταναλωτικές βλέψεις της είναι παράγοντες που επηρεάζουν σε οικονομικό, δημογραφικό και αρχιτεκτονικό επίπεδο την ανάπτυξη της πόλης.

Σε αυτό το σημείο υπεισέρχονται και οι έννοιες του ιδιωτικού και του δημόσιου χώρου. Αυτές οι έννοιες συνυπάρχουν μέσα στην πόλη και είναι αισθητές στον υπέρτατο βαθμό. Είναι ο λόγος που δημιουργείται η ταυτότητα της πόλης και κατ' επέκταση η κουλτούρα που υιοθετούν οι πολίτες. Η επιβολή των προτύπων και των αξιών της ιδιωτικής σφαίρας στην δημόσια τείνει να γίνει κανόνας. Για παράδειγμα, η δημιουργία ενός πολυσύχναστου χώρου που δίνει την ψευδαίσθηση του δημόσιου είναι πιο εύκολη να συμβεί στο σήμερα. Σε περίπτωση που δεν υπάρχει χώρος μέσα στην πόλη για τη δημιουργία του πολυσύχναστου αυτού χώρου τότε ο δημόσιος μετατρέπεται σε πεδίο ιδιωτικής πρωτοβουλίας. Αυτή, προφανώς, δεν το κάνει αφιλοκερδώς αλλά στρέφεται στην ενίσχυση της καταναλωτικής κουλτούρας με άσσο στο μανίκι την παροχή της τουριστικής εμπειρίας. Με την καταναλωτική κουλτούρα έπεται και η όξυνση των κοινωνικών σχέσεων μέσα στα σύνορα της πόλης. Πιο συγκεκριμένα, όταν ο δημόσιος χώρος τίθεται υπό στενή παρακολούθηση για την κατάκτηση της όσο πιο γαλήνιας καταναλωτικής εμπειρίας και για την εξασφάλιση της ασφαλούς συναλλαγής, δεν έχει άλλο λόγο από το να αποτρέψει την προσέγγιση συγκεκριμένων κοινωνικών ομάδων ή αλλιώς αποκλινουσών συμπεριφορών σε αυτόν. Αποτέλεσμα είναι ο κατακερματισμός των σχέσεων των πολιτών είτε λόγω αδιαφορίας για αυτό τον κοινωνικό αναβρασμό είτε λόγω συνειδητής επιλογής αυτού του ατομικιστικού τρόπου ζωής.

Όλα αυτά αναφέρονται διότι η πόλη της Αθήνας για πολλούς είναι μια τουριστική πόλη και για άλλους πρέπει να γίνει τέτοια. Πρόσφατο παράδειγμα είναι η κτηματομεσιτική αξιοποίηση της περιοχής του Κουκακίου με κατεύθυνση την αξιοποίηση των κατοικιών που διαθέτει, από γνωστή εταιρεία παροχής υπηρεσιών ενοικίασης καταλυμάτων για επισκέπτες<sup>7</sup>. Σε αυτή την περίπτωση, ξενοδόχος γίνεται ο καθημερινός πολίτης και ο φιλοξενούμενος διαμορφώνει τις χρήσεις γης της ευρύτερης περιοχής σύμφωνα με τις ανάγκες του. Ο «ξενοδόχος» αρνείται να παρέχει την κατοικία του για ενοικίαση για μεγάλο χρονικό διάστημα μόνο σε ένα πρόσωπο καθώς αυτό δεν αποφέρει μεγάλα κέρδη κι έτσι αυτό το πρόσωπο αναγκάζεται να εγκαταλείψει την περιοχή και να μεταφερθεί σε άλλη.

<sup>7</sup> Πρόκειται για την AirBnb. [\(www.airbnb.gr/](http://www.airbnb.gr/)*)*

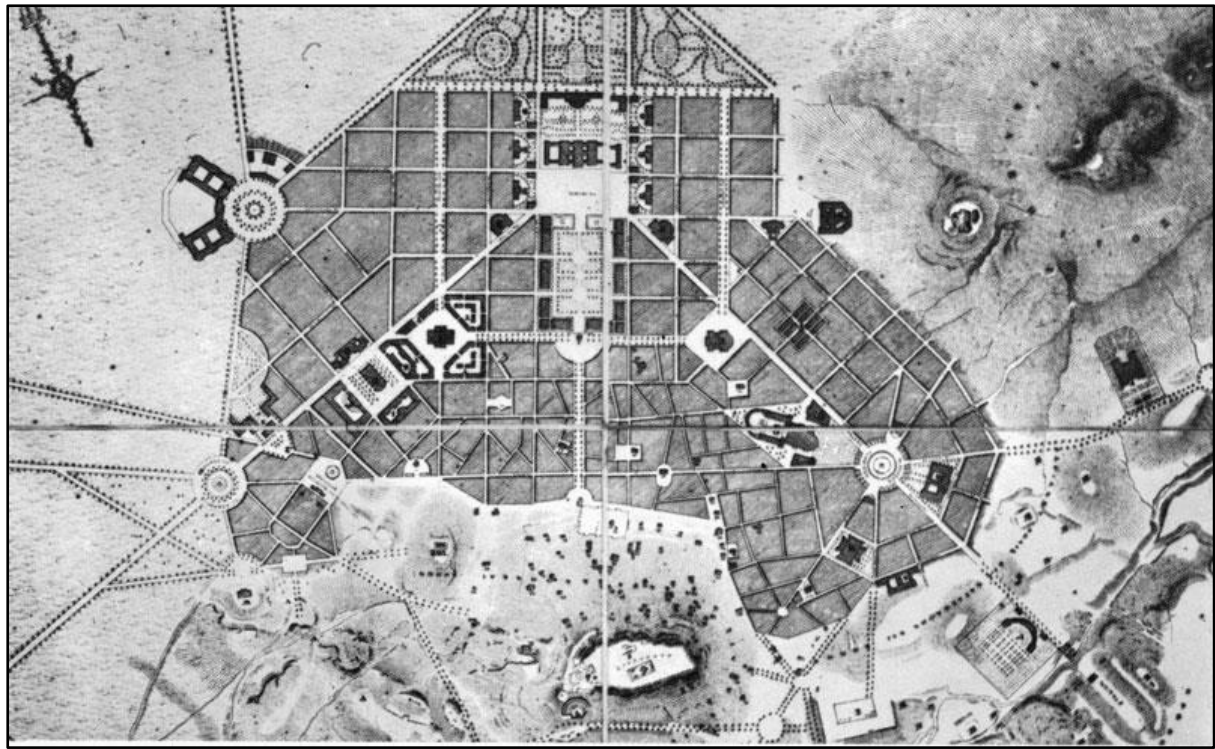

<span id="page-15-1"></span>**Εικόνα 1: Η πολεοδομική πρόταση των Κλεάνθη-Scahubert για την πόλη των Αθηνών του 1833. (Πηγή: Κ. Μπίρης, Αι Αθήναι από του 19ου εις τον 20όν αιώνα, Αθήνα 1966).**

Η αναταραχή που προκαλείται στην ουσία από μόνη της διαλύει την έννοια της ιστορίας και της συλλογικής μνήμης της πόλης. Ο επισκέπτης της, μπορεί να μην γνωρίσει εν τέλει την ταυτότητά της και να αναλωθεί στην κατανάλωση του θεάματος που έχει πλέον. Επιπρόσθετα, ο ίδιος ο πολίτης δυσκολεύεται να γνωρίσει την πόλη του και η αντίληψή του για αυτή θα μπορούσε να εξομοιωθεί με την αύξηση του χάσματος επικοινωνίας και απόκτησης κοινού βιώματος μεταξύ των γενεών.

Συνεπώς, χωρίς να δημιουργείται το αίσθημα του τοπικισμού, προτείνεται η αξιοποίηση των υπαρχόντων μνημείων πολιτισμού της πόλης και η σημερινή δημιουργία νέων σημείων ενδιαφέροντος ή ανάδειξη σημείων που δεν είναι ευρέως γνωστά ή αναγνωρίσιμα στην πόλη ώστε να αναδεικνύει την ταυτότητά της.

## <span id="page-15-0"></span>**1.2 Πολιτιστική κληρονομιά**

Στη βιβλιογραφία ο όρος πολιτιστική κληρονομιά συχνά ταυτίζεται με τον όρο πολιτιστικό αγαθό. Έτσι, στη σύμβαση για την προστασία της παγκόσμιας πολιτιστικής και φυσικής κληρονομιάς της UNESCO του 1972 χρησιμοποιείται ο πρώτος όρος και στη σύμβαση της Χάγης του 1954 για την προστασία των πολιτιστικών αγαθών σε περίπτωσης ένοπλης σύρραξης, χρησιμοποιείται ο δεύτερος όρος.

Στην περίπτωση της σύμβασης που σύνταξε η UNESCO αρχιτεκτονικά, γλυπτικά και ζωγραφικά μνημεία, όπως και έργα που έχουν αρχαιολογικό χαρακτήρα, σημαντικές ανθρώπινες κατασκευές αλλά και φυσικά μνημεία είναι αυτά που συγκαταλέγονται στη λίστα των μνημείων πολιτιστικής κληρονομιάς. Στην περίπτωση της σύμβασης της Χάγης, τα πολιτιστικά αγαθά περιγράφονται ως κινητά ή ακίνητα που έχουν ιδιαίτερη σημασία και αποτελούν κληρονομιά ενός λαού με αντίστοιχες κατηγορίες μνημείων<sup>8</sup>.

<sup>8</sup> UNESCO (whc.unesco.org/)

Οι έννοιες, λοιπόν, ταυτίζονται και δείχνουν ότι αποτελούν «μαρτυρίες της ύπαρξης και της ατομικής και συλλογικής δραστηριότητας του ανθρώπου»<sup>9</sup> και βάσει αυτού μπορούν να διακριθούν σε τρεις κατηγορίες: τα υλικά πολιτιστικά αγαθά, τα άυλα πολιτιστικά αγαθά και τα δημόσια πολιτιστικά αγαθά.

## <span id="page-16-0"></span>**1.2.1 Πολιτιστική κληρονομιά στην ψηφιακή εποχή**

Η πολιτιστική κληρονομιά στην ψηφιακή εποχή εγκαθίδρυσε ως όρο την ψηφιακή κληρονομιά που όπως αναφέρει η UNESCO είναι οι πηγές της ανθρώπινης γνώσης και έκφρασης που δημιουργήθηκαν ψηφιακά ή μετατράπηκαν σε ψηφιακή μορφή από υπάρχουσες αναλογικές πηγές. Αυτή με τη σειρά της έχει αναλάβει την τεκμηρίωση του εν θέματι μνημείου, την αναπαράστασή του ψηφιακά-εικονικά, και τη διάδοση του ψηφιακού πολιτισμικού αποθέματος<sup>10</sup>.

Η διάδοση της αφορά τον επισκέπτη του εν λόγω μνημείου ο οποίος εκείνη τη στιγμή είναι και χρήστης της πληροφορίας που διαθέτει η πολιτιστική κληρονομιά. Το συγκεκριμένο γεγονός έχει οδηγήσει στην εκτεταμένη αξιοποίηση αυτής της έννοιας από μουσεία και μνημεία μια και η χρήση κινητών συσκευών είναι διαδεδομένη.

Αναλυτικότερα, μέσω εφαρμογών πολυμέσων, ιστοσελίδων και άλλων εφαρμογών ο επισκέπτης ενός πολιτιστικού αγαθού μπορεί να πάρει πληροφορίες για αυτό. Ωστόσο, ο διαχειριστής αυτής της τεχνολογίας θα πρέπει να παρέχει αυτή την πληροφορία ώστε να μην υποβαθμίζει το μνημείο αλλά και να μην ξεφεύγει από το θέμα του. Από την άλλη, είναι σημαντική και η ισορροπημένη προσέλευση του κοινού στο χώρο του πολιτιστικού αγαθού ώστε να μην προκαλούνται βλάβες, κωλύματα και όχληση. Αυτές οι εφαρμογές μπορούν να παρομοιαστούν με τον προσωπικό ξεναγό του κάθε επισκέπτη. Είναι αντιληπτό ότι ο ξεναγός υπάρχει μόνο στα μνημεία που φέρουν έντονο ιστορικό παρελθόν ενώ με αυτές τις εφαρμογές μπορεί να διατίθεται τεράστιος όγκος πληροφορίας για οποιοδήποτε σημείο ενδιαφέροντος.

Προς μια κατεύθυνση, εξιστόρησης του παρελθόντος της πόλης και ανάδειξης του παρόντος της στα πλαίσια της μεταμοντέρνας ιδεολογίας αναπτύσσονται ανάλογες εφαρμογές κινητών τηλεφώνων και υπολογιστών. Ο χρήστης ανάλογα με τα ενδιαφέροντά του καλείται να επιλέξει για πιο πολιτιστικό αγαθό θέλει να πάρει πληροφορίες δίχως να γίνεται καταιγισμός από αυτές. Στο τέλος, λοιπόν, ο χρήστης της εφαρμογής θα θυμάται τις περιγραφές αυτών που έχει επιλέξει σε αντίθεση με αυτόν που κατακλύζεται από πληροφορίες και τελικά δεν θα θυμάται ούτε αυτές των μνημείων ή γενικότερα των σημείων που τον ενδιέφεραν.

#### <span id="page-16-1"></span>**1.2.2 Πολιτιστικές διαδρομές**

Με τον όρο πολιτιστικές διαδρομές νοείται η συγκρότηση στοιχείων, δηλαδή σημείων ενδιαφέροντος, με παρόμοια χαρακτηριστικά. Πιο συγκεκριμένα, διαθέτουν ένα κεντρικό θέμα και καλύπτουν μια συγκεκριμένη περιοχή $^{11}.$ 

Προς την κατεύθυνση δημιουργίας πολιτιστικών διαδρομών κινούνται συνήθως φορείς που έχουν σκοπό την τουριστική ανάπτυξη της περιοχής που αυτές καλύπτουν αλλά και ομάδες πολιτών που έχουν την ανάγκη να μοιραστούν είτε τις εμπειρίες μιας άλλης ομάδας και είτε την ιστορία που κρύβει κάθε σημείο ενδιαφέροντος με στόχο την συνεισφορά τους στην αναπαραγωγή της συλλογικής μνήμης. Έτσι, η σημαντικότητα του εκάστοτε σημείου ενδιαφέροντος καθορίζεται από αυτόν που το εντάσσει στην πολιτιστική διαδρομή και αξιολογείται από αυτόν που επιλέγει να ακολουθήσει αυτή τη διαδρομή.

1

<sup>9</sup> Ν. 3028/2002

<sup>10</sup> Addison C., "Emerging trends in virtual heritage", IEEE Multimedia 7 (2000), σ. 22-25.

<sup>11</sup> Για μια πολιτιστική διαδρομή στους αρχαιολογικούς χώρους που βρίσκονται κατά μήκος της Ολυμπίας Οδού. ΔΙΑΖΩΜΑ

Στα σημεία ενδιαφέροντος εντάσσονται κατά κόρον στοιχεία με ιδιαίτερο αρχιτεκτονικό ή ιστορικό ενδιαφέρον, φυσικά τοπία, κτήρια ή εγκαταστάσεις που φιλοξενούν κομμάτια από την ιστορία του οικισμού στον οποίο εντάσσονται κ.ά. μεταμοντέρνα εκδοχή της πολιτιστικής διαδρομής θέλει να συνδέσει όμως όχι μόνο το παρελθόν του οικισμού αλλά και το παρόν. Αυτό είναι εύκολο να επιτευχθεί μέσω της παρατήρησης και καταγραφής των συνηθειών των κατοίκων ενός οικισμού ή μιας πόλης. Αυτή η εκδοχή δεν έχει στόχο την προσέλκυση του κοινού με σκοπό τη δημιουργία ενός πολιτιστικού προϊόντος που θα ωφελήσει την τουριστική βιομηχανία. Αντίθετα, καθίσταται απαραίτητη ώστε να βγάλει τον πολίτη έξω από τη γυάλα της ατομικής του πραγματικότητας και να τον τοποθετήσει στην κοινωνία, δηλαδή στη συλλογική πραγματικότητα, ώστε να γνωρίσει τις συνήθειες της, τη νοοτροπία της και τις ιδιαιτερότητές της.

## <span id="page-17-0"></span>**1.3 Σημεία πολιτιστικού ενδιαφέροντος στην πόλη**

Σήμερα, υπάρχουν οργανισμοί και ομάδες που αναλαμβάνουν να καταγράψουν, να αναπαράγουν και να διαδώσουν αυτά που αποκαλούνται σημεία πολιτιστικού ενδιαφέροντος. Τα σημεία πολιτιστικού ενδιαφέροντος ή απλά τα σημεία ενδιαφέροντος μέσα σε μια πόλη όπως αναφέρθηκε είναι τα χαρακτηριστικά που την περιγράφουν και αξίζει να τονιστούν. Μπορεί να είναι ιστορικά φορτισμένα και μπορεί να προδίδουν το αποτύπωμα που αφήνει η σύγχρονη ζωή στην πόλη.

Αυτοί οι διακυβερνητικοί ή μη κυβερνητικοί οργανισμοί και οι ομάδες ορίζουν τα σημεία πολιτιστικού ενδιαφέροντος και ανάλογα με τη σημασία που τους δίνουν αλλά και την ουσιαστική σημαντικότητά τους μπορούν να χωριστούν σε τέσσερις κατηγορίες:

- Θεσμοθετημένα σημεία ενδιαφέροντος
- Σημεία ενδιαφέροντος αποτέλεσμα πληθοπορισμού
- Σημεία ειδικού ενδιαφέροντος
- Οργανωμένες εκδρομές περιήγησης

#### <span id="page-17-1"></span>**1.3.1 Θεσμοθετημένα σημεία ενδιαφέροντος**

Ως θεσμοθετημένα σημεία ενδιαφέροντος είναι αυτά που δια νόμου ή κρατικής συμφωνίας πρέπει να προστατεύονται και να αναδεικνύονται από το κάθε κράτος. Τέτοιοι φορείς είναι ο Οργανισμός Παγκόσμιας Προστασίας Φυσικής και Πολιτιστικής Κληρονομιάς UNESCO αλλά και το υπουργείο πολιτισμού. Για παράδειγμα ο τίτλος μνημείο παγκόσμιας κληρονομιάς απονέμεται σε μνημεία, κτίσματα ή τοποθεσίες, τα οποία διακρίνονται παγκοσμίως για την ιστορική, πολιτιστική, ή και περιβαλλοντική σημασία τους.

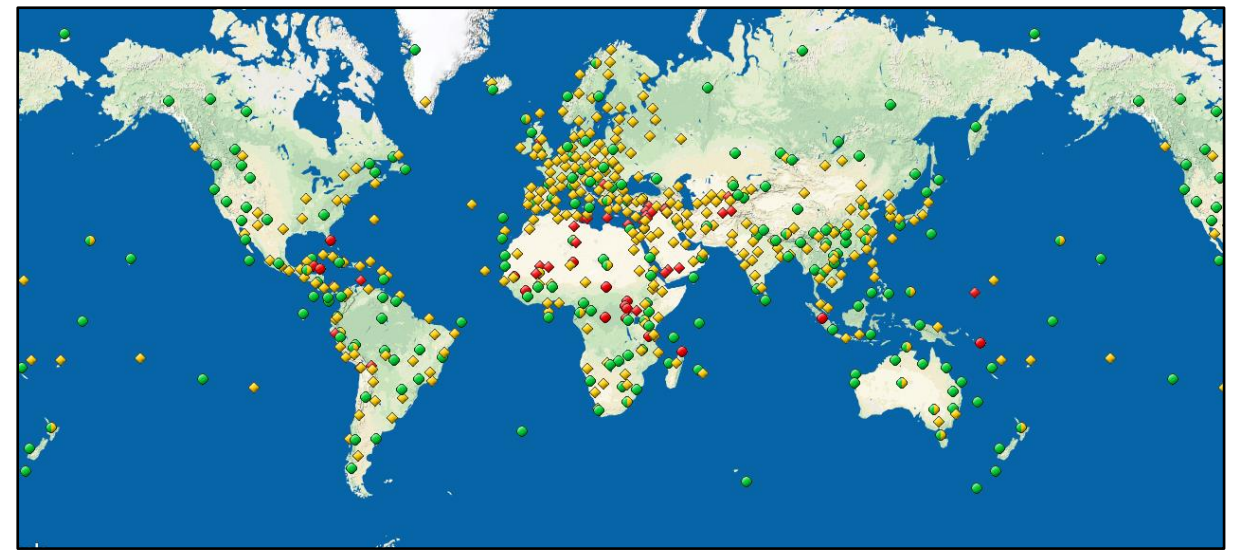

**Εικόνα 2: Χάρτης πολιτιστικής κληρονομιάς UNESCO (πηγή: http://whc.unesco.org/en/interactive-map/)**

Συγκεκριμένα υπάρχουν δέκα κριτήρια<sup>12</sup> τα οποία πρέπει να πληρούν ώστε να πάρουν αυτό τον τίτλο τα οποία διακρίνονται σε πολιτιστικά και φυσικά κριτήρια.

#### *Πολιτιστικά κριτήρια:*

- να αποτελεί αριστούργημα της ανθρώπινης δημιουργικής διάνοιας
- να επιδεικνύει σημαντικές ανθρώπινες αξίες για μακρά περίοδο χρόνου ή σε μία πολιτιστική περιοχή του κόσμου, σε εξελίξεις στην αρχιτεκτονική ή την τεχνολογία, τις μνημειακές τέχνες, την πολεοδομία ή τον σχεδιασμό τοπίου
- να φέρει μια μοναδική ή τουλάχιστον εξαιρετική μαρτυρία για κάποια πολιτισμική παράδοση, ζώντα ή εξαφανισμένο πολιτισμό
- να αποτελεί σημαντικό παράδειγμα τύπου κτηρίου, αρχιτεκτονικού ή τεχνολογικού συνόλου ή τοπίου που απεικονίζει σημαντική ή σημαντικές φάσεις της ανθρώπινης ιστορίας
- να αποτελεί σημαντικό παράδειγμα παραδοσιακής ανθρώπινης εγκατάστασης, χερσαίας ή θαλάσσιας χρήσης, αντιπροσωπευτικής πολιτισμού ή πολιτισμών), ή ανθρώπινης αλληλεπίδρασης με το περιβάλλον, ιδιαίτερα όταν το τελευταίο έχει γίνει ευάλωτο υπό την πίεση ανεπίστροφων αλλαγών
- να συνδέεται άμεσα ή διακριτά με γεγονότα ή ζώσες παραδόσεις, με ιδέες ή πίστεις, με καλλιτεχνικά ή λογοτεχνικά έργα εξέχουσας παγκόσμιας σημασίας». (Η Επιτροπή θεωρεί ότι το συγκεκριμένο κριτήριο θα πρέπει να χρησιμοποιείται σε συνδυασμό με άλλα κριτήρια

#### *Φυσικά κριτήρια:*

- να περιέχει εξαιρετικά φυσικά φαινόμενα ή περιοχές εξαιρετικής φυσικής ομορφιάς και αισθητικής
- να είναι ιδιάζοντα παραδείγματα μειζόνων φάσεων της ιστορίας της Γης, του αρχείου της ζωής, σημαντικών εν εξελίξει γεωλογικών διαδικασιών για την ανάπτυξη γεωσχηματισμών ή σημαντικών γεωμορφικών ή φυσιογραφικών χαρακτηριστικών
- να είναι ιδιάζοντα παραδείγματα σημαντικών εν εξελίξει οικολογικών και βιολογικών διαδικασιών στην εξέλιξη και ανάπτυξη οικοσυστημάτων χερσαίων, γλυκού ύδατος, παράκτιων και θαλάσσιων οικοσυστημάτων και κοινοτήτων φυτών και ζώων

<sup>12</sup> <http://whc.unesco.org/en/criteria/>

 να περιέχει τα σημαντικότερα φυσικά ενδιαιτήματα συντήρησης της βιοποικιλότητας, να περιλαμβάνει απειλούμενα είδη παγκόσμιας αξίας από την άποψη της επιστήμης ή της συντήρησης του είδους

Πέραν των προαναφερθέντων αξίζει να τονιστεί ότι πρέπει να αξιολογηθούν και ως προς την ακεραιότητα και την αυθεντικότητά τους. Το υπουργείο πολιτισμού είναι ένα όργανο το οποίο μπορεί να εξακριβώσει τους δύο παραπάνω παράγοντες και να σιγουρεύεται ότι τηρείται το άρθρο 24 του Συντάγματος που κατοχυρώνει την προστασία του φυσικού και πολιτιστικού περιβάλλοντος.

#### <span id="page-19-0"></span>**1.3.2 Σημεία ενδιαφέροντος αποτέλεσμα πληθοπορισμού**

Ο όρος crowdsourcing χρησιμοποιείται πιο συχνά στην βιβλιογραφία για να περιγράψει την ελληνικής προέλευσης λέξη πληθοπορισμός. Πρόκειται για μια νέα τάση η οποία εντάσσεται στα πλαίσια της νεογεωγραφίας και «επιτρέπει στους χρήστες να χρησιμοποιούν και να διαχειρίζονται τη Γεωγραφική Πληροφορία και τα εργαλεία της ανάλογα με τα ενδιαφέροντά τους χωρίς να λαμβάνουν υπόψη τους κανόνες και τις τεχνικές χαρτογράφησης<sup>13</sup>».

Στον εντοπισμό σημείων πολιτιστικού ενδιαφέροντος ή γενικά σημείων ενδιαφέροντος είναι ικανή να βοηθήσει η Εθελοντική Γεωγραφική Πληροφορία. Με αυτή τα άτομα συνεισφέρουν στην καταγραφή επιλεγμένων σημείων χρησιμοποιώντας συνήθως τα κινητά τους τηλέφωνα και μπορούν να παρέχουν επιπρόσθετες πληροφορίες για αυτά.

Εφαρμογές που λειτουργούν με τη συλλογή εθελοντικής πληροφορίας μπορεί να έχουν ως κύρια θεματολογία τους τον εντοπισμό φυσικών ή πολιτιστικών μνημείων και αρχαιοτήτων αλλά και τον εντοπισμό σημείων ενδιαφέροντος όπως μια ιστορική καφετέρια ή μια πολυσύχναστη πλατεία.

Παραδείγματα τέτοιων εφαρμογών είναι το MySecretAthens<sup>14</sup> και το LikeALocal<sup>15</sup>. Ο χρήστης της εφαρμογής μπορεί να αναφέρει ένα σημείο ενδιαφέροντος από την πόλη στην οποία ζει και να αναφέρει πληροφορίες για αυτό προσπαθώντας να πείσει τους υπόλοιπους χρήστες της εφαρμογής να το επισκεφτούν.

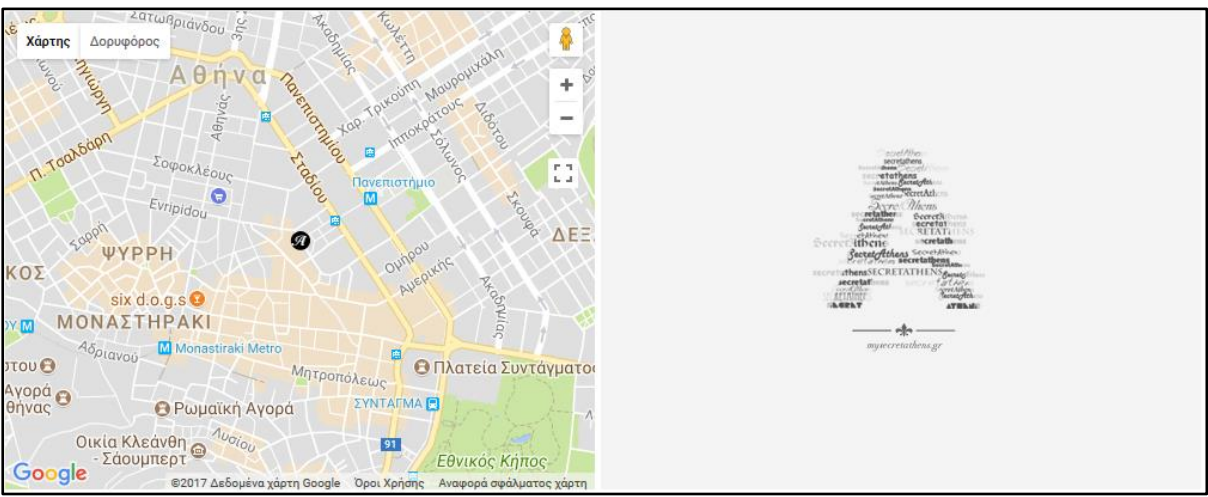

<span id="page-19-1"></span>**Εικόνα 3: Χάρτης οδηγού Αθήνας (πηγή: http://www.mysecretathens.gr/map/)**

<sup>20</sup> <sup>13</sup> Επισκόπηση εφαρμογών της Εθελοντικής Γεωγραφικής Πληροφορίας με έμφαση στην Πολιτισμική Κληρονομιά, Σ.Συλαίου 2012

<sup>14</sup> <http://www.mysecretathens.gr/>

<sup>15</sup> <https://likealocalguide.com/>

Είναι αναμφισβήτητο το γεγονός ότι πρωτοβουλίες που θα έπρεπε να αναλαμβάνουν οι κρατικοί φορείς ή εξειδικευμένα άτομα, τα αναλαμβάνουν μη εξειδικευμένα άτομα και έτσι πρέπει να υπάρχει μεγάλη προσοχή ως προς την αξιολόγηση της πληροφορίας που παρέχεται.

### <span id="page-20-0"></span>**1.3.3 Σημεία ειδικού ενδιαφέροντος**

Τα σημεία ειδικού ενδιαφέροντος πρέπει να συνδέονται, δημιουργώντας μια διαδρομή. Η διαδρομή αυτή είναι γνωστή ως θεματική διαδρομή και μπορεί να είναι προκαθορισμένη ή να την ορίσει ο χρήστης. Αυτό σημαίνει ότι η θεματολογία όλων των σημείων ενδιαφέροντος μέσα σε αυτή είναι η ίδια. Για παράδειγμα, μπορεί να υπάρχει γαστρονομική διαδρομή, θρησκευτική, εμπορική κ.ά.

Στο πλαίσιο αυτής της διαδρομής ο χρήστης της εφαρμογής καλείται να γνωρίσει έναν πολιτισμό ή αλλιώς έναν τρόπο ζωής μιας πόλης ή μιας μικρότερης περιοχής μέσω χαρακτηριστικών γνωρισμάτων της όπως το φαγητό. Ο χρήστης, επίσης, δεν είναι αναγκασμένος να ακολουθήσει όλη την θεματική διαδρομή άμα τον κουράσει ή δεν τον ενδιαφέρει τόσο. Στόχος των διαδρομών αυτών είναι η δημιουργία βιώματος στον επισκέπτη και όχι απλά η ενημέρωσή του.

Στην Αθήνα, τα τελευταία χρόνια το OpenHouse<sup>16</sup> προσφέρει στο κοινό αρχιτεκτονικές ξεναγήσεις. Στο πλαίσιο αυτού του προγράμματος ο οργανισμός καλεί τους ιδιοκτήτες κατοικιών και κτηριακών εγκαταστάσεων να ανοίξουν τις πόρτες τους στο κοινό ώστε αυτό να γνωρίσει την ιστορία που κρύβεται πίσω από αυτές. Στις ξεναγήσεις μπορεί κανείς να ακούσει εξειδικευμένες πληροφορίες για το κτηριακό απόθεμα αλλά και όχι, ανάλογα με τις απαιτήσεις του κοινού.

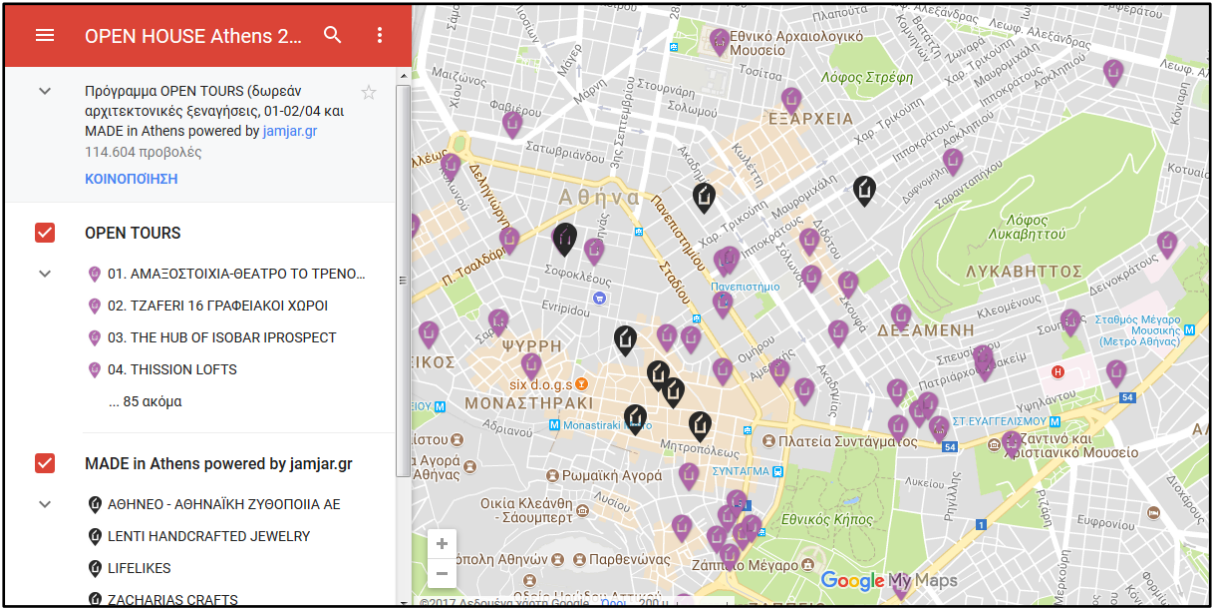

<span id="page-20-2"></span>**Εικόνα 4: Χάρτης αρχιτεκτονικών ξεναγήσεων Open House (πηγή: http://www.openhouseathens.gr/)**

## <span id="page-20-1"></span>**1.3.4 Οργανωμένες εκδρομές περιήγησης**

Οι οργανωμένες εκδρομές περιήγησης ή αλλιώς οργανωμένοι περίπατοι είναι ένα συχνό φαινόμενο που συμβαίνει στην πόλη. Οργανώσεις είτε επί πληρωμή είτε όχι οργανώνουν την ξενάγηση σε σημεία που αυτές θεωρούν ότι είναι εξέχουσας σημασίας. Διαθέτουν έτσι έναν χάρτη κατά τη διάρκεια της εκτέλεσης της διαδρομής και ένας ξεναγός αναλαμβάνει την

<sup>16</sup> <http://www.openhouseathens.gr/>

περιήγηση. Αυτές οι διαδρομές, συνήθως, είναι περπατήσιμες, σχετικά μικρής απόστασης και εντός των ορίων μιας περιοχής ή γειτονικών γεωγραφικών περιοχών.

Χαρακτηριστικά παραδείγματα οργανώσεων που αναλαμβάνουν τέτοιες ξεναγήσεις στην Αθήνα είναι οι Atenistas<sup>17</sup> και η Big Olive<sup>18</sup>. Αναλαμβάνουν τον προγραμματισμό του περιπάτου αναρτώντας δημόσια στο διαδίκτυο τα σημεία επίσκεψης και καλούν το κοινό να τους συνοδεύσει σε αυτόν.

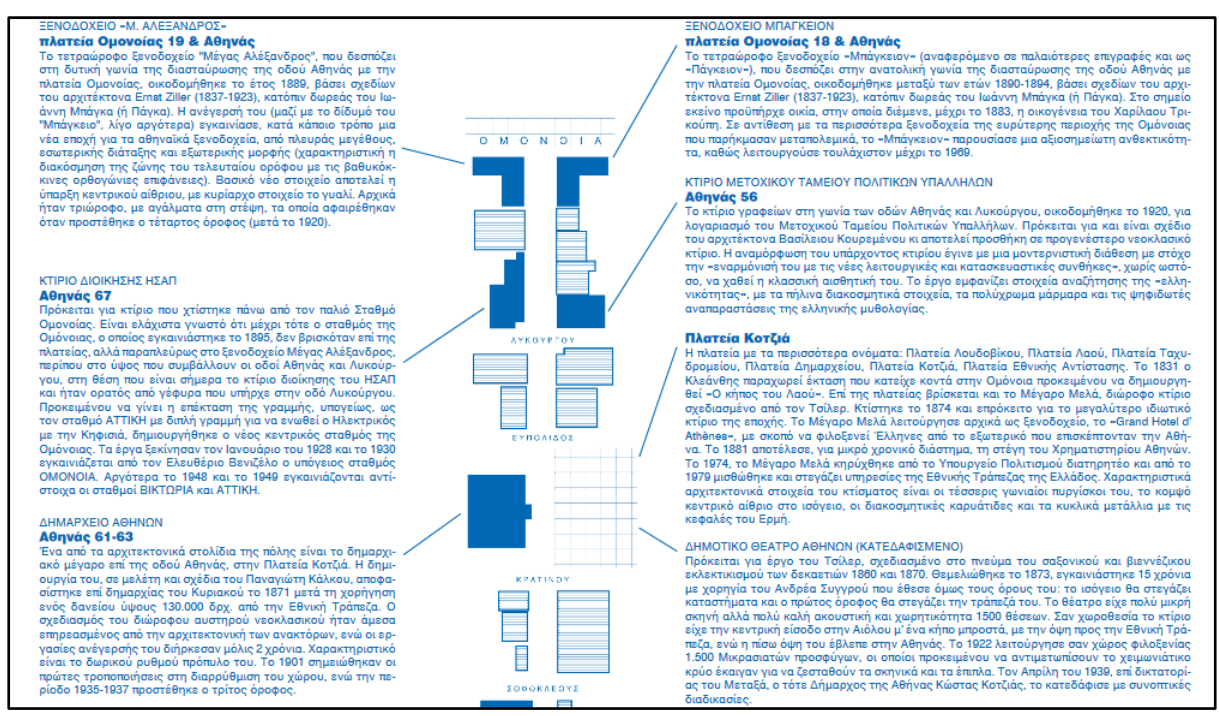

**Εικόνα 5: Χάρτης ξενάγησης οδού Αθηνάς από τους Atenistas (πηγή: https://atenistas.files.wordpress.com/2014/04/xartisb3\_athinas\_blue.pdf)**

<span id="page-21-1"></span>Αυτές οι δύο οργανώσεις έχουν μεγάλες διαφορές. Οι Atenistas οργανώνουν τις περιηγήσεις χωρίς κόστος συμμετοχής, δημοσιεύουν τις πληροφορίες των μνημείων που επισκέπτονται, δεν απαιτούν δήλωση συμμετοχής αλλά αυτές διοργανώνονται μόνο μια φορά. Η Big Olive οργανώνει με μια πιο τουριστική κατεύθυνση τις εκδρομές. Έτσι, απαιτείται κόστος και δήλωση συμμετοχής, οι πληροφορίες των σημείων ενδιαφέροντος δεν αναρτώνται δημόσια αλλά οι ξεναγήσεις μπορούν να επαναληφθούν ανάλογα με τη ζήτηση του κοινού.

## <span id="page-21-0"></span>**1.4 Πιθανοί χρήστες**

Πιθανοί χρήστες όλων των προαναφερθέντων υπηρεσιών και εφαρμογών μπορεί να είναι είτε μόνιμοι κάτοικοι μιας πόλης ή μιας περιοχής είτε επισκέπτες σε αυτές. Επίσης, δεν είναι απίθανη και η ψηφιακή επίσκεψη της περιοχής δηλαδή χωρίς φυσική παρουσία στην πόλη. Παρόλα αυτά αυτές απευθύνονται σε χρήστες ανεξάρτητα της ηλικίας τους, του επαγγέλματός τους, του μορφωτικού επιπέδου τους κτλ.

Οι κάτοικοι μιας πόλης πρέπει να ενδιαφερθούν για την ιστορία της πόλης στην οποία ζουν μέσω επισκέψεων σε πολιτιστικά αγαθά και να γνωρίσουν τις συνήθεις των συμπολιτών τους με επισκέψεις σε σημεία ενδιαφέροντος αλλά και καταγραφής τους. Έτσι, θα βγουν από την ατομική γυάλα και θα αρχίσουν να αντιμετωπίζουν την πόλη ως ένα σύνολο ατομικοτήτων που αλληλοεπηρεάζονται.

<sup>17</sup> <https://atenistas.org/>

<sup>18</sup> <https://bigolive.org/>

Οι επισκέπτες σε μια πόλη οφείλουν να σεβαστούν την ταυτότητα που ήδη αυτή έχει και έτσι καλούνται να γνωρίσουν καλύτερα το παρελθόν και το παρόν της. Τις περισσότερες φορές, όμως, δεν λειτουργούν ως τουριστικοί οδηγοί οπότε πρέπει να εξετάζουν τους λόγους της επίσκεψής τους και να τις χρησιμοποιούν συμπληρωματικά.

Οι ψηφιακοί επισκέπτες των σημείων ενδιαφέροντος μιας περιοχής ή μιας πόλης είναι αυτοί που περιηγούνται μόνο μέσω της εφαρμογής χωρίς τη φυσική τους παρουσία. Από τη μία αυτό μπορεί να είναι θετικό γιατί αν ο επισκέπτης θέλει να αντλήσει περισσότερες πληροφορίες για αυτό το σημείο, είναι αρκετά εύκολο. Από την άλλη, είναι πιθανό η προσοχή του χρήστη να αποσπαστεί εύκολα οπότε να μην αξιοποιήσει στο μέγιστο το εργαλείο που έχει στα χέρια του και φυσικά είναι αρνητικό που εν τέλει χάνει το βίωμα που θα μπορούσε να πάρει από το σημείο ενδιαφέροντος.

Σημαντικό ρόλο στην επιλογή της ξενάγησης σε μια πόλη μέσω μιας διαδικτυακής εφαρμογής είναι ο τρόπος με τον οποίο γίνεται η διαπροσωπική ξενάγηση. Η τελευταία παρόλο που μπορεί να παρέχει στους συμμετέχοντες της ξενάγησης περισσότερες πληροφορίες και πιο κατανοητές μπορεί να έχει μειονεκτήματα λόγω της όχλησης του περιβάλλοντος χώρου, των καιρικών συνθηκών που επικρατούν αλλά και της χαμηλής έντασης της φωνής του ξεναγού.

Λαμβάνοντας υπόψη τα μειονεκτήματα μιας διαπροσωπικής ξενάγησης ο χρήστης μπορεί να επιλέξει την ξενάγησή του στην πόλη μέσω μιας διαδικτυακής εφαρμογής. Αυτή παρόλο που δεν διαθέτει τόσες πληροφορίες όσες μπορεί να διαθέσει ένας ξεναγός, μπορεί να την χρησιμοποιήσει ο χρήστης οποιαδήποτε ώρα της ημέρας υπό οποιεσδήποτε καιρικές συνθήκες. Πλεονέκτημα αποτελεί και το γεγονός ότι δεν υπάρχει το πρόβλημα της όχλησης από τον περιβάλλοντα χώρο, να παραμείνει στο σημείο που τον ενδιαφέρει για όσο χρονικό διάστημα θελήσει και ότι άμα θελήσει ο χρήστης περισσότερες πληροφορίες μπορεί να τις αναζητήσει κατευθείαν διαδικτυακά.

## <span id="page-23-0"></span>**Κεφάλαιο 2 Διαδικτυακή χαρτογραφία**

Σε αυτό το κεφάλαιο παρουσιάζεται και αναλύεται η έννοια της διαδικτυακής χαρτογραφίας ή αλλιώς web-mapping, όπως αναφέρεται στη διεθνή βιβλιογραφία και γίνεται σύνδεση της έννοιάς της με αυτή των πολιτιστικών διαδρομών.

## <span id="page-23-1"></span>**2.1 Ορισμός διαδικτυακής χαρτογραφίας**

Web mapping ή αλλιώς διαδικτυακή χαρτογραφία «είναι η τεχνική με την οποία οπτικοποιούνται χωρικά και γεωγραφικά δεδομένα και διατίθενται στο κοινό. Είναι, δηλαδή, η διαδικασία σχεδιασμού, υλοποίησης, δημιουργίας και διάθεσης χαρτών στο διαδίκτυο (World Wide Web) (Newmann, 2007)». Το παραγόμενο προϊόν, που σε αυτή την περίπτωση είναι οι διαδικτυακοί χάρτες, εξυπηρετεί τις εκάστοτε ανάγκες των χρηστών.

Πιο αναλυτικά, η διαδικτυακή χαρτογραφία αναπτύσσεται ως εφαρμογή που εμπλέκει τους φυλλομετρητές (browsers). Τα Συστήματα Γεωγραφικών Πληροφοριών (GIS) σχετίζονται άμεσα με αυτή καθώς αυτά είναι που παρέχουν τη βάση δεδομένων, πρόσβαση στα δεδομένα και την αρχιτεκτονική τους. Στην περίπτωση που δεν απαιτείται, όμως, χωρική ανάλυση χρησιμοποιείται χαρτογραφική βάση δεδομένων.

#### <span id="page-23-2"></span>**2.1.1 Εξέλιξη της διαδικτυακής χαρτογραφίας**

Από τα πρώτα ερωτήματα σχετικά με τη χρήση των βάσεων δεδομένων των ΣΓΠ και των χαρτογραφικών δεδομένων ήταν το πώς μπορούν να διαδοθούν τα γεωγραφικά δεδομένα έτσι ώστε να ωφεληθεί το κοινό. Με την επανάσταση του διαδικτύου τη δεκαετία του 1990 υπήρξαν ερωτήματα για το πώς οι χάρτες και άλλες μορφές γεωγραφικής πληροφορίας μπορούσαν να διαδοθούν από υπολογιστή σε υπολογιστή. Το πρώτο βήμα ήταν η δημιουργία στατικών χαρτών με μορφή εικόνας σε σελίδες HTML. Αυτό σύντομα ανετράπη όταν, μέσω άλλων εφαρμογών διαμεσολάβησης όπως το Map Server και το Esri ArcIMS, έγινε γνωστό ότι μπορούν να υπάρξουν διαδραστικοί χάρτες. Ωστόσο, αυτοί οι χάρτες λόγω του μεγάλου όγκου δεδομένων που διέθεταν για την εποχή φόρτωναν με αργούς ρυθμούς με αποτέλεσμα την αργή εναλλαγή των εικονοστοιχείων (pixel). Πέραν αυτών των δυσκολιών δεν υπήρχαν τα απαραίτητα εργαλεία ώστε να περιηγείται κάποιος στους χάρτες. Οπότε σύντομα γεννήθηκε η ιδέα των τιθέμενων ερωτήσεων επί των δεδομένων όπου αποτέλεσμα θα ήταν πάλι μια στατική εικόνα αλλά με πιο συγκεκριμένη πληροφορία.

Αφού λύθηκε το ζήτημα των ερωτήσεων στα δεδομένα και των απαντήσεων με χάρτες, πρόβλημα πλέον αποτελούσε η διαχείριση των χαρτών από πολλούς χρήστες ταυτόχρονα σε συνδυασμό με την ταχύτητα και τις κλίμακες. Αποτέλεσμα αυτής της μεγάλης ζήτησης αλλά και των χαμηλών ταχυτήτων ήταν η καθυστέρηση της απάντησης αλλά και η έλλειψη της απάντησης πολλές φορές. Η λύση σε αυτό το πρόβλημα δόθηκε όταν άρχισε η διάθεση δυναμικών χαρτών οι οποίοι είχαν προκαθορισμένες κλίμακες και εκτάσεις χωρισμένες σε καννάβους (tiles). Έτσι, μπορούσαν να εξυπηρετηθούν περισσότεροι χρήστες ταυτόχρονα. Στην ουσία ανάλογα με την κλίμακα του χάρτη δίνεται αντίστοιχη ποσότητα πληροφορίας και ανάλογα με τη μεγέθυνση επί αυτού φορτώνει τόσος χάρτης όση και η έκταση αυτής που βλέπει ο χρήστης.

Από εκεί και πέρα δόθηκε βάση στη διαμόρφωση πιο φιλικών προς το χρήστη εφαρμογών διαδικτυακών χαρτών. Αναπτύχθηκαν εργαλεία διεπαφής ώστε να γίνουν διαδραστικοί, να παρέχουν και άλλες πληροφορίες πέραν του απλού χάρτη, να διαθέτουν συμβολισμούς και όλα αυτά με διεργασία μέσω γλωσσών προγραμματισμού όπως η HTML, η XML και η Javascript.

Σήμερα, θεωρείται δεδομένη η πρόσβαση σε διαδικτυακούς χάρτες μέσω προσωπικών υπολογιστών και έξυπνων κινητών τηλεφώνων, οι χρήστες είναι εξοικειωμένοι με σχεδόν όλα τα εργαλεία που διαθέτουν και έχουν τεθεί νέοι στόχοι όπως η εθελοντική συλλογή γεωγραφικής πληροφορίας (crowdsourcing).

Η διαδικασία που πραγματοποιεί, λοιπόν, μια τέτοια υπηρεσία διαδικτυακού χάρτη είναι:

- 1. Κλήση της υπηρεσίας από τον πελάτη ο οποίος θέτει ερωτήματα σε αυτή. Αυτό γίνεται με χρήση φυλλομετρητών (browsers) οι οποίοι διασφαλίζουν την επικοινωνία των πελατών (clients) και των εξυπηρετητών (servers).
- 2. Οι εξυπηρετητές (servers) διαβάζουν το ερώτημα και ξεκινούν την ανασκόπηση του κώδικά τους από όπου παράγεται η απάντηση η οποία περιέχει πληροφορίες ή πολυμέσα όπως εικόνες.
- 3. Οι εξυπηρετητές (servers) στέλνουν την απάντηση στους πελάτες (clients) και ο χρήστης έχει τελικά πρόσβαση στην απάντηση του ερωτήματος που έθεσε αρχικά.

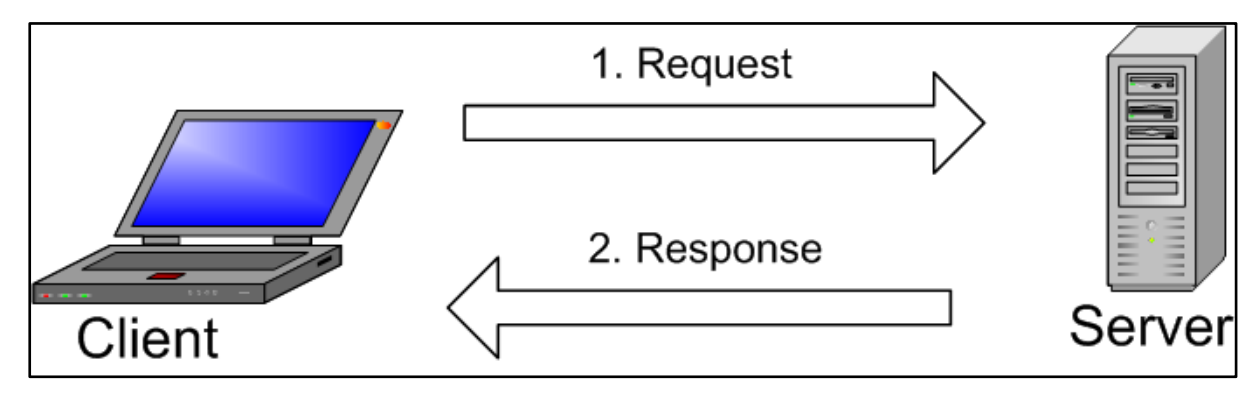

**Εικόνα 6: Επικοινωνία πελάτη - εξυπηρετητή (πηγή: https://i.stack.imgur.com/uKIb7.png)**

#### <span id="page-24-1"></span><span id="page-24-0"></span>**2.1.2 Κατηγορίες διαδικτυακών χαρτών**

Η κατηγοριοποίηση των διαδικτυακών στατικών και δυναμικών χαρτών σύμφωνα με το τι διερευνούν, τι αναλύουν, τι συνθέτουν και τι παρουσιάζουν είναι απαραίτητη όσο είναι η κατηγοριοποίηση των έντυπων χαρτών. Πιο αναλυτικά, είτε πρόκειται για απεικόνιση των μεταφορών, ενός άτλαντα, ενός χάρτη που περιορίζεται σε τουριστικούς σκοπούς αλλά και άλλους αναρίθμητους λόγους για την έκδοσή τους πρέπει να καθοριστεί η κατηγορία στην οποία ανήκουν. Έτσι, μια αρχική κατηγοριοποίηση έδωσε ο Kraak το 2001, μέχρι την πιο πρόσφατη διατύπωση του Newman το 2008:

*Αναλυτικοί διαδικτυακοί χάρτες (Analytic web maps):* Οι διαδικτυακοί αυτοί χάρτες προσφέρουν τα εργαλεία ανάλυσης των Σ.Γ.Π. με χωρικά δεδομένα τα οποία είτε παρέχονται στο χρήστη είτε χρησιμοποιεί δικά του.

*Διαδικτυακοί χάρτες κινούμενων εικόνων (Animated web maps):* Οι χάρτες κινούμενων εικόνων απεικονίζουν αλλαγές με την πάροδο του χρόνου, σε γραφικές ή χρονικές μεταβλητές. Συνήθως, απεικονίζονται με μορφή αρχείων τύπου .GIF.

*Συμμετοχικοί διαδικτυακοί χάρτες (Collaborative web maps):* Πρόκειται για ένα καινούριο και πρώιμο είδος διαδικτυακών χαρτών, με αρκετές δυσκολίες στην εφαρμογή αλλά με πολλές προοπτικές. Από τεχνικής πλευράς, μια ανάλογη εφαρμογή η οποία επιτρέπει την ταυτόχρονη επεξεργασία των χαρτών σε όλο τον παγκόσμιο ιστό υπό την ιδέα της εθελοντικής καταγραφής γεωγραφικής πληροφορίας. Πρέπει να εξασφαλίζει ότι όταν γίνεται επεξεργασία των γεωμετρικών χαρακτηριστικών από ένα χρήστη τότε κανείς άλλος δε θα μπορεί να τα επεξεργαστεί ταυτόχρονα. Επιπλέον, απαιτείται έλεγχος της ποιότητας των χωρικών

δεδομένων πριν τη διανομή τους στο διαδίκτυο. Παραδείγματα εφαρμογών με συμμετοχικούς διαδικτυακούς χάρτες είναι οι Here Map Creator, Google Map Maker, OpenstreetMap, WikiMapia κ.ά.

*Dynamically created web maps:* Οι χάρτες αυτοί δημιουργούνται κάθε φορά που ο χρήστης «επαναφορτώνει» την ιστοσελίδα, συνήθως από δυναμικές πηγές δεδομένων όπως είναι οι βάσεις δεδομένων. Ο διακομιστής παράγει το χάρτη μέσω ενός διαδικτυακού χαρτογραφικού εξυπηρετητή ή από λογισμικό που παράγει ο χρήστης.

*Άτλαντες σε απευθείας σύνδεση (Online Atlases):* Οι άτλαντες σε απευθείας σύνδεση, μπορούν να διατίθενται σε ένα ευρύτερο κοινό, να παράγονται με χαμηλότερο κόστος, να παρέχουν ένα μεγάλο πλήθος χαρτών και επίσης διαφορετικών ειδών και τέλος, να ενσωματώνονται και να ωφελούνται από άλλες διαδικτυακές πηγές.

*Διαδικτυακοί χάρτες πραγματικού χρόνου (Realtime web maps):* Πρόκειται για χάρτες οι οποίοι δείχνουν την κατάσταση ενός φαινομένου σε πραγματικό χρόνο με απόκλιση μόνο λίγων δευτερολέπτων ή λεπτών. Τα δεδομένα συλλέγονται από αισθητήρες και οι χάρτες παράγονται και ανανεώνονται σε τακτά χρονικά διαστήματα. Παραδείγματα, τέτοιων χαρτών είναι οι χάρτες καταγραφής κίνησης οχημάτων στους δρόμους (traffic maps) και οι χάρτες θερμοκρασίας (temperature maps).

*Στατικοί διαδικτυακοί χάρτες (Static web maps):* Οι στατικοί χάρτες είναι μόνο θέασης χωρίς να υποστηρίζεται το φαινόμενο της διαδραστικότητας και της κίνησης. Συνήθως δημιουργούνται μια μόνο φορά και δεν ανανεώνονται συχνά. Τα είδη γραφικών που χρησιμοποιούνται συνήθως για την απεικόνιση στατικών διαδικτυακών χαρτών είναι τα εξής: PNG, JPEG, GIF, ή TIFF για κανονικοποιημένα raster δεδομένα SVG, PDF ή SWF για διανυσματικά (vector) δεδομένα.

#### <span id="page-25-0"></span>**2.1.3 Συστατικά μέρη ενός διαδικτυακού χάρτη**

Σύμφωνα με τον Feringa W.<sup>19</sup> τα βασικά στοιχεία που παρέχει μια διαδικτυακή χαρτοσύνθεση είναι:

- το υπόβαθρο
- τα δεδομένα

1

οι λειτουργίες

Αναλυτικότερα, το υπόβαθρο είναι αυτό που οριοθετεί τη γεωγραφική περιοχή με την οποία ασχολείται το θέμα του χάρτη. Το υπόβαθρο διαθέτει γεωγραφική πληροφορία η οποία και στη συνέχεια είναι αυτή που οργανώνει τα δεδομένα. Σε αυτό μπορεί να αποδίδονται γεωγραφικά δεδομένα όπως δρόμοι, κτήρια κ.ά.Ο χρήστης μπορεί να χτίσει ένα πλήρες υπόβαθρο αν τοποθετήσει πολλά θεματικά επίπεδα μαζί ή μπορεί να αναζητήσει έτοιμο από διάφορους φορείς χαρτογραφικής πληροφορίας όπως η OpenStreetMap και Google Maps. Χαρακτηριστικό τους είναι ότι χρησιμοποιούνται μόνο για καλύτερη και ορθότερη οπτικοποίηση, για καλύτερο προσανατολισμό, δεν μπορούν όμως να τους τεθούν ερωτήματα και να υποστούν επεξεργασία.

Τα επιτιθέμενα θεματικά επίπεδα είναι το κύριο θέμα του χάρτη και αυτά με τα οποία ενδέχεται επικοινωνεί ο χρήστης διαδραστικά. Περιέχουν τις οντότητες που θέλει να δείξει ο χαρτογράφος, ο οποίος καλείται να τις οργανώσει όσο γίνεται καλύτερα ώστε να επιτυγχάνεται η καλύτερη δυνατή επικοινωνία με το χρήστη και η ορθή απεικόνιση. Τα δεδομένα μπορεί να τα έχει συλλέξει ο ίδιος ο χαρτογράφος όπως για παράδειγμα να τα βρει από διάφορες πηγές ή

<sup>19</sup> Feringa W. File formats and plugins, in Web Cartography Developments and Prospects by Kraak M, Brown A.

να επεξεργαστεί ήδη υπάρχοντα που παρέχονται είτε από κρατικούς φορείς είτε από ανεξάρτητους ερευνητές. Μπορεί να είναι ποιοτικά ή ποσοτικά και σίγουρα πρέπει να αξιολογηθούν, να αναλυθούν, να επεξεργαστούν και να κατηγοριοποιηθούν. Σε αυτά τα θεματικά επίπεδα, λοιπόν, είναι δυνατό να τεθούν ερωτήματα και τα δεδομένα να υποστούν επεξεργασία.

Πρέπει να διατίθενται, ακόμα, λειτουργίες που επιτρέπουν στο χρήστη να εντοπίσουν και να διαβάσει τα δεδομένα που θέλει να δείξει ο χαρτογράφος. Τέτοια είναι τα ερωτήματα που θέτει ο χρήστης όπως η αναζήτηση ενός σημείου στο χάρτη μέσω μιας ταχυδρομικής διεύθυνσης. Ακόμα και τα εργαλεία πλοήγησης όπως η μεγέθυνση (zoom) εντάσσονται στις λειτουργίες που πρέπει να διαθέτει ο χάρτης.

Είναι αναγκαίο το περιβάλλον του χάρτη όχι μόνο να μην κουράζει τον χρήστη αλλά να του εξάπτει το ενδιαφέρον δημιουργώντας του κίνητρα ενασχόλησης με αυτόν. Χρήσιμη είναι και η παροχή βοήθειας ως προς τον τρόπος χρήσης του χάρτη αλλά και μελέτης του.<sup>20</sup>

#### <span id="page-26-0"></span>**2.1.4 Αξιολόγηση διαδικτυακών χαρτών**

1

Η εισαγωγή της τεχνολογίας στην επιστήμη της χαρτογραφίας άνοιξε το δρόμο για τη διάχυση των χαρτών και των γεωγραφικών δεδομένων. Σύμφωνα με το Neumann<sup>21</sup> υπάρχουν θετικά και αρνητικά στοιχεία που περικυκλώνουν τους διαδικτυακούς χάρτες.

Θετικό στοιχείο των διαδικτυακών χαρτών είναι ότι λειτουργούν μέσα από το περιβάλλον των φυλλομετρητών (web browser) δηλαδή είναι ανεξάρτητοι από το λειτουργικό σύστημα του υπολογιστή του χρήστη. Πέραν των προσωπικών υπολογιστών είναι δυνατή η επίσκεψη των χαρτών μέσω κινητών συσκευών όπου πάλι δεν απαιτείται εγκατάσταση λογισμικού. Το κόστος παραγωγής τους είναι οικονομικό και σε πολλές περιπτώσεις μηδαμινό εφόσον διατίθενται στο διαδίκτυο ελεύθερα λογισμικά ανοικτού κώδικα.

Η πληροφορία που αποδίδει ο χάρτης είναι εύκολο να επικαιροποιηθεί και να συγκριθεί με άλλες πηγές ως προς την αξιοπιστία της και υπάρχει και η δυνατότητα απόδοσης πληροφορίας σε πραγματικό χρόνο. Σημαντικό πλεονέκτημα είναι ότι οι πηγές των δεδομένων μπορούν να συνδυαστούν εύκολα, τα ανοιχτά πρότυπα να χρησιμοποιηθούν άμεσα και να ενσωματωθούν στα δεδομένα υπερσύνδεσμοι (link) ώστε να αποδίδουν την πληροφορία και με άλλους τρόπους πέραν του απλού κειμένου.

Οι διαδικτυακοί χάρτες πλεονεκτούν, επίσης, καθώς παρέχουν την δυνατότητα διαμόρφωσης των χαρτών σύμφωνα με τις ανάγκες και προτιμήσεις των χρηστών από την επιλογή του υποβάθρου και των θεματικών επιπέδων μέχρι και το συμβολισμό.

Αντίθετα, φαίνεται να έχουν και αρνητικά στοιχεία. Η πολυπλοκότητά τους και η απαιτητικότητά τους σε τεχνογνωσία αλλά και το κόστος τους πολλές φορές δημιουργούν αρνητικό πρόσημο στην ανάπτυξή τους. Τα ελεύθερα λογισμικά ανοικτού κώδικα δεν έχουν καταφέρει να αγγίξουν εντελώς την τεχνολογία που παρέχουν αυτά του εμπορίου. Ακόμα, η απόκτηση δεδομένων σε ψηφιοποιημένη μορφή μπορεί να είναι χρονοβόρα και υψηλού κόστους. Επιπρόσθετα, κατέχουν μειονεκτική θέση όταν η ποιότητα του διαδικτυακού σήματος αλλά και την συσκευής απεικόνισης προκαλούν δυσκολία στη μελέτη του χάρτη και την ολοκληρωμένη απόδοσή του.

<sup>&</sup>lt;sup>20</sup> Neumann A., 2008, Web Mapping and Web Cartography, In Encyclopedia of GIS (ShekarS., Xiong $\overline{H}$ ., $\overline{2}$ hs.)

<sup>&</sup>lt;sup>21</sup> Neumann A., 2008, Web Mapping and Web Cartography, Springer Handbook of Geographic Information (Kresse, Danko eds.)

Συμπληρωματικά, κάθε χρήστης ή χαρτογράφος πρέπει να είναι εξαιρετικά προσεκτικοί κατά το στήσιμο του χάρτη. Αρχικά, πρέπει η πληροφορία που αποδίδεται να είναι αξιόπιστη και οι πηγές που υπάρχουν στο διαδίκτυο πρέπει να μελετηθούν και να συγκριθούν με ιδιαίτερη προσοχή ώστε να μπορεί να χρησιμοποιηθεί. Σημαντικό ζήτημα ως προς τη χρήση των δεδομένων που πρέπει να λάβει υπόψη ο χαρτογράφος είναι τα πνευματικά τους δικαιώματα καθώς η χρήση τους πρέπει να γίνεται ύστερα από αίτηση άδειας για χρήση τους αλλιώς η καταπάτηση αυτών φέρουν κυρώσεις. Τέλος, η δυνατότητα πρόσβασης σε δεδομένα με υψηλή λεπτομέρεια, η καταγραφή δεδομένων πραγματικού χρόνου και η χρήση αεροφωτογραφιών ή δορυφορικών εικόνων υψηλής ανάλυσης είναι ικανά να παραβιάσουν το προσωπικό απόρρητο και να χρησιμοποιήσουν προσωπικά δεδομένα.

#### <span id="page-27-0"></span>**2.1.5 Αρχιτεκτονική συστήματος διαδικτυακής χαρτογραφίας**

Η αρχιτεκτονική που διέπει ένα τέτοιο σύστημα αποτελείται από τέσσερα επίπεδα<sup>22</sup> και αυτά αυξάνουν όσο αυξάνονται οι χρήστες. Στην ουσία υπάρχουν ο πελάτης (client), ο χωρικός εξυπηρετητής (data server), ο εξυπηρετητής χάρτη (map server) και ο εξυπηρετητής διαδικτύου (web server).

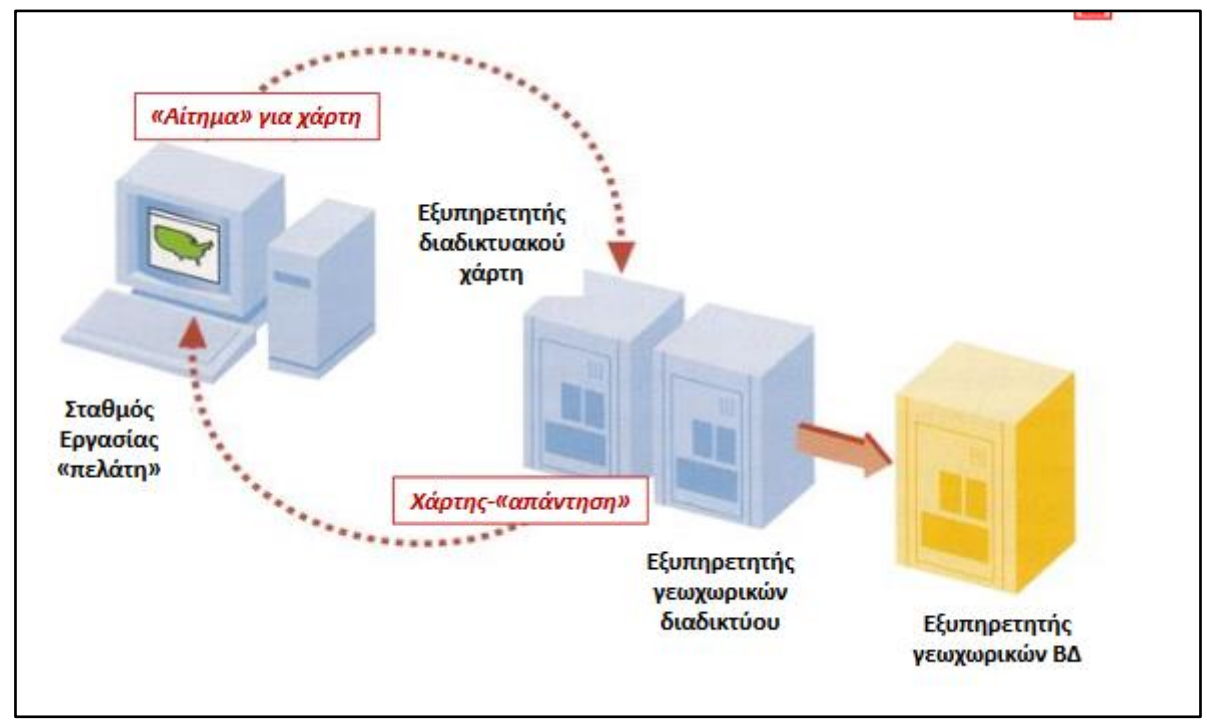

<span id="page-27-1"></span>**Εικόνα 7: Επικοινωνία εξυπηρετητή γεωχωρικών δεδομένων με τον πελάτη (πηγή: Dynamic & Interactive Mapping Θεματική χαρτογραφία, https://mycourses.ntua.gr/)**

Ο πελάτης (client) χρησιμοποιεί αυτή την τεχνολογία ώστε να διαβάσει, να επεξεργαστεί και να τροποποιήσει τα γεωγραφικά δεδομένα. Το τελικό προϊόν παρουσιάζεται σε αυτόν και στηρίζεται σε δυνατότητες που παρέχει το διαδίκτυο. Για τη σύστασή του απαιτείται ένα περιβάλλον που έχει δημιουργηθεί με τη γλώσσα χαρακτηρισμού HTML και με εργαλεία που διαθέτουν βιβλιοθήκες της JavaScript. Ο συνδυασμός αυτών των δύο επιτρέπει την εισαγωγή εργαλείων που μπορεί να χρησιμοποιήσει ο χρήστης στα πλαίσια της διαδραστικότητας του προϊόντος. Συνεπώς, μέσω αυτού ζητούνται δεδομένα από τους εξυπηρετητές (servers).

Ο εξυπηρετητής διαδικτύου (web server) προσφέρει υπηρεσίες διαδικτύου για τη δημιουργία ιστοσελίδων. Είναι αυτοί που μεταφέρουν τα ερωτήματα των πελατών (clients) και, ύστερα

<sup>28</sup> 1 <sup>22</sup> Neumann A., 2008, Web Mapping and Web Cartography, Springer Handbook of Geographic Information (Kresse, Danko eds.)

από μετατροπή του ερωτήματος ώστε να αναγνωρίζεται από τον εξυπηρετητή χαρτών (map server), απαντάει στους πελάτες (clients) ό,τι ο εξυπηρετητής χαρτών (map server) έβγαλε ως αποτέλεσμα.

Ο εξυπηρετητής χαρτών (map server) είναι αυτός που απαντάει στα χωρικά ερωτήματα που έχουν σταλεί από τους πελάτες (clients) ύστερα από χωρική ανάλυση. Οι απαντήσεις που δίνει μπορεί να έχουν τη μορφή δεδομένων ή τη μορφή εικόνας χάρτη.

Ο χωρικός εξυπηρετητής (data server) προσφέρει την υπηρεσία μετάδοσης των παραγόμενων αποτελεσμάτων. Αποκτάει, λοιπόν, πρόσβαση στα χωρικά δεδομένα και λειτουργεί με στόχο τη μεταφορά τους.

#### <span id="page-28-0"></span>**2.1.6 Πλαίσιο τεχνολογιών**

Οι τεχνολογίες που υποστηρίζουν σήμερα τη χαρτογραφία στο διαδίκτυο είναι ποικίλες, και από πλευράς client αλλά και από Server.

*Client-Side programming*: Η προγραμματιστική πλευρά του web mapping, είναι κατά κύριο λόγο βιβλιοθήκες συνήθως σε javascript που αναπτύχθηκαν με σκοπό να διαχειριστούν πιο αποτελεσματικά τις διάφορες δραστηριότητες πάνω στους χάρτες, όπως zoom, πλοήγηση, χρήση markers, χρήση παραπάνω layers, επεξεργασία γεωγραφικού μήκους/πλάτους κλπ. Οι πρώτες open source βιβλιοθήκες στον χώρο ήταν το Google Maps API, το οποίο επέτρεπε στους χρήστες να ενσωματώσουν τα google maps στα project τους και το OpenLayers το οποίο συνεχίζει να αναβαθμίζεται τακτικά μέχρι και σήμερα και θεωρείτε από πολλούς η πληρέστερη web mapping βιβλιοθήκη, υποστηρίζοντας έναν τεράστιο αριθμό δυνατοτήτων. Φυσικά πριν από τα παραπάνω υπήρχαν τα projects της Esri που υποστήριζαν παρόμοιες δυνατότητες και υπήρξαν πρωτοπόροι στον χώρο. Άλλες βιβλιοθήκες που έκαναν την εμφάνιση τους τα τελευταία χρόνια και απέκτησαν αρκετά μεγάλη δημοτικότητα είναι το leaflet.js και το Mapbox.js.

*Tiled Web Maps*: Οι παγκόσμιοι χάρτες που προσφέρονται για χρήση στο κοινό από εταιρίες ή οργανισμούς όπως Google, Openstreetmap, Mapquest, ESRI κλπ. Αποτελούνται από ξεχωριστά "tiles" τα οποία φορτώνονται τμηματικά για λόγους ταχύτητας. Τις περισσότερες φορές είναι η βάση κάθε web mapping project και αποτελούν αναπόσπαστο κομμάτι του κλάδου.

*WMS Servers*: Οι Web Map Services Servers επεξεργάζονται στοιχεία κάθε χάρτη ξεχωριστά πριν αυτοί προστεθούν στο project του χρήστη. Ένας WMS server μπορεί να ελέγξει παραμέτρους όπως η σειρά των layers, το σύστημα συντεταγμένων, το styling του κάθε χάρτη το projection των συντεταγμένων, κλπ. Πολλές φορές, ανεξάρτητοι κυρίως layers που δεν ανήκουν σε κάποιο tiled web map είναι αδύνατον να χρησιμοποιηθούν από μία γλώσσα προγραμματισμού / βιβλιοθήκη αν δεν περάσουν πρώτα από έναν WMS server. Οι servers είναι προσπελάσιμοι από τις γλώσσες προγραμματισμού, οπότε είναι δυνατόν και αρκετά χρήσιμο οι χάρτες να χρησιμοποιηθούν σε ένα web mapping project αφού φιλοξενηθούν πρώτα σε ένα WMS Server πρώτα είναι τα raster files (geotiff) ή τα Shape files (.shp). Υπηρεσίες wms προσφέρονται από τους αρκετά διαδεδομένους Geoserver και Map server. Server. Χαρακτηριστικό παράδειγμα αρχείων που συνήθως ανεβαίνουν σε έναν WMS

*Spatial Databases*: Τα δεδομένα που συσχετίζονται με το web mapping, όπως γεωγραφικό μήκος, πλάτος ή σημεία χώρου είναι δύσκολο να διαχειριστούν και έχουν συγκεκριμένες απαιτήσεις, για αυτό αναπτύχθηκε μια ξεχωριστή κατηγορία βάσεων δεδομένων, οι χωρικές βάσης δεδομένων (spatial databases) οι οποίες παρέχουν ειδικούς τύπους δεδομένων, συναρτήσεις και ιδιότητες για να διαχειριστούν αποτελεσματικά τα χωρικά δεδομένα. Τέτοιες βάσεις δεδομένων συχνά περιέχουν ανάλογες συναρτήσεις κατάλληλες να επιτελέσουν λειτουργίες πάνω στις χωρικές βάσεις δεδομένων, όπως έλεγχοι απόστασης μεταξύ σημείων,

queries για το αν ένα σημείο ανήκει σε έναν συγκεκριμένο γεωγραφικό χώρο, κλπ. Χαρακτηριστικό παράδειγμα χωρικής βάσης δεδομένων είναι οι βάσεις δεδομένων που δημιουργούνται με το PostGIS extenstion της PostegreSQL.

Πολλές φορές είναι αρκετά πιθανόν ένα Web Mapping project να απαιτεί συνδυαστική χρήση όλων των παραπάνω τεχνικών.

## <span id="page-29-0"></span>**2.2 Πρότυπα**

Η δημιουργία ενός διαδικτυακού χάρτη απαιτεί την υποστήριξη υπηρεσιών διαδικτύου και υπηρεσιών γεωχωρικών δεδομένων. Οι πρώτες είναι απαραίτητες για την επικοινωνία με το χρήστη και οι δεύτερες καλούνται να αποδώσουν γεωγραφική πληροφορία.

Οι υπηρεσίες διαδικτύου (web services) είναι ένα σύνολο εφαρμογών που έχει αναπτυχθεί συνήθως με αντικειμενοστραφείς γλώσσες προγραμματισμού και είναι βασισμένες στις δυνατότητες που παρέχουν οι τεχνολογίες XML. Αυτές είναι ανεπτυγμένες βάσει προτύπου και συμβάλλουν στην αλληλεπίδραση των επιμέρους εφαρμογών του διαδικτύου.

Ως πρότυπο νοείται μια κωδικοποιημένη μορφή κειμένου που συμβάλει στην εξασφάλιση της διαλειτουργικότητας και της επικοινωνίας μεταξύ διαφορετικών πηγών, παρόχων, μορφότυπων κ.ά. Συνεπώς, με χρήση του πρωτοκόλλου HTTP και της γλώσσα XML μεταφέρονται τα δεδομένα χωρίς την αναγκαιότητα ύπαρξης μετάφρασης.

Στην ουσία αυτά τα πρότυπα βοηθούν στη δημοσίευση, αναζήτηση και διασύνδεση των υπηρεσιών του διαδικτυακού περιβάλλοντος. Ως δημοσίευση νοείται ο πάροχος που φιλοξενεί την υπηρεσία, ως αναζήτηση νοούνται τα ερωτήματα που θέτουν οι τελικοί χρήστες του χάρτη και ως διασύνδεση είναι η αλληλεπίδραση των συστημάτων που εκτελούν όλες τις λειτουργίες.

## <span id="page-29-1"></span>**2.3 Προδιαγραφές OGC**

1

Οι υπηρεσίες γεωχωρικών δεδομένων (geospatial web services) έχουν αναπτυχθεί ώστε να παρέχουν τυποποιημένες διαδικασίες για τη διάχυση γεωχωρικών δεδομένων στον Παγκόσμιο Ιστό (Di et al.,2005; Kralidis, 2007). Αυτές οι τυποποιημένες διαδικασίες ή αλλιώς πρότυπα έχουν δημιουργηθεί από οργανισμούς όπως η Open Geospatial Consortium (OGC) η οποία έχει υιοθετήσει τα πρότυπα EPSG<sup>23</sup> και International Organization for Standardization (IOS).

Η χρήση των ανοιχτών τυποποιημένων προτύπων απαλλάσσει τους χρήστες και τους προγραμματιστές από την επαναλαμβανόμενη συγγραφή νέων scripts και νέας κωδικοποίησης και αποφεύγεται η μετάφραση. Έτσι, είτε μέσω της τεχνολογίας API είτε χωρίς αυτή παρέχονται μέθοδοι γρήγορης ανάγνωσης και χρήσης γεωγραφικών δεδομένων. Από τα πιο δημοφιλή είναι τα πρότυπα GML, KML και GeoJSON.

Η κοινοπραξία OGC στοχεύει στην εξασφάλιση της συνέργειας και διαλειτουργικότητας μεταξύ των υπηρεσιών και των εφαρμογών που παρέχουν. Χαρακτηριστικό των υπηρεσιών της OGC είναι η ανοιχτή τους διάθεση και επεξεργασία. Οι προδιαγραφές αυτών λειτουργούν ώστε να μεταφέρουν δεδομένα και ώστε να εξυπηρετούν στην διατύπωση αιτημάτων προς τις γεωχωρικές υπηρεσίες. Οι πιο σημαντικές είναι ο εξυπηρετητής διαδικτυακού χάρτη (Web Map Service - WMS), o διαδικτυακός εξυπηρετητής δεδομένων (Web Feature Service – WFS), ο εξυπηρετητής διαδικτυακών χωρικών ενοτήτων (Web Coverage Service – WCS) και η κωδικοποίηση του συμβολισμού (Style Layer Descriptor - SLD).

<sup>23</sup> Βάση δεδομένων για το προσδιορισμό συστημάτων συντεταγμένων και προβολής.

#### <span id="page-30-0"></span>**2.3.1 Web Mapping Service**

Αναλυτικά, το πρωτόκολλο Wep Mapping Service (WMS) συμβάλλει στη διάχυση των γεωαναφερμένων χαρτών στο διαδίκτυο. Ύστερα από αίτημα του πελάτη (client), μέσω του πρωτοκόλλου HTTP όπου εμπεριέχεται η υπηρεσία WMS, παράγει δυναμικούς χάρτες από χωρικά δεδομένα σε κανονικοποιημένη ή διανυσματική μορφή . Το αίτημα διαθέτει και μεταδεδομένα στα οποία ορίζεται η έκταση της εικόνας, το προβολικό σύστημα κ.ά. Παραδείγματα, εργαλείων της υπηρεσίας αποτελούν η αίτηση εικόνας χάρτη (GetMap), η αίτηση λήψης και παροχής πληροφοριών σχετικά με τον τύπο του παρεχόμενου χάρτη και δεδομένων (GetCapabilities), η αίτηση για αναζήτηση και παροχή πληροφοριών των οντοτήτων (GetFeatureInfo) και του συμβολισμού (GetLegendGraphic).

Με το αίτημα GetMap, ο πελάτης (client) θέτει ερώτημα στον εξυπηρετητή και αυτός με τη σειρά του ανταποκρίνεται λαμβάνοντας υπόψη τις παραμέτρους. Με τη συγκεκριμένη εντολή ζητάει την λήψη ενός χάρτη. Ορίζονται, λοιπόν, οι παράμετροι του χάρτη. Οι παράμετροι και η εξήγησή τους αναφέρονται στον παρακάτω πίνακα:

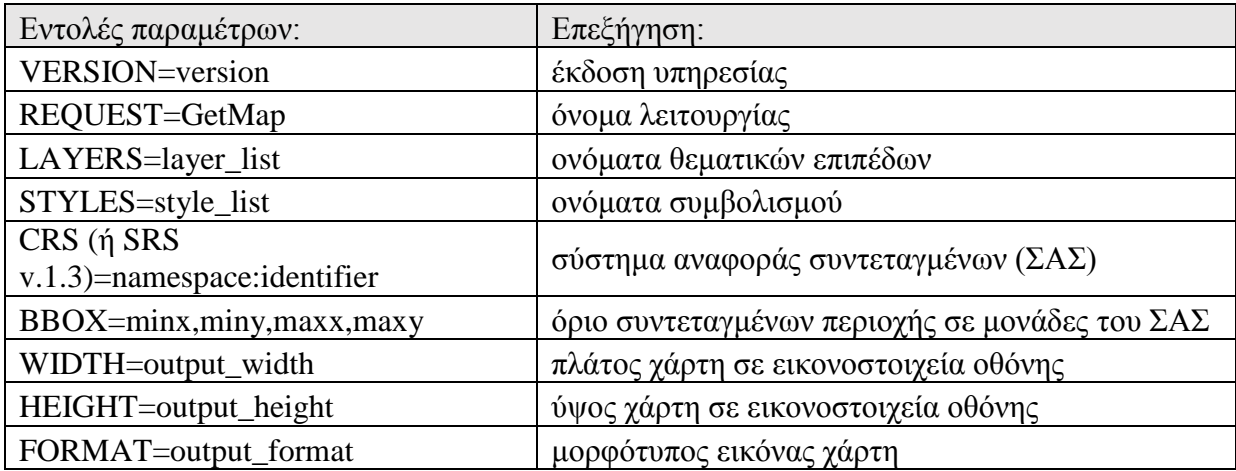

Το τελικό προϊόν, είναι ένας γεωαναφερμένος χάρτης με μορφή εικόνα που εμπεριέχει τα χαρτογραφικά δεδομένα που ζητήθηκαν από τη βάση χωρικών δεδομένων, με συμβολισμό που περιγράφεται σύμφωνα με το πρότυπο SLD.

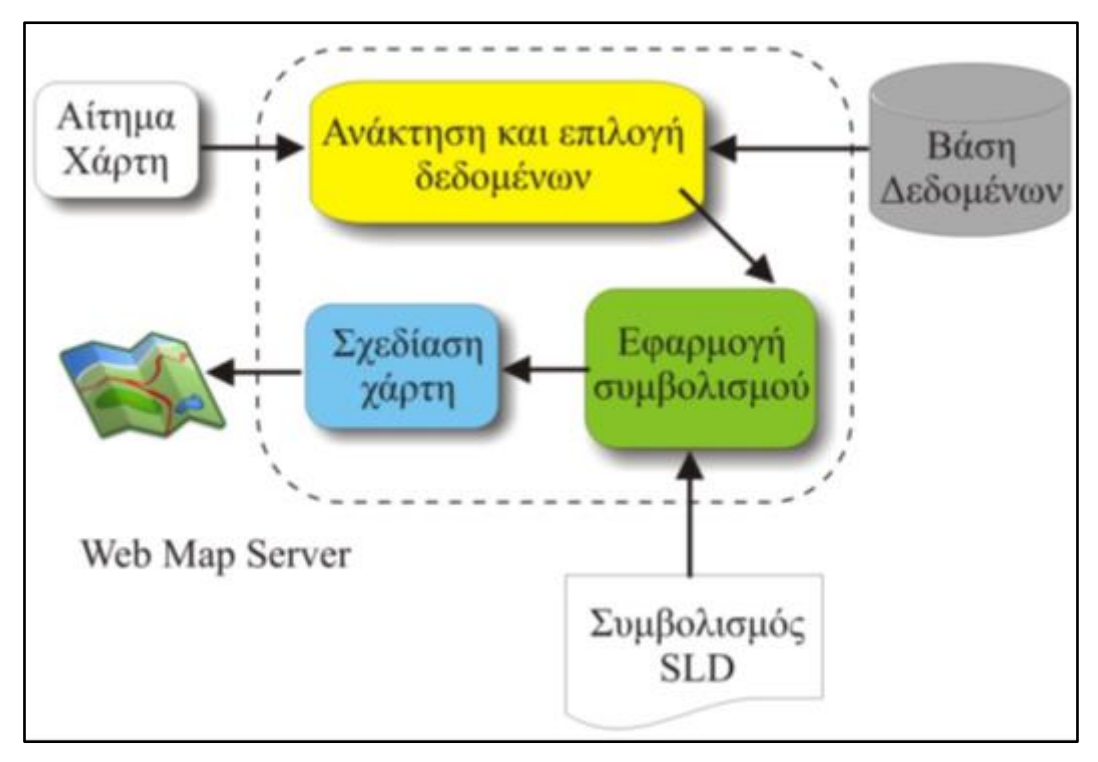

<span id="page-31-1"></span>**Εικόνα 8: Το πρότυπο WMS (πηγή: Χαρτογραφική σύνθεση & Απόδοση σε ψηφιακό περιβάλλον σ.292 Τσούλος Λ, Στάμου Λ., Σκοπελίτη Α.)**

Όπως αναφέρθηκε, προσφέρονται και οι λειτουργίες GetLegendGraphic και GetCapabilities. Ουσιαστικά, με την πρώτη ο πελάτης λαμβάνει το υπόμνημα σε μορφή εικόνας και με την δεύτερη απαντάει με μεταδεδομένα που αφορούν τα θεματικά επίπεδα που είναι διαθέσιμα.

Το πρότυπο WMS υποστηρίζει και άλλη μια προαιρετική λειτουργία. Αυτή είναι η GetFeatureInfo. Ρωτάει τον εξυπηρετητή ώστε να λάβει πληροφορίες που αφορούν μια συγκεκριμένη γεωγραφική οντότητα που απεικονίζεται στον χάρτη.

## <span id="page-31-0"></span>**2.3.2 Πρότυπο SLD**

Το όνομα του προτύπου SLD προέρχεται από τις λέξεις Styled Layer Descriptor. Αυτά τα πρότυπα είναι γραμμένα στη γλώσσα αναπαράστασης XML και περιγράφουν τον συμβολισμό των γεωγραφικών δεδομένων που αποδίδονται στον χάρτη.

Το πρότυπο SLD πρέπει να αναγνωρίζεται και από τον εξυπηρετητή (server) αλλά και από τον πελάτη (client) ώστε να αποδίδεται ορθά. Επιτρέπει στην υπηρεσία WMS να προσδιορίσει τον συμβολισμό των χαρτών. Αυτό επιτυγχάνεται μέσω προκαθορισμένων ρυθμίσεων αναπαράστασης για καθένα από τα δεδομένα. Είναι ακόμα απαραίτητο για την εισαγωγή των συμβόλων στα υπομνήματα που πρέπει να έχουν οι χάρτες.

Ο συμβολισμός υλοποιείται είτε με περιγραφή με βάση το πρότυπο SLD είτε μέσω αυτού να χρησιμοποιηθεί μία εικόνα τύπου .png ή .svg. Στη συνέχεια, παρατίθεται ένα παράδειγμα δημιουργίας σημειακού συμβόλου μέσω ενός αρχείου SLD όπου καθορίζεται η γεωμετρία, το μέγεθός και το χρώμα (Εικόνα 9).

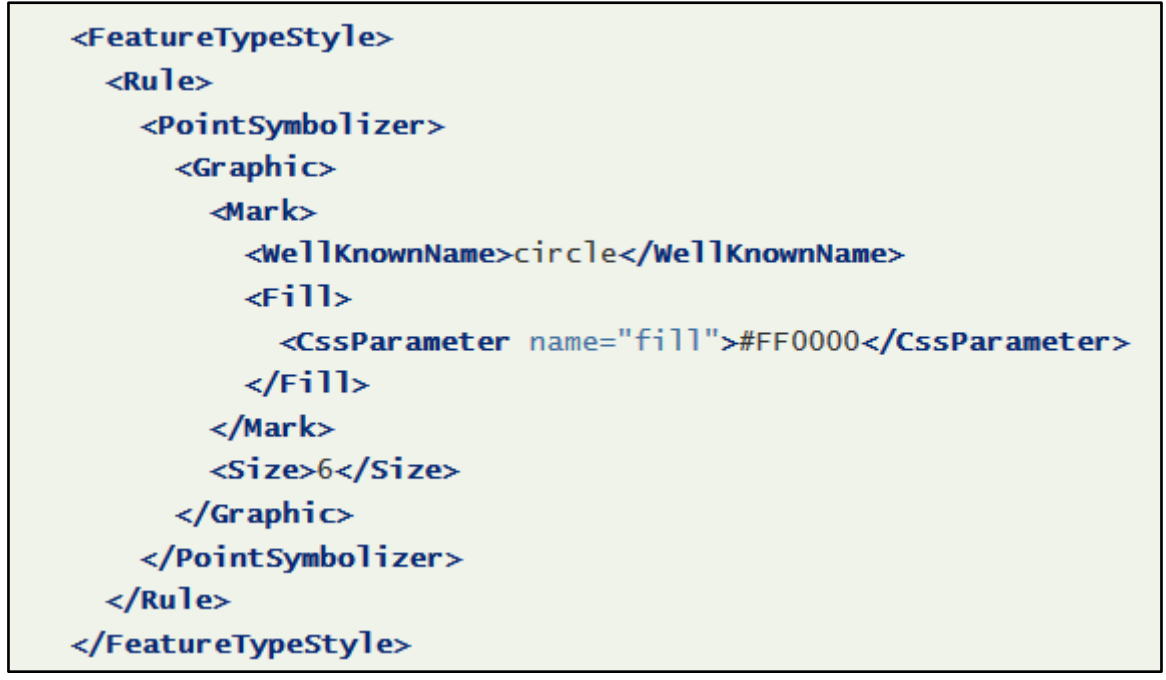

**Εικόνα 9: Δημιουργία σημειακού συμβόλου (πηγή: http://docs.geoserver.org/stable/en/user/styling/sld/cookbook/points.html)**

<span id="page-32-1"></span>Σε περίπτωση που ο χρήστης θέλει το αρχείο να διαβάσει μία διανυσματική εικόνα τύπου .SVG πρέπει πάλι να καθορίσει το μέγεθός της μέσω του αρχείου SLD ενώ σε περίπτωση που θελήσει να εισάγει μια εικόνα τύπου PNG τότε αυτή διαβάζεται με τις προκαθορισμένες της διαστάσεις. Τέλος, το χρώμα των εικόνων και στους δύο τύπους δεν μπορεί να επεξεργαστεί μέσω του προτύπου .SLD.

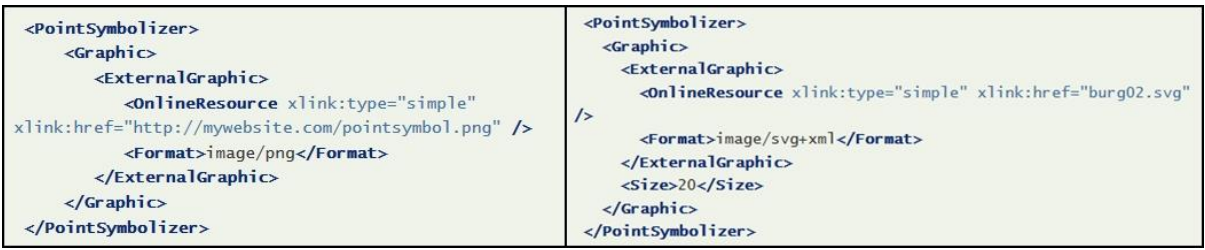

**Εικόνα 10: Αρχείο τύπου SLD για διάβασμα .PNG εικόνας (αριστερά) και .SVG εικόνας (δεξιά)**

## <span id="page-32-2"></span><span id="page-32-0"></span>**2.4 Χαρτογραφική σχεδίαση**

1

Προκειμένου να αποδοθεί επιτυχώς η γεωγραφική πληροφορία, οι χάρτες πρέπει να είναι καλά σχεδιασμένοι. Η σύνθεση του χάρτη προκειμένου να αποδώσει το στόχο που έχει θέσει ο χαρτογράφος εντάσσεται σε ένα πλαίσιο ελέγχου συγκεκριμένων παραγόντων. Άλλοι παράγοντες είναι εύκολοι να καθοριστούν και άλλοι χρονοβόροι. Είναι στο χέρι του σχεδιαστή να τα εντάξει όλα στο βαθμό που ο ίδιος επιθυμεί. Αυτά είναι<sup>24</sup>:

1) Ο σκοπός του χάρτη ο οποίος ταυτίζεται με το περιεχόμενο της αποδιδόμενης πληροφορίας και τον τρόπο απόδοσής του. Στην πρώτη περίπτωση υπάρχει όριο στην επεξεργασία της χωρικής πληροφορίας ενώ στον τρόπο απόδοσης δεν είναι σαφή τα όρια σχεδιασμού.

<sup>33</sup> <sup>24</sup> Στοιχεία Χαρτογραφίας (2002), Arthur H. Robinson, Joel L. Morrison, Phillip C. Muehrcke, A. Jon Kimerling, Stephen C. Guptill

- 2) Η πραγματικότητα που νοείται η ορθή εισαγωγή των δεδομένων στο χάρτη ανάλογα με το στόχο του χαρτογράφου καθώς καθίσταται αδύνατο να αποτυπωθεί όλη η πραγματικότητα σε ένα χάρτη.
- 3) Τα διαθέσιμα δεδομένα τα οποία διαθέτουν προκαθορισμένη ακρίβεια οπότε πρέπει να είναι ακριβή, επαρκή και ενημερωμένα ώστε να επιτευχθεί ο στόχος που έχει θέσει ο σχεδιαστής.
- 4) Η χαρτογραφική κλίμακα που αντιστοιχεί στην αναλογία των διαστάσεων των οντοτήτων του πραγματικού κόσμου με αυτών του χάρτη.
- 5) Οι χρήστες πρέπει να λαμβάνονται υπόψη ως προς το γνωστικό τους επίπεδο και την εμπειρία τους να αποκωδικοποιούν τους χάρτες. Οπότε είναι αναγκαίο να καθορίζεται το κοινό στο οποίο απευθύνονται οι χάρτες.
- 6) Οι συνθήκες χρήσης του χάρτη μπορεί να ποικίλουν. Χρησιμοποιούνται ως εργαλεία προσανατολισμού, ως εργαλεία ενημέρωσης, ως ιστορικά ντοκουμέντα, ως εκθέματα κλπ. Ο σχεδιαστής του χάρτη πρέπει να προβλέψει υπό ποιες συνθήκες θα διατεθεί ο χάρτης του και να λάβει ανάλογες αποφάσεις επί της σύνθεσης.
- 7) Τα τεχνικά όρια αποτελούν τα διαθέσιμα εργαλεία του χαρτογράφου. Αυτά είναι είτε λογισμικά προγράμματα, είτε το υλικό μέρος της κεντρικής μονάδας του ηλεκτρονικού υπολογιστή και περιφερειακά της.

Επιπλέον, λόγω του τεχνολογικού πλαισίου παρουσίασης των χαρτών, τα κριτήρια που πρέπει να ληφθούν υπόψη ώστε να είναι καλά σχεδιασμένοι έχουν να κάνουν και με την χρησιμοποιούμενη τεχνολογία, την ανάλυση οθόνης δηλαδή τις διαστάσεις τις οθόνης και των εικονοστοιχείων (pixel) και τις αποστάσεις των αντικειμένων των χαρτών, τη γενίκευση όσον αφορά την πυκνότητα και τη γεωμετρία των αντικειμένων, την απόδοση αποχρώσεων και την παροχή ενός περιβάλλοντος φιλικό προς το χρήστη με εργαλεία πλοήγησης $^{25}.$ 

Η σημαντικότητα της σοβαρής αντιμετώπισης των παραπάνω κριτηρίων παρόλο που μπορεί να είναι χρονοβόρα είναι σημαντική ώστε να έχει εν τέλει αναγνώριση το έργο του χαρτογράφου. Πιο αναλυτικά, ορισμένοι λόγοι για την παραγωγή σωστά σχεδιασμένων χαρτών είναι:

- Η αναγνωσιμότητα του χάρτη με μια ματιά. Ένας σωστά σχεδιασμένος χάρτης δίνει στον αναγνώστη τη δυνατότητα για πλοήγηση στο κυρίως περιεχόμενο του χάρτη ώστε να εντοπίσει γρήγορα την πληροφορία που αναζητάει.
- Η πληροφορία που παρέχει ο χάρτης πρέπει να είναι ξεκάθαρη. Η πληροφορία, δηλαδή, που δεν αποτυπώνεται σύμφωνα με τις βασικές αρχές σε ένα χάρτη τον κάνει δύσκολο να διαβαστεί και μπορεί να οδηγήσει σε παρερμηνείες. Παράδειγμα βασικής αρχής μπορεί να αποτελέσει ο καθορισμός μπλε απόχρωσης για την απόδοση της θάλασσας και πράσινης για την απόδοση πράσινων ή και δημόσιων χώρων.
- Η πληροφορία που δίνει ο χάρτης πρέπει να είναι εύκολο να απομνημονευτεί. Ο αναγνώστης ανακαλεί την πληροφορία που παρουσιάζεται στο σχέδιο του χάρτη με τον ίδιο τρόπο που ανακαλεί μια ιστορία, τη σκηνή μιας ταινίας και τους στίχους ενός τραγουδιού.

<sup>34</sup> 1 <sup>25</sup> Στοιχεία Χαρτογραφίας (2002), Arthur H. Robinson, Joel L. Morrison, Phillip C. Muehrcke, A. Jon Kimerling, Stephen C. Guptill

 Ο αναγνώστης πρέπει να εμπιστεύεται την πληροφορία που αποδίδει ο χάρτης. Με άλλα λόγια, όταν ο χάρτης αποδίδει καθαρά και με αποτελεσματικό τρόπο την πληροφορία, ο αναγνώστης αυτόματα την εμπιστεύεται πιο εύκολα.

#### <span id="page-34-0"></span>**2.4.1 Διαδραστικότητα**

Σύμφωνα με τον Peterson<sup>26</sup> ένας διαδραστικός χάρτης αποτελεί «μία επέκταση της ανθρώπινης ικανότητας να οπτικοποιεί τοποθεσίες και κατανομές». Όπως αναφέρθηκε στα κριτήρια που πρέπει να ληφθούν υπόψη, για έναν ευπαρουσίαστο χάρτη σε ψηφιακό περιβάλλον, είναι η χρησιμοποιούμενη τεχνολογία. Με αυτό το κριτήριο, καλύπτεται η πρόθεση του διαδικτυακού χάρτη να είναι διαθέσιμη στο ευρύ κοινό. Για να δημοσιευτούν χάρτες στο διαδίκτυο είναι απαραίτητο να αναπτυχθούν με εργαλεία που θα επιτρέπουν τη διαδραστικότητα (interaction) του χρήστη με το χάρτη και με γλώσσες προγραμματισμού που είναι αναγνωρίσιμες από τους περισσότερους φυλλομετρητές (browsers). Επιπρόσθετα, πρέπει να λαμβάνεται υπόψη και ο όγκος δεδομένων προκειμένου να είναι γρήγορη η απόδοση του χάρτη.

Ως προς την ανάλυση της οθόνης πρέπει να μελετώνται προσεκτικά τα μεγέθη οθονών, οι αναλύσεις τους και οι αποστάσεις μεταξύ των αποδιδόμενων στοιχείων.

Για την εύκολη ανάγνωση του χάρτη επίσης πρέπει να υπάρχει σωστή αναλογία της πυκνότητας των στοιχείων που αποδίδονται και τις αποστάσεις τους μαζί με την ανάλυση οθόνης. Για αυτό το λόγο είναι απαραίτητη η γενίκευση των στοιχείων. Με τον όρο αυτό περιγράφεται η δυναμική αναπαράσταση των δεδομένων και των οντοτήτων δηλαδή η παρουσίαση ή η παράλειψη στοιχείων του χάρτη και η απλοποίησή της γεωμετρίας τους ανάλογα με την αποδιδόμενη κλίμακα.

Ο συμβολισμός και η απόδοση αποχρώσεων, επίσης, αποτελούν κριτήριο για την εύκολη και αποτελεσματική ανάγνωση του χάρτη. Πέραν από τα μεγέθη γραμματοσειρών και γραφικών συμβόλων που πρέπει να χρησιμοποιηθούν πρέπει να είναι ευδιάκριτες οι σκάλες αποχρώσεων ώστε να μην συγχέονται οι πληροφορίες που αποδίδει ο χάρτης. Έτσι, ο σχεδιασμός του χάρτη πρέπει να είναι απλός, να χρησιμοποιεί όσο το δυνατόν λιγότερες αποχρώσεις και να περιέχει μόνο έμπιστη πληροφορία (Brown, 1993).

Επιπρόσθετα, η αλληλεπίδραση του χρήστη με το χάρτη μπορεί να περιλαμβάνει και την σύνδεση των γεωγραφικών δεδομένων με διάφορα πολυμέσα (multimedia) όπως ο ήχος και η εικόνα.

Ο εύκολα αναγνώσιμος διαδικτυακός χάρτης απαιτεί να ληφθούν υπόψη όλα τα παραπάνω κριτήρια μέσα σε ένα φιλικό προς το χρήστη περιβάλλον. Αυτό σημαίνει ότι η εισαγωγή εργαλείων πλοήγησης μέσω του γραφικού περιβάλλοντος διεπαφής (Graphical User Interface) μπορεί να βοηθήσει ώστε να επιτευχθεί η λεγόμενη διαδραστικότητα του χάρτη.

<sup>26</sup> Peterson B. J. (1999) Maps of meaning: the architecture of belief

#### <span id="page-35-0"></span>**2.4.2 Γραφικό περιβάλλον διεπαφής (GUI)**

Το γραφικό περιβάλλον διεπαφής (Graphical User Interface) όπως αναφέρθηκε είναι απαραίτητο για τη διαδραστικότητα του χάρτη. Αυτό οδηγεί στο συμπέρασμα ότι για να κινηθεί ο χρήστης σε έναν διαδικτυακό χάρτη θα πρέπει να στηριχθεί στα γραφικά εργαλεία που αυτό διαθέτει. Η αλληλεπίδραση με το χάρτη σχετίζεται τόσο με το γραφικό μέρος του χάρτη όσο και με τα χαρακτηριστικά του. Στον παρακάτω πίνακα φαίνονται ορισμένα παραδείγματα αλληλεπίδρασης του χρήστη με το γραφικό περιβάλλον του χάρτη και τα εργαλεία του:

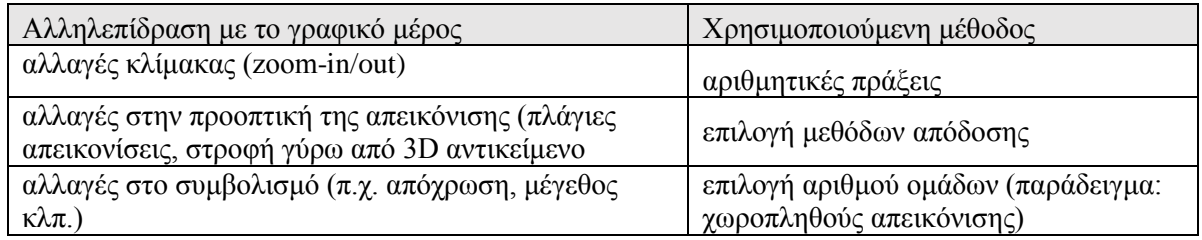

**Πίνακας 1: Παραδείγματα αλληλεπίδρασης χρήστη με το γραφικό μέρος και τα χαρακτηριστικά του χάρτη Πηγή: Peterson 1995).**

#### <span id="page-35-1"></span>**2.5 Location Based Services (LBS)**

1

Το διαδίκτυο πλέον είναι διαθέσιμο σε οποιοδήποτε μέρος. Αυτό δίνει τη δυνατότητα σε αυτόν που έχει κινητό τηλέφωνο για πλοήγηση στο διαδίκτυο όποτε θέλει. Η χρήση του διαδικτύου πέραν από την μελέτη ιστοσελίδων αποτελεί και εργαλείο εύρεσης γεγονότων και στοιχείων που ενδιαφέρουν το χρήστη. Αυτά μπορεί να είναι συναυλίες, μπορεί να είναι σημεία ενδιαφέροντος κ.ά. τα οποία είναι δυνατό να προβληθούν σε ένα χάρτη.

Για παράδειγμα, αν θελήσει κάποιος να βρει μια τράπεζα μπορεί να αναζητήσει την τοποθεσία της σε έναν χάρτη. Στον χάρτη θα πρέπει να εισάγει την τρέχουσα τοποθεσία του, ώστε να μην προκύψει αποτέλεσμα με όλες της τράπεζες και να λάβει υπόψη τον πραγματικό χρόνο ώστε αυτή να μην είναι κλειστή. Μια τέτοια αναζήτηση γίνεται με την χρήση υπηρεσιών βασισμένων στη θέση (LBS).

Ένας ορισμός που προκύπτει από την OGC είναι «Η LBS είναι μια wireless-IP υπηρεσία που χρησιμοποιεί γεωγραφικές πληροφορίες για να εξυπηρετήσει έναν κινητό χρήστη. Συνεπώς, ως LBS θεωρείται οποιαδήποτε υπηρεσία εφαρμογής που εκμεταλλεύεται τη θέση ενός κινητού τηλεφώνου».

Προκύπτει ότι οι υπηρεσίες LBS προέρχονται από την τομή τριών τεχνολογιών<sup>27</sup>: τις τεχνολογίες επικοινωνιών και πληροφοριών, το διαδίκτυο και τα γεωγραφικά συστήματα πληροφοριών με τις χωρικές βάσεις δεδομένων.

Τα απαραίτητα στοιχεία που δημιουργούν ένα πλήρες σύστημα LBS είναι οι κινητές συσκευές, το δίκτυο επικοινωνίας, το τμήμα εντοπισμού θέσης, ένας πάροχος υπηρεσίας όπως μια εφαρμογή και ένας πάροχος δεδομένων και περιεχομένου.

 $27$  Shiode, N., et al., The impact and penetration of Location Based Services. 2004, CRC Press.
Τα LBS συστήματα αξιοποιούν συστήματα γεωγραφικής αναφοράς για την λειτουργία τους. Αυτό χρειάζεται κυρίως για να καθοριστεί η γεωγραφική περιοχή στην οποία αναφέρονται. Ένα τέτοιο σύστημα περιγράφεται από στοιχεία όπως:

- το σύστημα συντεταγμένων
- ένα γεωδαιτικό datum
- μια προβολή

#### **2.5.1 Εξυπηρέτηση σε σχέση με την τρέχουσα θέση του χρήστη**

Οι υπηρεσίες LBS δίνουν τη δυνατότητα αλληλεπίδρασης με το χρήστη. Μέσω του παρόχου δεδομένων του και αναφέροντας στοιχεία που σχετίζονται με αυτόν όπως είναι οι προτιμήσεις του, ο πραγματικός χρόνος και η τρέχουσα θέση του μπορεί να λάβει πιο χρήσιμες πληροφορίες από ότι αν πληκτρολογούσε μια σχετική θέση.

Η τρέχουσα θέση του χρήστη μπορεί να ληφθεί από τον πάροχο υπηρεσιών δικτύου είτε με χρήση του δικτύου κινητής τηλεφωνίας είτε με τη χρήση της υπηρεσίας παγκόσμιου συστήματος εντοπισμού (GPS).

Αυτή η χρήση των LBS υπηρεσιών δίνει τη δυνατότητα στο χρήστη για πλοήγηση αλλά και για εξερεύνηση μιας γεωγραφικής περιοχής. Με την υπηρεσία πλοήγησης και με την τρέχουσα τοποθεσία του χρήστη μπορεί να οριστεί πως ο χρήστης μπορεί να εκτελέσει μια διαδρομή με λεπτομερείς οδηγίες. Αντίστοιχα, με την εξερεύνηση μιας περιοχής μπορεί να εντοπίσει σημεία ενδιαφέροντος ανάλογα με τις επιθυμίες του και τις προτιμήσεις του και να λάβει πάλι αναλυτικές οδηγίες για το πώς μπορεί να τα προσεγγίσει.

# **Κεφάλαιο 3 Διαδικτυακές εφαρμογές πολιτιστικής κληρονομιάς που χρησιμοποιούν χάρτες**

Στο πλαίσιο ανάπτυξης της εφαρμογής των διαδρομών πολιτιστικής κληρονομιάς εντοπίσθηκαν παρόμοιες εφαρμογές είτε εγχώριες είτε διεθνείς. Τέθηκαν ως παραδείγματα για να εντοπισθούν χαρακτηριστικά τους ώστε να ενσωματωθούν στην παρούσα εφαρμογή είτε να αποφευχθούν είτε να βελτιωθούν.

### **3.1 Παρουσίαση εφαρμογών**

Στο σημείο αυτό παρουσιάζονται δημοσιοποιημένοι διαδραστικοί διαδικτυακοί χάρτες που προσεγγίζουν θεματικά την εφαρμογή με την οποία ασχολείται η παρούσα εργασία.

### **3.1.1 Χάρτης πολιτιστικής κληρονομιάς UNESCO<sup>28</sup>**

Ο χάρτης μνημείων παγκόσμιας πολιτιστικής κληρονομιάς της UNESCO έχει στόχο την ανάδειξη μνημείων, ομάδων κτισμάτων και χώρων που έχουν ιστορική, αισθητική, αρχαιολογική, επιστημονική, εθνολογική ή ανθρωπολογική αξία. Αναφέρονται σε πολιτισμούς του σήμερα και του παρελθόντος. Διαθέτουν, λοιπόν, οικουμενική αξία και η ανθρωπότητα καλείται να τη διατηρήσει και να την αναπαράγει.

Η εφαρμογή, λοιπόν, διαθέτει ένα χάρτη με έξι μη εικονογραφικά χαρτογραφικά σύμβολα των οποίων το υπόμνημα αναφέρεται εκτός του περιγράμματος του χάρτη. Στον χάρτη αποδίδονται στα μνημεία σε όλο τον κόσμο και εφόσον πατηθεί ένα σύμβολο αναδύεται ένα παράθυρο με το όνομα της οντότητας.

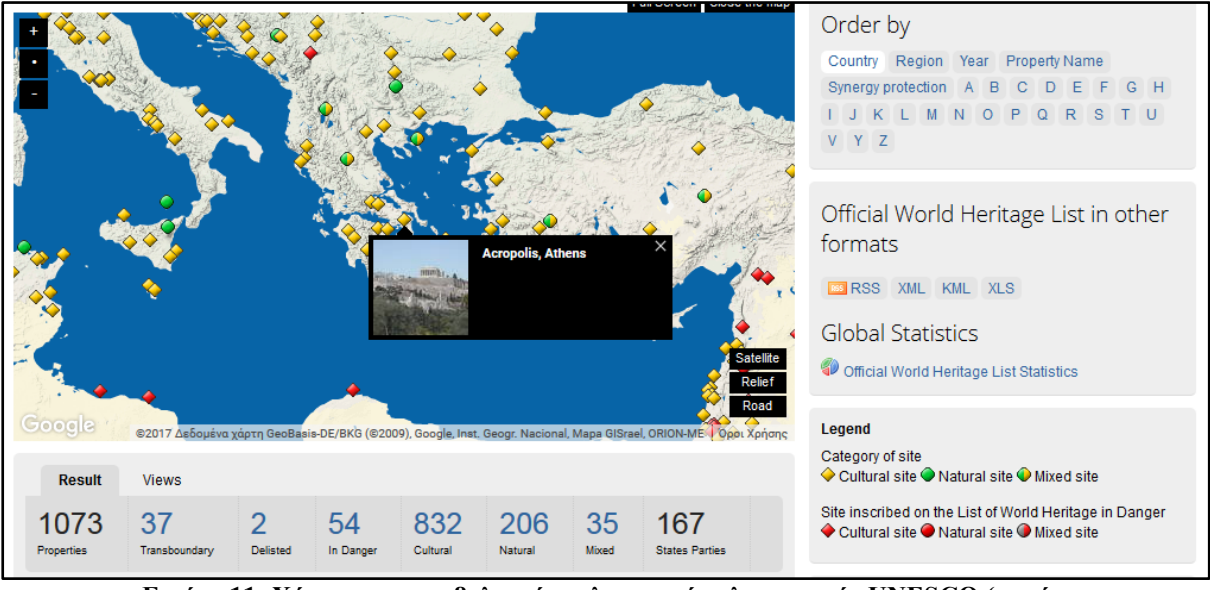

**Εικόνα 11: Χάρτης και συμβολισμός πολιτιστικής κληρονομιάς UNESCO (πηγή: [http://whc.unesco.org/pg.cfm?cid=31\)](http://whc.unesco.org/pg.cfm?cid=31)**

Εφόσον εντοπισθεί το όνομα, ο χρήστης μπορεί να επιλέξει σε μια λίστα ταξινομημένη με βάση τη χώρα, που βρίσκεται πιο κάτω από το χάρτη το αντίστοιχο όνομα και να διαβάσει σε νέα σελίδα αναλυτικές πληροφορίες για το μνημείο.

1

<sup>28</sup> <http://whc.unesco.org/pg.cfm?cid=31>

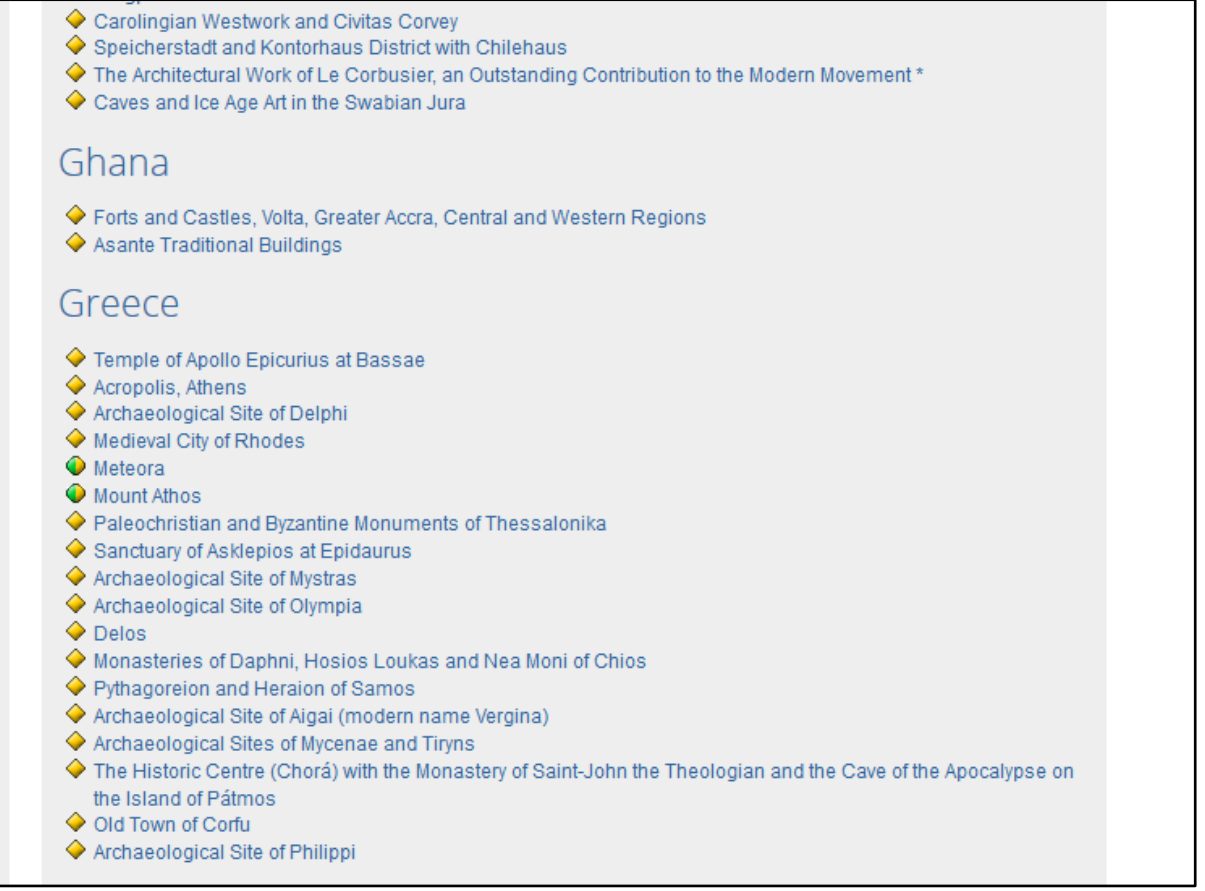

#### **Εικόνα 12: Δεδομένα χάρτη πολιτιστικής κληρονομιάς UNESCO (πηγή: http://whc.unesco.org/pg.cfm?cid=31)**

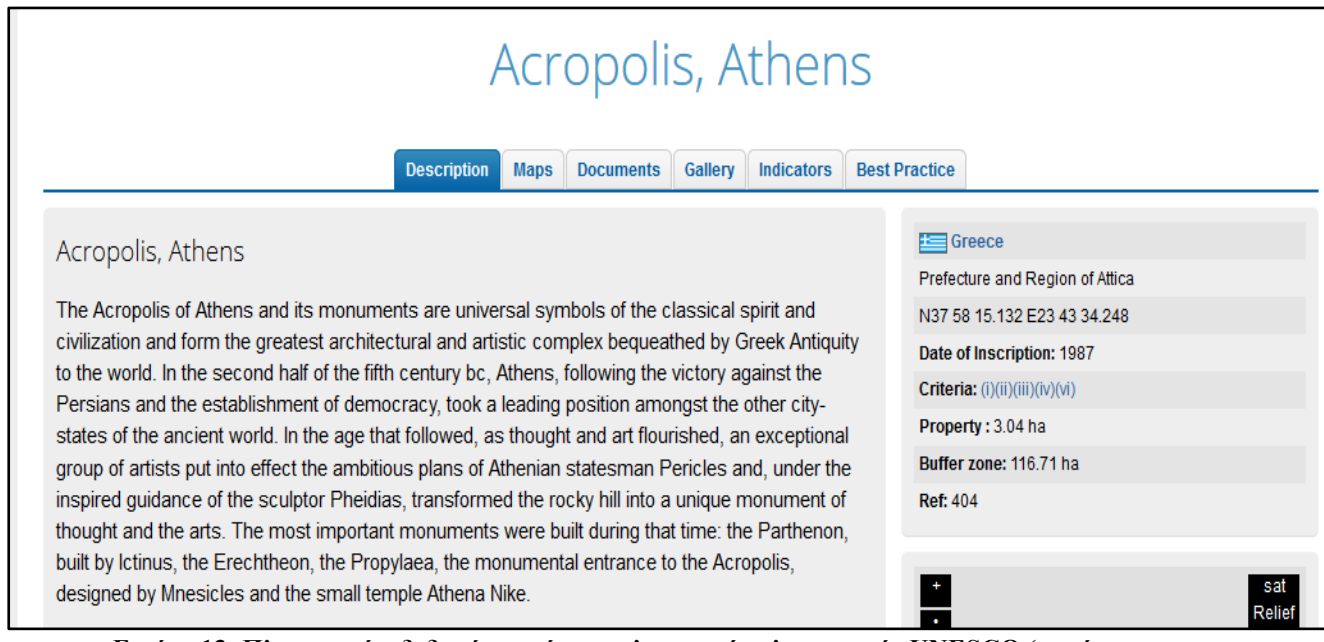

**Εικόνα 13: Πληροφορίες δεδομένων χάρτη πολιτιστικής κληρονομιάς UNESCO (πηγή: http://whc.unesco.org/pg.cfm?cid=31)**

Η εφαρμογή δεν έχει μπάρα αναζήτησης, δεν διαθέτει κλίμακα, ούτε διαφοροποιούνται τα χαρτογραφικά σύμβολα για τα μνημεία. Μπορεί να θεωρηθεί ότι είναι δύσχρηστη από τη στιγμή που ο χρήστης πρέπει να χρησιμοποιήσει και το χάρτη και το μεγάλο μενού περιήγησης ώστε να διαβάσει πληροφορίες για το εκάστοτε μνημείο. Παρόλα αυτά, η πληροφορία που διατίθεται υπερκαλύπτει τις ανάγκες και του πιο απαιτητικού χρήστη. Τέλος, διατίθεται στη γαλλική και αγγλική γλώσσα γεγονός που δείχνει ότι απευθύνεται στο διεθνές κοινό.

## **3.1.2 Χάρτης πολιτιστικής κληρονομιάς Τουρκίας<sup>29</sup>**

Ο διαδικτυακός πολιτιστικός χάρτης της Τουρκίας αποτυπώνει την αρμένικη, ελληνική και εβραική πολιτιστική κληρονομιά με στόχο την ανάδειξη της πολυπολιτισμικότητας της χώρας. Έτσι, παρέχεται πληροφορία για δημόσια κτήρια που αντικατοπτρίζουν αυτούς τους πολιτισμούς. Αυτά τα δημόσια κτήρια μπορεί να είναι εκκλησίες, σχολεία, μοναστήρια, συναγωγές και νοσοκομεία. Η συλλογή των δεδομένων έγινε από ένα μεγάλο εύρος έμπιστων πηγών ώστε να αποδοθούν χαρτογραφικά.

Η εφαρμογή φαίνεται να έχει ένα μενού προήγησης στον ιστότοπο και τον διαδραστικό χάρτη. Αρχικά υπάρχει μεγέθυνση ώστε να καλύπτει όλη τη χώρα, μια μπάρα αναζήτησης και μια μπάρα αυξανόμενης έντασης που μαρτυράει την ποσότητα μνημείων πολιτιστικής κληρονομιάς σε κάθε γεωγραφική οντότητα.

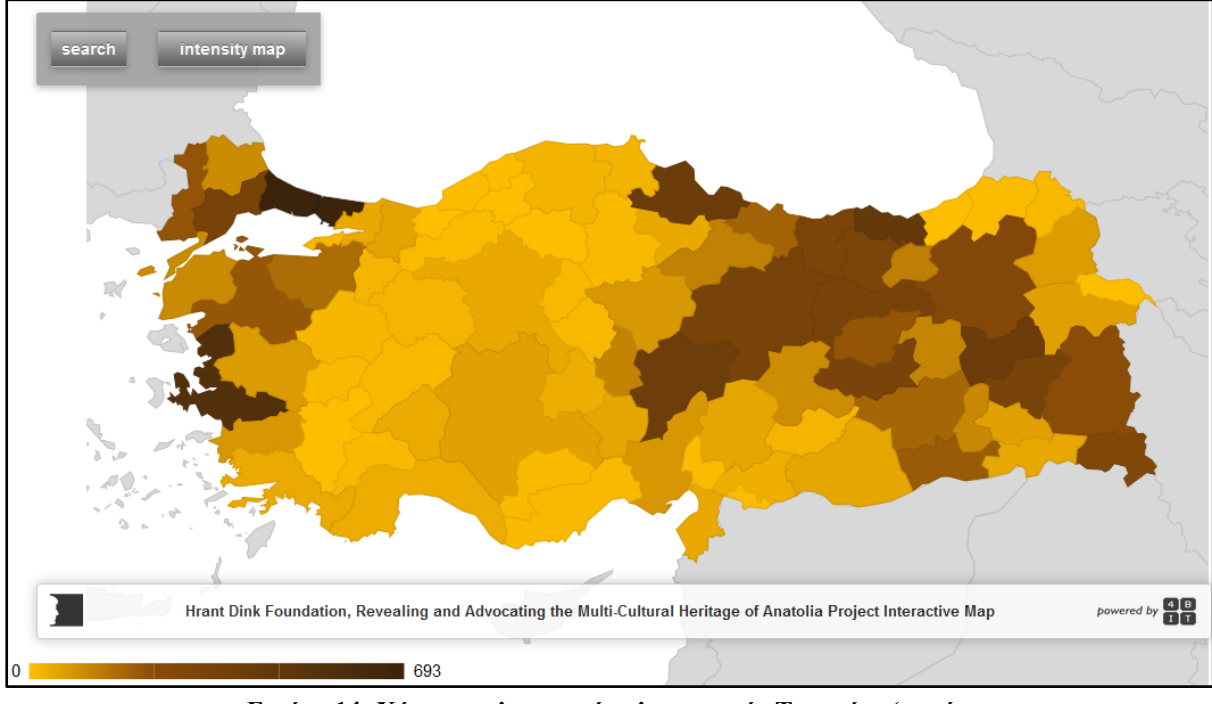

**Εικόνα 14: Χάρτης πολιτιστικής κληρονομιάς Τουρκίας (πηγή: [http://turkiyekulturvarliklari.hrantdink.org/en/#\)](http://turkiyekulturvarliklari.hrantdink.org/en/%23)**

<sup>1</sup> <sup>29</sup> [http://turkiyekulturvarliklari.hrantdink.org/en/#](http://turkiyekulturvarliklari.hrantdink.org/en/%23)

Στη συνέχεια επιλέγεται η Ίνσταμπουλ επειδή έχει υψηλή χρωματική ένταση. Εφόσον δεν υπάρχει υπόμνημα επιλέγεται τυχάια το σύμβολο του βιβλίου και αναδύεται ένα παράθυρο που εξηγεί ότι είναι ένα εβραικό σχολείο και δείχνει μια φωτογραφική μηχανή χωρίς όμως φωτογραφία. Σε άλλα σημεια επίσης δεν φαίνεται φωτογραφία. Επιπρόσθετα εμφανίζεται μόνο ο τίτλος του εκάστοτε σημείου ενδιαφέροντος και ο σύνδεσμος more info, που αν πατηθεί εμφανίζεται νέα σελίδα με τα απαραίτητα στοιχεία που πρέπει να γνωρίσει κάποιος για τα εκάστοτε μνημεία. Τα σημεία είναι κατανεμημένα στο χώρο δίχως να υπάρχει κάποια σύνδεσή τους σε διαδρομή και έτσι η επίσκεψή τους αφήνεται στη διακριτική ευχέρεια κάθε χρήστη. Τέλος, η εφαρμογή είναι γραμμένη στα τούρκικα και στα αγγλικά και έτσι δίνεται η δυνατότητα χρήσης της σε ντόπιους περιηγητές και διεθνής επισκέπτες.

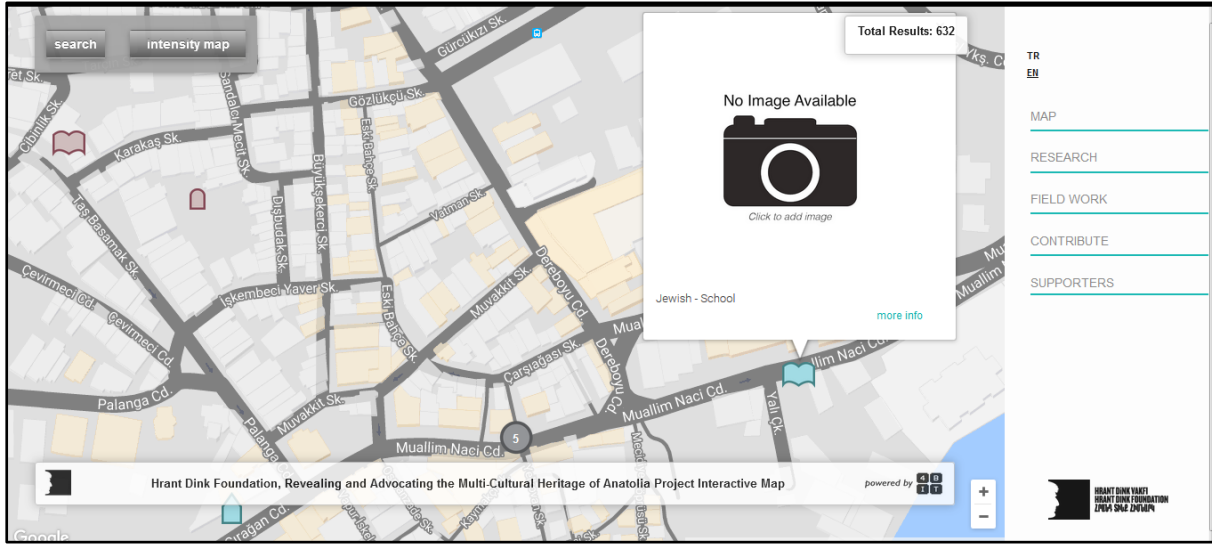

**Εικόνα 15: Συμβολισμός χάρτη πολιτιστικής κληρονομιάς Τουρκίας (πηγή: http://turkiyekulturvarliklari.hrantdink.org/en/#)**

### **3.1.3 Χάρτης πολιτιστικής κληρονομιάς Σόφιας<sup>30</sup>**

Ο διαδραστικός χάρτης πολιτιστικής κληρονομιάς της Σόφιας αποδίδει πάνω από 800 κτήρια και αντικείμενα του αστικού περιβάλλοντος της πόλης. Στόχος της εφαρμογής είναι η ενεργοποίηση του κοινού ως προς τη γνωριμία με την πόλη αλλά και τη διατήρηση της συλλογικής και ιστορικής μνήμης. Τα δεδομένα συλλέχθηκαν από δημόσια και κρατικά έγγραφα και μέσω της τεχνολογίας αποδόθηκαν σε ένα διαδικτυακό χάρτη.

Στην εφαρμογή παρουσιάζονται μόνο πολυγωνικές οντότητες. Η ιστοσελίδα χωρίζεται στο μενού περιήγησης και στον χάρτη. Οι ίδιες οντότητες που φαίνονται στο χάρτη φαίνονται και στο μενού περιήγησης.

<sup>1</sup> <sup>30</sup> <http://io.morphocode.com/sofia/en.html>

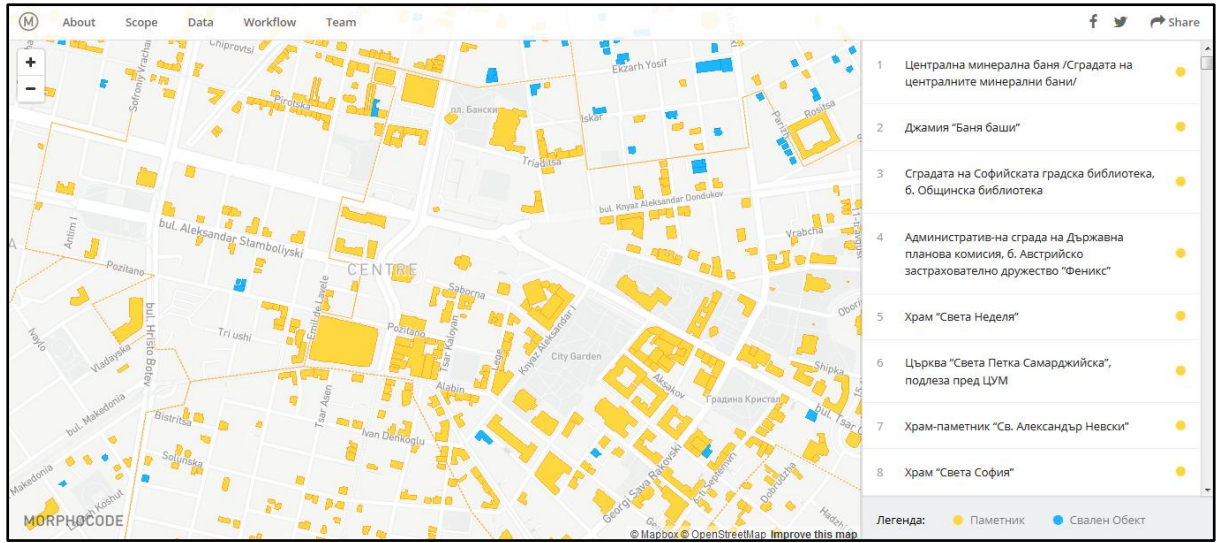

**Εικόνα 16: Χάρτης πολιτιστικής κληρονομιάς Σόφιας (πηγή:<http://io.morphocode.com/sofia/en.html> )**

Αν πατηθεί κάποια οντότητα στο χάρτη ή κάποιο στοιχείο στο μενού περιήγησης εμφανίζονται αναλυτικά οι πληροφορίες αυτού με εικόνα από το Google Streetview. Πέραν αυτού η ενεργοποιημένη οντότητα διαφοροποιείται ως προς την απόχρωση.

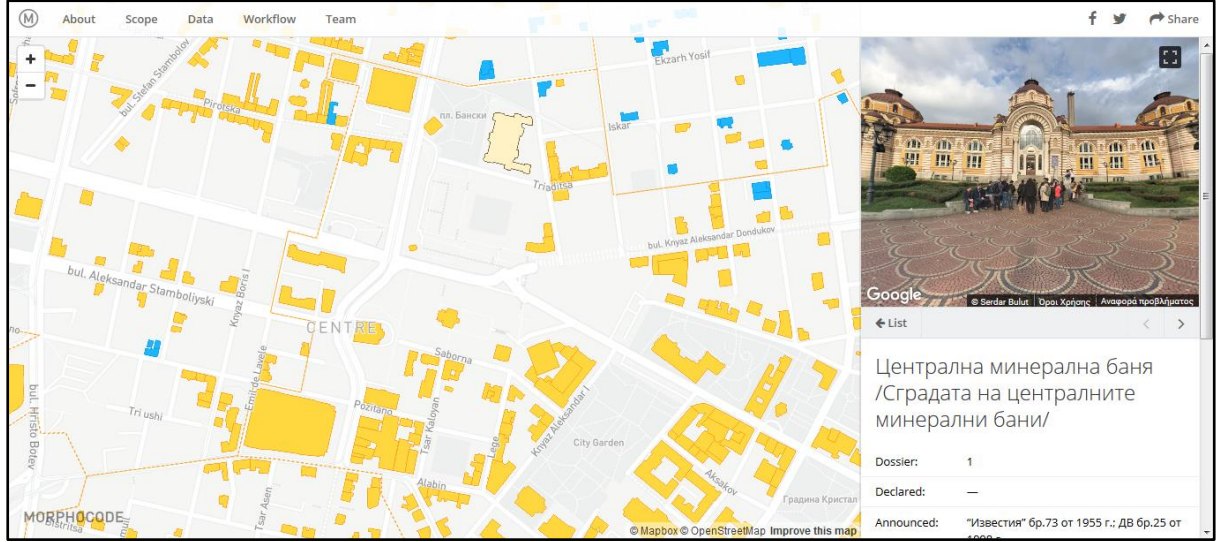

**Εικόνα 17: Χάρτης πολιτιστικής κληρονομιάς Σόφιας (πηγή: http://io.morphocode.com/sofia/en.html )**

Η εφαρμογή φαίνεται να μην καθοδηγεί τον χρήστη ως προς το τι να επισκεφτεί, δεν διαθέτει υπόμνημα, ο συμβολισμός δεν βοηθάει στην επιλογή του σημείου ενδιαφέροντος και δεν παρέχεται φόρμα αναζήτησης ούτε κλίμακα χάρτη. Επίσης, διατίθεται μόνο στη βουλγάρικη γλώσσα περιορίζοντας αυτόματα το κοινό αξιοποίησης μόνο στον ντόπιο πληθυσμό. Παρόλα αυτά είναι εντυπωσιακή η ταχύτητά της και η πληρότητα της περιγραφής κάθε στοιχείου με κείμενο ή πολυμέσα.

### **3.1.4 Πολιτιστικός χάρτης Μουσείου της Πόλεως των Αθηνών<sup>31</sup>**

Ο πολιτιστικός διαδραστικός χάρτης του Μουσείου της Πόλεως των Αθηνών έχει φτιαχτεί προκειμένου να αναδείξει σημαντικά κτίσματα στη μητρόπολη της Αθήνας. Η σημαντικότητα κάθε κτίσματος κρίνεται από την αισθητική, αρχιτεκτονική και ιστορική σημασία του εκάστοτε στοιχείου.

Ο χρήστης περιηγείται μόνο στο πλαίσιο του χάρτη ο οποίος διαθέτει μόνο ένα μη εικονογραφικό χαρτογραφικό σύμβολο το οποίο δεν ενδείκνυται για την εύκολη αναγνώριση των δεδομένων. Επίσης, όταν ο κέρσορας του χρήστη περάσει πάνω από ένα στοιχείο, χωρίς να το πατήσει, τότε επαναπροσδιορίζεται το περίγραμμα του χάρτη και ταυτόχρονα αναδύεται παράθυρο όπου παρατίθεται το όνομα του μνημείου και μια φωτογραφία. Περαιτέρω στοιχεία για την πληροφόρηση σχετικά με αυτά τα μνημεία και εργαλεία όπως η κλίμακα και η μπάρα αναζήτησης δεν δίνονται. Τέλος, τα στοιχεία του χάρτη παρουσιάζονται στην ελληνική και στην αγγλική γλώσσα κι έτσι δίνεται η δυνατότητα χρήσης του χάρτη σε ντόπιους αλλά και διεθνείς περιηγητές.

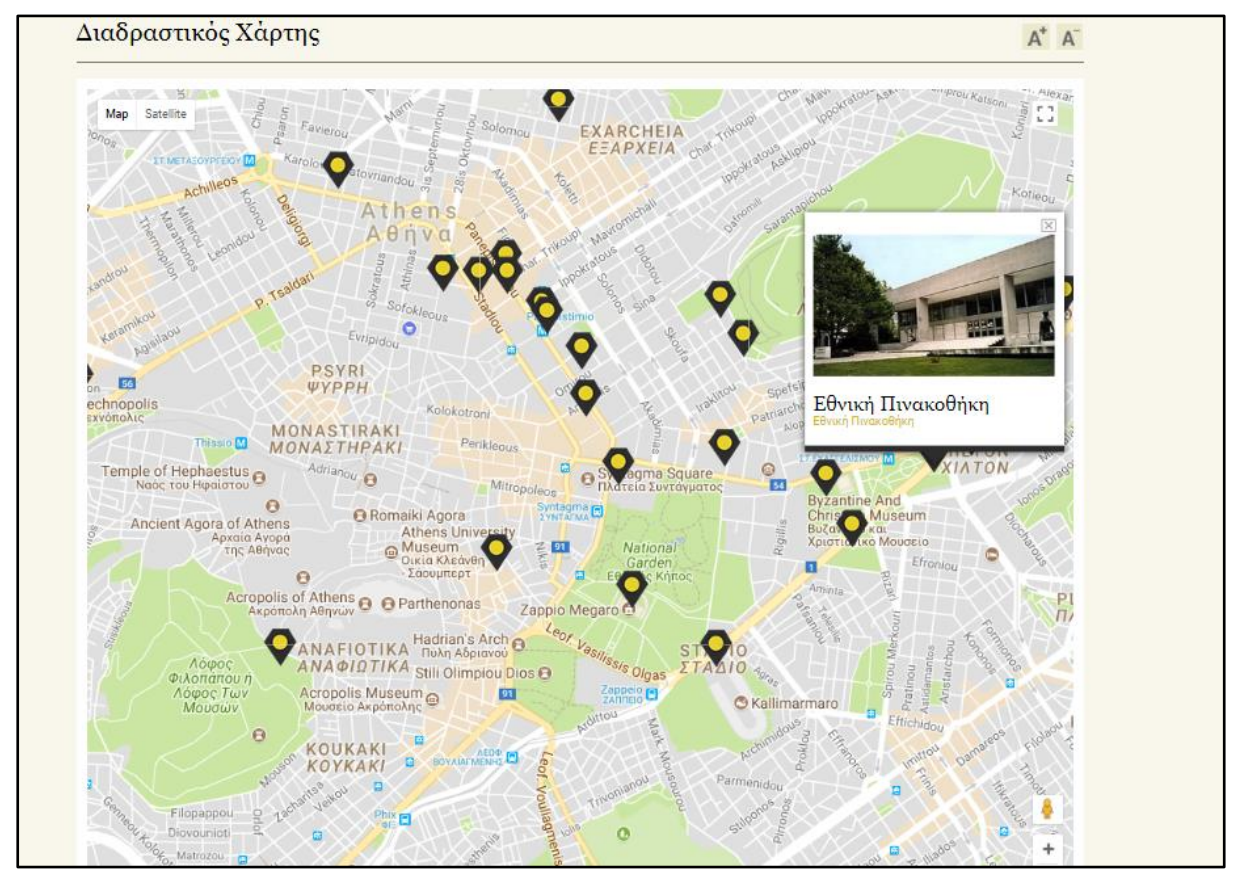

**Εικόνα 18: Πολιτιστικός χάρτης μουσείου της πόλεως των Αθηνών (πηγή: http://www.athenscitymuseum.gr/gr/efarmoges/interactive-map/ )**

1

 $^{31}$ http://www.athenscitymuseum.gr/gr/efarmoges/interactive-map/  $\,$ 

### **3.2 Συγκριτική αξιολόγηση των εφαρμογών**

Συγκρίνοντας τις παραπάνω εφαρμογές βγαίνουν ορισμένα συμπεράσματα ως προς την επιτυχή τους επικοινωνία με τον χρήστη. Αρχικά, όλες οι εφαρμογές είναι έως ένα βαθμό διαδραστικές. Αλλά μελετώντας προσεκτικά κάθε εφαρμογή μπορεί κάποιος να παρατηρήσει ότι υπάρχει έλλειψη σε εργαλεία ή λανθασμένη διαχείριση του περιβάλλοντος απόδοσης του χάρτη που σχετίζονται με την επικοινωνία του χρήστη με τον χάρτη.

Το σύνολο των προαναφερθέντων διαδικτυακών χαρτών πέραν του πολιτιστικού χάρτη της Τουρκίας δεν διαθέτουν εικονογραφικά σύμβολα ώστε να είναι εύκολη η αναγνώριση της κατηγορίας στην οποία εντάσσονται τα σημεία ενδιαφέροντος αλλά αντίθετα διαθέτουν ενιαίο συμβολισμό που χρησιμοποιεί γεωμετρικά σύμβολα. Ο πολιτιστικός χάρτης της Τουρκίας παρόλο που διαθέτει εικονογραφικά σύμβολα δεν διαθέτει υπόμνημα ώστε να είναι σίγουρος ο χρήστης για την κατηγορία στην οποία ανήκει το σημείο. Συνολικά, λοιπόν, δεν υπήρχε καμία ταξινόμηση των δεδομένων που να φαίνεται στον συμβολισμό.

Ο χάρτης μνημείων παγκόσμιας πολιτιστικής κληρονομιάς της UNESCO και ο διαδραστικός χάρτης πολιτιστικής κληρονομιάς της Σόφιας διαθέτουν μια λίστα επιβοηθητική για την πλοήγηση στον χάρτη και την πρόσβαση στην πληροφορία. Παρόλα αυτά, τα δεδομένα είναι πάρα πολλά και αντί να διευκολύνεται η πλοήγηση του χρήστη, αυτή δυσχεραίνεται και τον κουράζει. Εργαλεία που πρέπει να έχει ο χάρτης όπως η κλίμακα και το μενού θεματικών επιπέδων, λείπουν.

Τέλος, στο διαδικτυακό πολιτιστικό χάρτη της Τουρκίας και στο χάρτη μνημείων παγκόσμιας πολιτιστικής κληρονομιάς της UNESCO όταν πατιέται ένα σύμβολο από το οποίο ο χρήστης ζητάει περαιτέρω πληροφορίες, τότε ανοίγει νέα σελίδα στον ίδιο παράθυρο με αποτέλεσμα ο χρήστης να χάνει το σημείο περιήγησής του πράγμα που μπορεί να αποσπάσει την προσοχή του και να αποπροσανατολιστεί.

# **Κεφάλαιο 4 Σχεδιασμός εφαρμογής και υλοποίηση**

Σε αυτό το κεφάλαιο παρουσιάζεται αναλυτικά ο τρόπος με τον οποίο σχεδιάστηκε και υλοποιήθηκε η εφαρμογή μαζί με όλες τις παραμέτρους που λήφθηκαν υπόψη ώστε το αποτέλεσμα του διαδικτυακής εφαρμογής να περιγράφεται από λειτουργικότητα, ορθή εφαρμογή των χαρτογραφικών αρχών και διαδραστικότητα.

### **4.1 Σκοπός εφαρμογής και δυνατότητες**

Η εφαρμογή Walk Ink περιλαμβάνει σημεία ενδιαφέροντος στην πόλη των Αθηνών. Τα σημεία αυτά μπορεί να είναι ιστορικής σημασίας, να διαθέτουν αξιόλογη αρχιτεκτονική, είτε να αναφέρονται στον τρόπο διάθεσης του ελεύθερου χρόνου και διοχέτευσης ενέργειας στη σύγχρονη Αθήνα.

Το όνομα Walk Ink αν μεταφρασθεί σημαίνει περίπατος και μελάνι. Με τη χρήση του όρου «μελάνι» τονίζεται στην ουσία η ταυτότητα του σημείου ενδιαφέροντος που έχει αφήσει το στίγμα της στην πόλη και με τη λέξη «περίπατος» νοείται ο περίπατος που θα επιλέξει να κάνει ο χρήστης μέσω της εφαρμογής ώστε να περιηγηθεί στα πολιτιστικά σημεία ενδιαφέροντος μέσω της ενότητας της διαδρομής.

Στην ουσία, χαρτογραφούνται τα σημεία ενδιαφέροντος μέσα στα όρια της πόλης και στη συνέχεια ορίζονται θεματικές διαδρομές. Αυτές επιδιώκουν να λειτουργήσουν ως μέσο διατήρησης και αναπαραγωγής της ιστορίας της πόλης πρωτίστως στους κατοίκους και στη συνέχεια στους επισκέπτες της. Σχεδιάστηκαν σε ένα περιβάλλον φιλικό προς το χρήστη και ευχάριστο ως προς τις προτάσεις και το αισθητικό περιβάλλον του.

#### **4.1.1 Αρχιτεκτονική ιστοσελίδας εφαρμογής Walk Ink**

Για την ανάπτυξη της εφαρμογής έγινε σχεδιασμός του περιβάλλοντος στο οποίο τοποθετήθηκε. Το περιβάλλον είναι η ιστοσελίδα μέσω της οποίας ο χρήστης επικοινωνεί με τον χάρτη.

Τα δομικά στοιχεία της που φαίνονται και στην παρακάτω εικόνα είναι το μενού επιλογής διαδρομών, ο χάρτης και το υπόμνημα. Παρακάτω γίνεται αναλυτική παρουσίαση των λειτουργιών τους.

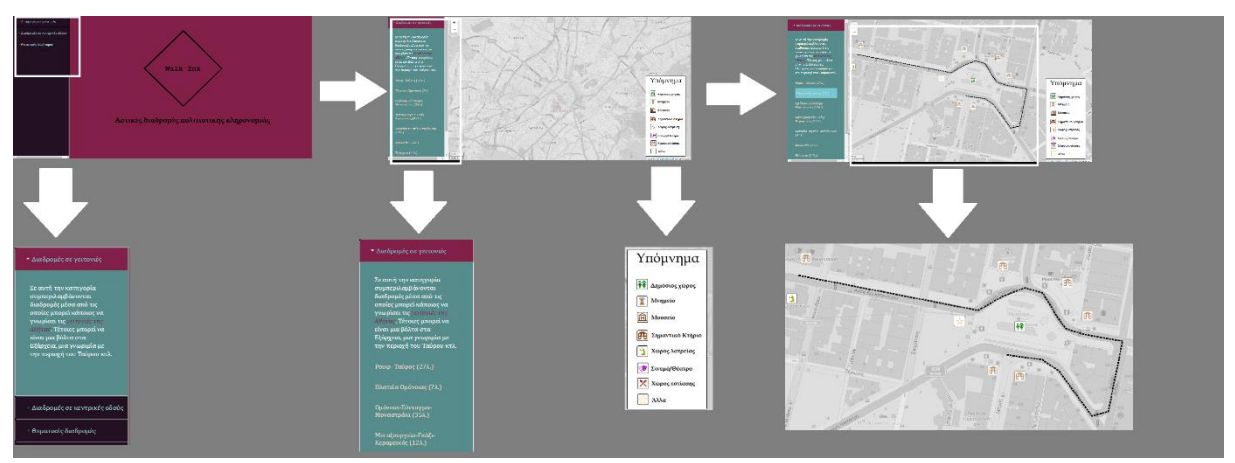

Αρχικά θα εμφανίζεται η οθόνη έναρξης με το λογότυπο, με τη θεματολογία και την ονομασία της εφαρμογής (home.html) Walk Ink ώστε ο χρήστης να αναγνωρίσει κατευθείαν τι πρόκειται να δει σε αυτή.

Κυρίαρχο στοιχείο της εφαρμογής αποτελεί ο χάρτης. Ο χάρτης διαθέτει και εργαλεία πλοήγησης όπως είναι το κουμπί κλίμακας μεγέθυνσης και σμίκρυνσης (zoom in/ zoom out), υπόμνημα όπου χρειάζεται αλλά και την γραφική κλίμακα. . Αυτός ο χάρτης τοποθετείται σε ένα πλαίσιο Αριστερά του αναπτύσσεται ένα μενού τύπου ακορντεόν όπου κανείς μπορεί να περιηγηθεί στις προτεινόμενες διαδρομές.

Το μενού περιήγησης που βρίσκεται αριστερά του χάρτη παρουσιάζει τις διαδρομές πολιτισμού είναι χωρισμένο σε τρεις υποκατηγορίες: διαδρομές σε κεντρικές ιστορικές οδούς, διαδρομές σε γειτονιές της Αθήνας και αμιγώς θεματικές διαδρομές. Όποια διαδρομή κι αν επιλεγεί αυτή λειτουργεί ως κουμπί ενεργοποίησης του αντίστοιχου χάρτη που περιλαμβάνει το σχετικό θεματικό επιίπεδo και απενεργοποιεί όλα τα υπολοίπα. Αυτόματα γίνεται και μετακίνηση του χάρτη ώστε τα γεωγραφικά όρια να κεντράροντια ως προς τη θέση της διαδρομής και επιλέγεται η απαραίτητη μεγέθυνση ώστε να φαίνεται η τοποθεσία της βέλτιστα.

Θεωρήθηκε αναγκαία και η χρήση του υπομνήματος σε ορισμένες κατηγορίες πολιτιστικών διαδρομών. Πιο συγκεκριμένα, στις διαδρομές των γειτονιών και των δρόμων όπου παρατίθεται διαφορετικά ως προς το είδος σημεία ενδιαφέροντος διαφοροποιείται ο συμβολισμός ανάλογα με το περιεχόμενο που περιγράφει το σημείο ενδιαφέροντος, τοποθετήθηκε υπομνήματα. Το υπόμνημα ενεργοποιείται και απενεργοποιείται και λειτουργεί όπως ένα κουμπί. Στην κατηγορία των θεματικών διαδρομών δεν κρίθηκε αναγκαία η ύπαρξη υπομνήματος από τη στιγμή που κάθε υποομάδα σημείων ενδιαφέροντος διαθέτει κοινό συμβολισμό για όλα και χαρακτηρίζεται από το όνομά της.

Οποιαδήποτε στιγμή είναι δυνατός ο εντοπισμός της θέσης του χρήστη και παρουσίασης του στο χάρτη, , ώστε να μπορεί να συγκρίνει τη σχετική του θέση με αυτή των σημείων πολιτιστικής κληρονομιάς.

Όταν εμφανίζεται μια διαδρομή στον χάρτη, εμφανίζονται και τα σημειακά σύμβολα των σημείων ενδιαφέροντος. Όταν αυτά πατηθούν με τον κέρσορα ενεργοποιούν ένα αναδυόμενο παράθυρο το οποίο παρέχει πληροφορίες για κάθε ένα . Αναλυτικότερα, δίνονται πληροφορίες όπως το όνομα, ένα συνοπτικό περιγραφικό κείμενο που αναφέρεται στο σημείο, η πηγή των πληροφορίων, ένας σύνδεσμος που παραπέμπτειτην υπηρεσία Google Streetview και επιτρέπει στο χρήστη να δεί την πραγματική εικόνα του σημείου ενδιαφέροντος και τέλος ο ιστότοπος του σημείου ενδιαφέροντος αν υπάρχει. Σημειώνεται ότι χρησιμοποιούνται μόνο οι σχετικές θέσεις των σημείων ενδιαφέροντος<sup>32</sup>, οπότε ο χρήστης θα πρέπει να ακολουθεί κυρίως το γραμμικό στοιχείο και να διαβάζει την αναγραφόμενη σε κάθε σημείο διεύθυνση.

Η εφαρμογή υποστηρίζει προς το παρόν την ελληνική γλώσσα και στο σύνολό της προτείνει 11 θεματικές διαδρομές, 7 διαδρομές σε κεντρικές ιστορικές οδούς και 7 διαδρομές σε γειτονιές της πόλης.

<u>.</u>

σε σχέση με την πραγματικότητα. Σύμφωνα, με τον Κουτσόπουλο Γ. στο βιβλίο Πραγματεία Ανάλυσης Χίδρου, <sup>32</sup> Από εδώ και στο εξής η έννοια της σχετικής θέσης περιγράφει τη θέση του σημείου ενδιαφέροντος στον χάρτη η σχετική θέση ορίζεται σε σχέση με κάποια άλλη θέση ή θέσεις που έχουν επιλεχθεί. Για παράδειγμα, στην εφαρμογή ένα σημείο του χάρτη μπορεί να δείχνει το πεζοδρόμιο και όχι το κτήριο που αποτελεί και το σημείο ενδιαφέροντος.

### **4.2 Χαρτογραφικά δεδομένα**

Τα χαρτογραφικά δεδομένα που συλλέχθηκαν για την εφαρμογή είναι αποτέλεσμα μιας διαδικασίας ψηφιοποίησης. Τοποθετούνται όλα σε μια βάση δεδομένων όπου μπορούν να υποστούν επεξεργασία και να ταξινομηθούν.

Με την ψηφιακή βάση δεδομένων, δε νοείται μόνο η μετατροπή αναλογικής πληροφορίας σε ψηφιακή αλλά και η δημιουργία ενός μοντέλου οργάνωσης και επεξεργασίας γεωγραφικών δεδομένων. Με άλλα λόγια, συλλέγονται δεδομένα από τον πραγματικό κόσμο που είναι απαραίτητα για την εκάστοτε εφαρμογή. Για την ψηφιακή καταγραφή των δεδομένων χρησιμοποιούνται εννοιολογικά χωρικά μοντέλα όπως είναι το διανυσματικό (vector) και το κανονικοποιημένο (raster) και καταγράφονται αναλυτικά τα χαρακτηριστικά τους μέχρι να δημιουργηθούν κατάλληλα δομημένα αρχεία που συνδέουν τις δύο προηγούμενες λειτουργίες. Η μορφή του περιβάλλοντος της βάσης δεδομένων δεν ταυτίζεται σε καμία περίπτωση με το τελικό προϊόν της διαδικασίας της χαρτογραφικής απόδοσης. Στην ουσία συσχετίζονται γεγονότα και καταστάσεις που προηγουμένως ήταν ανεξάρτητα.

Για την συλλογή των δεδομένων πέραν της άμεσης ψηφιακής καταγραφής αναζητούνται δεδομένα από άλλες πηγές όπως κρατικοί φορείς, υπηρεσίες κτλ. Η ανάπτυξη του διαδικτύου έχει βοηθήσει στη διάδοση των χωρικών δεδομένων. Αυτά ενδέχεται να διακατέχονται από αυτά τα χαρακτηριστικά:

- να έχουν μορφή διανυσματικής ή κανονικοποιημένης δομής
- να έχουν προκαθορισμένο μορφότυπο όπως τα αρχεία τύπου .shp και .kml
- να χαρακτηρίζονται ως ανοικτά δεδομένα ή να διατίθενται με περιορισμούς ως προς τη χρήση
- να είναι αποτέλεσμα πληθοπορισμού ή να διατίθενται από κρατικούς και μη φορείς

Η χρήση των δεδομένων που διατίθενται από άλλες πηγές πρέπει να συνοδεύεται από άδεια χρήσης (copyright) που καθορίζεται από τον πάροχό τους.

Χαρακτηριστική περίπτωση πληθοπορισμού, δηλαδή συλλογής πληροφορίας από εθελοντές, με γνώμονα την ελεύθερη διάθεση γεωχωρικών δεδομένων είναι το OSM (OpenStreetMap) που στην αρχή είχε στόχο μόνο την καταγραφή του οδικού δικτύου και σήμερα έχει φτάσει να διαθέτει και άλλα θεματικά επίπεδα.

Στην εφαρμογή χρησιμοποιήθηκαν συλλεγμένα δεδομένα που αφορούσαν τα σημεία ενδιαφέροντος και πολιτιστικής κληρονομιάς αλλά και έτοιμα με χαρακτηριστικό παράδειγμα αυτό του OSM.

### **4.3 Υπόβαθρο**

Ως υπόβαθρο για η δημιουργία του χάρτη της εφαρμογής στο οποίο θα αποδίδονται τα πολιτιστικά δεδομένα θα χρησιμοποιηθεί το OpenStreetMap (OSM),

### **4.3.1 OSM –Open Street Map**

Χαρακτηριστικό παράδειγμα εθελοντικών γεωγραφικών δεδομέναν (Volunteered Geographic Information – VGI) σε διεθνές επίπεδο είναι η προτοβουλία OpenStreetMap, το οποίο αποτελεί εναλλακτική πρόταση των συμβατικών δεδομένων χωρίς περιορισμούς, πνευματικά δικαιώματα και με πληροφορία άμεσα συλλεγόμενη, αξιολογούμενη και χαμηλού κόστους.

Το OpenStreetMap ξεκίνησε ως ιδέα και χρηματοδοτήθηκε από τον Steve Coast όταν ο ίδιος βρήκε προβληματική την κατάθεση χρηματικού ποσού με αντάλλαγμα την πρόσβαση σε γεωγραφικά δεδομένα. Έτσι, έφτιαξε αυτή την πλατφόρμα όπου κανείς μπορεί να καταγράψει με σημεία, γραμμές και πολύγωνα γεωγραφικά δεδομένα από αεροφωτογραφίες ή με GPS, να προσθέσει θεματικά επίπεδα να προσθέσει περιγραφική πληροφορία, να αξιολογήσει και διορθώσει την παρεχόμενη πληροφορία και όλα αυτά σε ελάχιστο χρόνο με μηδενικό κόστος.

Αυτή η διαδικτυακή εφαρμογή έχει φανεί χρήσιμη σε καταστάσεις κοινωνικών κρίσεων και διαχείρισης φυσικών φαινομένων. Για παράδειγμα, στην Αϊτή όπου έγινε σεισμός το 2010 η περιοχή βούλιαξε και δεν υπήρχαν επικαιροποιημένοι χάρτες οι οποίοι μπορούσαν να βοηθήσουν όσους κατέφθαναν για παροχή πρώτων βοηθειών. Το OpenStreetMap βοήθησε στην χαρτογράφηση της περιοχής σε λιγότερο από 48 ώρες από εθελοντές κι έτσι στήθηκαν υποδομές παροχής ιατροφαρμακευτικής περίθαλψης, τροφής και στέγασης.

Υπάρχουν σκέψεις για τη χρήση αυτού του εργαλείου επίσημα προκειμένου να βοηθηθεί η τουριστική ανάπτυξη της χώρας, να επισπευστούν οι διαδικασίες ολοκλήρωσης του Κτηματολογίου και να βοηθηθούν οι τοπικές αυτοδιοικήσεις στο να αντιμετωπίσουν όσα ζητήματα προκύπτουν σχετικά με την περιοχή που εξυπηρετούν.

Παρόλο που το OpenStreetMap (OSM) αρχικά υλοποιήθηκε με στόχο να καταγράψει το οδικό δίκτυο πλέον διαθέτει πολλαπλά θεματικά επίπεδα όπως σημεία ενδιαφέροντος, κτήρια, όρια των οικοδομικών τετραγώνων κ.ά.

.

1

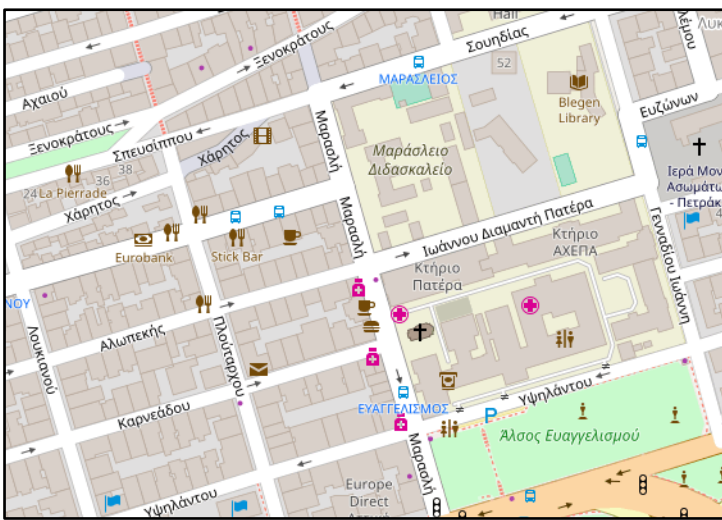

**Εικόνα 19: Κανονικό υπόβαθρο OSM (πηγή: OSM)**

Κάθε χρήστης μπορεί να λάβει τα δεδομένα οποιασδήποτε γεωγραφικής ενότητας . Αυτό γίνεται από τον ιστότοπο<http://extract.bbbike.org/> όπου ο χρήστης οριοθετεί την περιοχή για την οποία θέλει να λάβει τα δεδομένα με ένα τετράγωνο ή ένα πολύγωνο και επιλέγει τον μορφότυπο που θέλει να έχουν τα αρχεία, παραδείγματος χάριν shapefiles.

Τα δεδομένα που εισάγονται στο OpenStreetMap διατίθενται με την άδεια Creative Commons<sup>33</sup>. Το OpenStreetMap έχει δημιουργηθεί στη βάση της ελεύθερης διαχείρισης και διάδοσης γεωγραφικών δεδομένων όπως για παράδειγμα είναι οι δρόμοι. Δίνεται η δυνατότητα χρήσης των δεδομένων του χωρίς νομικούς και τεχνικούς περιορισμούς.

διατηρούν το δικαίωμα πνευματικής ιδιοκτησίας (copyight), επιτρέπουν παράλληλα σε άλλους να αντιγράθουν, <sup>33</sup>Σύμφωνα με την εταιρεία Creative Commons (https://creativecommons.org/licenses/?lang=el) Τα δεδομένα ενώ να διαμοιράσουν και να επιτρέψουν διάφορες χρήσεις πάνω στο έργο τους, το λιγότερο για μη εμπορικούς σκοπούς. Κάθε άδεια Creative Commons διασφαλίζει ότι οι αδειοδότες λαμβάνουν την αναγνώριση που πρέπει για το έργο τους. Οι άδειες Creative Commons είναι διεθνείς και κρατάνε όσο και το δικαίωμα πνευματικής ιδιοκτησίας (copyright) (καθώς χτίζουν πάνω σε αυτό). Αυτά τα κοινά χαρακτηριστικά λειτουργούν ως βάση, πάνω στην οποία οι αδειδότες επιλέγουν να δώσουν επιπρόσθετα δικαιώματα όταν αποφασίζουν πως θα χρησιμοποιηθεί το έργο τους.

#### **4.3.2 Διαδικτυακές χαρτογραφικές υπηρεσίες OSM**

Τα δεδομένα που προβάλλονται από εταιρίες όπως η Google, η Yahoo και η Bing Maps, διαθέτουν ψηφιδωτα (tiled) και διανυσματικά χαρακτηριστικά. Παρόλα αυτά, στον χρήστη προβάλλονται μόνο ψηφιδωτά γιατί, για λόγους βελτιστοποίησης, έχουν δημιουργήσει έτοιμες εικόνες (προκατασκευασμένα πλακίδια- tiles) που περιλαμβάνουν κανονικοποιημένα και διανυσματικά χαρακτηριστικά. Πιο συγκεκριμένα, για να μην είναι η κάθε αίτηση του χρήστη και αναζήτηση στη χαρτογραφική βάση δεδομένων, ώστε να δημιουργηθεί και να μεταδοθεί νέα εικόνα χάρτη κάτι που θα μπορούσε να οδηγήσει σε κατανάλωση σημαντικών πόρων και αύξηση του χρόνου φόρτωσης της εφαρμογής, ο χάρτης δημιουργείται με προκατασκευασμένα πλακίδια (tiles). Αυτά διανέμονται στους χρήστες σε περιοδική βάση ανάλογα με την μεγέθυνση και το περίγραμμα που έχει θέσει στον χάρτη. Η OpenStreetMap, προβάλει μόνο διανυσματικά χαρακτηριστικά με τη μορφή των προκατασκευασμένων πλακιδίων. Τα δεδομένα του OSM αποδίδονται σε διαφορετικές χαρτογραφικές αποδόσεις για διαφορετικές χρήσεις. Διαφορετικές υπηρεσίες ως προς τον σκοπό που επηρεάζουν τη χαρτογραφική απόδοση: τον χάρτη ποδηλάτου, τον χάρτη συγκοινωνιών και τον ανθρωπιστικό χάρτη. Αυτά τα υπόβαθρα τα διαθέτει ελεύθερα προς αξιοποίηση και σε άλλες εφαρμογές χωρίς να απαιτείται η χρήση συγκεκριμένου κλειδιού για την άντληση των δεδομένων της.

#### *Χάρτης ποδηλάτου*

Ο χάρτης ποδηλάτου περιέχει τους ποδηλατοδρόμους που διαθέτει μια περιοχή και υπηρεσίες που μπορεί να χρησιμοποιήσει ένας ποδηλάτης. Για παράδειγμα, οι υπηρεσίες μπορεί να είναι ένα νοσοκομείο σε περίπτωση που χτυπήσει.

Σε αυτόν μειώνονται αισθητά τα σημεία ενδιαφέροντος. Οι δρόμοι σε σχέση με τα οικοδομικά τετράγωνα αποκτούν μεγάλη αντίθεση ώστε να είναι εύκολα αντιληπτά και μειώνεται η αντίθεση μεταξύ των οικοδομικών τετραγώνων και των κτηρίων τους καθώς ο ποδηλάτης δεν ενδιαφέρεται για αυτά.

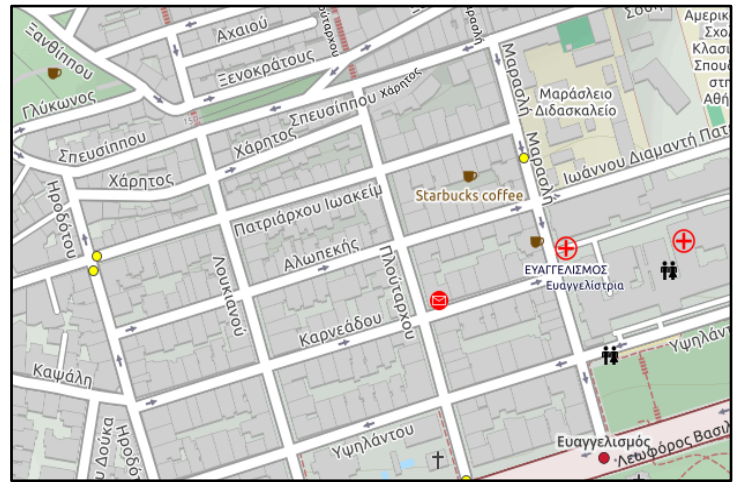

**Εικόνα 20: Χάρτης ποδηλάτου OSM (πηγή: OSM)**

#### *Χάρτης συγκοινωνιών*

Αντικείμενο αυτού του χάρτη είναι η επισήμανση της συγκοινωνίας που διατίθεται σε μια περιοχή. Αυτή μπορεί να είναι τα λεωφορεία και τα μετρό. Ακόμα, πέραν του ότι καταγράφονται σημειακά, καταγράφονται και γραμμικά δείχνοντας τη διαδρομή που ακολουθούν.

Φαίνεται να είναι επισημασμένα με κόκκινο χρώμα ώστε να ξεχωρίζουν από τις υπόλοιπες οντότητες του χάρτη και δεν περιέχουν καθόλου σημεία ενδιαφέροντος.

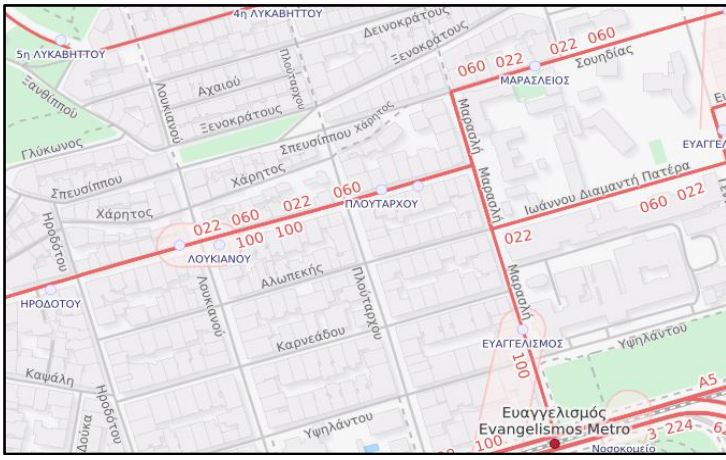

**Εικόνα 21: Χάρτης συγκοινωνιών OSM (πηγή: OSM)**

#### *Ανθρωπιστικός χάρτης*

Ο ανθρωπιστικός χάρτης του OSM διαθέτει σημεία ενδιαφέροντος που είναι αναγκαία σε μια κατάσταση έκτακτης ανάγκης π.χ. δημόσια κτήρια, πηγές νερού κ.ά. Επίσης, οι δρόμοι είναι πιο διακριτοί και με περισσότερες λεπτομέρειες από ότι στα υπόλοιπα θεματικά επίπεδα. Όλες οι χρησιμοποιούμενες αποχρώσεις είναι απαλές ώστε να μπορεί κάποιος να γράψει πάνω στον χάρτη όταν αυτός τυπωθεί..

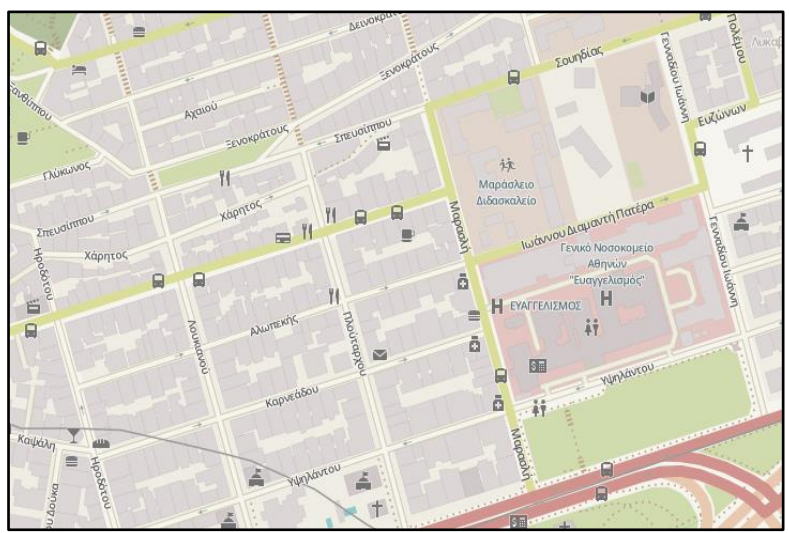

**Εικόνα 22: Ανθρωπιστικός χάρτης OSM (πηγή: OSM)**

Αξίζει να αναφερθεί ότι για χρήση των χαρτών του OpenStreetMap ως υπόβαθρο από άλλες εφαρμογές διατίθενται και παραλλαγές. Η πιο διαδεδομένη παραλλαγή είναι αυτή του ασπρόμαυρου χάρτη σημείων ενδιαφέροντος.

Στην παρούσα εφαρμογή χρησιμοποιήθηκε ως κύριο υπόβαθρο (basemap) ο βασικός χάρτης του OSM, δηλαδή ο χάρτης σημείων ενδιαφέροντος, αλλά σε ασπρόμαυρη έκδοση. Θεωρήθηκε σωστή απόφαση εφόσον υπάρχει οπτική και χρωματική ισορροπία σε συνδυασμό με τα επιτιθέμενα θεματικά επίπεδα. Τέλος, για να υπάρχει πλήρης διαχωρισμός του υποβάθρου από τα επιτιθέμενα θεματικά επίπεδα εφαρμόστηκε επίπεδο αδιαφάνειας 60% σε αυτόν.

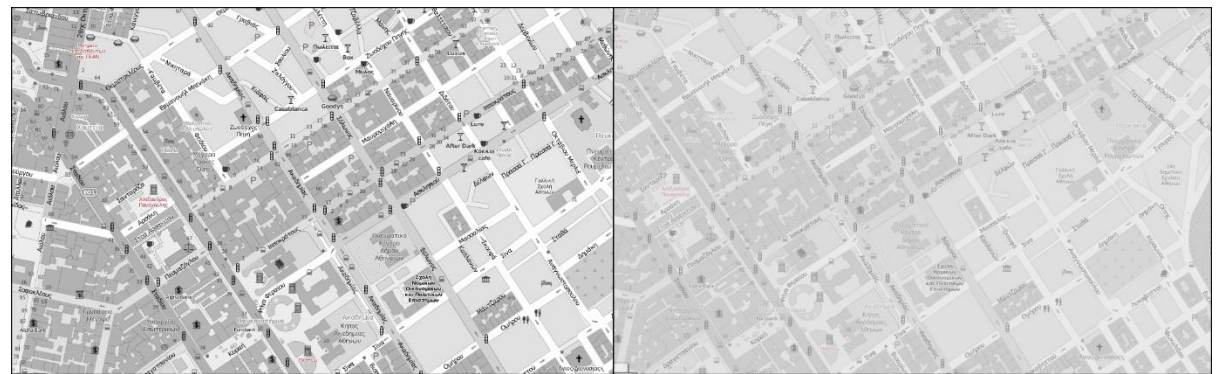

**Εικόνα 23: Χωρίς αδιαφάνεια (αριστερά) και με αδιαφάνεια 60% (δεξιά) (πηγή: OSM)**

#### **4.3.3 Συμβολισμός**

1

Για τον συμβολισμό στο OpenStreetMap<sup>34</sup> μπορεί κανείς να μιλήσει σε δύο επίπεδα. Πρώτον, για τις οντότητες που επελέγησαν για να αποδώσουν την πληροφορία και δεύτερον το αισθητικό κομμάτι.

Ο χάρτης αν προβάλλεται από μεγάλη σε μικρή κλίμακα υπόκειται τη διαδικασία της γενίκευσης. Τα σημειακά σύμβολα απαλείφονται, τα επιφανειακά σε ορισμένες περιπτώσεις όπως αυτή των δρόμων γίνονται γραμμικά και άλλες πληροφορίες σχετικά με την ονοματολογία που διαθέτει γενικεύονται.

Σε μεγάλη κλίμακα προκειμένου να αποδοθούν τα οικοδομικά τετράγωνα, οι δρόμοι και τα κτήρια χρησιμοποιούνται πολύγωνα. Για την απόδοση των σημείων ενδιαφέροντος χρησιμοποιούνται σημειακές οντότητες. Για την απόδοση των γραμμών του μετρό, δρόμων σε μικρή κλίμακα αλλά και των μονοπατιών χρησιμοποιούνται γραμμικές οντότητες.

Οι σημειακές οντότητες ανάλογα με τον τύπο του σημείου ενδιαφέροντος παρουσιάζονται με το αντίστοιχο εικονογραφικό σύμβολο. Παρόλο που δεν διατίθεται υπόμνημα για αυτά είναι εύκολο να καταλάβει κανείς σε τι αναφέρονται καθώς σε αυτό συμβάλει η επιτυχημένη επιλογή εικονογραφικών συμβόλων αλλά και η ονομασία των σημείων. Τα σύμβολα εντάσσονται σε μια κατηγορία που έχει τεθεί στο σύνολο της εφαρμογής και αυτά αποκτούν, πέραν του εικονογραφικού συμβόλου, απόχρωση.

Οι επιφανειακές και οι γραμμικές οντότητες διαθέτουν υπόμνημα διότι είναι πολλές οι κατηγορίες τους και ο χρήστης δεν μπορεί εύκολα να αντιληφθεί τι ακριβώς σημαίνει η διαφορά τους όσον αφορά την απόχρωση, το σχήμα και τον τύπο.

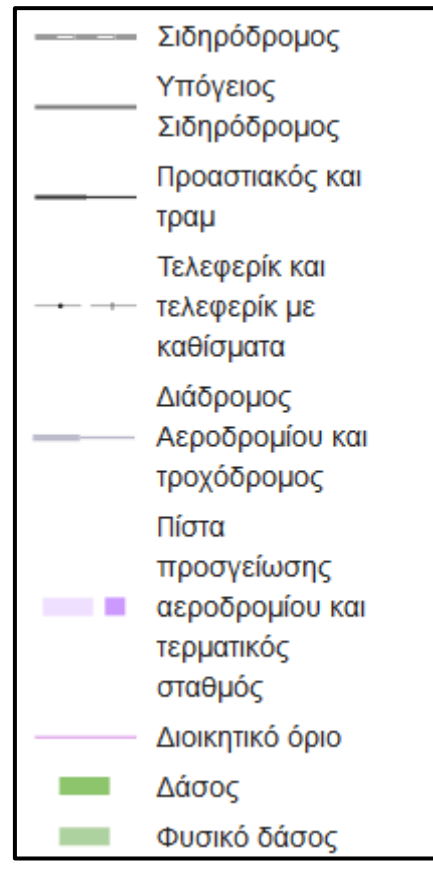

**Εικόνα 24: Υπόμνημα OSM (πηγή: OSM)**

<sup>&</sup>lt;sup>34</sup> Υπάρχουν όλα τα εικονογραφικά σύμβολα στον ιστότοπο:<http://www.sjjb.co.uk/mapicons/contactsheet>

Η επιλογή της χρήσης υπόβαθρου από το OSM παρουσιάζει το μειονέκτημα ότι δεν είναι δυνατή η επιλογή του συμβολισμού που θα εμφανίζεται στο τελικό προϊόν. Είναι, δηλαδή, προκαθορισμένα όλα. Από την άλλη, όμως, αποτελεί ένα πλήρες χαρτογραφικό υπόβαθρο που υποστηρίζει τη δυναμική γενίκευση με αποτέλεσμα να εξοικονομείται χρόνος και κόστος κατά τη δημιουργία της εφαρμογής από το χαρτογράφο.

### **4.4 Δεδομένα πολιτιστικής κληρονομιάς**

Σε αυτό το σημείο παρουσιάζεται ο τρόπος με τον οποίο συλλέχθηκαν τα δεδομένα για την εφαρμογή και αναλύεται ο τρόπος καταγραφής και απεικόνισής τους.

### **4.4.1 Συλλογή δεδομένων θεματικών επιπέδων**

Η επιλογή των σημείων ενδιαφέροντος στην περιοχή του δήμου Αθηναίων έγινε ύστερα από επιτόπια έρευνα, εντοπισμό τους μέσω αρθρογραφίας και αναζήτησής τους μέσω βιβλιογραφίας και το διαδίκτυο. Αρχικά, συλλέχθηκε μεγάλος όγκος χωρικής πληροφορίας και στη συνέχεια επιλέχθηκε εκείνη που εξυπηρετούσε τις απαιτήσεις που είχαν αρχικά τεθεί. Αυτές προϋπέθεταν τα σημεία ενδιαφέροντος είτε να ξεχωρίζουν αισθητικά και αρχιτεκτονικά, είτε να έχουν ιστορικό βάρος είτε να χαρακτηρίζουν την καθημερινότητα των κατοίκων της Αθήνας.

Αρχικά, μέσω επιτόπιας έρευνας και μελέτης διαδικτυακών πηγών εντοπίσθηκαν τα σημεία ενδιαφέροντος στην μητρόπολη. Στη συνέχεια τοποθετήθηκαν στην διαδικτυακή πλατφόρμα Google My Maps και χωρίστηκαν σε θεματικά επίπεδα ανάλογα με τη συγγένειά<sup>35</sup> τους. Πιο συγκεκριμένα, εισήχθησαν στο χάρτη ανάλογα με το αν ανήκουν στον ίδιο δρόμο, στο ίδιο κέντρο γειτονιάς ή αν ανήκουν στην ίδια θεματική κατηγορία. Όλη αυτή η διαδικασία έγινε με σκοπό τον άμεσο υπολογισμό των αποστάσεων μεταξύ των σημείων ενδιαφέροντος έτσι ώστε ορισμένα σημεία να διατηρηθούν ή να αποκλειστούν και τελικά να προκύψει μία διαδρομή που θα εξυπηρετεί όσο το δυνατόν περισσότερα σημεία. Σημειώνεται ότι αποδίδονται οι σχετικές θέσεις των σημείων και προσεγγίζουν, όσο είναι δυνατόν ώστε να μην υπάρχουν επικαλύψεις, τις απόλυτες θέσεις των σημείων ενδιαφέροντος.

Όσον αφορά τις διαδρομές ακολουθήθηκε μια διαδικασία προκειμένου να είναι διπλής κατεύθυνσης, κι έτσι ο χρήστης της εφαρμογής να μπορεί να την χρησιμοποιήσει και από τις δύο άκρες της. Βασικό στοιχείο, λοιπόν, όλων των διαδρομών είναι η τοποθέτηση δημοσίων χώρων στην αρχή και στο τέλος τους προκειμένου αυτοί οι χώροι να λειτουργούν ως σημεία συνάντησης ή ξεκούρασης των χρηστών. Σημειώνεται ότι οι χιλιομετρικές αποστάσεις των διαδρομών διαφέρουν κατά πολύ οπότε ορισμένες είναι πιο συγκεχυμένες και ξεκούραστες και ορισμένες απλώνονται σε μεγάλο εύρος του κέντρου της Αθήνας.

Δημιουργήθηκαν τρεις κατηγορίες όπου εντάσσονταν οι διαδρομές πολιτισμού:

- η πρώτη αφορά τις διαδρομές πολιτισμού σε επίπεδο γειτονιάς π.χ. Μοναστηράκι
- η δεύτερη τις διαδρομές πολιτισμού σε επίπεδο κεντρικών και σημαντικών, για την ιστορία της πόλης, αρτηριών π.χ. Βας. Σοφίας
- και η τρίτη τις πολιτιστικές διαδρομές που ακολουθούν ένα συγκεκριμένο μοτίβο κάθε φορά, δηλαδή επιλέγουν ένα θέμα ενδιαφέροντος π.χ. μουσική. Η τρίτη κατηγορία δεν περιορίζεται σε κάποια συγκεκριμένη χωρική ενότητα του δήμου Αθηναίων.

1

<sup>&</sup>lt;sup>35</sup> Με τον όρο συγγένεια περιγράφεται ο χωρικός ή θεματικός διαχωρισμός τους.

Οι πολιτιστικές διαδρομές σχηματίζονται από επιμέρους σημεία ενδιαφέροντος και δεν έχουν συγκεκριμένη χιλιομετρική απόσταση στο σύνολό τους αλλά καλύπτουν αποστάσεις από 1χλμ έως 7χλμ. Η πληροφορία αυτή έχει καταγραφεί και διατίθεται, στο χρήστη της εφαρμογής, ο χρόνος που απαιτείται για την πραγματοποίηση κάθε διαδρομής. Η εκτίμηση έγινε με βάση τη μέση ταχύτητα βαδίσματος που θεωρείται από την Google Maps πως είναι 4χλμ/ω.

Προνοητικά σε όλες τις διαδρομές, πέραν αυτών που εντάσσονται σε αμιγώς δημόσιους χώρους, έχει προστεθεί στην αρχή και στο τέλος τους ένας δημόσιος χώρος. Αυτός είτε αποτελεί σημείο εκκίνησης και συνάντησης για την διεξαγωγή της διαδρομής είτε αποτελεί προτεινόμενο σημείο ξεκούρασης ύστερα από την πραγματοποίηση της διαδρομής.

Επειδή οι διαδρομές στις γειτονιές και στις οδούς περιλαμβάνουν σημεία ενδιαφέροντος που διαφέρουν ως προς τη χρήση τους έγινε τοποθετήθηκαν σε κατηγορίες. Κάθε κατηγορία διαθέτει και διαφορετικό εικονογραφικό συμβολισμό. Με αυτή την κατηγοριοποίηση ο χρήστης της εφαρμογής θα μπορεί να διακρίνει πιο εύκολα και γρήγορα αν θέλει να προσεγγίσει όλα τα σημεία της διαδρομής με τη βοήθεια του υπομνήματος για την επεξήγηση του συμβολισμού. Στον παρακάτω πίνακα παρουσιάζονται οι προτεινόμενες διαδρομές και οι κατηγορίες τους:

| Γειτονιές/ Οδοί          |  |  |  |  |  |  |
|--------------------------|--|--|--|--|--|--|
| Θέατρα/ Κινηματογράφοι   |  |  |  |  |  |  |
| Μουσεία                  |  |  |  |  |  |  |
| Χώροι Εστίασης           |  |  |  |  |  |  |
| Σημαντικά Κτήρια         |  |  |  |  |  |  |
| Εκκλησία                 |  |  |  |  |  |  |
| Χώροι πρασίνου/ Πλατείες |  |  |  |  |  |  |
| Μνημεία                  |  |  |  |  |  |  |
| Άλλα                     |  |  |  |  |  |  |

**Πίνακας 1: Κατηγοριοποίηση σημείων ενδιαφέροντος (πηγή: ιδία επεξεργασία)**

Η κατηγορία των θεματικών διαδρομών έχει ιδιαιτερότητες. Οι διαδρομές κατηγοριοποιήθηκαν ανάλογα με το περιεχόμενό τους σε διαδρομές αρχιτεκτονικού ενδιαφέροντος, αστικού τοπίου και ελεύθερου χρόνου.

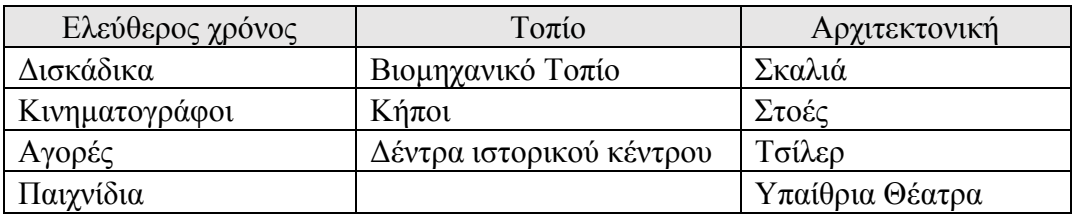

**Πίνακας 2: Κατηγοριοποίηση σημείων ενδιαφέροντος των αμιγώς θεματικών διαδρομών (πηγή: ιδία επεξεργασία)**

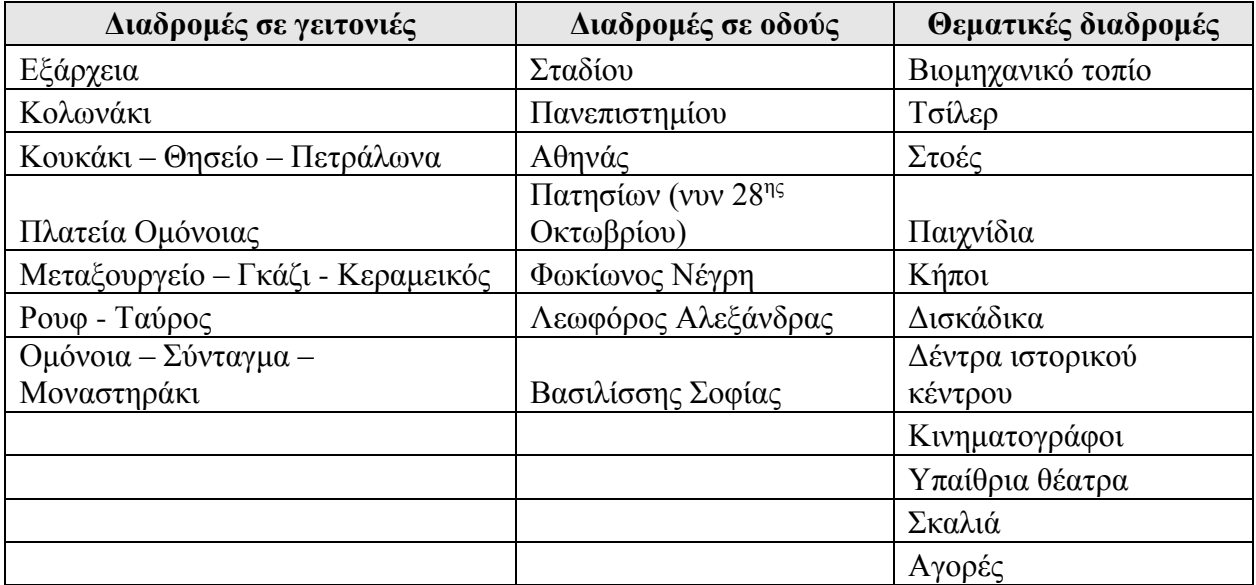

**Πίνακας 3: Διαδρομές εφαρμογής Walk Ink (πηγή: ιδία επεξεργασία)**

#### **4.4.2 Περιγραφικές πληροφορίες**

Για το κάθε σημείο ενδιαφέροντος πέραν της γεωγραφικής του θέσης συλλέχθηκαν και επιπρόσθετες πληροφορίες, οι οποίες θεωρήθηκαν απαραίτητες ώστε η εφαρμογή να είναι πιο ολοκληρωμένη.Αυτές προσδιορίζουν το σημείο περιγραφικά διαθέτοντας στοιχεία για αυτό όπως το όνομα κάθε σημείου ενδιαφέροντος, ένα σύντομο περιγραφικό κείμενο, τη διεύθυνσή του, την ιστοσελίδα του εφόσον διαθέτει και ένα σύνδεσμος που οδηγεί στη θέαση του εντός του Google Street View.

Για τη διεύθυνση του κάθε σημείου καταγράφεται η οδός και ο αριθμός . Οι σημειακές οντότητες που είναι τοποθετημένες στο χάρτη περιγράφονται από τη σχετική θέση τους, δηλαδή ο χρήστης δεν θα χρησιμοποιήσει τις συντεταγμένες του χάρτη για να βρεθεί στο σημείο, κι έτσι κρίθηκε απαραίτητη η καταγραφή της ταχυδρομικής διεύθυνσης κάθε σημείου.

Το περιγραφικό κείμενο που συνοδεύει κάθε σημείο ενδιαφέροντος εντοπίστηκε από διαδικτυακές αξιόπιστες πηγές των οποίων και καταγράφηκε η ιστοσελίδα τους. Ως αξιόπιστες πηγές θεωρήθηκαν διαδικτυακά περιοδικά, ιστοσελίδες των σημείων ενδιαφέροντος και blog που ειδικεύονται πάνω στην ιστορία της πόλης της Αθήνας.

Η ιστοσελίδα του σημείου ενδιαφέροντος καταγράφηκε προκειμένου ο χρήστης της εφαρμογής να μπορεί να αποκομίσει περισσότερες πληροφορίες για το σημείο ενδιαφέροντος από ιστορικά στοιχεία μέχρι το ωράριο λειτουργίας.

Ο σύνδεσμος του Google Streetview καταγράφηκε έτσι ώστε ο χρήστης να ξέρει πως μοιάζει το ίδιο το σημείο στην πραγματικότητα αλλά και το εξωτερικό περιβάλλον του σημείου ενδιαφέροντος, πράγμα επιβοηθητικό για να μην χάνεται.

#### **4.4.3 Βάση δεδομένων**

Τα δεδομένα μετατράπηκαν σε διανυσματικές οντότητες σημείων και γραμμών και τοποθετήθηκαν σε θεματικά επίπεδα. Τα σημεία ενδιαφέροντος καταγράφονται με σημειακή γεωμετρία και οι πολιτιστικές διαδρομές με γραμμικές Αξίζει να τονιστεί ότι για την καταγραφή των διαδρομών προαπαιτείται η επιλογή και καταγραφή των σημειακών. . Με άλλα λόγια, η συνέχεια / σύνδεση των σημειακών οντοτήτων των σημείων ενδιαφέροντος περιγράφεται από τις γραμμικές οντότητες των διαδρομών.

Στον πίνακα ιδιοτήτων κάθε θεματικού επιπέδου στο λογισμικό πρόγραμμα QuantumGIS (QGIS) εισήχθησαν τα απαραίτητα περιγραφικά στοιχεία που χρειάστηκαν για την εφαρμογή. Είναι αυτά τα στοιχεία πάνω στα οποία τίθεται η ερώτηση GetFeatureInfo. Χτίστηκε με αυτό τον τρόπο η χωρική βάση δεδομένων που είναι απαραίτητη για την εφαρμογή του διαδικτυακού χάρτη.

Στον πίνακα ιδιοτήτων του θεματικού επιπέδου των πολιτιστικών διαδρομών δημιουργήθηκαν στήλες όπου για κάθε διαδρομή δόθηκε ένα όνομα (name) και ένας μοναδικό κωδικός - κλειδί (route).

| Name                 | route |
|----------------------|-------|
| Διαδρομή Πλ. Ομόνοια | 102   |

**Εικόνα 25: Πίνακας ιδιοτήτων διαδρομών (πηγή: ιδία επεξεργασία)**

Στον πίνακα ιδιοτήτων του θεματικού επιπέδου των σημείων ενδιαφέροντος δημιουργήθηκαν στήλες όπου για κάθε σημείο ενδιαφέροντος καταγράφηκαν περιγραφικά στοιχεία όπως το ακριβές όνομά τους (name), το είδος (code), ένα σύντομο περιγραφικό κείμενο (text), ο κωδικός - κλειδί (route) του εκάστοτε σημείου που το συνδέει με τη διαδρομή στην οποία ανήκει ώστε να είναι δυνατός ο συνδυασμός της πληροφορίας, η οδός (street) και ο αριθμός (N), η διεύθυνση της ιστοσελίδας (site) του σημείου ενδιαφέροντος αν διαθέτει, η διεύθυνση της ιστοσελίδα της πλατφόρμας του Google streetview (streetview) που αναφέρεται στο σημείο.

| text                              | route | street                         | N      | site                            | streetview       | additional             | Name               | code           |
|-----------------------------------|-------|--------------------------------|--------|---------------------------------|------------------|------------------------|--------------------|----------------|
| Εργο του αρχιτέκτονα Ερνέστου Τ   |       | 102 Πλατεία Ομόνοιας           | $18 -$ |                                 | https://goo.gl/m | https://goo.gl/7L Janf | Ξενοδοχείο Μπάγκει | 4              |
| Έργο του Τσίλλερ, Χτίστηκε την π  |       | 102 Πλατεία Ομόνοιας           | $19 -$ |                                 | https://goo.gl/m | https://goo.gl/7L Janf | Ξενοδοχείο Μέγας Α | $\overline{4}$ |
| Η πιο παλιά πλατεία της Αθήνας, α |       | 102 Πλατεία Ομόνοιας           |        |                                 | https://goo.gl/m | https://goo.gl/WRSoZ5  | Πλατεία Ομονοίας   | 6              |
| Κατασκευάστηκε το 1961. Αρχιτέκ   |       | 102 Πλατεία Ομόνοιας           |        | 4 https://www.hondoscenter.com/ | https://goo.gl/m | https://goo.gl/7LJanf  | Ξενοδοχείο Ομόνοια | 4              |
| Κατασκευάστηκε το 1880. Είναι έρ  |       | 102 Πανεπιστημίου και Πατησίων |        | www.nbg.gr/                     | https://goo.gl/m | https://goo.gl/7L Janf | Κτήριο Εθνικής Τρά | 4              |
| Ο ναός των Αγίων Κωνσταντίνου     |       | 102 Κουμουνδούρου              | $20 -$ |                                 | https://goo.gl/m | https://goo.gl/7L Janf | Άγιος Κωνσταντίνος | 5              |
| Κατασκευάστηκε το 1870, Eiva δι   |       | 102 Δώρου                      |        |                                 | https://goo.gl/m | https://goo.gl/7L Janf | Ξενοδοχείο Κάρλτο  | $\overline{4}$ |
| Η πρώτη σκηνή του Οργανισμού τ    |       | 102 Ανίου Κωνσταντίνου         |        | 22 https://www.n-t.gr/          | https://goo.gl/m | https://goo.gl/XRrvyv  | Εθνικό Θέατρο      | 4              |
| Πρόκειται για επταώροφο κτίριο, χ |       | 102 Ανίου Κωνσταντίνου         | $3 -$  |                                 | https://goo.gl/m | https://goo.gl/7L Janf | Φαρμακείο Μπακάκου | 8              |

**Εικόνα 26: Πίνακας ιδιοτήτων σημείων ενδιαφέροντος (πηγή: ιδία επεξεργασία)**

Η ψηφιοποίηση των σημείων και των διαδρομών έγινε στο περιβάλλον του Google Maps και στη συνέχεια εισήχθησαν στο περιβάλλον του QGIS όπου ελέγχθηκαν και διορθώθηκαν ώστε να συμπίπτουν οι κόμβοι των γραμμών. Παρακάτω γίνεται αναλυτική παρουσίαση όλων των εργασιών που εκτελέστηκαν στα περιβάλλοντα του Google Maps και του QGIS καθώς και αιτιολόγηση της επιλογής αυτών.

### **4.5 Η έννοια του χάρτη**

Ο χάρτης ορίζεται ως η γεωγραφική αναπαράσταση του γεωγραφικού σκηνικού και η χαρτογραφία ως η κατασκευή και η μελέτη χαρτών ως προς όλες τους τις πλευρές (Στοιχεία Χαρτογραφίας, Συλλογικό έργο, Πανεπιστημιακές Εκδόσεις Ε.Μ.Π 2002).

Στην χαρτογραφία υπάρχουν τέσσερις διεργασίες:

- Η συλλογή και η επιλογή δεδομένων για χαρτογράφηση
- Η διαχείριση και η γενίκευση των δεδομένων, ο σχεδιασμός και η κατασκευή του χάρτη
- Η ανάγνωση ή η θέαση του χάρτη
- Η ανταπόκριση ή ερμηνεία της πληροφορίας

Χαρακτηριστικό των χαρτών είναι ότι αποτελούν σμικρύνσεις του πραγματικού χώρου και αυτές καθορίζονται από την κλίμακα τους, δηλαδή την αναλογία διαστάσεων ανάμεσα στις πραγματικές με αυτές που αποδίδονται σε αυτούς.

Προκειμένου να χρησιμοποιηθούν ορθά πρέπει να εντάσσονται σε συστήματα επίπεδων συντεταγμένων, καθώς η επιφάνεια της γης θεωρείται σφαιρική και το αποτέλεσμα του χάρτη είναι επίπεδο, και έτσι κρίνεται απαραίτητη η εισχώρηση γεωγραφικών μετασχηματισμών.

Στην απόδοση ενός χάρτη δεν γίνεται να ενταχθεί όλη η γεωγραφική πληροφορία που διατίθεται σε μια γεωγραφικά ορισμένη περιοχή. Συνεπώς, στο χάρτη αποδίδονται αφαιρέσεις της πραγματικότητας ανάλογα με τη θεματολογία του χάρτη με ταξινομήσεις και απλοποιήσεις.

Αφού επιλεγεί η πληροφορία που θέλει ο χαρτογράφος να αποδώσει πρέπει να καθοριστεί ο τρόπος με τον οποίο θα επιτύχει το αποτέλεσμα που θέλει. Ο συμβολισμός των στοιχείων είναι αυτός που βοηθάει το χρήστη να κατανοήσει τον χάρτη και ο πιο ορθός τρόπος είναι μέσω

εικονογραφικών συμβόλων που αποτελούν μια αφαιρετική παραπομπή στα στοιχεία της πραγματικότητας. Όλα τα σύμβολα πρέπει να εισαχθούν στο υπόμνημα, δηλαδή ένα συγκεντρωτικό πίνακα με τα σύμβολα και τις εξηγήσεις τους.

Όλα τα παραπάνω αποτελούν τα βασικά χαρακτηριστικά των χαρτών και όλα αυτά πρέπει να συνδυαστούν με την περιγραφή των στοιχείων της πραγματικότητας μέσω των γεωγραφικών τους θέσεων.

#### **4.5.1 Κατηγορίες χαρτών**

Η μεγάλη ποικιλία των τύπων των αποδιδόμενων χαρτών δημιούργησε την ανάγκη μιας κατηγοριοποίησής τους ως ένα βαθμό. Αυτό γιατί είναι αδύνατο να ενταχθούν σε πιο συγκεκριμένες ομάδες καθώς οι συνδυασμοί κλιμάκων, στόχων και περιεχομένων του χάρτη είναι άπειροι. Σύμφωνα με τους στόχους των χαρτογράφων οι χάρτες μπορούν να εξεταστούν ως προς την κλίμακά τους, το αντικείμενό τους και τη λειτουργία τους.

Με την ομαδοποίηση ως προς την κλίμακα νοείται η κλίμακα του χάρτη και έτσι οι χάρτες χωρίζονται σε μικρής και μεγάλης κλίμακας. Μια απλοϊκή περιγραφή τους θα μπορούσε να είναι ότι στους χάρτες μικρής κλίμακας αποτυπώνεται μια μεγάλη περιοχή ενώ στους χάρτες μεγάλης κλίμακας αποτυπώνεται μια σχετικά μικρή περιοχή.

Με την ομαδοποίηση των χαρτών ως προς το αντικείμενό τους προσδιορίζεται ουσιαστικά το περιεχόμενό τους. Δεν είναι δυνατό να υπάρξει συγκεκριμένος αριθμός των υποομάδων τους αλλά χαρακτηριστικά αναφέρονται οι εξής: γεωλογικοί, κλιματολογικοί, πληθυσμιακοί, στατιστικοί κλπ.

Με την ομαδοποίηση ως προς τη λειτουργία τους δημιουργούνται αυτόματα υποκατηγορίες χαρτών: γενικής αναφοράς, θεματικοί και διαγράμματα.

Οι γενικής αναφοράς όταν καλούνται να αποτυπώσουν μια σαφώς ορισμένη περιοχή πρέπει να εξεταστούν ως προς την κλίμακα του χάρτη. Με άλλα λόγια, μεγάλης κλίμακας χάρτες γενικής αναφοράς αποδίδουν μεγάλη ακρίβεια και λεπτομέρεια και σχεδιάζονται συνήθως από κρατικούς φορείς. Από την άλλη, οι μικρής κλίμακας χάρτες γενικής αναφοράς δεν παρουσιάζουν ιδιαίτερη λεπτομέρεια και ακρίβεια. Χαρακτηριστικοί χάρτες γενικής αναφοράς μικρής κλίμακας θεωρούνται οι άτλαντες και οι χάρτες κρατών. Κρίνεται απαραίτητη η οργάνωση του χάρτη ώστε να μην κυριαρχεί οπτικά κάποιο σύμβολο και να εντάσσονται όλα στο ίδιο πλαίσιο σημαντικότητας.

Οι θεματικοί χάρτες ή αλλιώς χάρτες ειδικού σκοπού επιλέγουν να αποδώσουν ένα θέμα – φαινόμενο ή και τη σχέση του με περισσότερα. Πιο συγκεκριμένα, τονίζει ομοιότητες και διαφορές γεωγραφικών κατανομών. Τις περισσότερες φορές πρόκειται για χάρτες μεγάλης κλίμακας αλλά δεν αποκλείεται και η χρήση θεματικών χαρτών μικρής κλίμακας. Τυπικοί τέτοιοι χάρτες μπορεί να έχουν ως θεματολογία τα αποτελέσματα των εκλογών, τη θερμοκρασία, τις μετακινήσεις πληθυσμών κ.ά.

Τα διαγράμματα αποτελούν κι αυτά χάρτες που αποδίδουν μαζί με το χάρτη και πληροφορίες πλοήγησης. Τυπικοί τέτοιοι χάρτες είναι οι ναυτικοί, οι αεροναυτικοί αλλά και οι τοπογραφικοί.

### **4.6 Θεματική χαρτογραφία**

<u>.</u>

Η θεματική χαρτογραφία δημιουργεί χωρικές αναπαραστάσεις με τη μορφή χάρτη που έχουν σκοπό τη μετάδοση πληροφοριών σε σχέση με το γεωγραφικό χώρο που εμφανίζονται (Νάκος & Φιλιππακοπούλου 1992). Η χρήση των θεματικών χαρτών μπορεί να αποτελεί πεδίο πληροφόρησης για συγκεκριμένες γεωγραφικές θέσεις, πληροφόρησης για χωρικά πρότυπα αλλά και σύγκρισή τους. Τα βασικά βήματα για τη δημιουργία τους είναι τα εξής<sup>36</sup>:

- Μελέτη της κατανομής του φαινομένου στο χώρο
- Καθορισμός του σκοπού του χάρτη
- Συλλογή δεδομένων κατάλληλων για το σκοπό του χάρτη
- Σχεδιασμός και δημιουργία του χάρτη
- Έλεγχος της χρησιμότητας του χάρτη και της ικανότητας του για παροχή πληροφοριών

Χαρακτηριστικό αυτών είναι ότι έχουν απεριόριστο αριθμό θεμάτων τα οποία μπορούν να αποδώσουν με μεγάλο εύρος τρόπων. Μέσω αυτών γίνεται αναπαράσταση όχι μόνο συγκεκριμένων φαινομένων αλλά και διαφόρων στατιστικών μεγεθών με δυνατότητα εισχώρησης της μεταβλητής του χρόνου.

Το μοτίβο σχεδίασης τους δεν απαιτεί γεωμετρική ακρίβεια και όσο μπορεί γενικεύει την πληροφορία του υποβάθρου. Αντίθετα, δίνεται έμφαση στην ορθότητα απεικόνισης της πληροφορίας που έχω σκοπό να αποδώσει. Για το λόγο αυτό, όπως και σε άλλες κατηγορίες χαρτών, έχει δημιουργηθεί ένα πλαίσιο κανόνων και τυπικών διαδικασιών που ακολουθούνται για τη σύνταξή του και επικεντρώνονται στον συμβολισμό των στοιχείων.

Ουσιαστικά, ένας θεματικός χάρτης συντάσσεται σε διαφορετικά επίπεδα σημαντικότητας και αυτό εξαρτάται από την ποσότητα πληροφοριών που διαθέτουν αλλά και το βαθμό λεπτομέρειας των στοιχείων. Υπεισέρχεται, λοιπόν, η έννοια της γενίκευσης η οποία εφαρμόζεται με διαφορετικό βαθμό στα επίπεδα της χαρτοσύνθεσης. Πιο αναλυτικά, όπως φαίνεται και στο παρακάτω σχήμα, η χαρτοσύνθεση αποτελείται από το τοπογραφικό υπόβαθρο και τη θεματική απεικόνιση. Αντίστοιχα, πρόκειται για τον χάρτη σύνθεσης όπου παρουσιάζεται ο χάρτης ανάλυσης με ελάχιστες γενικεύσεις και ο χάρτης επίθεσης όπου ενσωματώνονται τα δεδομένα των γεωγραφικών κατανομών.

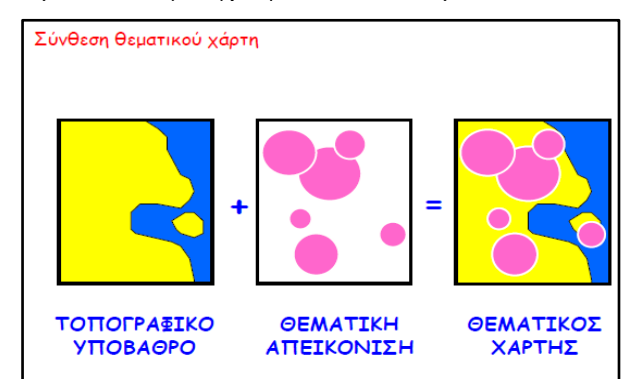

**Εικόνα 27: Σύνθεση θεματικού χάρτη (πηγή: Mapping Qualitative Data, Θεματική Χαρτογραφία https://mycourses.ntua.gr/)**

<sup>59</sup> <sup>36</sup> Σύμφωνα με τους Terry A. Slocum, Robert B. McMaster, Fritz C. Kessler, Hugh H.Howard (2008) Thematic Cartography and Geographic Visualization. Prentice Hall Series in Geographic Information Science.

### **4.6.1 Χάρτης της εφαρμογής**

Η πληροφορία που αποδίδει ο χάρτης καλύπτει την γεωγραφική περιοχή εντός του δήμου Αθηναίων. Η δημιουργία μιας διαδικτυακής χαρτογραφικής για την ανάκτηση πληροφοριών σε επίπεδο σημείων στο πλαίσιο μιας πόλης απαιτεί τη δημιουργία ενός χάρτη μεγάλης κλίμακας η οποίος θα παρουσιάζει μια μικρή σε εύρος περιοχή με σχετικά μεγάλο όγκο πληροφορίας.

Η εφαρμογή θα περιλαμβάνει ένα θεματικό διαδραστικό χάρτη. Το κυρίως θέμα είναι οι διαδρομές πολιτιστικής κληρονομιάς στο αστικό τοπίο και τα σημεία ενδιαφέροντος που περιλαμβάνουν. Απαιτείται όση ακρίβεια είναι δυνατή στη γεωγραφική θέση του εκάστοτε σημείου ενδιαφέροντος καθώςκταγράφεται η σχετική θέσητων σημείων ενδιαφέροντος. Η δημιουργία του διαδικτυακού χάρτη και της ιδιότητάς του να ανανεώνει συνεχώς το υπόβαθρο (tiles) και να τραβάει τα δεδομένα από μια βάση δεδομένων του μετατρέπουν το χάρτη σε δυναμικό.

Πρόκειται, λοιπόν, για ένα θεματικό διαδραστικό χάρτη που αποδίδει σημεία ενδιαφέροντος. Άρα, διαθέτει μία θεματολογία και τονίζει συγκεκριμένα σημεία όμως χωρίς να τα συγκρίνει ποσοτικά. Η διαφοροποίησή τους είναι ποιοτική και έχει ήδη αναφερθεί όπως και η κατηγοριοποίηση των διαδρομών.

#### **4.6.2 Αρχές απεικόνισης θεματικών δεδομένων – συμβολισμού**

Όπως ήδη αναφέρθηκε υπάρχον τυπικές διαδικασίες για το συμβολισμό των θεματικών χαρτών ώστε να ορίζεται κατά κάποιο τρόπο η θέση των στοιχείων, το σχήμα και το μέγεθός τους αλλά και τα περιγραφικά χαρακτηριστικά τους δηλαδή τα δεδομένα και οι πληροφορίες τους. Ακολουθείται η εξής σειρά:

Καθορίζεται ο τύπος των χωρικών μοντέλων/οντοτήτων σε:

- Σημειακά
- Γραμμικά
- **■** Επιφανειακά κλπ.

Ιεραρχούνται οι χωρικές οντότητες σε:

- Ονομαστική κλίμακα (ποιοτική διαφοροποίηση)
- Κλίμακα τάξης (ποσοτική διαφοροποίηση)
- Κλίμακα διαστήματος (ποσοτική διαφοροποίηση)

Αποδίδονται οπτικά μέσω μεταβλητών σε:

- Σχήμα
- Απόχρωση
- Προσανατολισμός
- Μέγεθος
- Ένταση

Τα σημειακά σύμβολα, αποδίδουν μια θέση η οποία εκφράζεται ως σημείο, με μηδενικές διαστάσεις αλλά διαθέτουν πλάτος και ύψος. Τα γραμμικά σύμβολα αποδίδουν φαινόμενα που εκφράζονται ως γραμμές άρα είναι μονοδιάστατα και διαθέτουν μήκος και πλάτος. Τα επιφανειακά σύμβολα αποδίδουν επιφάνειες και άρα διαθέτουν μήκος και πλάτος.

Όσον αφορά την ποιοτική και την ποσοτική διαφοροποίηση είναι σημαντικό να προσδιοριστούν εξαρχής ώστε να οριστεί ορθά και η οπτική μεταβλητή του στοιχείου. Συνεπώς<sup>37</sup>:

- Η ονομαστική κλίμακα εκφράζεται με τη χρήση του σχήματος ή του προσανατολισμού ή της απόχρωσης.
- Οι κλίμακες τάξεις και διαστήματος αποδίδονται με τη χρήση του μεγέθους της έντασης ή του κορεσμού.

Η κατηγορία της ονομαστικής κλίμακας στηρίζεται σε ποιοτικά δεδομένα. Παραδείγματα φαινομένων που διαφοροποιούνται ως προς την ονομαστική κλίμακα για μεν τα σημειακά είναι: σημείο ενδιαφέροντος κλπ. Για τα γραμμικά: δρόμος κλπ. Για τα επιφανειακά: χρήσεις γης.

Με την κλίμακα τάξης νοείται η ποσοτική διαφοροποίηση των γεωγραφικών δεδομένων που αποτυπώνουν μια τάξη μεγέθους και όχι απόλυτες τιμές. Για παράδειγμα, η διάκριση ανάμεσα σε μεγάλα και μικρά λιμάνια ή ανάμεσα σε μικρές, μεσαίες και μεγάλες πόλεις. Ο χρήστης διαβάζοντας τον χάρτη τείνει να κάνει συγκρίσεις.

Η κλίμακα διαστήματος έχει να κάνει με την ποσοτική διαχείριση, για την περιγραφή των ποσοτήτων των γεωγραφικών δεδομένων. Ορίζεται αρχικά μια μονάδα μέτρησης όπως για παράδειγμα τα υψόμετρα χρησιμοποιώντας ως μονάδα το μέτρο. Με αυτή την κλίμακα παρέχεται μεγάλη πληροφορία στο χρήστη σε σχέση με τις προηγούμενες δύο και έτσι ο χρήστης οφείλει να δώσει προσοχή στις μονάδες μέτρησης.

Σύμφωνα με τη βιβλιογραφία οι κύριες οπτικές μεταβλητές είναι:

- το σχήμα (shape)
- το μέγεθος (size)
- ο προσανατολισμός (orientation)
- $\blacksquare$  η απόγρωση (hue)
- η ένταση του χρώματος (value)
- ο κορεσμός του χρώματος (saturation)

Το σχήμα (shape) είναι το γραφικό χαρακτηριστικό που ορίζεται από τη μορφή ενός γραφικού συμβόλου. Ένα σχήμα μπορεί να είναι κανονικό και γεωμετρικό, όπως στην περίπτωση ενός τετραγώνου, κύκλου, ή τριγώνου. Τα σχήματα μπορούν επίσης να είναι ακανόνιστα, όπως στην περίπτωση μίας εικονογραφικής εκδοχής ενός δένδρου ή μιας γέφυρας.

Τα σύμβολα διαφέρουν σε μέγεθος (size) όταν έχουν διαφορετικές φαινομενικές διαστάσεις μήκος, ύψος, εμβαδόν και όγκο. Η διαβάθμιση του μεγέθους (ύψος, πάχος, έκταση, όγκος) στα χαρτογραφικά στοιχεία συνήθως είναι δείκτης της σπουδαιότητας του φαινομένου που αναπαριστούν.

Οι γραμμές και τα επιμήκη σχήματα αναδεικνύουν την οπτική μεταβλητή που ονομάζεται προσανατολισμός (orientation). Για να οριστεί ο προσανατολισμός ενός γραφικού συμβόλου, είναι απαραίτητο ένα πλαίσιο αναφοράς των διευθύνσεων. Το πλαίσιο του χάρτη ή το γεωγραφικό πλέγμα μπορούν να εξυπηρετήσουν το σκοπό αυτό.

Η απόχρωση (hue) είναι ένα πολύ σημαντικό και πολύπλοκο οπτικό φαινόμενο το οποίο περιγράφεται αναλυτικά από τη χρωματική θεωρία. Η συνηθισμένη χρήση του όρου "χρώμα" στην πραγματικότητα αφορά την απόχρωση. όταν γίνεται αναφορά στα κόκκινα, κίτρινα, μπλε ως διαφορετικά χρώματα, ουσιαστικά υπονοούνται διαφορετικές αποχρώσεις.

1

<sup>37</sup> Σύμφωνα με τον Bertin

H ένταση χρώματος (value) αναφέρεται στην αντιληπτική κλίμακα φωτεινότητας και σκοτεινότητας. Στην αντιληπτική κλίμακα των εντάσεων το φωτεινό αναφέρεται ως υψηλή ένταση και το σκοτεινό ως χαμηλή ένταση.

Ο κορεσμός του χρώματος (saturation) αναφέρεται στο βαθμό, κατά τον οποίο μία απόχρωση εμφανίζεται "πλήρης" από το γκρίζο τόνο της ιδίας έντασης. όροι όπως κορεσμός, τονικότητα, λαμπρότητα, φωτεινότητα και γνησιότητα χρησιμοποιούνται για να αναφερθούν σε αυτή την πολύπλοκη οπτική μεταβλητή.

|                 | ΣΗΜΕΙΑΚΑ    | <b><i>FPAMMIKA</i></b> | ΕΠΙΦΑΝΕΙΑΚΑ |
|-----------------|-------------|------------------------|-------------|
| ΣΧΗΜΑ           |             | ոռու                   |             |
| ΜΕΓΕΘΟΣ         |             |                        |             |
| ΠΡΟΣΑΝΑΤΟΛΙΣΜΟΣ |             |                        |             |
| ΑΠΟΧΡΩΣΗ        | ۰           |                        |             |
| ΕΝΤΑΣΗ          | ۰<br>۰<br>۰ |                        |             |
| ΚΟΡΕΣΜΟΣ        |             |                        |             |

**Εικόνα 28: Κατηγορίες συμβόλων και οπτικές μεταβλητές (πηγή: Χαρτογραφική σύνθεση & Απόδοση σε ψηφιακό περιβάλλον σ.233 Τσούλος Λ, Στάμου Λ., Σκοπελίτη Α.)**

#### **4.6.3 Αρχές συμβολισμού**

Ο συμβολισμός είναι αυτός που αποδίδει την πληροφορία των γεωγραφικών δεδομένων γραφικά. Έτσι, υπάρχει μια επεξεργασία των δεδομένων πριν ξεκινήσει η διαδικασία της χαρτοσύνθεσης. Αυτά πρέπει να ταξινομηθούν και να οριστεί η γεωμετρία του συμβόλου που θα χρησιμοποιηθεί και η οπτική μεταβλητή που θα διαμορφώσει το σύμβολο.

#### **4.6.4 Συμβολισμός δεδομένων εφαρμογής**

Στην εφαρμογή που αναπτύχθηκε αποδόθηκαν τα σημεία ενδιαφέροντος και οι πολιτιστικές διαδρομές που ορίζουν. Για τα σημεία ενδιαφέροντος χρησιμοποιήθηκαν σημειακά σύμβολα και για τις πολιτιστικές διαδρομές γραμμικά σύμβολα.

Τα σημεία ενδιαφέροντος και οι πολιτιστικές διαδρομές αποτελούν ποιοτικά δεδομένα δηλαδή δεν αναφέρονται σε μια τάξη μεγέθους, ούτε περιγράφονται με αριθμητικές τιμές, ούτε γίνονται υπολογισμοί σε αυτά. Άρα όλα τα δεδομένα ανήκουν στην ονομαστική κλίμακα.

Καθώς τα δεδομένα ανήκουν στην ονομαστική κλίμακα επιλέχθηκε να συμβολιστούν με δύο οπτικές μεταβλητές: το σχήμα και την απόχρωση. Το ότι δεν υπάρχει κάποια διαφοροποίηση ως προς το μέγεθος ή την ένταση ή τον κορεσμό σημαίνει ότι όλα τα δεδομένα έχουν την ίδια σημαντικότητα και λεπτομέρεια.

Για την απεικόνιση των γραμμικών στοιχείων χρησιμοποιήθηκε διακεκομμένη γραμμή. Στις διαδρομές γειτονιών και κεντρικών οδικών αρτηριών αλλάζει ο συμβολισμός τους ανάλογα με μια κατηγοριοποίηση σε γενικές ομάδες και η απόχρωση των σημειακών συμβόλων ενώ το γραμμικό σύμβολο διαθέτει ενιαία απόχρωση.

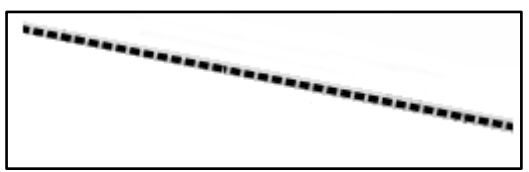

**Εικόνα 29: Διακεκομμένη γραμμή, συμβολισμός διαδρομής (πηγή: ιδία επεξεργασία)**

Για την απεικόνιση των σημειακών οντοτήτων χρησιμοποιήθηκαν εικονογραφικά στοιχεία που αντιστοιχούν στα σημεία ενδιαφέροντος. Τα σύμβολα συντέθηκαν από αρχεία τύπου .svg και .png τα οποία εντοπίσθηκαν στο διαδίκτυο και στη συνέχεια επεξεργάστηκαν για να ικανοποιούν τις συγκεκριμένες ανάγκες. Επελέγησαν έτσι ώστε η κάθε εικόνα να θυμίζει τη θεματολογία κάθε διαδρομής ή τη θεματολογία κάθε σημείου ενδιαφέροντος. Για παράδειγμα, για τη διαδρομή των δισκάδικων επιλέχθηκε μια εικόνα με ακουστικά.

| Συμβολισμός<br>Δημόσιος Χώρος<br>$\mathbf{K}$<br>Χώρος Λατρείας<br>$\boldsymbol{\mathsf{X}}$<br>Χώρος εστίασης<br>T<br>Μνημείο<br>凾<br>Μουσείο<br>密<br>Παιχνίδια<br>舟<br>Τσίλερ/ Σημαντικό Κτήριο<br>I<br>Στοές<br>U<br>Κινηματογράφος/ Θέατρο<br>پخ<br>Υπαίθριο θέατρο<br>ım<br>Βιομηχανικό τοπίο<br>Αγορά<br>Δισκάδικο<br>÷<br>Κήπος<br>$\mathbf{F}$<br>Σκάλες<br>$\Delta$<br>Κινηματογράφος |      |  |  |  |
|----------------------------------------------------------------------------------------------------|------|--|--|--|
|                                                                                                    |      |  |  |  |
|                                                                                                    |      |  |  |  |
|                                                                                                    |      |  |  |  |
|                                                                                                    |      |  |  |  |
|                                                                                                    |      |  |  |  |
|                                                                                                    |      |  |  |  |
|                                                                                                    |      |  |  |  |
|                                                                                                    |      |  |  |  |
|                                                                                                    |      |  |  |  |
|                                                                                                    |      |  |  |  |
|                                                                                                    |      |  |  |  |
|                                                                                                    |      |  |  |  |
|                                                                                                    |      |  |  |  |
|                                                                                                    |      |  |  |  |
|                                                                                                    |      |  |  |  |
|                                                                                                    |      |  |  |  |
|                                                                                                    | Άλλο |  |  |  |
|                                                                                                    |      |  |  |  |

**Πίνακας 2: Συμβολισμός (πηγή: ιδία επεξεργασία)**

### **4.7 Λογισμικό υλοποίησης**

Στο παρόν κεφάλαιο παρουσιάζεται αναλυτικά το λογισμικό που χρησιμοποιήθηκε για τη σύνθεση της διαδικτυακής χαρτογραφικής εφαρμογής . Η ανάπτυξη της διαδικτυακής χαρτογραφικής εφαρμογής βασίστηκε στη χρήση τεχνολογιών Ελεύθερου Λογισμικού/ Λογισμικού Ανοικτού Κώδικα. ΕΛ/ΛΑΚ.. Πιο συγκεκριμένα, το λογισμικό ανοικτού κώδικα είναι αυτό που μπορεί να χρησιμοποιείται, να διανέμεται, να αντιγράφεται και να τροποποιείται ανάλογα με τις εκάστοτε ανάγκες ελεύθερα χωρίς τη μεσολάβηση για απόκτηση άδειας. Με λίγα λόγια ο προγραμματιστής (δημιουργός) του λογισμικού διαθέτει ελεύθερα τον πηγαίο κώδικα του λογισμικού επιτρέποντας επίσης ελεύθερα τροποποιήσεις σε αυτόν (Πανάγου, 2008).

Τα τελευταία χρόνια έχει διαδοθεί η χρήση λογισμικών ανοικτού κώδικα καθώς πλεονεκτούν έναντι εμπορικών λογισμικών σε πολλά ζητήματα. Κάποια από αυτά είναι η δυνατότητα επέμβασης στον κώδικα που δίνεται σε κάθε χρήστη και η δημιουργία εργαλείων σύμφωνα με τις ανάγκες του, ευρεία υποστήριξη και επίλυση ζητημάτων μέσω forums και mailing lists, μεγάλο εύρος επεκτάσεων (plug ins) επί του λογισμικού και τέλος η παροχή τους χωρίς κόστος και χρονικό περιορισμό ως προς τη διάρκεια της άδειας χρήσης.

Η τεχνολογία αυτή παίζει σημαντικό ρόλο στις χαρτογραφικές εφαρμογές και στις εφαρμογές ΣΓΠ. Προς την κατεύθυνση ανάπτυξης λογισμικού ανοιχτού κώδικα για τέτοιες εφαρμογές κινείται η OSGeo (Open Source Geospatial Foundation). Πρόκειται για μια μη κερδοσκοπική οργάνωση που σκοπό έχει την ανάπτυξη και διάδοση της χρήσης ανοιχτού κώδικα γεωχωρικού λογισμικού αλλά και την συμπληρωματική τους λειτουργία. Ο οργανισμός παρέχει οικονομική, οργανωτική και νομική υποστήριξη στην κοινότητα. Στο πλαίσιο της OSGeo έχουν αναπτυχθεί ά συστήματα γεωγραφικών πληροφοριών όπως το QGIS και λογισμικά υπηρεσίας εξυπηρέτησης γεωγραφικών δεδομένων και χαρτών όπως το GeoServer και βιβλιοθηκών όπως το Leaflet.

Για την υλοποίηση της διαδικτυακής χαρτογραφικής εφαρμογής πολιτιστικών διαδρομών, λοιπόν, χρησιμοποιήθηκαν λογισμικά που έχουν αναπτυχθεί πάνω στην τεχνολογία ΕΛ/ΛΑΚ. Τα λογισμικά αυτά προγράμματα λειτούργησαν αλληλοσυμπληρωτικά και η παράλειψη κάποιου δεν θα επέτρεπε την ολοκλήρωση της διαδικτυακής χαρτοσύνθεσης. Επίσης, χρησιμοποιήθηκαν πολλές φορές ταυτόχρονα κατά τη διαδικασία ολοκλήρωσης της σύνθεσης και αυτό μαρτυράει την απαραίτητη εγκατάστασή τους στον Η/Υ εξυπηρετητή καθ' όλη τη διάρκεια επεξεργασίας και ανάπτυξης του χάρτη. Πιο συγκεκριμένα, τα λογισμικά προγράμματα που χρησιμοποιήθηκαν είναι τα εξής:

- QuantumGIS 2.18.10
- GeoServer  $2.11.0$
- $\blacksquare$  Leaflet 1.2.0
- **Inkscape**
- Notepad++

Στη συνέχεια παρουσιάζεται αναλυτικά το πλαίσιο στο οποίο χρησιμοποιήθηκαν με παραδείγματα.

### **4.7.1 QuantumGIS (QGIS)**

Το QuantumGIS είναι ένα ελεύθερο και ανοιχτού κώδικα λογισμικό συστημάτων γεωγραφικής πληροφορίας (ΣΓΠ). Χρησιμοποιείται ώστε να συντάξει, να επεξεργαστεί, να αναλύσει και να οπτικοποιήσει χωρικά δεδομένα. Η ανάπτυξή του όπως προαναφέρθηκε έγινε στο πλαίσιο της OSGeo κοινότητας.

Υποστηρίζεται από λειτουργικά συστήματα όπως η Linux, η Unix, η Mac OSX και η Windows και υποστηρίζει μεγάλο εύρος γλωσσών επικοινωνίας. Το πιο σημαντικό στοιχείο του είναι ότι η κοινότητα που το αναπτύσσει είναι αρκετά ενεργή και απόδειξη στέκεται η συχνή κυκλοφορία νέων εκδόσεων. Οι χρήστες και η κοινότητα, όμως, δεν περιμένουν τις νέες εκδόσεις. Στο ενδιάμεσο δημιουργούν επεκτάσεις, τα λεγόμενα plugins, που στην ουσία κολλάνε σαν παζλ πάνω στο λογισμικό QGIS και έχουν στόχο την εξυπηρέτηση του εκάστοτε χρήστη σύμφωνα με τις ανάγκες του. Για την ανάπτυξή τους συμβάλλουν οι χρήστες που έχουν γνώσεις των γλωσσών προγραμματισμού C++ και Python.

Στο πλαίσιο λειτουργίας του χρησιμοποιεί αρχεία διανυσματικής μορφής (vector) δημιουργώντας shapefiles αλλά και αρχεία κανονικοποιημένων δεδομένων (raster). Διαθέτει υπολογιστικά εργαλεία, μπορεί κανείς να συμπληρώσει τα αρχεία του με περιγραφικά δεδομένα περιορισμένης βέβαια χωρητικότητας και μπορεί να εξάγει τα δεδομένα σε άλλους τύπους από την αρχική τους μορφή.

Το λογισμικό μπορεί να χρησιμοποιήσει συμπληρωματικά άλλα λογισμικά όπως η PostGIS που ειδικεύεται στη δημιουργία χωρικών βάσεων δεδομένων και το λιγότερο εύχρηστο GRASS αλλά μπορεί να χρησιμοποιηθεί και ως συμπλήρωμα π.χ. δημιουργία και επεξεργασία γεωγραφικών δεδομένων, προετοιμασία συμβολισμού κ.αά σε άλλα λογισμικά ο εξυπηρετητής Geoserver. Στη συνέχεια περιγράφεται η σημασία της χρήσης του QGIS στην εφαρμογή Walk Ink.

Έγινε εισαγωγή των σημειακών δεδομένων στο Google MyMaps και σχηματίστηκαν οι διαδρομές. Το στάδιο της καταγραφής και εισαγωγής των δεδομένων έγινε στο Google MyMaps διότι η αναζήτηση των σημείων ενδιαφέροντος μπορεί να γίνει κατευθείαν με την ονομασία τους στην πλειονότητα αυτών χωρίς να χρειάζεται ο εντοπισμός μέσω της διεύθυνσής τους. Επιλέχθηκε, λοιπόν, ως εργαλείο για εξοικονόμηση χρόνου αλλά και επειδή τα δεδομένα μπορούν να εξαχθούν σε μορφή KML και να υποστούν περαιτέρω επεξεργασία από άλλα λογισμικά προγράμματα.Έτσι και αυτά τα καταγεγραμμένα δεδομένα εξήχθησαν σε αρχεία τύπου .kml μέσω του ειδικού εργαλείου που διαθέτει η εφαρμογή του Google My Maps.

Η περαιτέρω επεξεργασία των δεδομένων έγινε στο λογισμικό QGis όπου εισήχθησαν τα αρχεία τύπου .kml και αποθηκεύτηκαν ως αρχεία μορφότύπου .shp. Αυτόματα, ανάλογα με τον συμβολισμό που είχε τεθεί στο Google My Maps, δημιουργήθηκαν θεματικά επίπεδα σημείων και γραμμών.

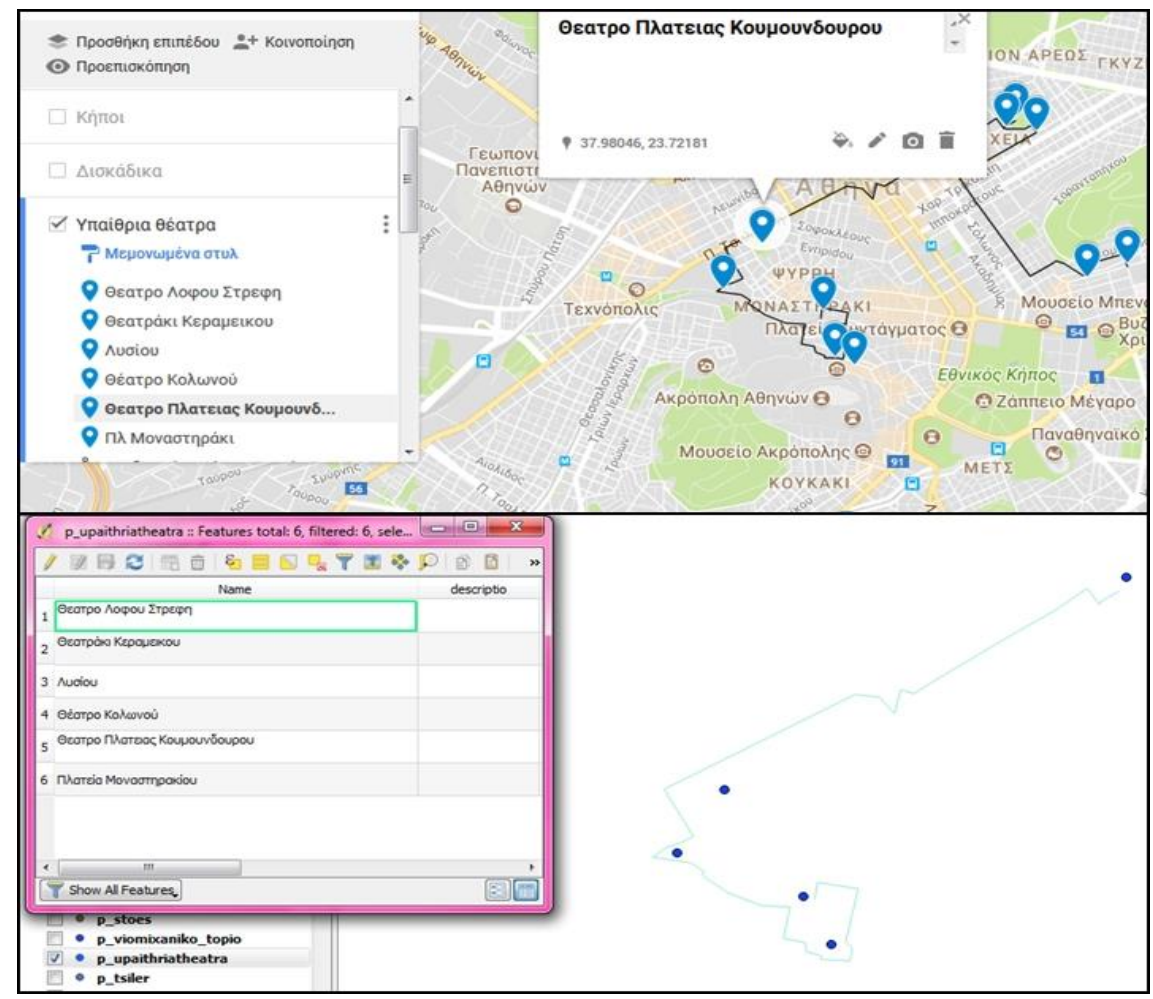

**Εικόνα 30: Εισαγωγή στοιχείων στο Google MyMaps (πάνω) και εισαγωγή του ίδιου .kml στο QGIS (κάτω)**

### **4.7.2 Geoserver**

Ο Geoserver εστιάζει στην διάχυση χωρικής πληροφορίας στο διαδίκτυο.. Αξιοποιεί ανοικτά πρότυπα και υλοποιεί τα πρότυπα WMS και WFS του OGC. Η ανάπτυξη του λογισμικού έχει γίνει σε Java με τη χρήση της βιβλιοθήκης Geotools και αποτελεί και αυτή εφαρμογή που παρέχει η OSGeo. Για την υλοποίηση της εφαρμογής χρησιμοποιήθηκε η έκδοση 2.11.0.

O Geoserver δεν απαιτεί εγκατάσταση του Tomcat στο λειτουργικό σύστημα καθώς έχει ενσωματωμένο τον Jetty δηλαδή έναν webserver για java εφαρμογές. Η διαχείρισή του γίνεται μέσω ενός εγκατεστημένου φυλλομετρητή και κάθε προσωπικός υπολογιστής διαθέτει αυτόματα το δικό του χρήστη (http://localhost:8080/geoserver/). Υπάρχουν περιπτώσεις που ο χρήστης είναι απομακρυσμένος οπότε αλλάζει η διεύθυνση IP.

Ο Geoserver υποστηρίζει υπηρεσίες τύπου OGC (Open Geospatial Consortium) με πρότυπα όπως η WFS, η WMS και η WCS. Αναλυτικότερα:

- WMS (Web Map Service): Απαντάει σε αιτήματα που θέτονται μέσω διαδικτύου όπως η λήψη χαρτών σε μορφή εικόνας (GetMap), η λήψη πληροφοριών για τον εξυπηρετητή (GetCapabilities), η ανάκτηση περιγραφικών πληροφοριών (GetFeatureInfo) κ.α.
- WFS (Web Feature Service): Απαντάει σε αιτήματα κι αυτή η υπηρεσία δίνοντας τις γεωγραφικές πληροφορίες που συνθέτουν έναν χάρτη. Σε αντίθεση με το WMS δεν επιστρέφει μια εικόνα αλλά δεδομένα που μπορούν να επεξεργαστούν κιόλας.
- WCS (Web Coverage Service): Το WCS ειδικεύεται στο να απαντάει σε ερωτήματα μέσω αναπαραστάσεων φαινομένων που μεταβάλλονται στον χώρο. Δηλαδή, εφαρμόζει σύνθετα ερωτήματα σε σχέση με τις άλλες δύο υπηρεσίες.

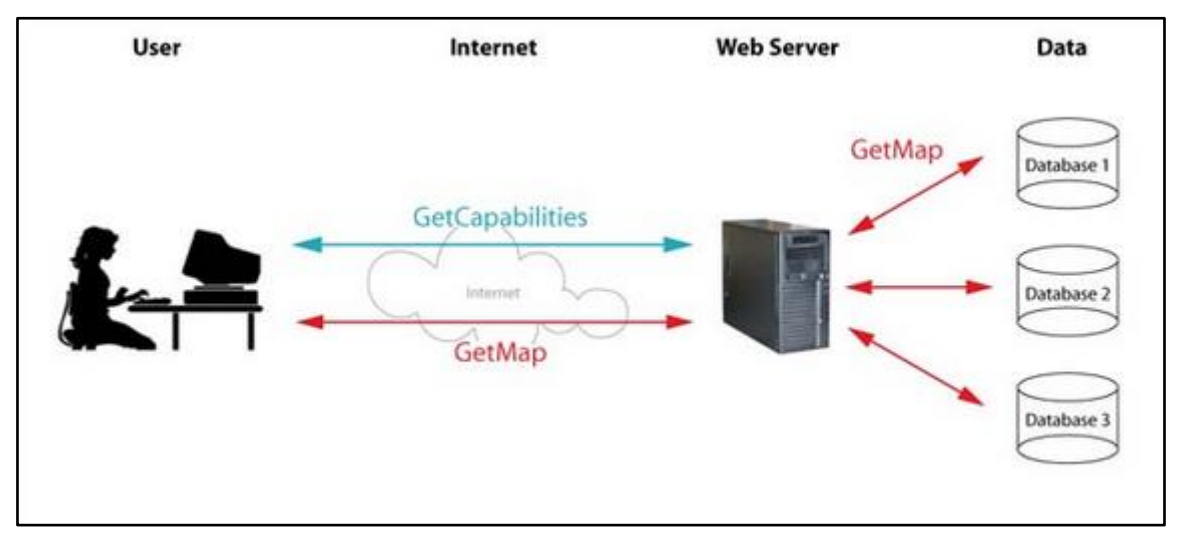

**Εικόνα 31: Λειτουργία υπηρεσίας WMS (πηγή: What is WMS and how does it work?, http://www.ecartouche.ch/content\_reg/cartouche/webservice/en/html/wms\_learningObject1.html)**

Υποστηρίζει διανυσματικά και κανονικοποιημένα δεδομένα όπως:

- Shapefiles
- PostGIS
- Προδιαγραφές του Open Geospatial Consortium: WMS, WFS, WCS
- GeoTIFF κ.α.

Στην ουσία η διαδικασία ξεκινά με τη δημιουργία ενός datastore (project) από τη διεπαφή διαχείρισης του Geoserver όπου καθορίζονται οι παράμετροι σύνδεσης και στη συνέχεια δημιουργούνται τα θεματικά επίπεδα (layers).

Για την εφαρμογή τα προαναφερθέντα δεδομένα εισήχθησαν στο λογισμικό Geoserver. Όπως έχει ήδη αναφερθεί ο Geoserver είναι ένα εργαλείο που εστιάζει στην διάχυση της χωρικής πληροφορίας στο διαδίκτυο. Μέσω της δημιουργίας τοπικού ή και όχι χρήστη μπορεί κανείς να ανεβάσει τα χωρικά δεδομένα του.

Αρχικά, έγινε σύνδεση με τον απομακρυσμένο πελάτη (client) του Geoserver στη διέυθυνση: <http://147.102.112.6:8080/geoserver/web/> στην οποία είχε δημιουργηθεί ο χρήστης με όνομα (username) user\_12 από το διαχειριστή.

Δημιουργήθηκε ένα workspace (poldiadromes) όπου αγγιστρώθηκαν μέσω παραμέτρων σύνδεσης τα ήδη επεξεργασμένα vector layers που είναι αρχεία μορφότύπου shapefile. Παράλληλα ιδρύθηκαν οι υπηρεσίες WMS και WFS για κάθε θεματικό επίπεδο. Μέσα στο λογισμικό δόθηκαν στοιχεία όπως το όνομά τους, ο συμβολισμός τους, το προβολικό τους σύστημα, συγκεκριμένα το EPSG 4326 που αναφέρεται στο γεωδαιτικό σύστημα WGS 84 και τα όρια των περιοχών που καλύπτουν.

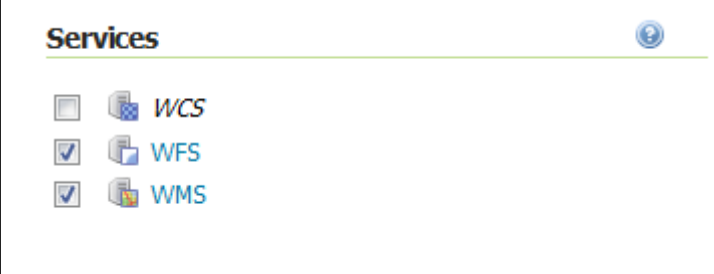

**Εικόνα 32: Ίδρυση υπηρεσιών WMS και WFS**

Στη συνέχεια, δημιουργήθηκε ένας Store<sup>38</sup> ο οποίος είναι αυτός που συνδέει τα αρχεία μορφότυπου Shapefile με τον Geoserver.. Επιλέγεται, λοιπόν, μέσα από μια λίστα το Directory of spatial files (shapefiles). Στη νέα οθόνη, συμπληρώνεται το workspace (poldiadromes), ως Data Source Name ορίζεται ένα όνομα που επιλέγει ο χρήστης, η επιλογή Enabled εξασφαλίζει ότι τα θεματικά επίπεδα μπορεί να δημοσιοποιηθούν και τέλος στο Shapefile location, με τη βοήθεια του πλήκτρου Browse, ορίζεται ο κατάλογος ο οποίος περιέχει τα αρχεία shapefile.. Η επιλογή DBF charset UTF-8 διαμορφώνεται έτσι ώστε να εξασφαλίζει την ορθή ανάγνωση των αλφαβητικών τιμών των πεδίων. Πρέπει να αναφερθεί ότι ο Geoserver έχει πρόσβαση μόνο στα αρχεία που είναι τοποθετημένα στο δίσκο του Η/Υ στον οποίο είναι εγκατεστημένος.

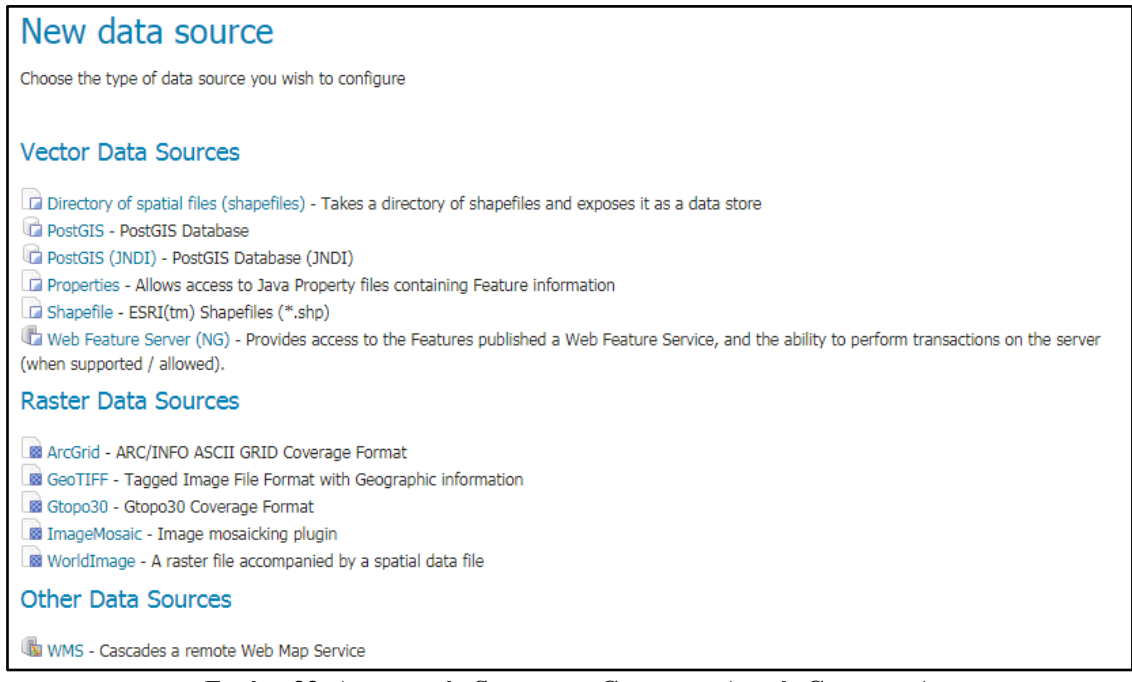

**Εικόνα 33: Δημιουργία Store στον Geoserver (πηγή: Geoserver)**

<sup>69</sup> 1 <sup>38</sup> Χαρτογραφική Σύνθεση & Απόδοση σε Ψηφιακό Περιβάλλον (2015) Λύσανδρος Τσούλος, Ανδριανή Σκοπελίτη, Λήδα Στάμου

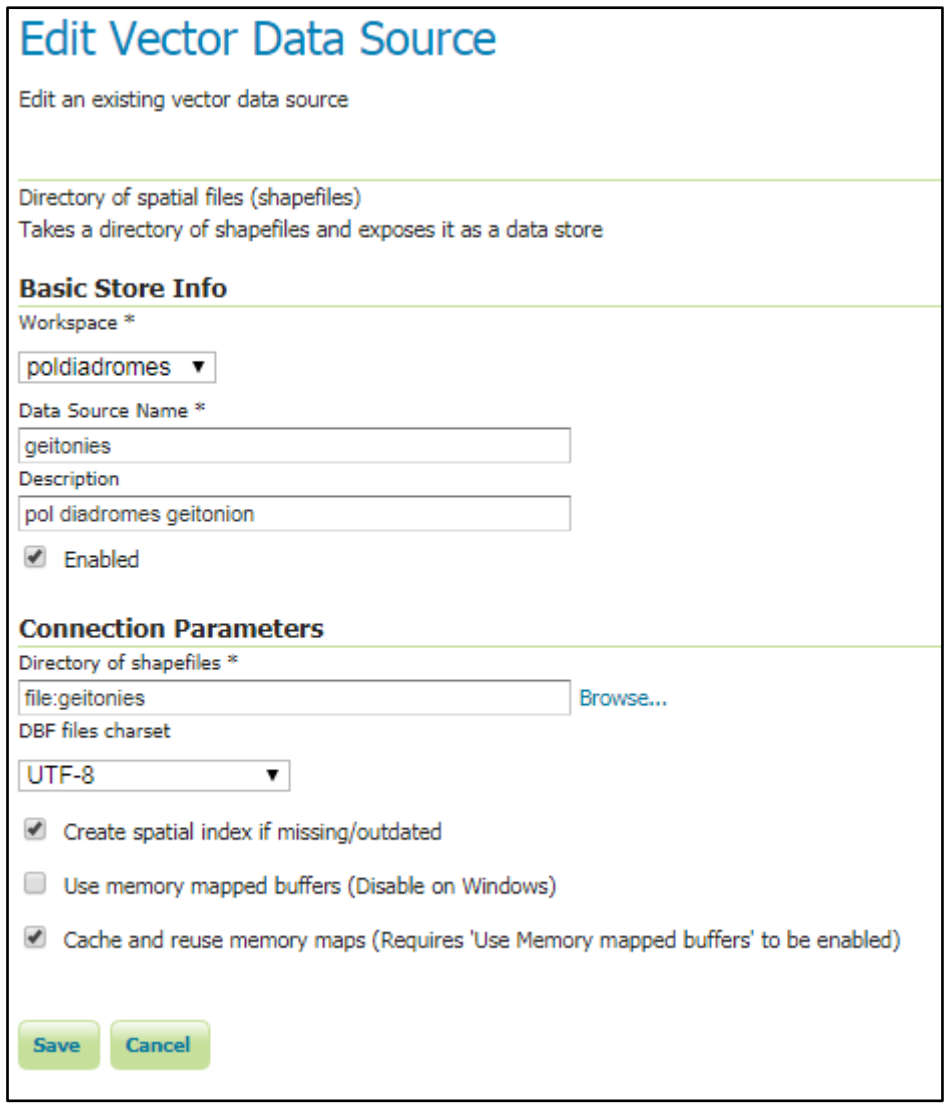

**Εικόνα 34: Δημιουργία store για αρχεία μορφότυπου .shp (πηγή: ιδία επεξεργασία)**

Ο συμβολισμός των στοιχείων ολοκληρώθηκε με βάση το πρότυποSLD. Τα αρχεία .SLD είναι γραμμένα σε κώδικα που υποστηρίζεται από τη γλώσσα χαρακτηρισμού XML και επιτρέπουν τη δημιουργία συμβόλων αλλά και την χρήση συμβόλων. Στη συγκεκριμένη εφαρμογή για τα σημειακά σύμβολα χρησιμοποιήθηκαν αρχεία τύπου .SVG και .PNG ενώ για τα γραμμικά χρησιμοποιήθηκε ήδη υπάρχον μοτίβο, αυτό της διακεκομμένης γραμμής, ενώ γινόταν αλλαγή στις αποχρώσεις των γραμμών αλλάζοντας κάθε φορά την αντίστοιχη εντολή στο αρχείο τύπου .SLD. Για την εισαγωγή του SLD έγινε εισαγωγή από υπάρχον αρχείο και αφού ελέγχθηκε συντακτικά και εγκρίθηκε από τον Geoserver συμπληρώθηκε το όνομα και το workspace στο οποίο χρησιμοποιήθηκε. Τέλος, εξασφαλίστηκε η αντιστοίχιση του Style με το αντίστοιχο θεματικό επίπεδο.

Για την προεπισκόπηση του αποτελέσματος το Geoserver δίνει την επιλογή Layer Preview. Μέσω αυτής μπορεί κάποιος να δει πως εφαρμόστηκε ο συμβολισμός στον χάρτη μέσω του GetMap για κάθε θεματικό επίπεδο ή για κάθε ομάδα θεματικών επιπέδων. Επίσης, παρέχεται η λειτουργία GetFeatureInfo και με τη σύνδεση της βάσης με τον Geoserver επιτυγχάνεται η απάντηση αιτημάτων που γίνονται σε αυτόν είτε με την τεχνική AJAX είτε με queries στη γλώσσα CQL (Common Query Language) και στη γλώσσα ECQL (Extended Common Query Language) που έχουν αναπτυχθεί από την OGC. Αυτές οι γλώσσες επιτρέπουν την κλήση της υπηρεσίας WFS εφαρμόζοντας συγκεκριμένα φίλτρα στα δεδομένα. Αποτέλεσμα είναι η παρουσίαση του πίνακα ιδιοτήτων των αρχείων μορφότυπου .shp κάτω από τον χάρτη.

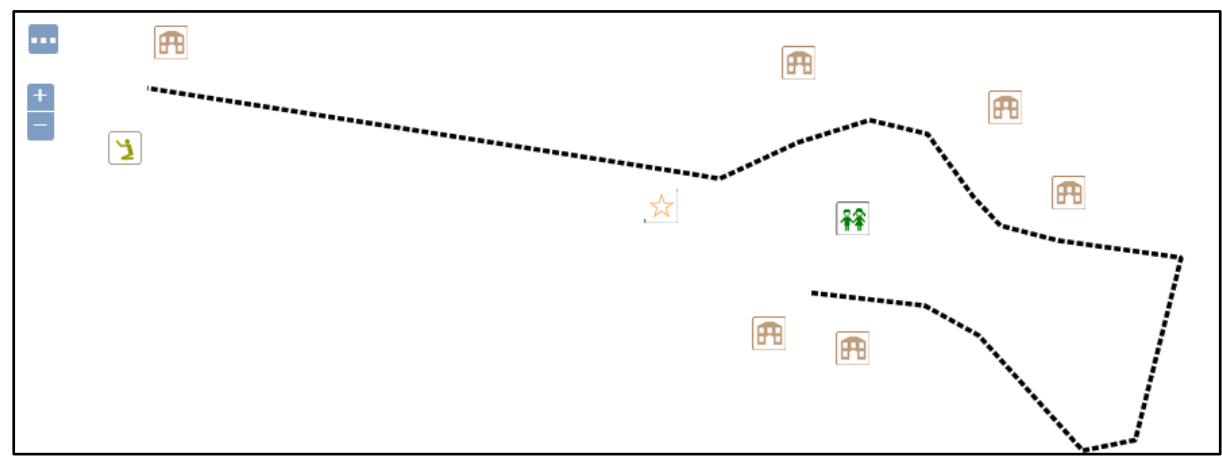

**Εικόνα 35: Παράδειγμα δυνατότητας Layer Preview για την Πλ. Ομόνοιας (πηγή: ιδία επεξεργασία)**

| Pl Omonoia P   |            |                                                                                                    |       |                       |                |        |                                                       |  |            |               |  |
|----------------|------------|----------------------------------------------------------------------------------------------------|-------|-----------------------|----------------|--------|-------------------------------------------------------|--|------------|---------------|--|
| fid            | descriptio | text                                                                                                    | route | street                |                | N site | streetview                                            |  | additional | Nar           |  |
| Pl Omonoia P.8 |            | Πρόκειται για<br>επταώροφο<br>ктіріо,<br>γαρακτηριστικό<br>ιδείγμα της<br>εμπορικής<br>αρχιτεκτονικής<br>TOU<br>Μεσοπολέμου.<br>Χτίστηκε το<br>1938. | 102   | Αγίου<br>Κωνσταντίνου | 3 <sub>1</sub> |        | https://goo.gl/maps/F8JD6XXumNu http://www.tovima.gr/ |  |            | Φαρμα<br>Млак |  |
|                |            |                                                                                                    |       |                       |                |        |                                                       |  |            |               |  |
|                |            |                                                                                                    |       |                       |                |        |                                                       |  |            | Þ.            |  |

**Εικόνα 36: Παράδειγμα δυνατότητας GetFeatureInfo για οντότητα από την Πλ. Ομόνοιας (πηγή: ιδία επεξεργασία)**

Η διαμόρφωση της μορφής του πίνακα ιδιοτήτων έγινε μέσω των αρχείων τύπου .ftl τα οποία εισάγονται στο φάκελο κάθε ορισμένου layer. Κάθε τέτοιος φάκελος περιέχει το ίδιο .ftl εφόσον όλοι οι πίνακες δεδομένα πρέπει να εμφανίζονται με τον ίδιο τρόπο. Τα αρχεία .ftl πρέπει να περιέχουν header, footer και content και λειτουργούν στην ουσία ως ένα ολόκληρο .html καθώς το header αντιστοιχεί στην ίδρυση της σελίδας .html, το footer στην ολοκλήρωση της σελίδας .html και το content στο τι θα περιέχεται στον τελικό και απεικονιζόμενο πίνακα στοιχείων.

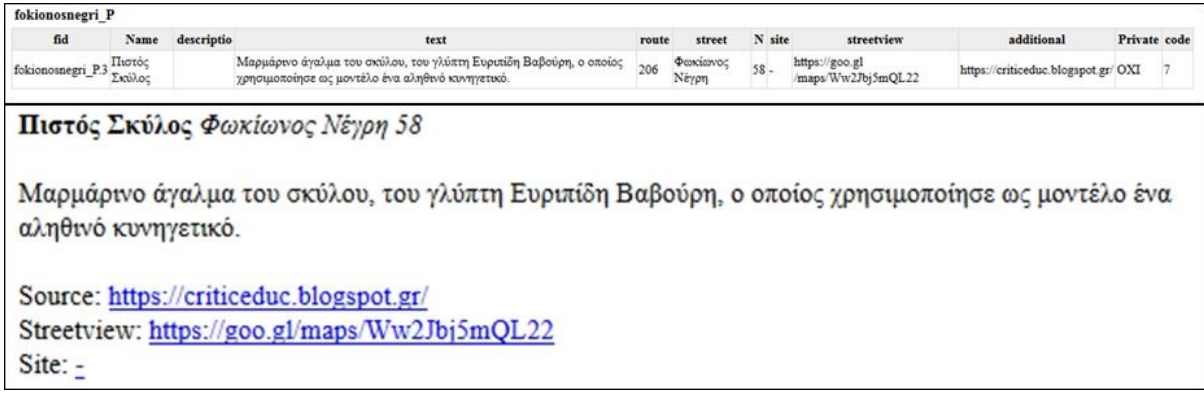

**Εικόνα 37: Ο αρχικός πίνακας (πάνω) και μετά την εισαγωγή των αρχείων .ftl (κάτω)**

```
<ul>
<#list features as feature>
<b>${feature.Name.value}</b>
<i>${feature.street.value}
${feature.N.value}
\langle/D \langle/br>\langle/br>
${feature.text.value}
</br>
</br>
Source: <a href="${feature.additional.value}">${feature.additional.value}</a></br>
Streetview: <a href="${feature.streetview.value}" target="_blank">${feature.streetview.value}</a></br></br>
Site: <a href="${feature.site.value}" target="_blank">${feature.site.value}</a></br>
</#list>
</ul>
```
**Εικόνα 38: Παράδειγμα αρχείου τύπου .ftl. Επικέντρωση στο content (πηγή: ιδία επεξεργασία)**

Ιδιαίτερη βάση δίνεται στο αρχείο content, καθώς τα αρχεία header και footer δεν περιλαμβάνουν άλλες εντολές πέραν αυτών της έναρξης του κώδικα. Η παραπάνω εικόνα, δείχνει τον κώδικα που χρησιμοποιήθηκε για τη μορφοποίηση των πινάκων ιδιοτήτων όλων των θεματικών επιπέδων. Πιο συγκεκριμένα, με την εντολή <ul> υποδεικνύεται ότι δημιουργείται μια μη ταξινομημένη λίστα όπου θα τοποθετηθούν οι εγγραφές του πίνακα ιδιοτήτων. Με την εντολή \${feature.Name.value} καλείται η στήλη ονομάτων των σημείων ενδιαφέροντος του πίνακα ιδιοτήτων και αντίστοιχα καλούνται και άλλες στήλες. Τέλος, για τους υπερσυνδέσμους του Google StreetView (streetview), του ιστότοπου του σημείου ενδιαφέροντος (site) και της πηγής του κειμένου περιγραφής του (additional) χρησιμοποιήθηκε η εντολή<a href="\${feature.site.value}" target="\_blank">\${feature.site.value}</a> η οποία υποδεικνύει στον φυλλομετρητή (browser) ότι πρόκειται για υπερσύνδεσμο (link) ο οποίος ανοίγει σε νέα καρτέλα.

#### **4.7.3 Inkscape**

Το Inkscape αποτελεί ένα ελεύθερο λογισμικό επεξεργασίας εικόνων. Ειδικεύεται στην επεξεργασία διανυσματικών εικόνων SVG (Scalable Vector Graphics).

Χρησιμοποιήθηκε συμπληρωματικά προκειμένου να τροποποιηθούν αποχρώσεις και μεγέθη των SVG αρχείων που χρησιμοποιούνται για το συμβολισμό των θεματικών επιπέδων. Προστέθηκαν, επίσης, πλαίσια σε κάθε σύμβολο αλλά και λευκό φόντο ώστε να είναι σαφής ο διαχωρισμός υποβάθρου και θεματικού επιπέδου.

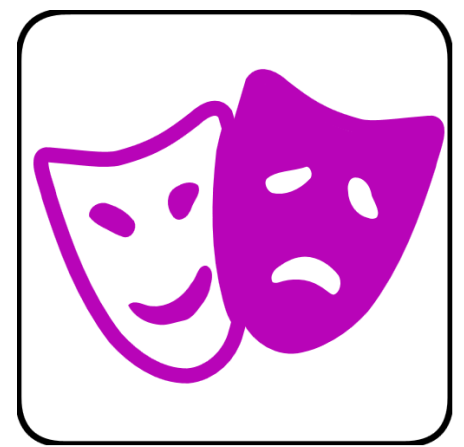

**Εικόνα 39: Παράδειγμα συμβόλου αρχείου τύπου SVG**
### **4.7.4 Leaflet v1.2.0**

H Leaflet<sup>39</sup> είναι μια ανοιγτού κώδικα βιβλιοθήκη της JavaScript που επιτρέπει την ενσωμάτωση χαρτών σε φυλλομετρητές (web browsers) μέσω του κώδικα HTML και CSS. Η κυκλοφορία της είναι σχετικά καινούργια<sup>40</sup> και τα εργαλεία και οι δυνατότητές της έχουν αναπτυχθεί τόσο ώστε να μπορεί να ανταγωνίζεται τη βιβλιοθήκη OpenLayers. Μπορεί να  $\gamma$ ρησιμοποιηθεί με ληψη των απαραίτητων αργείων από το διαδικτυακό ιστότοπό της<sup>41</sup> ή και χωρίς.

Αποτελεί ένα εργαλείο που κάνει το σχεδιασμό διαδικτυακών χαρτών πιο εύκολη παρέχοντας εργαλεία που επιτρέπουν τη διαμόρφωση του περιβάλλοντος τους και συνδέοντας με το server μέσα στον οποίο έχουν επεξεργαστεί και οπτικοποιηθεί τα δεδομένα. Είναι, επίσης, mash-up εφαρμογή από τη στιγμή που μπορεί να αντλεί δεδομένα από πολλούς διαφορετικούς εξυπηρετητές και να τα συγκεντρώνει σε ένα χάρτη.

Μεταξύ των αρχείων shapefiles ή της βάσης δεδομένων και του φυλλομετρητή (browser) μεσολαβεί ο Geoserver που προσδιορίζει τον τρόπο απεικόνισης των δεδομένων. Αυτό σημαίνει ότι ο Geoserver έχει δύο λειτουργίες: πρώτον παρέχει την υπηρεσία του εξυπηρετητή γεωγραφικών δεδομένων (server) και δεύτερον χρησιμοποιεί τα πρότυπα απεικόνισης (formats) χαρτών και δεδομένων όπως οι υπηρεσίες WMS και WFS, αντίστοιχα.

Η Leaflet έχει τη δυνατότητα να χρησιμοποιήσει τους ακόλουθους τύπους αρχείων:

- **GeoJSON**
- $\blacksquare$  KML
- $\overline{\text{CSV}}$
- $GML$  κλπ

και να καλεί υπηρεσίες όπως η WMS και WFS. Κατά την πλειονότητά τους τα στοιχεία που εμφανίζονται στη βιβλιοθήκη της έχουν να κάνουν με την απεικόνιση:

- Κανονικοποιημένων δεδομένων (raster)
- Διανυσματικών δεδομένων (vector)
- Ομαδοποιημένων δεδομένων (grouped)

Επιπλέον παρέχει εργαλείων πλοήγησης (controls) και διαμόρφωσης του χάρτη από τον χρήστη

Ως μια βιβλιοθήκη εργαλείων λειτουργεί όπως οι κλάσεις. Αναλυτικότερα, ο πελάτης, σε αυτή την περίπτωση η Leaflet, ζητάει από τον server του χάρτη στοιχεία διατυπώνοντας του ερωτήματα όπως αυτά της WMS υπηρεσίας. Για να γίνει αυτό καλείται ο χάρτης (μεταβλητό) μέσω συγκεκριμένης διατύπωσης (σταθερό). Αναλυτική παρουσίαση των εργαλείων και των θεματικών επιπέδων γίνεται στη συνέχεια. Σημειώνεται ότι η Leaflet δεν υποστηρίζει με δικές της εντολές τις υπηρεσίες WMS κι έτσι έχουν αναπτυχθεί υβριδικοί κώδικες που τις αξιοποιούν.

Με τη χρήση των εργαλείων της βιβλιοθήκης Leaflet που αναφέρονται στον διαδικτυακό της ιστότοπο αλλά και με την αναζήτηση επιλύσεων διαφόρων προβλημάτων σε forum όπως το stackoverflow μπόρεσε να παραχθεί το τελικό προϊόν της χαρτοσύνθεσης και της ιστοσελίδας.

<sup>&</sup>lt;u>.</u> 39 <http://leafletjs.com/>

<sup>40</sup> May 13, 2011

Στη συγκεκριμένη εφαρμογή διαδικτυακού χάρτη χρησιμοποιήθηκε ως πηγή δεδομένων, το πρότυπο εξυπηρετητή διαδικτυακού χάρτη (WMS) και η πηγή OpenStreetMap. Κάθε θεματικό επίπεδο έχει τη δυνατότητα να γίνει υπόβαθρο ή να λειτουργήσει ως κύριο θεματικό επίπεδο. Για την κλήση των πινακίδων του OpenStreetMap χρησιμοποιήθηκε η εντολή:

> L.tileLayer (http://{s}.tiles.wmflabs.org/bw $mapnik/{z}/{x}/{x}/{y}.png'$ ) .addTo (map);

Ταυτόχρονα, ορίστηκε το επίπεδο της μεγέθυνσης (zoom) και το ποσοστό αδιαφάνειας (opacity). Στη συνέχεια, κλήθηκαν τα layer με χρήση της υπηρεσίας WMS με την εντολή:

```
var wmsLayer = 
L.tileLayer.wms('http://147.102.112.6:8080/geoserver/wms', 
{
       layers: 'w_user_12:layer',
       transparent: true,
       format: 'image/png'
       }).addTo(map);
```
Στην εφαρμογή προστέθηκε και η εντολή που επιτρέπει στη μετακίνηση του χάρτη από ένα σημείο σε ένα άλλο ταυτόχρονα με την αλλαγή του επιπέδου μεγέθυνσης που προκαλεί την αίσθηση πτήσης με αποτέλεσμα να εστιάζει κάθε φορά στη επιλεγμένη διαδρομή:

 $map.flyTo([x,y],z);$ 

Τα θεματικά επίπεδα δεν παρουσιάζονται με το παρεχόμενο από τη βιβλιοθήκη του leaflet εργαλείο αλλά με τη μορφή μιας ανεξάρτητης λίστας της οποίας ενεργοποιείται η λειτουργία με την εντολή onclick. Αυτό επιλέχθηκε ώστε ανεξαρτητοποιηθεί το περιβάλλον του χάρτη από το μενού διαχείρισης των θεματικών επιπέδων.

Χρησιμοποιήθηκαν επίσης:

η εντολή εμφάνισης του εργαλείου της γραφικής κλίμακας:

L.control.scale().addTo(map);

η εντολή παροχής του εργαλείου εντοπισμού της θέσης του χρήστη:

```
function onLocationFound(e) {
var radius = e.accuracy / 2;
L.circle(e.latlng).addTo(map)
.bindPopup("Είστε εδώ!").openPopup();
L.circle(e.latlng, 100).addTo(map);
```
- }
- και η εντολή εμφάνισης των εγγραφών του πίνακα ιδιοτήτων με τη μορφή αναδυόμενου παραθύρου που αφορούν το σημείο ενδιαφέροντος που επιλέχθηκε με τον ποντίκι από το χρήστη:

```
getFeatureInfoUrl: function (latlng) {
 var point = 
this. map.latLngToContainerPoint(latlng,
this. map.getZoom()),
        size = this. map.getSize(),
        params = \{ request: 'GetFeatureInfo',
           service: 'WMS',
           srs: 'EPSG:4326',
           styles: this.wmsParams.styles,
           transparent: this.wmsParams.transparent,
           version: this.wmsParams.version, 
           format: this.wmsParams.format,
           bbox: 
this. map.getBounds().toBBoxString(),
           height: size.y,
           width: size.x,
           layers: this.wmsParams.layers,
          query layers: this.wmsParams.layers,
           info_format: 'text/html',
         };
```
Για τη χρήση αυτής της εντολής χρειάστηκε να δημιουργηθούν ομάδες θεματικών επιπέδων γιατί δεν έχει τη μορφή επανάληψης και έτσι καλεί μόνο ένα θεματικό επίπεδο. Όπως αναφέρθηκε ο Geoserver είναι το λογισμικό μέσω του οποίου καλείται η υπηρεσία WMS (web map service) από όπου παράγονται χάρτες από τη γεωγραφική πληροφορία που διαθέτουν όπως η γεωαναφορά των οντοτήτων και αποδίδονται σε μορφή εικόνας τύπου PNG, GIF κ.α.Στην ουσία χρησιμοποιούνται τα αιτήματα GetCapabilities και GetMap υποχρεωτικά. Η πρώτη ασχολείται με τα μεταδεδομένα του χάρτη συνοδευόμενα από αρχεία τύπου XML ενώ η δεύτερη αναλαμβάνει να επιστρέψει την εικόνα του χάρτη που ζητήθηκε από τον χρήστη. Πιο συγκεκριμένα, σε επίπεδο GetFeatureInfo προστίθενται οι ακόλουθοι παράμετροι:

```
var url = 
'http://147.102.112.6:8080/geoserver/wms';
    getFeatureInfoUrl: function (latlng) {
```

```
 var point = 
this. map.latLngToContainerPoint(latlng,
this. map.getZoom()),
           size = this. map.getSize(),
          params = {
           request: 'GetFeatureInfo',
           service: 'WMS',
           srs: 'EPSG:4326',
           styles: this.wmsParams.styles,
           transparent: this.wmsParams.transparent,
           version: this.wmsParams.version, 
           format: this.wmsParams.format,
           bbox: 
this. map.getBounds().toBBoxString(),
           height: size.y,
           width: size.x,
           layers: this.wmsParams.layers,
          query layers: this.wmsParams.layers,
           info_format: 'text/html',
         };
params[params.version === '1.3.0' ? 'i' : 'x'] =point.x;
    params[params.version === '1.3.0' ? 'j' : 'y'] =
point.y;
L.tileLayer.betterWms(url, {
        layers: 'w user 12:layer group',
         transparent: true,
         opacity: 0,
         format: 'image/png'
      ).addTo(map);
```
Αναλυτικότερα:

request: τίτλος για την υπηρεσία ο οποίος θα περιληφθεί στο αρχείο xml που επιστρέφεται από το αίτημα GetCapabilities.

url: η διεύθυνση url για να επιτευχθεί η πρόσβαση στον εξυπηρετητή (server). Πρέπει να γίνει πλήρης αναγραφή της διεύθυνσης. Για παράδειγμα, [http://147.102.112.6:8080/geoserver/wms.](http://147.102.112.6:8080/geoserver/wms)

srs: κωδικός EPSG συστήματος γεωγραφικών συντεταγμένων στον οποίο είναι διαθέσιμα τα δεδομένα. Στη συγκεκριμένη περίπτωση, 'EPSG:4326'

'w user 12: ο τίτλος του χρήστη που έχει οριστεί στον Geoserver

layer\_group: το όνομα του επιπέδου

params.version: η έκδοση του εξυπηρετητή που χρησιμοποιήθηκε

bbox: η χωρική έκταση του χάρτη που θα δημιουργηθεί σε σχέση με το σύστημα συντεταγμένων του τελικού χάρτη.

format: η μορφή με την οποία θα παραχθεί ο χάρτης. Για παράδειγμα, ο τύπος αρχείου PNG που χρησιμοποιήθηκε και για το χάρτη της εφαρμογής ενώ για την εμφάνιση των πληροφοριών του πίνακα εγγραφών ο τύπος αρχείου html.

Μετά τη συμπλήρωση των απαραίτητων παραμέτρων είναι δυνατό να προβληθεί ο χάρτης σε διαδικτυακή μορφή.

Για κάθε σημείο ενδιαφέροντος τα δεδομένα είναι φορτωμένα στη σελίδα και έτσι ο χρήστης έχει τη δυνατότητα να ανακτήσει τις πληροφορίες. Αυτό σημαίνει ότι κάθε κλικ πάνω στον χάρτη είναι υλοποίηση της υπηρεσίας WMS μέσω της εντολής GetFeatureInfo. Πιο αναλυτικά<sup>42</sup>, με το αίτημα αυτό ο πελάτης (client) ζητάει πληροφορίες από τον εξυπηρετητή (geoserver) οι οποίες αφορούν σε μια συγκεκριμένη οντότητα του χάρτη. Ο Geoserver ανταποκρίνεται με ένα αρχείο τύπου XML. Το αίτημα εφαρμόζεται για κάθε εικονοστοιχείο (pixel) με βάση τη θέση του στην οθόνη (Χ και Υ), για ένα θεματικό επίπεδο και για το μορφότυπο που θα ληφθεί, στη συγκεκριμένη περίπτωση HTML. Στην εμφανίζεται αναδυόμενο παράθυρο, ύστερα από επιλογή εικονοστοιχείου που εντάσσεται στα πλαίσια οντότητας, με τα στοιχεία του πίνακα ιδιοτήτων.κ.ά.

#### **4.7.5 Notepad++**

O Notepad++ είναι ένας επεξεργαστής κειμένου αλλά και επεξεργαστής κώδικα. Υποστηρίζει πολλούς κώδικες όπως η Html, η CSS, η JavaScript κ.ά. Σημαντικό χαρακτηριστικό της είναι η αρίθμηση των σειρών κάθε διατυπωμένης γραμμής και η ύπαρξη σύνταξης ανάλογα με τον κώδικα η οποία φαίνεται μέσω του επισημασμένου κειμένου.

Στην εφαρμογή χρησιμοποιήθηκε σε συνδυασμό με την Leaflet βιβλιοθήκη μορφής Javascript, μέσω δημιουργίας ιστοσελίδας Html για την απόδοση της χαρτοσύνθεσης.

Aναπτύχθηκε η διαδικτυακή ιστοσελίδα (.html) με τη χρήση του λογισμικού Notepad++ όπου τοποθετήθηκαν οι χάρτες που δημιουργήθηκαν στο Geoserver όπου χρησιμοποιήθηκαν οι υπηρεσίες WMS και WFS που προσφέρει. Αυτές οι υπηρεσίες λειτουργούν με ερωτήματα πελατών (clients) από όπου ζητούνται οι χάρτες (WMS – GetMap) και ζητούνται στοιχεία από τα θεματικά επίπεδα (WFS – GetElement). Σε συνδυασμό, λοιπόν, της .html του Geoserver και της βιβλιοθήκης του Leaflet δόθηκε το τελικό αποτέλεσμα.

### **4.7.6 Σύνταξη ιστοσελίδας - ΗΤΜL**

Η σύνταξη μιας ιστοσελίδας βασίζεται κυρίως στη γλώσσα Html5 (Hypertext Markup Language). Η γλώσσα HTML γράφεται υπό μορφή στοιχείων HTML τα οποία αποτελούνται από ετικέτες, οι οποίες περικλείονται μέσα σε σύμβολα < > μέσα στο περιεχόμενο της ιστοσελίδας. Οι ετικέτες HTML συνήθως λειτουργούν ανά ζεύγη (για παράδειγμα <h1> και </h1>), με την πρώτη να ονομάζεται ετικέτα έναρξης και τη δεύτερη ετικέτα λήξης (ή σε άλλες περιπτώσεις ετικέτα ανοίγματος και ετικέτα κλεισίματος αντίστοιχα). Ανάμεσα στις ετικέτες, μπορούν να τοποθετηθούν κείμενα, πίνακες, εικόνες κ.λπ. Μέσα στον κώδικα HTML είναι

<sup>77</sup> 1 <sup>42</sup> Χαρτογραφική Σύνθεση & Απόδοση σε Ψηφιακό Περιβάλλον (2015) Λύσανδρος Τσούλος, Ανδριανή Σκοπελίτη, Λήδα Στάμου

δυνατόν να περιληφθούν και τμήματα κώδικα προγραμματιστικών γλωσσών (π.χ. η Javascript) όπως συμβαίνει και στην παρούσα εφαρμογή για να γίνει η σύνδεση με τη βιβλιοθήκη OpenLayers. Τα αρχεία κειμένου που είναι γραμμένα σε γλώσσα Html έχουν κατάληξη .html.

Στη συνέχεια παρατίθενται επεξηγήσεις σχετικά με τον κώδικα της σελίδας της εφαρμογής:

- H ετικέτα <html> σηματοδοτεί την αρχή ενός αρχείου κειμένου σε γλώσσα Html.
- Στην ετικέτα <head> περικλείεται το κείμενο που δίνει διάφορα στοιχεία για την ιστοσελίδα.

Με εντολές της HTML και της CSS καθορίστηκε η κωδικοποίηση των χαρακτήρων πολυγλωσσικού επιπέδου ώστε να μπορούν να αποδίδονται οι ελληνικοί χαρακτήρες στην οθόνη του υπολογιστή. Οι ετικέτες meta αποτελούν τα μεταδεδομένα για τη σελίδα. Στη συγκεκριμένη περίπτωση η ετικέτα χρησιμοποιείται για να ορίσει στο φυλλομετρητή ότι ο τύπος του περιεχομένου της σελίδας είναι «text/html» και η κωδικοποίηση της σελίδας πρέπει να γίνει με το σετ χαρακτήρων utf-8:

- $\blacksquare$  <meta charset="utf-8">
- Με την ετικέτα <title> ορίζεται ο τίτλος της σελίδας και θα εμφανίζεται στην κορυφή του παραθύρου του φυλλομετρητή.
- Ξεκινάει η ετικέτα <style> που ορίζει τον τρόπο εμφάνισης του αρχείου κειμένου:

#map{width:80vw;height:100vh; position:absolute; right:0;

Στο σημείο αυτό οι διαστάσεις και ο τρόπος εμφάνισης του παραθύρου θα περιέχει το χάρτη. Ορίστηκε πλάτος το 80% της οθόνης του υπολογιστή επί ύψος 100% της οθόνης του υπολογιστή. Επίσης, καθορίστηκε και η απόλυτη θέση του, στα δεξιά της οθόνης.

Η HTML5 μαζί με τη Javascript δίνουν τη δυνατότητα ανάπτυξης εφαρμογών οι οποίες εκτελούνται από όλες τις συσκευές και ελαχιστοποιούν την εργασία του προγραμματιστή δημιουργώντας ένα δυναμικό περιβάλλον που επιτρέπει την ασύγχρονη ανταλλαγή δεδομένων από την πλευρά του πελάτη (client).

Στα πλαίσια της Javascript έχει αναπτυχθεί η τεχνική AJAX (Asynchronous JavaScript And Xml. Με αυτή οι διαδικτυακές εφαρμογές στέλνουν ή ανακτούν δεδομένα από τον εξυπηρετητή (server) παρέχοντας μια αμφίδρομη επικοινωνία και χωρίς ανανέωση της σελίδας. Στην παρούσα εφαρμογή αυτή η τεχνική έχει εφαρμοστεί για να καλέσει όλα τα θεματικά επίπεδα και στη συνέχεια να τα διαχειριστεί ανάλογα με τις απαιτήσεις του χρήστη της. Αποτέλεσμα είναι η ελαχιστοποίηση του χρόνου φόρτωσης της σελίδας και η γρήγορη ανταπόκριση του εξυπηρετητή (server).

Χρησιμοποιήθηκε όπως αναφέρθηκε μία βιβλιοθήκη της Javascript που έχει αναπτυχθεί ειδικά για την χαρτοσύνθεση στο διαδίκτυο.

■ Με αυτή την εντολή δηλώνεται ότι θα χρησιμοποιηθεί ο κώδικας της βιβλιοθήκης Leaflet:

```
<script src="http://cdn.leafletjs.com/leaflet-
0.6.4/leaflet.js"></script>
```
Δημιουργείται το περιβάλλον του χάρτη με τη μεταβλητή var map όπου και ξεκινάει η αναφορά στο αντικείμενο του χάρτη.

Στα πλαίσια της JavaScript με τη λέξη – κλειδί function ορίζεται η αρχή μιας λειτουργίας. Η εντολή function χρησιμοποιείται κυρίως στην περίπτωση όπου πατιέται το όνομα μιας διαδρομής και ο χάρτης μετακινείται με τη μέθοδο FlyTo (πέταγμα) στον ίδιο χάρτη με άλλες συντεταγμένες κέντρου:

```
diadromi.onclick=function() {
```

```
 map.flyTo([37.98387,23.72798],18);
   wmsLayer.addTo(map);
```
Για να λειτουργήσει η υπηρεσία WMS που καλεί την GetFeatureInfo πρέπει να επιτραπεί η επικοινωνία των domain. Αυτό επιτυγχάνεται είτε προγραμματιστικά είτε μέσω πρόσθετων εργαλείων που παρέχονται από τις υπηρεσίες των φυλλομετρητών. Η υπηρεσία αυτή ενεργοποιεί τη λειτουργία των domain που ονομάζεται access-control-allow-origin. Συγκεκριμένα, αναφέρονται πρόσθετα (plug in) που μπορούν να εγκατασταθούν στις δύο κυρίαρχες εταιρείες παροχής υπηρεσιών περιήγησης στο διαδίκτυο:

- Mozilla firefox: όπου χρησιμοποιείται το πρόσθετο εργαλείο CORS Everywhere και βρίσκεται στον υπερσύνδεσμο: <https://addons.mozilla.org/el/firefox/addon/cors-everywhere/>
- Google Chrome: όπου χρησιμοποιείται το πρόσθετο εργαλείο Allow-Control-Allow-Origin και βρίσκεται στον υπερσύνδεσμο: [https://chrome.google.com/webstore/detail/allow-control-allow](https://chrome.google.com/webstore/detail/allow-control-allow-origi/nlfbmbojpeacfghkpbjhddihlkkiljbi)[origi/nlfbmbojpeacfghkpbjhddihlkkiljbi](https://chrome.google.com/webstore/detail/allow-control-allow-origi/nlfbmbojpeacfghkpbjhddihlkkiljbi)

## **4.8 Σύνοψη**

1

}

Συνοψίζοντας, για την δημιουργία βάσης γεωγραφικών δεδομένων και επεξεργασίας της χρησιμοποιήθηκε το QGIS, για την απόδοση συμβολισμού στη σύνθεση και την ίδρυση των διαδικτυακών υπηρεσιών χρησιμοποιήθηκε ο Geoserver και για την απόδοση του τελικού προϊόντος του χάρτη και τη δημιουργία ενός περιβάλλοντος σε αυτό φιλικού προς το χρήστη συντέλεσε το Notepad++ και η βιβλιοθήκη Leaflet.

Mέσω επιτόπιας έρευνας και διαδικτυακών πηγών εντοπίσθηκαν τα σημεία ενδιαφέροντος στην μητρόπολη. Στη συνέχεια τοποθετήθηκαν στην διαδικτυακή πλατφόρμα Google My Maps και χωρίστηκαν σε θεματικά επίπεδα ανάλογα με τη συγγένειά<sup>43</sup> τους. Πιο συγκεκριμένα, εισήχθησαν στο χάρτη ανάλογα με το αν ανήκουν στον ίδιο δρόμο, στο ίδιο κέντρο γειτονιάς ή αν ανήκουν στην ίδια θεματική κατηγορία. Όλη αυτή η διαδικασία έγινε με σκοπό τον άμεσο υπολογισμό των αποστάσεων μεταξύ των σημείων ενδιαφέροντος έτσι ώστε ορισμένα σημεία να διατηρηθούν ή να αποκλειστούν και τελικά να προκύψει μία διαδρομή που θα εξυπηρετεί όσο το δυνατόν περισσότερα σημεία.

Όσον αφορά τις διαδρομές ακολουθήθηκε μια διαδικασία προκειμένου να είναι διπλής κατεύθυνσης. Βασικό στοιχείο, λοιπόν, όλων των διαδρομών είναι η τοποθέτηση δημοσίων χώρων στην αρχή και στο τέλος τους προκειμένου αυτοί οι χώροι να λειτουργούν ως σημεία συνάντησης ή ξεκούρασης των χρηστών. Σημειώνεται ότι οι χιλιομετρικές αποστάσεις των διαδρομών διαφέρουν κατά πολύ οπότε ορισμένες είναι πιο συγκεχυμένες και ξεκούραστες και ορισμένες απλώνονται σε μεγάλο εύρος του κέντρου της Αθήνας.

Στη συνέχεια, αυτά τα καταγεγραμμένα δεδομένα εξήχθησαν σε αρχεία τύπου .kml μέσω του ειδικού εργαλείου που διαθέτει η εφαρμογή του Google My Maps. Η περαιτέρω επεξεργασία των δεδομένων έγινε στο λογισμικό QuantumGis όπου εισήχθησαν τα αρχεία τύπου .kml και αποθηκεύτηκαν ως αρχεία vector τύπου shapefile (.shp). Αυτόματα, ανάλογα με τον συμβολισμό που είχε τεθεί στο Google My Maps, δημιουργήθηκαν θεματικά επίπεδα σημείων και γραμμών. Αυτή η διαδικασία ήταν απαραίτητη, από τη στιγμή που έπρεπε να

<sup>&</sup>lt;sup>43</sup> Με τον όρο συγγένεια περιγράφεται ο χωρικός ή θεματικός διαχωρισμός τους.

δημιουργηθούν πίνακες περιεχομένων ώστε να εισαχθούν τα περιγραφικά δεδομένα του εκάστοτε σημείου ενδιαφέροντος.

Τα παραπάνω δεδομένα εισήχθησαν στο λογισμικό Geoserver. Όπως έχει ήδη αναφερθεί ο Geoserver είναι ένα εργαλείο που εστιάζει στην απεικόνιση της χωρικής πληροφορίας στο διαδίκτυο. Μέσω της δημιουργίας τοπικού χρήστη μπορεί κανείς να ανεβάσει τα χωρικά δεδομένα του.

Αναλυτικότερα, στον Geoserver δημιουργήθηκε ένα workspace (poldiadromes) όπου αγγιστρώθηκαν μέσω παραμέτρων σύνδεσης τα ήδη επεξεργασμένα vector layers που είναι αρχεία τύπου .shp. Μέσα στο λογισμικό δόθηκαν στοιχεία όπως το όνομά τους, ο συμβολισμός τους, το προβολικό τους σύστημα, συγκεκριμένα το EPSG 4326.

Όσον αφορά τον συμβολισμό τους έγινε μέσω αρχείων τύπου .sld που περιγράφονται από αρχεία τύπου .xml. Αξίζει να σημειωθεί ότι σε όλα τα διανυσματικά θεματικά επίπεδα σημείων χρησιμοποιήθηκαν εικονογραφικά σύμβολα μετά από επεξεργασία κλιμακώσιμων διανυσματικών γραφικών (.svg) μέσω του λογισμικού Inkscape και εικόνων τύπου .png.

Τέλος, αναπτύχθηκε η διαδικτυακή ιστοσελίδα (.html) με τη χρήση του λογισμικού Notepad++ όπου τοποθετήθηκαν οι χάρτες που δημιουργήθηκαν στο Geoserver όπου χρησιμοποιήθηκαν οι υπηρεσίες WMS και WFS που προσφέρει. Συνοπτικά, λοιπόν, ως εξυπηρετητής γεωγραφικών δεδομένων που παρείχε την υπηρεσία WMS τέθηκε το λογισμικό Geoserver. Για την χαρτογραφική σύνθεση που περιλαμβάνει το συμβολισμό των οντοτήτων χρησιμοποιήθηκαν τυποποιημένα αρχεία SLD τα οποία καλούσαν τα σύμβολα που ήταν αρχεία τύπου .PNG και .SVG. Προκειμένου να στηθεί η ιστοσελίδα χρησιμοποιήθηκε η γλώσσα χαρακτηρισμού HTML5 στην οποία η μορφοποίηση έγινε μέσω του κώδικα CSS3 και της βιβλιοθήκη της Javascript jQuerry. Τέλος, η διαδραστικότητα του χάρτη συμπεριλαμβανομένου του γραφικού περιβάλλοντος του χάρτη (GUI) καθορίστηκε από τη βιβλιοθήκη της javascript Leaflet.

Η ολοκλήρωση της εφαρμογής απαίτησε την αλληλεπίδραση των προαναφερθέντων λογισμικών προγραμμάτων και πολλές φορές την ταυτόχρονη χρήση τους. Το τελικό αποτέλεσμα είναι ικανοποιητικό για μια εφαρμογή που στηρίχθηκε σε τεχνολογία ΕΛ/ΛΑΚ και το συμπέρασμα που βγαίνει είναι ότι αυτό το πακέτο λογισμικών είναι επαρκές για την υλοποίηση μιας εφαρμογής διαδραστικοί διαδικτυακού χάρτη.

### **4.9 Σενάρια αναγκών και χρήσης**

Για την καλύτερη περιγραφή της λειτουργίας της εφαρμογής Walk Ink παρουσιάζονται στη συνέχεια δύο σενάρια που προσομοιώνουν πιθανούς χρήστες της. Λαμβάνεται υπόψη ότι η εφαρμογή χρησιμοποιείται σε προσωπικό υπολογιστή και στη συνέχεια οι χρήστες περιηγούνται στην πόλη και εκτελούν τη διαδρομή που τους τράβηξε την προσοχή. Η αδυναμία χρήσης της εφαρμογής κατά τη διάρκεια εκτέλεσης της διαδρομής κρίνεται σκόπιμη καθώς οι χρήστες της θα είναι συγκεντρωμένοι στα σημεία ενδιαφέροντος και δεν θα αποσπώνται από την κινητή συσκευή τους.

Αρχικά αναλύεται το προφίλ των δύο χρηστών:

### *Χρήστης 1*

Η Χ. είναι φοιτήτρια στην Αθήνα. Είναι από την Πάτρα και μετακόμισε στην Αθήνα λόγω σπουδών. Ζει πέντε χρόνια στην Αθήνα γεγονός που της έχει επιτρέψει να επισκεφτεί πολλά σημεία ενδιαφέροντος σε αυτή. Της αρέσει να κάνει βόλτες στην πόλη, να επισκέπτεται χώρους όπου μπορεί να ακούσει μουσική και να δει ταινίες, να διαβάζει άρθρα για την Αθήνα αλλά δεν της εξάπτει το ενδιαφέρον η ιστορία της.

Μια μέρα διοργανώνεται από το δήμο Αθηναίων η Record Store Day, η οποία είναι μια γιορτή του βινυλίου κατά την οποία τα καταστήματα πώλησης βινυλίων καλούν τους πολίτες να τους επισκεφθούν ώστε να ακούσουν τις νέες κυκλοφορίες. Η Χ. όμως λόγω υποχρεώσεων δεν μπορεί να παραβρεθεί σε αυτό το γεγονός.

## *Χρήστης 2*

Ο Υ. είναι συνταξιούχος, κατάγεται από την Αθήνα και έχει ζήσει όλη του τη ζωή σε αυτή. Τον ενδιαφέρει η ιστορία της πόλης κι έτσι επισκέπτεται συνεχώς μουσεία που φιλοξενούν νέες εκθέσεις καθώς έχει επισκεφτεί το μεγαλύτερο μέρος των μόνιμων εκθέσεων και των μνημείων που αυτή διαθέτει.

Μια μέρα ο Υ. αποφασίζει να ξεκινήσει το περπάτημα ως τρόπο άθλησης αλλά θέλει να βρει ένα κίνητρο.

Στη συνέχεια, παρουσιάζονται φανταστικά σενάρια χρήσης από τους δύο προαναφερθέντες υποψήφιους χρήστες:

### *Σενάριο 1*

Η Χ. ανακαλύπτει την εφαρμογή και καθώς περιηγείται σε αυτή εντοπίζει τις διαδρομές που μπορεί να κάνει κάποιος στον ελεύθερό του χρόνο. Μέσα σε αυτές αντιλαμβάνεται ότι υπάρχει η διαδρομή δισκάδικων όπου συνδέονται με μια ενιαία διαδρομή πολλά από τα καταστήματα πώλησης βινυλίων της Αθήνας. Έτσι, ξεκινάει την υλοποίηση της διαδρομής και καθώς διαβάζει πληροφορίες για το κάθε κατάστημα απορρίπτει εκείνα που δεν την ενδιαφέρουν μουσικά.

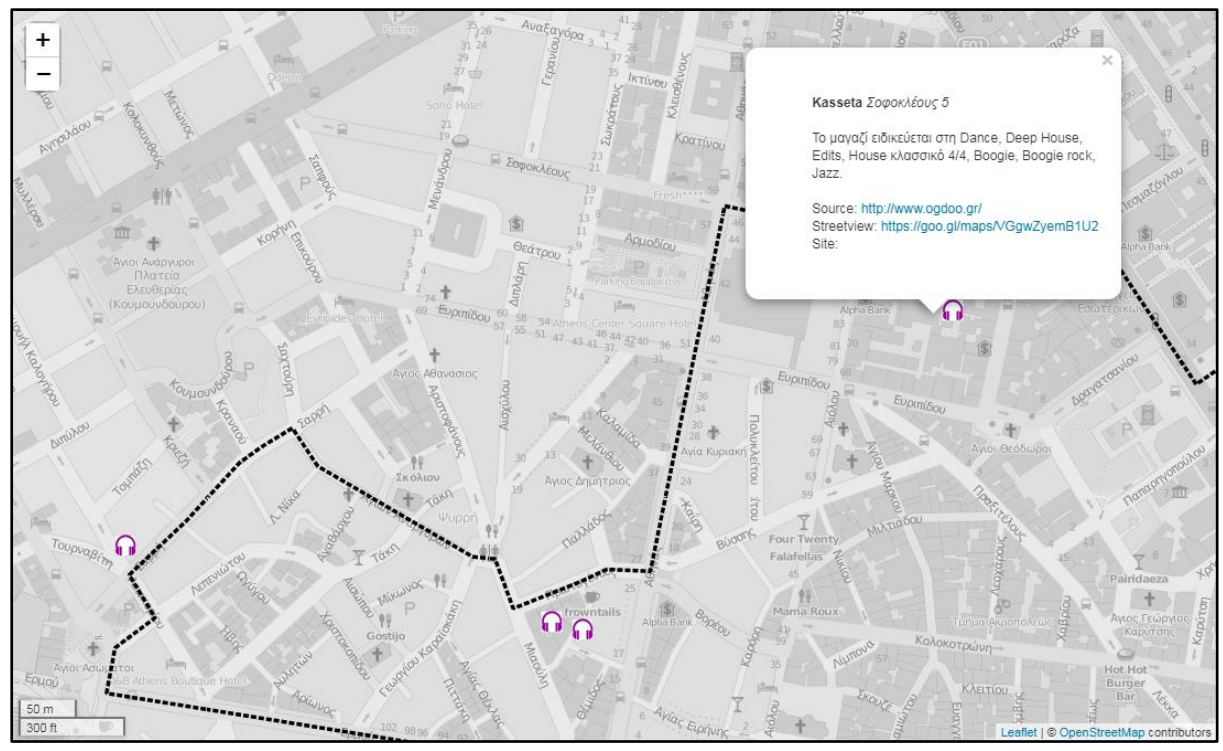

**Εικόνα 40: Διαδρομή δισκάδικων (πηγή: ιδία επεξεργασία)**

Η Χ. ύστερα από την χρήση της εφαρμογής εκτέλεσε τη διαδρομή που την ενδιέφερε. Δεν δυσκολεύτηκε στην κατανόηση της χρήσης της και κατευθείαν χρησιμοποίησε τη λειτουργία των αναδυόμενων παραθύρων.

### *Σενάριο* 2

Ο Υ. ανακαλύπτει το διαδραστικό διαδικτυακό χάρτη και συνειδητοποιεί ότι μπορεί να συνδυάσει το περπάτημα με τη γνώση. Έτσι, ξεκινάει να κάνει καθημερινά τις διαδρομές που προτείνονται.

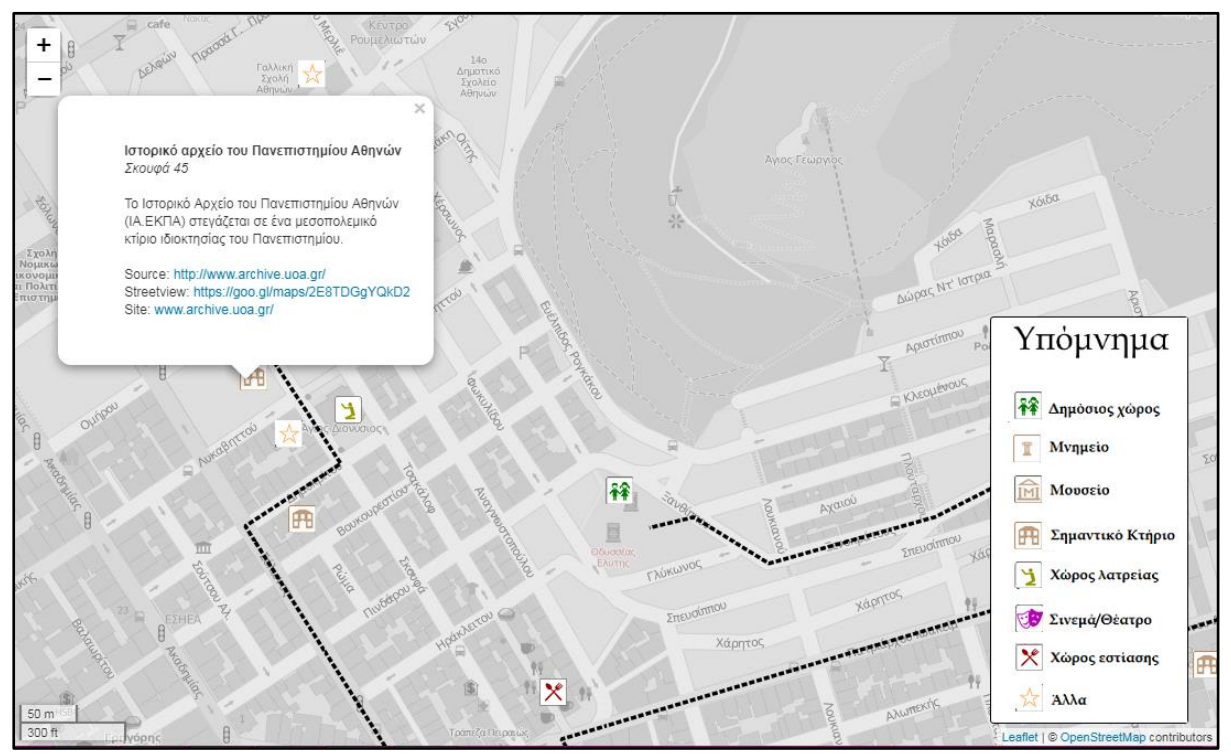

**Εικόνα 41: Διαδρομή στη γειτονιά του Κολωνακίου (πηγή: ιδία επεξεργασία)**

Ο Υ. χρησιμοποίησε την εφαρμογή και του φάνηκε πολύ χρήσιμη για τις απαιτήσεις του. Χρησιμοποίησε όλες τις λειτουργίες που προσφέρονται αλλά δεν κατανόησε κατευθείαν ότι το υπόμνημα λειτουργεί όπως ένα κουμπί που κλείνει και ανοίγει.

# **Κεφάλαιο 5 Παρουσίαση εφαρμογής**

Σε αυτό το κεφάλαιο παρουσιάζεται η εφαρμογή μέσω περιγραφής των εργαλείων του γραφικού περιβάλλοντός της και των λειτουργιών της που συνοδεύονται από εικόνες του περιβάλλοντος της οθόνης του Η/Υ.

## **5.1 Οθόνη έναρξης**

Η αρχική οθόνη παρουσιάζει το λογότυπο της εφαρμογής Walk Ink με εισαγωγικό κείμενο για την εφαρμογή.

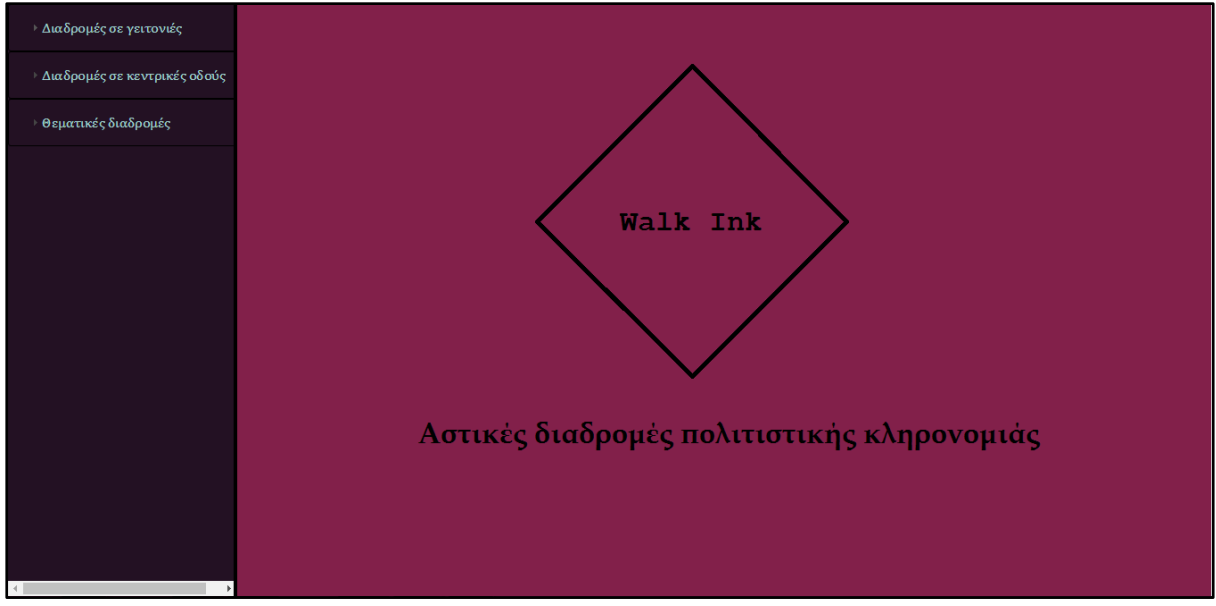

**Εικόνα 42: Αρχική οθόνη εφαρμογής Walk Ink (πηγή: ιδία επεξεργασία)**

Αριστερά του λογότυπου βρίσκεται η λίστα μορφής ακορντεόν με τις προτεινόμενες κατηγορίες διαδρομών. Ο χρήστης υποψιάζεται αμέσως ότι στη θέση του λογότυπου θα τοποθετηθεί ο χάρτης καθώς καταλαμβάνει τη μεγαλύτερη επιφάνεια.

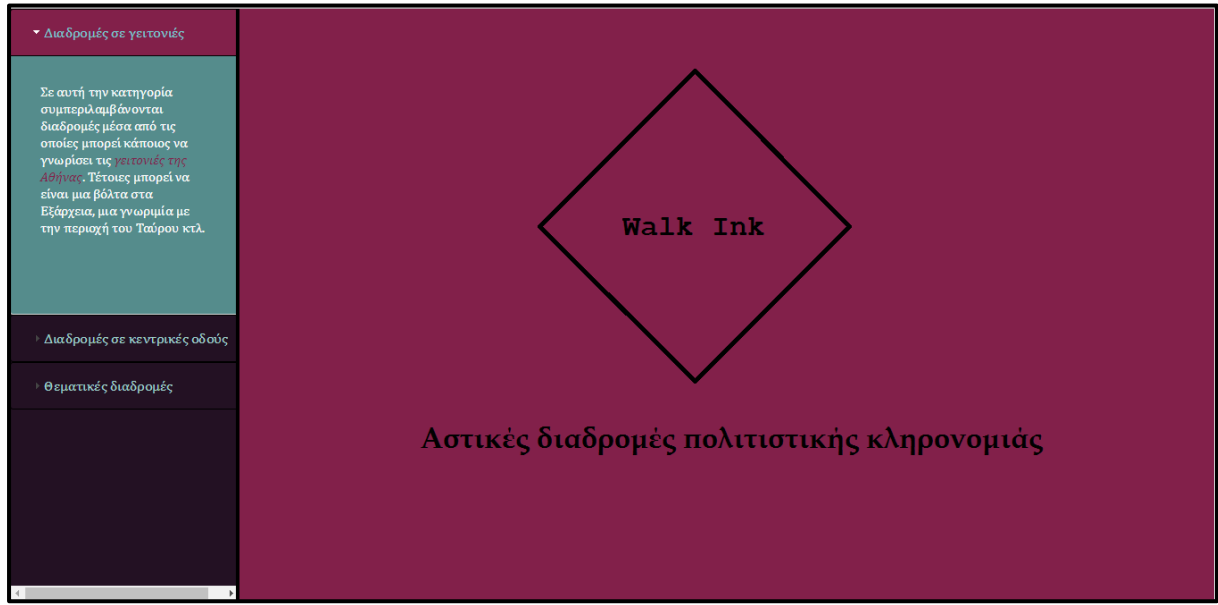

**Εικόνα 43: Αρχική οθόνη εφαρμογής Walk Ink με τις προτεινόμενες διαδρομές (πηγή: ιδία επεξεργασία)**

Όταν επιλέξει ο χρήστης μια από αυτές, εμφανίζεται ένα κείμενο με έναν υπερσύνδεσμο (link) το οποίο διακρίνεται λόγω της διαφορετικής του απόχρωσης. Εφόσον πατηθεί αυτός ανοίγει η αντίστοιχη ιστοσελίδα με τον αντίστοιχο χάρτη και τις επιλεγμένες θεματικές διαδρομές. Για παράδειγμα, αν πατηθεί ο υπερσύνδεσμος με όνομα «γειτονιές» τότε θα ανοίξει νέο μενού περιήγησης όπου θα εμφανίζονται όλες οι προτεινόμενες διαδρομές που μπορούν να γίνουν σε επίπεδο γειτονιάς.

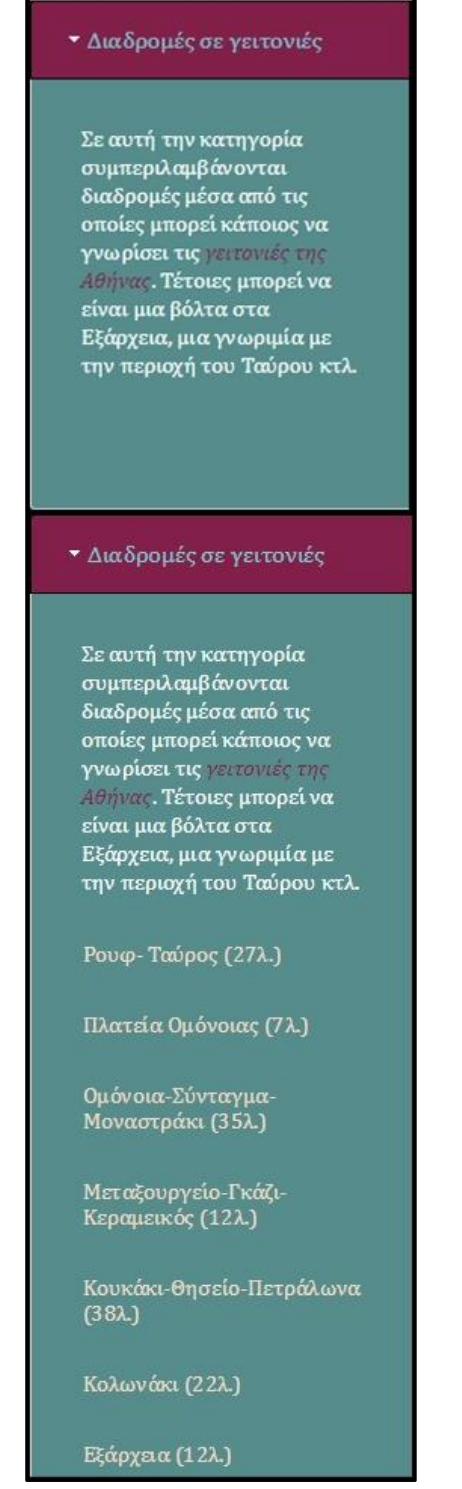

**Εικόνα 44: Διαδρομές στις γειτονιές (πηγή: ιδία επεξεργασία)**

## **5.2 Διαδρομές**

Οι κατηγορίες των προτεινόμενων διαδρομών εμφανίζονται στο μενού που υπάρχει αριστερά της ιστοσελίδας. Το μενού είναι σε μορφή ακορντεόν το οποίο ανοίγει και κλείνει με το πάτημά τους και όταν πατιέται ο υπερσύνδεσμος για αλλαγή της κατηγορίας των διαδρομών παραμένει το ακορντεόν εκείνης της κατηγορίας ανοιχτό.

| • Διαδρομές σε γειτονιές                                                                                                    | ▼ Διαδρομές σε κεντρικές οδούς                                                                                                    | ▼ Θεματικές διαδρομές                                                                                                    |
|----------------------------------------------------------------------------------------------------|----------------------------------------------------------------------------------------------------|----------------------------------------------------------------------------------------------------|
| Σε αυτή την κατηγορία<br>συμπεριλαμβάνονται<br>διαδρομές μέσα από τις<br>οποίες μπορεί κάποιος να<br>γνωρίσει τις γειτονιές της<br>Αθήνας. Τέτοιες μπορεί να<br>είναι μια βόλτα στα<br>Εξάρχεια, μια γνωριμία με<br>την περιοχή του Ταύρου κτλ.<br>Ρουφ- Ταύρος (27λ.) | Σε αυτή την κατηγορία<br>συμπεριλαμβάνονται<br>διαδρομές κατά τις οποίες<br>μπορεί κάποιος να γνωρίσει<br>την ιστορία της πόλης μέσα<br>από τις κεντρικές της οδούς.<br>Τέτοιες μπορεί να είναι μια<br>περιπλάνηση στην οδό<br>Αθηνάς, μια σύντομη βόλτα<br>επί της Φωκίωνος Νέγρη<br>κτλ. | Σε αυτή την κατηγορία<br>εντάσσονται οι αμιγώς<br>θεματικές διαδρομές. Αυτές<br>μπορεί να τις ακολουθήσει<br>κάποιος εφόσον τον<br>ενδιαφέρουν οι προτεινόμενες<br>θεματολογίες. Θεματολογίες<br>όπως γνωριμία με τα δισκάδικα<br>της Αθήνας, εξέταση της<br>αρχιτεκτονικής του Τσίλερ κτλ. |
| Πλατεία Ομόνοιας (7λ.)                                                                                                    | Βασ. Σοφίας (34λ.)                                                                                                    | Ελεύθερος Χρόνος                                                                                                    |
| Ομόνοια-Σύνταγμα-                                                                                                    | Σταδίου (12λ.)                                                                                                    | Δισκάδικα (68λ.)                                                                                                    |
| Μοναστράκι (35λ.)                                                                                                    | Πατησίων (22λ.)                                                                                                    | Κινηματογράφοι (30λ.)                                                                                                    |
| Μεταξουργείο-Γκάζι-<br>Κεραμεικός (12λ.)                                                                                                    | Πανεπιστημίου (12λ.)                                                                                                    | Αγορές (42λ.)                                                                                                    |
| Κουκάκι-θησείο-Πετράλωνα<br>$(38\lambda)$                                                                                                    | Φωκίωνος Νέγρη (7λ.)                                                                                                    | Παιχνίδια (22λ.)<br>Τοπίο                                                                                                    |
| Κολωνάκι (22λ.)                                                                                                    | Αθηνάς (9λ.)                                                                                                    | Βιομηχανικό Τοπίο (66λ.)                                                                                                    |
| Εξάρχεια (12λ.)                                                                                                    | Αλεξάνδρας (28λ.)                                                                                                    | Κήποι (22λ)                                                                                                    |

**Εικόνα 45: Κατηγορίες διαδρομών Walk Ink (πηγή: ιδία επεξεργασία)**

Με αλλαγή απόχρωσης ξεχωρίζει ο υπερσύνδεσμος που επιτρέπει την αλλαγή κατηγορίας. Επίσης, στις αμιγώς θεματικές κατηγορίες δημιουργούνται υποκατηγορίες ανάλογα με τη σχετικότητά τους: διαδρομές για τον ελεύθερο χρόνο, διαδρομές τοπίου και αρχιτεκτονικές διαδρομές.

## **5.3 Εργαλεία**

Ο διαδικτυακός χάρτης διαθέτει λειτουργίες, οι οποίες επιτρέπουν την πλοήγηση σε αυτόν, αλλά και γραφικό περιβάλλον διεπαφής (GUI), το οποίο τον χαρακτηρίζει ως διαδραστικό.

Οι βασικές λειτουργίες που χρησιμοποιούνται είναι:

- μετακίνηση (pan)
- αλλαγή κλίμακα μεγέθυνση/σμίκρυνση με το ποντίκι (scroll)

Όσον αφορά το γραφικό περιβάλλον διεπαφής προστέθηκαν:

- γραφική κλίμακα (graphic scale)
- $\blacksquare$  υπόμνημα (legend)
- εργαλείο μεγέθυνσης/σμίκρυνσης
- εντοπισμός θέσης χρήστη
- αναδυόμενα παράθυρα
- νέα παράθυρα του φυλλομετρητή

Η γραφική κλίμακα επιλέχθηκε έναντι της μετρητικής καθώς είναι πιο εύληπτη από τον απλό χρήστη και διότι οι κλίμακες απόδοσης στην οθόνη δεν ταυτίζονται με τις συνήθεις χαρτογραφικές κλίμακες

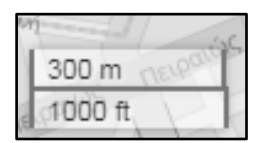

**Εικόνα 46: Γραφική κλίμακα εφαρμογής Walk Ink (πηγή: ιδία επεξεργασία)**

Το υπόμνημα εμφανίζεται μόνο στις διαδρομές στις γειτονιές και τις οδούς καθώς τα σημεία ενδιαφέροντος που αποδίδονται ανήκουν σε διαφορετικές κατηγορίες και αποδίδονται με διαφορετικά σύμβολα ενώ στις αμιγώς θεματικές διαδρομές δεν απαιτείται καθώς το όνομα της διαδρομής προδίδει τη σημασία του συμβολισμού και χρησιμοποιείται ενιαίο σύμβολο.

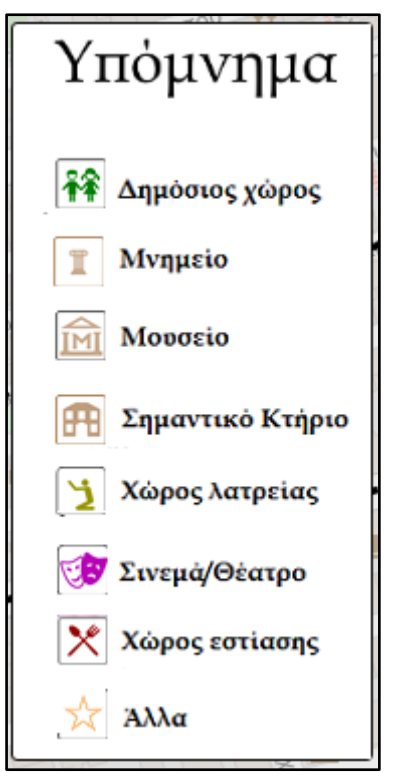

**Εικόνα 47: Υπόμνημα εφαρμογής Walk Ink (πηγή: ιδία επεξεργασία)**

Το εργαλείο εντοπισμού της τρέχουσας θέσης του χρήστη είναι βασισμένο στην τεχνολογία LBS και επιτρέπει στο χρήστη της εφαρμογής να εκτιμήσει πόσο μακριά είναι από την διαδρομή ή το σημείο ενδιαφέροντος. Επιπρόσθετα, ανοίγει αναπτυσσόμενο παράθυρο με το μήνυμα «Είστε εδώ!».

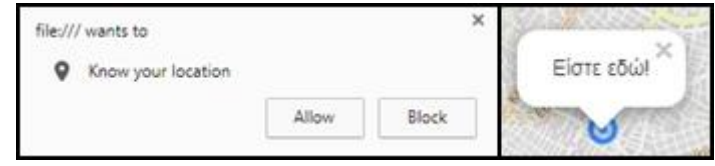

**Εικόνα 48: Εντοπισμός θέσης στην εφαρμογή Walk Ink (πηγή: ιδία επεξεργασία)**

Τα αναπτυσσόμενα παράθυρα ανοίγουν εφόσον πατηθεί ένα σημείο ενδιαφέροντος από μια διαδρομή. Καλείται έτσι η WMS υπηρεσία GetFeatureInfo μέσω της οποίας ανακαλούνται στα στοιχεία του πίνακα ιδιοτήτων από τη βάση δεδομένων. Το παράθυρο πληροφορεί το χρήστη για το όνομα του σημείου ενδιαφέροντος, τη διεύθυνσή του, πληροφορίες για αυτό και υπερσυνδέσμους στους οποίους ο πρώτος αναφέρεται στην πηγή από την οποία αντλήθηκε η πληροφορία, ο δεύτερος ανοίγει μια νέα καρτέλα του φυλλομετρητή και δείχνει την εικόνα της διεύθυνσης στο Google Streetview και ο τρίτος ανοίγει μια νέα καρτέλα του φυλλομετρητή και δείχνει την ιστοσελίδα του σημείου ενδιαφέροντος αν υπάρχει.

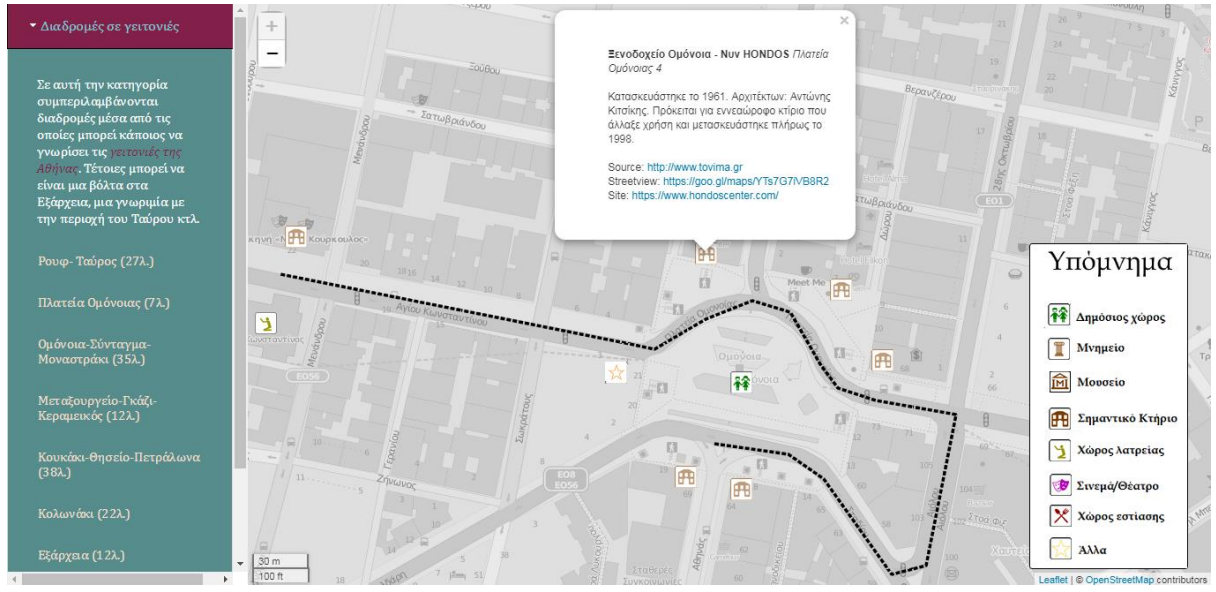

**Εικόνα 49: Αναδυόμενο παράθυρο με κλήση υπηρεσίας WMS (πηγή: ιδία επεξεργασία)** 

# **Κεφάλαιο 6 Συμπεράσματα**

Η ανάπτυξη της ψηφιακής και της διαδικτυακής χαρτογραφίας οφείλεται στην ανάπτυξη της τεχνολογίας. Η διάδοση των ψηφιακών χαρτών και η ψηφιοποίηση των ήδη υπαρχόντων έχει ήδη εγκαθιδρυθεί και έτσι δημιουργούνται νέες ανάγκες όπως η δημιουργία χαρτών με προσομοιωτές κίνησης, τα έμπειρα συστήματα στο πεδίο της χαρτογραφίας κ.ά.

Στην περίπτωση της διαδικτυακής χαρτογραφίας, ο δημιουργός της χαρτοσύνθεσης καλείται πολλές φορές να κινηθεί σύμφωνα με τις απαιτήσεις του κοινού και όχι σύμφωνα με την ορθότητα απόδοσης των χαρτών. Για παράδειγμα, πολύ συχνό είναι το φαινόμενο ύπαρξης ενιαίου μη εικονογραφικού συμβόλου στους διαδικτυακούς χάρτες. Ο χαρτογράφος καλείται, λοιπόν, να εξισορροπήσει τις γνώσεις του με τις απαιτήσεις που προέρχονται από το κοινό για να μην υποβαθμίζει τις χαρτογραφικές καλές πρακτικές που πρέπει να ακολουθεί.

Η συλλογή των δεδομένων για τα σημεία ενδιαφέροντος ήταν το πιο απαιτητικό στάδιο της χαρτογραφικής διαδικασίας καθώς έγιναν πολλές δοκιμές ώστε να δημιουργηθούν διαδρομές των οποίων τα σημεία ενδιαφέροντος σχετίζονται χωρικά. Επιπλέον η αναζήτηση πληροφοριών για αυτά από έγκυρες πηγές ήταν αρκετά χρονοβόρα. Το κείμενο περιγραφής των σημείων ενδιαφέροντος έπρεπε να είναι συνοπτικό αλλά και ουσιαστικό καθώς ο πίνακας ιδιοτήτων του QGIS δέχεται κείμενο μόνο με 254 χαρακτήρες.

Η εφαρμογή αναπτύχθηκε με λογισμικό τεχνολογίας ΕΛ/ΛΑΚ. Χρησιμοποιήθηκαν όσα εργαλεία θεωρήθηκαν απαραίτητα για την περιήγηση στον χάρτη των αστικών διαδρομών πολιτιστικής κληρονομιάς και χρησιμοποιήθηκαν εργαλεία διεπαφής ώστε η εφαρμογή να είναι πιο φιλική προς το χρήστη.

Σχεδιάστηκε για τον κάτοικο της πόλης, χωρίς να αποκλείει τον επισκέπτη, διαθέτοντας στοιχεία ιστορικού και πολιτιστικού περιεχομένου για κάθε σημείο ενδιαφέροντος. Έτσι, κύριος στόχος είναι η υγιής βιωματική σχέση του χρήστη της εφαρμογής με τα σημεία ενδιαφέροντος της μητρόπολης των Αθηνών. Μέσω αυτής της σχέσης είναι πιο εύκολη η εξασφάλιση του ενδιαφέροντος του χρήστη για την πολιτιστική κληρονομιά το οποίο με τη σειρά του θα επιφέρει εμπλουτισμό και διάδοση της πληροφορίας. Μιας πληροφορίας που προσπαθεί να ενισχύσει την αναζήτηση και αναπαραγωγή της συλλογικής μνήμης.

Στη συνέχεια, γίνεται αξιολόγηση του αποτελέσματος του αποδιδόμενου χάρτη ως προς τη λειτουργικότητα, το πακέτο λογισμικών και τα εργαλεία που χρησιμοποιήθηκαν, και τελικά παρατίθενται προτάσεις για βελτίωση της εφαρμογής.

## **6.1 Αξιολόγηση αποτελέσματος**

Αρχικός σκοπός της εφαρμογής του διαδικτυακού χάρτη ήταν η απόδοση σημείων ενδιαφέροντος πολιτιστικής κληρονομιάς στο αστικό τοπίο μέσα σε ένα διαδραστικό περιβάλλον. Γίνεται, λοιπόν, αξιολόγηση στο σύνολο των διαδικτυακών χαρτών και της λειτουργικότητάς τους.

#### **6.1.1 Λειτουργικότητα**

Το περιβάλλον του χάρτη που αποδίδεται είναι διαδραστικό με την έννοια ότι εξασφαλίζει την επικοινωνία με τον χρήστη. Επίσης, καθίσταται φιλικό από τη στιγμή που αυτός μπορεί εύκολα να κινηθεί στο περιβάλλον αυτό, καθώς παρέχονται είτε επεξηγήσεις είτε το στυλ διαμορφώνεται έτσι ώστε ένας μέσος χρήστης υπολογιστή να τον χρησιμοποιεί σύμφωνα με την εμπειρία του.

Ο χρήστης καθώς περιηγείται στην αρχική σελίδα έχει τη δυνατότητα επιλογής μίας από τις τρεις κατηγορίες που έχουν τεθεί για τις οποίες διατίθεται μια περιεκτική περιγραφή με παραδείγματα. Εφόσον, επιλέξει μία από αυτές ο χρήστης δεν μπορεί να ξαναβρεθεί στην αρχική σελίδα καθώς δεν είναι απαραίτητο.

Ανοίγοντας μια κατηγορία ο χρήστης έχει τη δυνατότητα να επιλέξει μία πιο συγκεκριμένη κατηγορία στις οποίες έχουν ταξινομηθεί ανάλογα με τη σχετικότητά τους τα σημεία ενδιαφέροντος. Δίπλα από το όνομα κάθε διαδρομής παρατίθεται και ο εκτιμώμενος χρόνος εκτέλεσής της, σύμφωνα με αυτόν του Google Maps παίρνοντας ως δεδομένο ότι η μέση ταχύτητα περπατήματος είναι 4χλμ/ω.

Όταν ο χρήστης επιλέξει μια πολιτιστική διαδρομή, αυτή αποδίδεται σε κατάλληλη μεγεθυνση μαζί με την ευρύτερη περιοχή στην οποία ανήκει μαζί με τα σημεία ενδιαφέροντος. Τα σημεία αποδίδονται με εικονογραφικά σύμβολα ο οποίος παραπέμπει στην κάθε χρήση όπως έχει ήδη αναφερθεί και πατώντας σε κάθε σύμβολο ο χρήστης έχει τη δυνατότητα να διαβάσει πληροφορίες για αυτό το σημείο. Ως προς τη διαδραστικότητα και την επικοινωνία με το χρήστη δεν τίθεται κανένας προβληματισμός.

### **6.1.2 Λογισμικό**

Το πακέτο λογισμικών που χρησιμοποιήθηκε είναι ικανό να φέρει σε πέρας μια τέτοια εφαρμογή. Συγκεκριμένα, το QGIS, ο Geoserver σε συνδυασμό με τις γλώσσες προγραμματισμού όπως η HTML5, η CSS3 και η JavaScript μπορούν να στήσουν ένα διαδικτυακό διαδραστικό χάρτη.

Στα πλαίσια της JavaScript χρησιμοποιήθηκε η βιβλιοθήκη jQuerry μέσω της οποίας διαμορφώθηκε το στυλ του περιβάλλοντος του ιστότοπου. Για παράδειγμα, το μενού που ανοίγει σαν ακορντεόν και τα κουμπιά των διαδρομών και του υπομνήματος, διατίθεται από τη βιβλιοθήκη jQuerry.

Το γραφικό περιβάλλον χρήστη (GUI) διαμορφώθηκε από τη βιβλιοθήκη της JavaScript Leaflet. Μέσω αυτής εισήχθησαν τα εργαλεία εντοπισμού χρήστη, η γραφική κλίμακα, ο χάρτης του OpenStreetMap, τα θεματικά επίπεδα και οι πληροφορίες τους με χρήση των εντολών για κλήση των υπηρεσιών WMS.

Η βιβλιοθήκη leaflet δεν παρέχει ακόμα την δυνατότητα χρήσης της εντολής GetFeatureInfo και αυτή που χρησιμοποιήθηκε είναι ένα υβρίδιο αυτής. Παρέχει όσα χρειάζονται για την παραγωγή ενός διαδικτυακού χάρτη αλλά δεν γίνεται να επεκταθούν οι δυνατότητες των εντολών που υποστηρίζει ο Geoserver. Αυτό είναι φανερό όταν ο κέρσορας του ποντικιού περνάει πάνω από τα σημεία ενδιαφέροντος και παραμένει ίδιος. Αυτό συμβαίνει διότι οι εντολές που χρησιμοποιήθηκαν για να αντικαταστήσουν τη λειτουργία GetFeatureInfo δεν δημιουργούν οντότητες γύρω από τα σημεία.

Ακόμα, η χρήση των πρόσθετων εργαλείων στους φυλλομετρητές (browser) για την αντιμετώπιση του προβλήματος επικοινωνίας μεταξύ των domain του Geoserver και της εφαρμογής Walk Ink είναι μια πρόχειρη λύση και το πρόβλημα οφείλεται σε έλλειψη προγραμματιστικών γνώσεων σε βάθος.

Συμπέρασμα είναι ότι η Leaflet δεν είναι τόσο ανεπτυγμένη όσο η βιβλιοθήκη OpenLayers, αλλά στο μέλλον θα είναι. Αυτό οφείλεται στο γεγονός ότι υπάρχουν πολλά φόρουμ για τη Leaflet όπου ο καθένας μπορεί να θέσει τον προβληματισμό του και να του δοθεί η λύση και ότι όλες οι εκδόσεις τις μέχρι στιγμής αναπτύσσονται χρησιμοποιώντας την ίδια μορφή εντολών κι έτσι ο κάθε χρήστης της δεν δυσκολεύεται κατά την εκμάθηση των ανανεωμένων εκδόσεων. Αντίθετα, η Openlayers αναπτύσσει εκδόσεις των οποίων η μορφή των εντολών δεν συμπίπτει κι έτσι ενώ υπάρχουν πολλά φόρουμ για να θέσει κάποιος τον προβληματισμό του, είναι δύσκολο να βρεθεί κάποιος που να γνωρίζει σε βάθος την κάθε έκδοση, οπότε μελετάται κυρίως επιφανειακά.

# **6.2 Προτάσεις**

Η εφαρμογή που αναπτύχθηκε παρουσιάζει ένα λειτουργικό διαδικτυακό χάρτη. Παρόλα αυτά για να λειτουργήσει χωρίς προβλήματα θα πρέπει να γίνουν αλλαγές στον τρόπο με τον οποίο αναπτύχθηκε. Επίσης, χρειάζεται να γίνει αναβάθμιση της λειτουργίας του ώστε να αυξηθεί το κοινό στο οποίο απευθύνεται.

### **6.2.1 Αντιμετώπιση προβλήματος**

Για την αντιμετώπιση του προβλήματος σε μελλοντικό επίπεδο προτείνεται η κατάργηση της της ύπαρξης εξυπηρετητή π.χ. Geoserver. . Μέσω του QGIS τα αρχεία μορφότύπου .shp αφού μετατραπούν σε αρχεία τύπου .geoJSON μπορούν να χρησιμοποιηθούν μέσω της Leaflet για παρουσίαση και καταγραφή των δεδομένων. Η μετατροπή θα αποτελέσει και τον λόγο για τον οποίο θα δημιουργηθούν οντότητες γύρω από τις συντεταγμένες των σημείων.

Μειονεκτήματα αυτής της χρήσης είναι η διαμόρφωση του συμβολισμού για κάθε σημείο ξεχωριστά και η διαμόρφωση του στυλ με το οποίο θα φαίνεται το αναδυόμενο παράθυρο για κάθε οντότητα οπότε είναι απαγορευτικό για μεγάλο όγκο δεδομένων και ο χρόνος εκτέλεσης της εφαρμογής αυξάνεται σε περίπτωση μεγάλου όγκου δεδομένων. Από την άλλη ο κέρσορας από βέλος θα μετατρέπεται σε χέρι όταν περνάει πάνω από το σύμβολο.

Ακόμα, με τη χρήση αρχείων μορφότυπου .geoJSON θα καταργηθεί η χρήση των πρόσθετων εργαλείων για την ενεργοποίηση της υπηρεσίας επικοινωνίας access-control-allow-origin καθώς τα δεδομένα θα επικοινωνούν μόνο με έναν domain.

### **6.2.2 Μελλοντικές προσθήκες**

Είναι γεγονός ότι ανάλογα με τις ανάγκες προστίθενται εργαλεία περιβάλλοντος χρήστη και τα εργαλεία που ήδη υπάρχουν δημιουργούν ανάγκες. Τα εργαλεία περιβάλλοντος χρήστη που έχουν προστεθεί στη συγκεκριμένη εφαρμογή είναι αυτά που είναι απαραίτητα για την επικοινωνία με το χρήστη. Από την άλλη, θα μπορούσαν να υπάρχουν και άλλα εργαλεία που θα διευκόλυναν την περιήγηση στον χάρτη.

Αρχικά, ένα εργαλείο που θα μπορούσε να προστεθεί είναι η μπάρα αναζήτησης. Μέσω αυτής ο χρήστης θα μπορούσε να αναζητήσει σημεία ενδιαφέροντος και η εφαρμογή να του προτείνει τις διαδρομές που μπορεί να ακολουθήσει.

Ένα άλλο εργαλείο που θα ήταν καλό να υπάρχει είναι όχι μόνο ο εντοπισμός της θέσης του χρήστη αλλά και η εύρεση της βέλτιστης διαδρομής από αυτό στο επιλεγμένο ή εγκύτερο σημείο ενδιαφέροντος ή στην κοντινότερη διαδρομή.

Τα δύο αυτά εργαλεία, εφόσον χρησιμοποιηθεί η βιβλιοθήκη της Javascript Leaflet, πρέπει να χρησιμοποιηθούν σε συνδυασμό με αρχεία τύπου .geoJSON.

### **6.2.3 Προτάσεις αναβάθμισης**

Ο χάρτης έχει αναπτυχθεί έτσι ώστε να μπορεί ο χρήστης να περιηγηθεί μέσω ενός φυλλομετρητή (browser). Θα ήταν ελκυστική η ιδέα δημιουργίας ενός application για κινητές συσκευές που θα επέτρεπε την χρήση σε αυτές χωρίς να χρειάζεται φυλλομετρητής.

Η εφαρμογή μέχρι στιγμής διατίθεται στην ελληνική γλώσσα. Αυτό σημαίνει ότι μπορεί να την χρησιμοποιήσει μόνο όποιος γνωρίζει την ελληνική είτε επισκέπτης είτε κάτοικος της Αθήνας. Έτσι, θα ήταν θετική η έκδοσή του και στην αγγλική γλώσσα ώστε να αυξηθεί το κοινό στο οποίο απευθύνεται. Φυσικά, δεν μπορεί να λειτουργήσει ως τουριστικός οδηγός αλλά θα μπορούσε να λειτουργήσει ως συμπληρωματική.

#### **6.2.4 Αξιοποίηση εφαρμογής**

Η εφαρμογή χάρτη πολιτιστικών περιπάτων που αναπτύχθηκε στην παρούσα εργασία απευθύνεται σε ένα ευρύ φάσμα.

Αρχικά, είναι δυνατό να τη χρησιμοποιήσει κάποιος επισκέπτης της μητρόπολης είτε ο κάτοικός της. Ο χρήστης επισκέπτεται ηλεκτρονικά την Αθήνα και διαβάζει πληροφορίες για σημεία ενδιαφέροντος που βρίσκονται σε αυτή που μπορεί να είναι ιστορικά, αρχιτεκτονικά, κοινωνικά φορτισμένα όπως σημεία που χρησιμοποιούνται από τους κατοίκους της πόλης αλλά και πόλοι έλξης όπως διάφορα μουσεία.

Είναι δυνατή, η διοργάνωση επίσκεψης σε αυτά τα σημεία ενδιαφέροντος από συλλογικούς φορείς και οργανώσεις καθώς μπορούν να συλλέξουν την πληροφορία από την εφαρμογή και να κινηθούν στη συνέχεια στον ιστό της πόλης. Αυτοί οι φορείς και οργανώσεις μπορεί να είναι κάτοικοι γειτονιών, πανεπιστημιακά ιδρύματα που εστιάζουν την εκπαιδευτική τους δραστηριότητα σε επίπεδο μελέτης της πόλης και της ιστορίας αλλά και ανεξάρτητες οργανώσεις που ενδιαφέρονται να διοργανώσουν αρχιτεκτονικούς και ιστορικούς περιπάτους.

Τέλος, μπορεί να αξιοποιηθεί από τον Δήμο Αθηναίων, έναν φορέα δημόσιας διοίκησης. Μπορεί να αποτελέσει εργαλείο για τη διοργάνωση οργανωμένων ξεναγήσεων για τους κατοίκους της μητρόπολης με στόχο την περαιτέρω γνωριμία τους με αυτή αλλά και να χρησιμοποιηθεί από την ηλεκτρονική του πλατφόρμα.

#### **Βιβλιογραφία**

- Open Geospatial Consortium Inc. (2011). *OGC® OWS-6 Styled Layer Descriptor (SLD) Changes.*
- Arnold, D., Van Gool, L., Niccolucci, F., & Pleti , D. (2008). *Open Digital Cultural Heritage Systems Conference.*
- Bernhard, J., Jenny, H., & Räber, S. (2008). *Map design for the Internet.*
- Black, M. A., & Cartwright, W. (2013). *Web cartography & web enabled Geographic Information Systems (GIS) new possibilities, new challenges.*
- Brown, A. (1993). *Map design for screen displays.*
- Cartwright, W. (2003). *Maps on the Web, in Maps and the Internet.*
- Doan, A., Madhavan, J., Domingos, P., & Halevy, A. (2002). *Learning to Map between Ontologies on the Semantic Web.*
- *GitHub The world's leading software development platform*. (n.d.). Ανάκτηση από https://github.com/.
- Hard, M., & Misa, T. (2008). *Ο τεχνολογικός χαρακτήρας της πόλης.*
- Iacovella, S., & Youngblood, B. (2013). *GeoServer Beginner's Guide.*
- Khshaiboun, E. (2012). *Geoserver Τεχνολογίες.*
- Knox, P., & Pinch, S. (2009). *Κοινωνική γεωγραφία των πόλεων.*
- Kobben, B. (2001). *Publishing Maps on the Web, in Web Cartography: Developments and Prospects.*
- Kraak, M.-J. (2001). *Settings and needs for Web Cartography, in Web Cartography: Developments and Prospects.*
- Kraak, M.-J., & Brown, A. (2001). *Web Cartography: Developments and Prospects.*
- Kupper, A. (2005). *Location-based Services: Fundamentals and Operation.*
- Leaflet. (n.d.). *Overview Tutorials Docs Download Plugins* . Ανάκτηση από http://leafletjs.com/.
- Lienert, C., Bernhard, J., Schnabel, O., & Hurni, L. (2012). *Current Trends in Vector-Based Internet Mapping: A Technical Review.*
- Maclean, M. (2014). *Leaflet Tips and Tricks.*
- Maiellaro, N., & Lerario, A. (2015). *Cultural Heritage and Web-Mapping.*
- Mitchell, T. (n.d.). *Web Mapping Illustrated*. Ανάκτηση από https://www.safaribooksonline.com/library/view/web-mappingillustrated/0596008651/ch01s03.html#webmapping-CHP-1-FIG-2.
- Neumann, A. (2008). *Web Mapping and Web Cartography, In Encyclopedia of GIS.*
- OGC. (n.d.). *Styled Layer Descriptor*. Ανάκτηση από http://www.opengeospatial.org/standards/sld .
- Open Geospatial Consortium Inc. (2006). *OpenGIS® Web Map Server Implementation Specification.*
- Open Geospatial Consortium Inc. (2007). *Styled Layer Descriptor profile of the Web Map Service Implementation Specification.*
- Open GIS Consortium Inc. (2016). *Web Map Service Implementation Specification.*

Pisati, M. (2004). *Simple thematic mapping.*

- Pisati, M. (2004). *Simple Thematic Mapping In Stata.*
- Rankin, B., Ergin, M., & Göksen, F. (2013). *A Cultural Map of Turkey.*
- Robinson, A., Morrison, J., Muehrcke, P., Kimerling, A., & Guptil, S. (1995). *Elements of Cartography.*
- Robinson, A., Morrison, J., Muercke, P., Kimerling, A., & Guptill, S. (2002). *Στοιχεία Χαρτογραφίας.*
- Shiode, N. (2004). *The impact and penetration of Location Based Services.*
- *Stack Overflow Where Developers Learn, Share, & Build Careers*. (n.d.). Ανάκτηση από https://stackoverflow.com/.
- Survey Ordnance. (2017). *Legend OS EXPLORER.*
- UNESCO. (n.d.). *World Heritage*. Ανάκτηση από http://whc.unesco.org/en/about/.
- Αραβαντινός, Α. (2007). *Πολεοδομικός σχεδιασμός.*
- Γρηγορόπουλος, Ν. (2016). *Καταγραφή διαδρομών τουριστικού ενδιαφέροντος στην Αθήνα με μεθοδολογία crowdsourcing.*
- Δεληγιάννης, Ι. (2012). *Δημιουργία ενός ολοκληρωμένου συστήματος παροχής χωρικήςπ ληροφορίας, βασισμένο σε τεχνολογίες ανοιχτού κώδικα και ελεύθερα δεδομένα.*
- Ελληνική Κοινότητα Δασολόγων. (n.d.). Ανάκτηση από http://dasodata.gr/.
- Θεολόγου, Κ. (2008). *Η αξία της μνήμης για μια κοινωνία.*
- Θεολόγου, Κ. (2016). Για τη μνήμη και τη συλλογική ταυτότητα.
- Θεοφιλάτου, Π. (2011). *Εφαρμογές διαδραστικών ψηφιακών τεχνολογιών στο δημόσιο αστικό χώρο: Ιστορικές/πολιτιστικές διαδρομές μνήμης στην πόλη της Αθήνας.*
- Κακαβούλη, Έ.-Ι. (2015). *Χαρτογραφική καταγραφή και ανάδειξητουριστικών πόρων Νήσου Αντιπάρου: Το παράδειγμα των θεματικών πολιτιστικών διαδρομών.*
- Καλαθάκη, Β. (2006). *Ανάπτυξη Γεωγραφικού Συστήματος ΕΛ/ΛΑΚ - ELGIS.*
- Καπουκάκης, Δ. (2016). *Διαδικτυακή εφαρμογή ομαδοποίησης σημείων σε χάρτη για αξιολόγηση τοποθεσιών ενδιαφέροντος.*
- Κλάδης, Δ. (2016). *CARTO TOOLS – Διαδικτυακή εφαρμογή παροχής χαρτογραφικών υπηρεσιών.*
- Κομματά, Μ., & Γογγολίδης, Β. (2012). *Χρήση του Σημασιολογικού Ιστού και τεχνικών προσδιορισμού θέσης για τον εντοπισμό σημείων ενδιαφέροντος – Εφαρμογή με DBpedia και Google Latitude.*
- *Κομπρεσέρ*. (n.d.). Ανάκτηση από https://kompreser.espivblogs.net/.
- Κοντόπουλος, Γ. (2010). *Ανάπτυξη διαδικτυακών εφαρμογών GIS με λογισμικό ανοιχτού κώδικα (Geoserver).*
- Κουτσόπουλος, Γ. (2009). *Πραγματεία Ανάλυσης Χώρου Τόμος Α': Θεωρία.*
- Μπουτούλης, Γ. (2015). *Χαρτογράφηση των νεότερων Μνημείων της Θεσσαλονίκης για το Διαδίκτυο.*
- Νάκος, Β., & Κρασανάκης, B. (2005). *Εισαγωγή στη δυναμική & διαδικτυακή χαρτογραφία (Δυνατότητες & περιορισμοί του διαδικτύου για τη διάχυση των χωρικών δεδομένων).*
- Ναντιαλένα, Τ. (2015). *Δημιουργία διαδραστικού χάρτη της Νήσου Μήλος.*
- Παπαδημητρίου, Σ., Αντώνης, Λ., Θεολόγου, Κ., & Λεοντίδου, Λ. (n.d.). *Αναπτύσσοντας το μηχανισμό υποστήριξης των καθηγητών-συμβούλων της Θεματικής Ενότητας «Γεωγραφία, Ανθρωπογεωγραφία και Υλικός Πολιτισμός της Ευρώπης».*
- Παπαποστόλου, Α. (2013). *Διαδικτυακοί και δυναμικοί χάρτες για τη γραφική απόδοση της μικρασιατικής εκστρατείας.*
- Ρεπάσος, Γ., & Σταματούκος, Γ. (2008). *Ανάλυση συστήματος οπτικοποίησης διανυσματικών χαρτών.*
- Σκοπελίτη, Α., Στάμου, Λ., Αντωνίου, Β., Κασελίνη, Μ., Καρκάλου, Έ., & Τσούλος, Λ. (2016). *Ορθές πρακτικές για διαδικτυακές χαρτογραφικές εφαρμογές.*
- Σταματίου- Κωνστας, Σ. (2014). *Δικτυακές & Διαδικτυακές Χαρτογραφικές Εφαρμογές.*
- Στάμου, Λ., & Σκοπελίτη, Α. (2014). *Χάρτες στο διαδίκτυο: Συνήθης χαρτογραφική πρακτική ή μια νέα χαρτογραφική κουλτούρα.*
- Στέλλα, Σ. (2012). *Η Εθελοντική Γεωγραφική Πληροφορία ως εργαλείο ανάδειξης της Πολιτισμικής Κληρονομιάς.*
- Συλαίου, Σ., & Λαγουδή, Ε. (2014). *Αξιοποιώντας την ευφυία του πλήθους: Crowdsourcing εφαρμογές στην πολιτιστική κληρονομιά.*
- Τζελέπης, Ν., Κρασανάκης, Β., & Νάκος, Β. (2014). *Αξιοποίηση ελεύθερου λογισμικού/λογισμικού ανοικτού κώδικα (ΕΛ/ΛΑΚ) για τη δημιουργία διαδικτυακών χαρτών στην εκπαίδευση.*
- Τζελέπης, Ν., Κρασανάκης, Β., & Νάκος, Β. (2014). *Η ΧΑΡΤΟΓΡΑΦΙΑ ΣΤΟ ΔΙΑΔΙΚΤΥΟ Σύγχρονες τάσεις και προοπτικές.*
- Τσούλος, Λ., Σκοπελίτη, Α., & Στάμου, Λ. (2015). *Χαρτογραφική Σύνθεση & Απόδοση σε Ψηφιακό Περιβάλλον.*
- Χατζηνικολάου, Μ., Ζηρίνης, Γ., & Σοφικίτου, Μ. (2010). *Για μια πολιτιστική διαδρομή.*

# **ΠΑΡΑΡΤΗΜΑ**

### **Κώδικας HTML για την σελίδα διαδρομών σε επίπεδο γειτονιάς**

```
<!doctype html>
\hbox{\tt <html>>} <head>
      <meta charset="utf-8">
        <meta http-equiv="X-UA-Compatible" content="IE=edge">
    <title>Walk Ink</title>
    <link rel="shortcut icon" href="favicon1.ico" />
    <link rel="stylesheet" 
href="http://cdn.leafletjs.com/leaflet-0.6.4/leaflet.css" />
    <script src="http://cdn.leafletjs.com/leaflet-
0.6.4/leaflet.js"></script>
    <style type="text/css">
      html, body, #map {
        margin: 0px;
        height: 100%;
        width: 100%;
      }
    </style>
    <!doctype html>
  <meta name="viewport" content="width=device-width, initial-
scale=1">
  <title>jQuery UI Accordion - Collapse content</title>
  <link rel="stylesheet" 
href="https://code.jquery.com/ui/1.12.1/themes/base/jquery-
ui.css">
  <link rel="stylesheet" 
href="https://resources/demos/style.css">
  <script src="https://code.jquery.com/jquery-
1.12.4.js"></script>
  <script src="https://code.jquery.com/ui/1.12.1/jquery-
ui.js"></script>
   <link rel="stylesheet" 
href="https://unpkg.com/leaflet@1.2.0/dist/leaflet.css"
   integrity="sha512-
M2wvCLH6DSRazYeZRIm1JnYyh22purTM+FDB5CsyxtQJYeKq83arPe5wgbNmcF
XGqiSH2XR8dT/fJISVA1r/zQ=="
   crossorigin=""/>
```

```
<script src="https://unpkg.com/leaflet@1.2.0/dist/leaflet.js"
    integrity="sha512-
lInM/apFSqyy1o6s89K4iQUKg6ppXEgsVxT35HbzUupEVRh2Eu9Wdl4tHj7dZO
0s1uvplcYGmt3498TtHq+log=="
    crossorigin=""></script>
     <link rel="stylesheet" href="style3.css">
 <link rel="stylesheet" href="scrren.css">
<script>
   $( function() {
     $( ".widget button" )
      eq(0).button()
      .end().eq( 1 ).button( {
         icon: "ui-icon-gear",
         showLabel: false
       } ).end().eq( 2 ).button( {
         icon: "ui-icon-gear"
       } ).end().eq( 3 ).button( {
         icon: "ui-icon-gear",
         iconPosition: "end"
       } ).end().eq( 4 ).button( {
         icon: "ui-icon-gear",
         iconPosition: "top"
       } ).end().eq( 5 ).button( {
         icon: "ui-icon-gear",
         iconPosition: "bottom"
       } );
   } );
   </script>
   </head>
   <body>
<div id="accordion">
   <h3>Διαδρομές σε γειτονιές</h3>
   <div class="btn-group">
   <p> Σε αυτή την κατηγορία συμπεριλαμβάνονται διαδρομές μέσα 
από τις οποίες μπορεί κάποιος να γνωρίσει τις <a 
class="active_page"
```

```
href="clark.html?panel=0#accordion">γειτονιές της Αθήνας</a>.
```
Τέτοιες μπορεί να είναι μια βόλτα στα Εξάρχεια, μια γνωριμία με την περιοχή του Ταύρου κτλ.<p> <ul style="list-style: none;padding: 0;margin: 0;"> <li><button class="button" id="ena">Ρουφ- Ταύρος  $(27\lambda.)\times/b$ utton></li> <li><button class="button" id="dyo">Πλατεία Ομόνοιας  $(7\lambda.)$  </button></li> <li><button class="button" id="tria">Ομόνοια-Σύνταγμα-Mοναστράκι (35λ.)</button></li> <li><button class="button" id="tessera">Μεταξουργείο-Γκάζι-Κεραμεικός (12λ.)</button></li> <li><button class="button" id="pente">Κουκάκι-Θησείο-Πετράλωνα (38λ.)</button></li> <li><button class="button" id="eksi">Κολωνάκι  $(22\lambda.)\times/b$ utton></li> <li><button class="button" id="epta">Εξάρχεια  $(12\lambda.)\times/b$ utton> $\lt/$ li>  $\langle$ /ul $\rangle$  $\langle$ div $\rangle$ <h3>Διαδρομές σε κεντρικές οδούς</h3> <div> <p>Σε αυτή την κατηγορία συμπεριλαμβάνονται διαδρομές κατά τις οποίες μπορεί κάποιος να γνωρίσει την ιστορία της πόλης μέσα από <a class="active\_page" href="clark2.html?panel=1#accordion">τις κεντρικές της οδούς</a>. Τέτοιες μπορεί να είναι μια περιπλάνηση στην οδό Αθηνάς, μια σύντομη βόλτα επί της Φωκίωνος Νέγρη κτλ.<p>  $\langle$ div $\rangle$ <h3>Θεματικές διαδρομές</h3> <div> <p>Σε αυτή την κατηγορία εντάσσονται οι αμιγώς <a class="active\_page"

href="clark3.html?panel=2#accordion">θεματικές διαδρομές</a>. Αυτές μπορεί να τις ακολουθήσει κάποιος εφόσον τον ενδιαφέρουν οι προτεινόμενες θεματολογίες. Θεματολογίες όπως γνωριμία με τα δισκάδικα της Αθήνας, εξέταση της αρχιτεκτονικής του Τσίλερ κτλ. $<$ ρ>

 $\langle$  div $\rangle$ 

 $\langle$ div $\rangle$ 

<div class='custom-popup' id='map'></div>

 <button class="ui-button ui-widget ui-corner-all" id="koumpi">

```
 <img src="ico_y.png" title="Υπόμνημα"> <span class="ui-icon 
ui-icon-gear ui-widget-icon-block"></span>
     <div id="myDIV">
<img src="titloi_aspro_vertwo.png">
\langle/div>
   </button>
   <script src="code.js"></script>
<script src="L.TileLayer.BetterWMS.js"></script>
<script type="text/javascript"> $(function() { $( "#accordion" 
).accordion(); });
function qetParam(name) { var query =
location.search.substring(1); if (query.length) { var parts =
query.split('&'); for (var i = 0; i < parts.length; i++) { var
pos = parts[i].indexOf('='); if (parts[i].substring(0,pos) ==name) { return parts[i].substring(pos+1); } } } return 0; }
$ (function() \{ var defaultPanel = parseInt(getParam('panel')));$( "#accordion" ).accordion( {collapsible: true,active: 
defaultPanel} ); });
</script>
      </body>
\langle/html>
Κώδικας CSS για την σελίδα διαδρομών σε επίπεδο γειτονιάς
body{
  margin:0;
  background-color: #231123;
}
#map, #maptwo, #mapthree{
   height:100vh;
   width: 80vw;
   position:absolute;
   right:0;
  cursor: pointer;
}
```
html {

```
 height: 100%;
   background: #e3e3e0;
}
a \in text-decoration: none;
}
:focus, :active {
   outline: 0;
}
#accordion, #Accordion1{
   height:100vh;
   width:20vw;
   position: absolute;
   left:0;
   overflow: scroll;
}
#accordionactive{
active:true;
}
#accordion .ui-accordion-header {
   background-color: #231123;
   margin: 0px;
   color: #a1d2ce;
   line-height: 35px;
   display: block;
   font-size: 12pt;
   width: 100%;
```

```
 text-indent: 10px;
   font-family: cambria;
}
.ui-accordion-header-active {
     background: #82204a !important;
     border: 1px black;
     color: #78cad2 !important;
}
.ui-widget-content {
     border: 1px solid #dddddd;
     background-color: #558c8c;
     color: #ffffff;
     font-family: cambria;
     font-size: 15px;
}
img {
 float:right;
     bottom: 8px;
     right: 16px;
     font-size: 18px;
}
.ui-state-default, .ui-widget-content .ui-state-default, .ui-
widget-header .ui-state-default, .ui-button, html .ui-
button.ui-state-disabled:hover, html .ui-button.ui-state-
disabled:active {
     border: 1px solid #c5c5c5;
     background: #ffffff;
     font-weight: normal;
     color: #ffffff;
```

```
}
.ui-button {
   float:right;
     padding: 0;
     position: absolute;
     cursor: pointer;
     vertical-align: middle;
     text-align: center;
     position: absolute;
     bottom: 20px;
     right: 25px;
     font-size: 18px;
         text-decoration: none;
        color:#ffffff;
z-index: 2147483647;
   background: white;
}
```

```
.btn-group .button {
    background-color: #558c8c; 
    border: 1px #558c8c;
    color: #f2ddc9;
    padding: 15px .4px;
     text-align: left;
     text-decoration: none;
     display: inline-block;
     font-size: 15px;
     cursor: pointer;
     width:100%;
     display: block;
```

```
font-family: cambria;
}
.btn-group .button:not(:last-child) {
     border-bottom: none; /* Prevent double borders */
}
.btn-group .button:hover {
     background-color: #78cad2;
    width: 100%;
}
a.active_page {
     color:#82204a;
     font-style: italic;
     font-size: 15px;
}
#legend {
height:10vh;
     position: absolute;
     text-align: center;
     right: 0;
     bottom: 0;
background: white;
width: 80vw;
}
.popup{
     width: 900px;
     margin: auto;
```

```
 text-align: center
}
.popup img{
     width: 200px;
     height: 200px;
     cursor: pointer
}
.show{
     z-index: 999;
     display: none;
}
.show .overlay{
     width: 100%;
     height: 100%;
     position: absolute;
     top: 0;
     left: 0;
     background: none;
}
.show .img-show{
     width: 600px;
     height: 400px;
     background: #ffffff;
     position: absolute;
     top: 50%;
     left: 50%;
     transform: translate(-50%,-50%);
     overflow: hidden
```

```
}
```

```
.img-show span{
     position: absolute;
     top: 10px;
     right: 10px;
     z-index: 99;
     cursor: pointer;
       background: none;
}
.img-show img{
     width: 100%;
     height: 100%;
     position: absolute;
     top: 0;
     left: 0;
background: none;
}
/*End style*/
.ui-button:hover{
background:white;
}
.ui-state-hover, .ui-widget-content .ui-state-hover, .ui-
widget-header .ui-state-hover, .ui-state-focus, .ui-widget-
content .ui-state-focus, .ui-widget-header .ui-state-focus, 
.ui-button:hover, .ui-button:focus {
     border: 0px solid #cccccc;
     background: white;
     font-weight: normal;
     color: #2b2b2b;
   }
.ui-state-default, .ui-widget-content .ui-state-default, .ui-
widget-header .ui-state-default, .ui-button, html .ui-
```

```
button.ui-state-disabled:hover, html .ui-button.ui-state-
disabled:active {
      border: 1px solid #000000;
}
.ui-button .ui-icon {
   background:white;
}
Κώδικας Javascript για την σελίδα διαδρομών σε επίπεδο γειτονιάς
var map = L.map('map').setView([ 37.98, 23.73], 13);
L.tileLayer(http://{s}.tiles.wmflabs.org/bw-
mapnik/{z}/{x}/{x}/{y}.png', {
   maxZoom: 18,
minZoom:13,
     attribution: \begin{array}{ccc} \text{3} & \text{4} & \text{5} \\ \text{4} & \text{6} & \text{6} \\ \text{5} & \text{7} & \text{7} \\ \text{8} & \text{8} & \text{7} \\ \text{9} & \text{9} & \text{8} \\ \text{10} & \text{11} & \text{8} \\ \text{11} & \text{12} & \text{8} \\ \text{13} & \text{14} & \text{8} \\ \text{14} & \text{15} & \text{8} \\ \text{16} & \text{17} & \text{8} \\ \text{18} & \text{1href="http://osm.org/copyright">OpenStreetMap</a> 
contributors',
opacity: 0.4,
}).addTo(map);
L.control.scale().addTo(map);
var wmsLayer1
L.tileLayer.wms('http://147.102.112.6:8080/geoserver/wms', {
      layers: 'w_user_12:rouf_tavross',
      transparent: true,
      opacity:0,
       format: 'image/png'
```

```
}).addTo(map);
var wmsLayer2
L.tileLayer.wms('http://147.102.112.6:8080/geoserver/wms', {
   layers: 'w user 12:pl omonoiaa',
    transparent: true,
    opacity:0,
    format: 'image/png'
}).addTo(map);
var wmsLayer3
L.tileLayer.wms('http://147.102.112.6:8080/geoserver/wms', {
   layers: 'w_user 12:omonoia syntagma monastirakii',
    transparent: true,
    opacity:0,
    format: 'image/png'
}).addTo(map);
var wmsLayer4
L.tileLayer.wms('http://147.102.112.6:8080/geoserver/wms', {
   layers: 'w user 12:metaksourgeio gkazi kerameikoss',
    transparent: true,
    opacity:0,
    format: 'image/png'
).addTo(map);
var wmsLayer5
L.tileLayer.wms('http://147.102.112.6:8080/geoserver/wms', {
   layers: 'w user 12: koukaki thiseio petralonaa',
    transparent: true,
    opacity:0,
    format: 'image/png'
}).addTo(map);
var wmsLayer6
L.tileLayer.wms('http://147.102.112.6:8080/geoserver/wms', {
   layers: 'w_user_12:kolonakii',
```
```
 transparent: true,
     opacity:0,
     format: 'image/png'
}).addTo(map);
var wmsLaver7
L.tileLayer.wms('http://147.102.112.6:8080/geoserver/wms', {
    layers: 'w user 12:eksarxeiaa',
     transparent: true,
     opacity:0,
     format: 'image/png'
}).addTo(map);
ena.onclick=function() {
     map.flyTo([37.9673,23.7019],15);
       map.removeLayer(wmsLayer2);
     map.removeLayer(wmsLayer3);
      map.removeLayer(wmsLayer4);
     map.removeLayer(wmsLayer5);
     map.removeLayer(wmsLayer6);
      map.removeLayer(wmsLayer7);
         wmsLayer1.setOpacity(1);
      wmsLayer1.addTo(map);
}
dyo.onclick=function() {
    map.flyTo([37.98387,23.72798],18);
   map.removeLayer(wmsLayer1);
     map.removeLayer(wmsLayer3);
     map.removeLayer(wmsLayer4);
```

```
map.removeLayer(wmsLayer5);
```

```
map.removeLayer(wmsLayer6);
     map.removeLayer(wmsLayer7);
wmsLayer2.setOpacity(1);
      wmsLayer2.addTo(map);
```
}

```
tria.onclick=function() {
     map.flyTo([37.9788,23.7290],16);
       map.removeLayer(wmsLayer1);
      map.removeLayer(wmsLayer2);
      map.removeLayer(wmsLayer4);
      map.removeLayer(wmsLayer5);
      map.removeLayer(wmsLayer6);
      map.removeLayer(wmsLayer7);
wmsLayer3.setOpacity(1);
```

```
 wmsLayer3.addTo(map);
```

```
}
```

```
tessera.onclick=function() {
    map.flyTo([37.9808,23.7145],16);
     map.removeLayer(wmsLayer1);
      map.removeLayer(wmsLayer2);
      map.removeLayer(wmsLayer3);
      map.removeLayer(wmsLayer5);
      map.removeLayer(wmsLayer6);
      map.removeLayer(wmsLayer7);
```

```
wmsLayer4.setOpacity(1);
      wmsLayer4.addTo(map);
```
}

```
pente.onclick=function() {
     map.flyTo([37.9722,23.7216],15);
    map.removeLayer(wmsLayer1);
      map.removeLayer(wmsLayer2);
      map.removeLayer(wmsLayer4);
      map.removeLayer(wmsLayer3);
      map.removeLayer(wmsLayer6);
       map.removeLayer(wmsLayer7);
wmsLayer5.setOpacity(1);
     wmsLayer5.addTo(map);
}
eksi.onclick=function() {
     map.flyTo([37.9786,23.7465],16);
     map.removeLayer(wmsLayer1);
      map.removeLayer(wmsLayer2);
      map.removeLayer(wmsLayer4);
      map.removeLayer(wmsLayer5);
      map.removeLayer(wmsLayer3);
      map.removeLayer(wmsLayer7);
```

```
wmsLayer6.setOpacity(1);
     wmsLayer6.addTo(map);
}
```

```
epta.onclick=function() {
    map.flyTo([37.98699,23.73411],17);
```

```
 map.removeLayer(wmsLayer1);
      map.removeLayer(wmsLayer2);
      map.removeLayer(wmsLayer4);
      map.removeLayer(wmsLayer5);
      map.removeLayer(wmsLayer6);
      map.removeLayer(wmsLayer3);
      wmsLayer7.setOpacity(1);
      wmsLayer7.addTo(map);
}
    // L.control.layers(baselayers, overlays, {position: 
'topleft'}).addTo(map);
koumpi.onclick=function() {
     var x = document.getElementById('myDIV');
     if (x.style.display === 'none') {
         x.style.display = 'block';
     } else {
         x.style.display = 'none';
     }
}
```
**Κώδικας Javascript, για την κλήση της GetFeatureInfo, για την σελίδα διαδρομών σε επίπεδο γειτονιάς**

var url = 'http://147.102.112.6:8080/geoserver/wms';

L.TileLayer.BetterWMS = L.TileLayer.WMS.extend({

```
 onAdd: function (map) {
     // Triggered when the layer is added to a map.
     // Register a click listener, then do all the upstream WMS 
things
     L.TileLayer.WMS.prototype.onAdd.call(this, map);
     map.on('click', this.getFeatureInfo, this);
   },
   onRemove: function (map) {
     // Triggered when the layer is removed from a map.
     // Unregister a click listener, then do all the upstream 
WMS things
     L.TileLayer.WMS.prototype.onRemove.call(this, map);
    map.off('click', this.getFeatureInfo, this);
   },
   getFeatureInfo: function (evt) {
     // Make an AJAX request to the server and hope for the best
    var url = this.getFeatureInfoUrl(evt.latlng),
         showResults = L.Util.bind(this.showGetFeatureInfo, 
this);
     $.ajax({
       url: url,
       success: function (data, status, xhr) {
        var err = typeof data === 'string' ? null : data;
        showResults(err, evt.latlng, data);
       },
       error: function (xhr, status, error) {
         showResults(error); 
       }
     });
   },
   getFeatureInfoUrl: function (latlng) {
     // Construct a GetFeatureInfo request URL given a point
```

```
var point = this. map.latLngToContainerPoint(latlng,
this. map.getZoom()),
               size = this. map.getSize(),
        params = \{ request: 'GetFeatureInfo',
           service: 'WMS',
           srs: 'EPSG:4326',
           styles: this.wmsParams.styles,
           transparent: this.wmsParams.transparent,
           version: this.wmsParams.version, 
           format: this.wmsParams.format,
          bbox: this. map.getBounds().toBBoxString(),
           height: size.y,
           width: size.x,
          layers: this.wmsParams.layers,
          query layers: this.wmsParams.layers,
           info_format: 'text/html',
           buffer:10,
         };
    params[params.version === '1.3.0' ? 'i' : 'x'] = \text{point.x};params[params.version === '1.3.0' ? 'j' : 'y'] = point.y;
    return this. url + L.Util.getParamString(params, this. url,
true);
   },
   showGetFeatureInfo: function (err, latlng, content) {
     if (err) { console.log(err); return; } // do nothing if 
there's an error
     // Otherwise show the content in a popup, or something.
     L.popup({ maxWidth: 300})
       .setLatLng(latlng)
```

```
 .setContent(content)
      .openOn(this. map);
   }
});
L.tileLayer.betterWms = function (url, options) {
   return new L.TileLayer.BetterWMS(url, options); 
};
L.tileLayer.betterWms(url, {
        layers: 'w_user_12:geitonies',
         transparent: true,
         opacity: 0,
         format: 'image/png'
       }).addTo(map);
map.locate({setView: false,maxZoom: 16});
function onLocationFound(e) {
    var radius = e. accuracy / 2;
     L.circle(e.latlng).addTo(map)
         .bindPopup("Είστε εδώ!").openPopup();
     L.circle(e.latlng, 100).addTo(map);
}
map.on('locationfound', onLocationFound);
```
## **PRINTSCREEN**

**Σελίδα έναρξης**

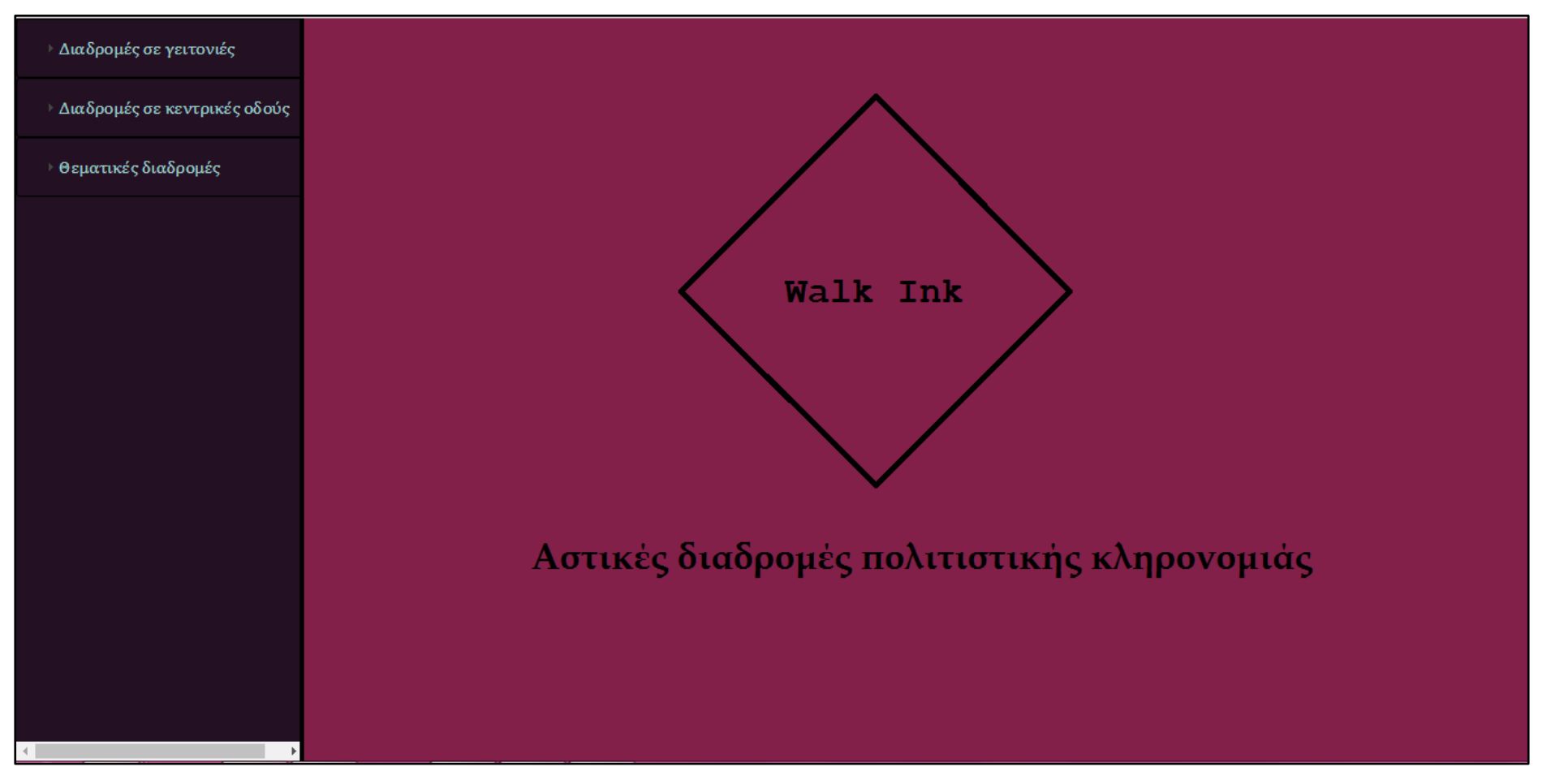

## **Σελίδα διαδρομών σε γειτονιές**

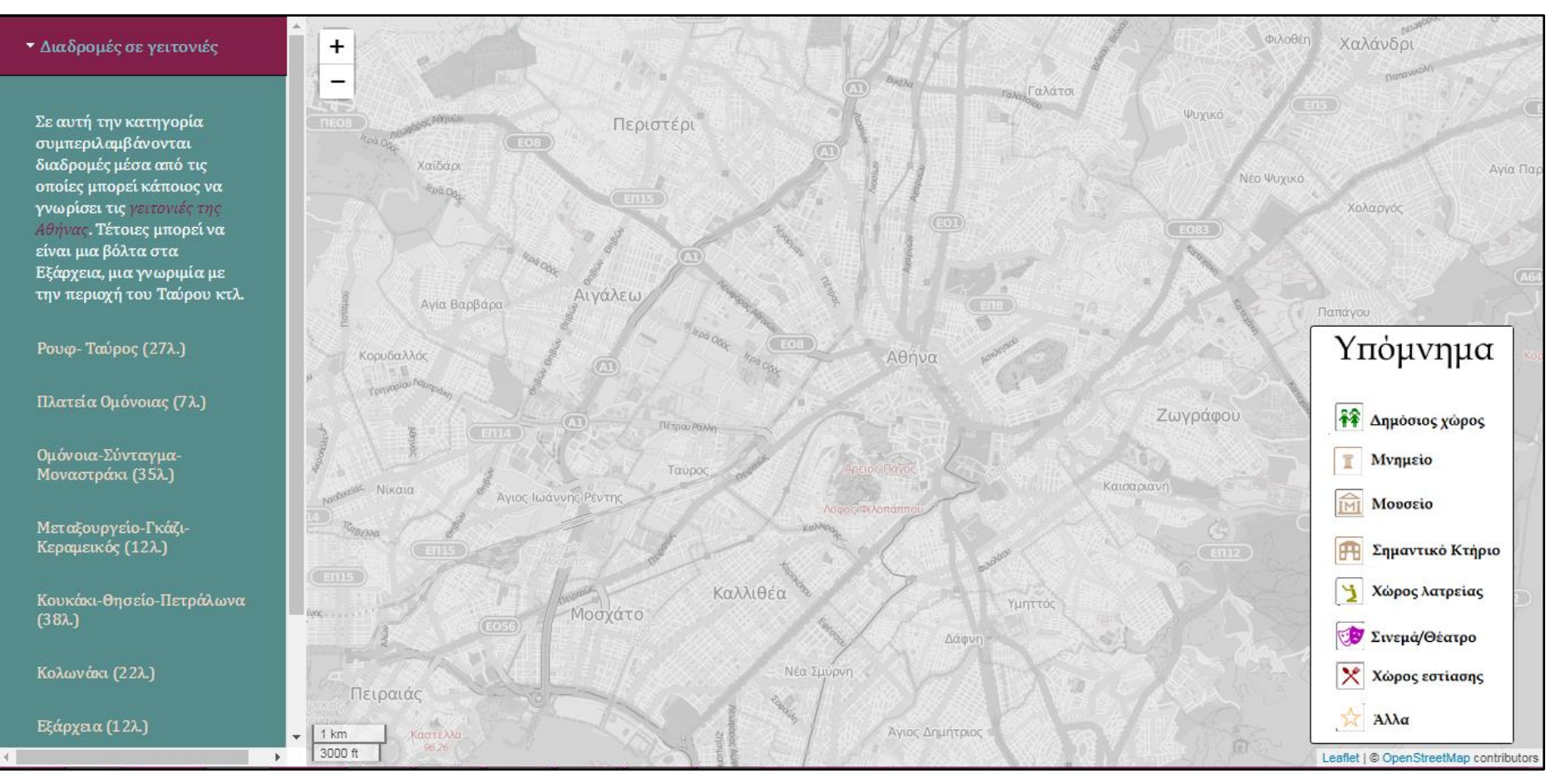

## **Διαδρομή Εξαρχείων**

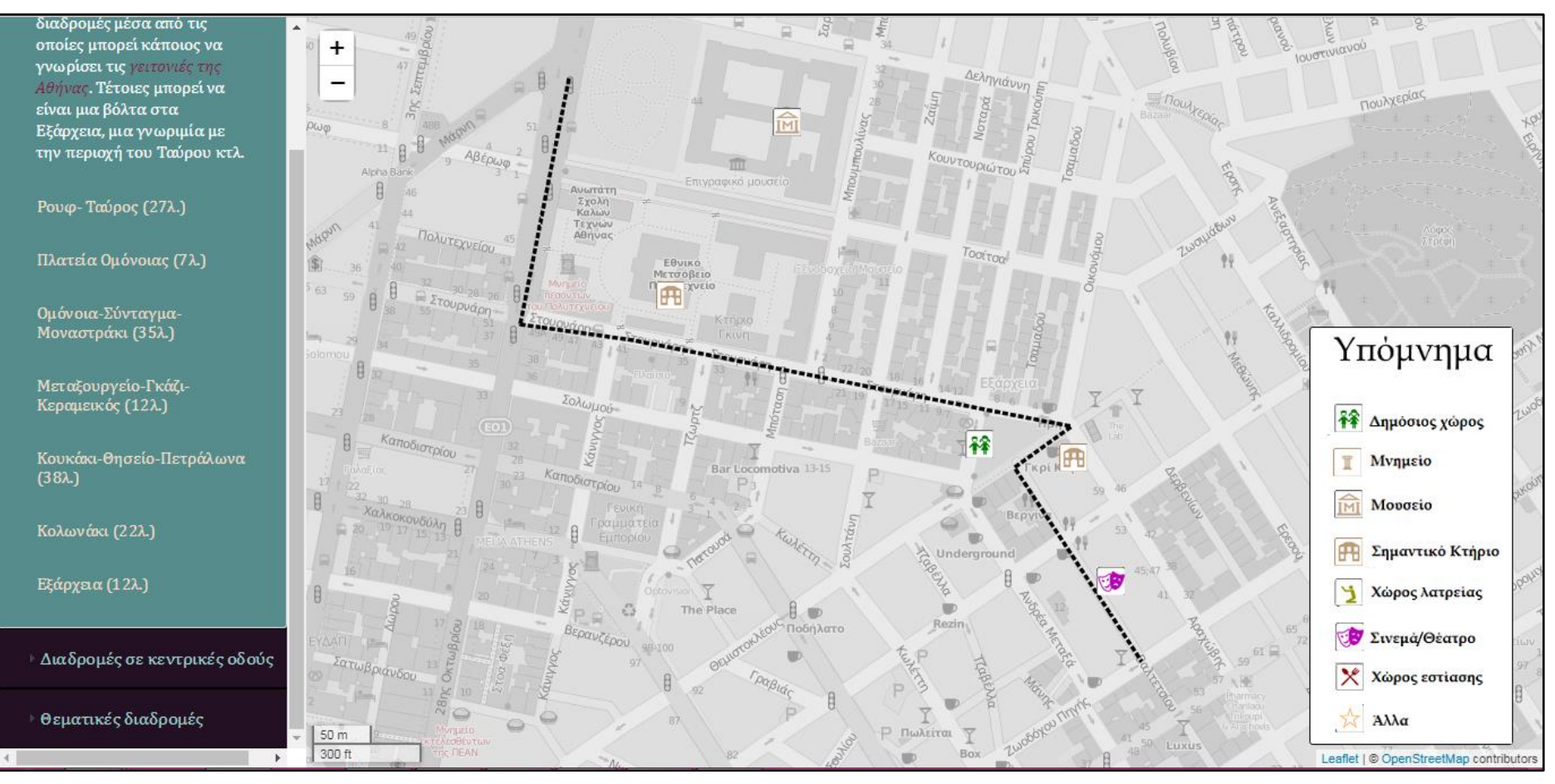

## **Αναδυόμενο παράθυρο στη διαδρομή των Εξαρχείων**

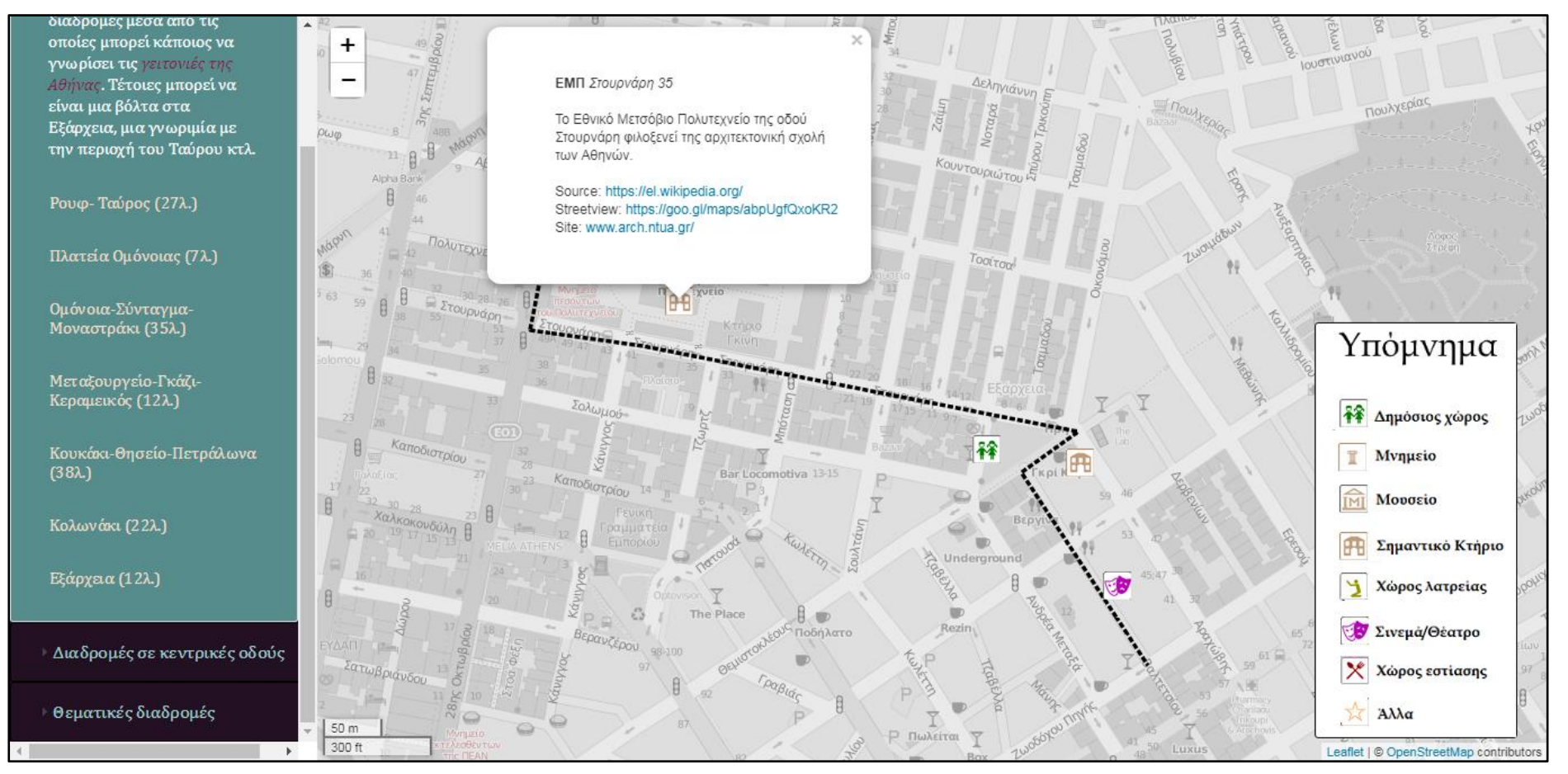